Substitute for PTO/SB/08a&b (07-09)<br>Approved for use through 07/31/2012. OMB 0651-0031<br>U.S. Patent and Trademark Office; U.S. DEPARTMENT OF COMMERCE<br>Under the Paperwork Reduction Act of 1995, no persons are required to res Substitute for form 1449/PTO<br> **Complete if Known**<br> **Complete if Known**<br> **Complete if Known**<br> **Complete if Xnown** Application Number 13/991,513 **INFORMATION DISCLOSURE**<br> **I** First Named Inventor Henrik ÖJELUND et al.<br> **Internal Prince All Prince All Prince All Prince All Prince All Prince All Prince All Prince All Prince All Prince All Prince All Prince All Prince STATEMENT BY APPLICANT First Named Inventor** Art Unit Unassigned

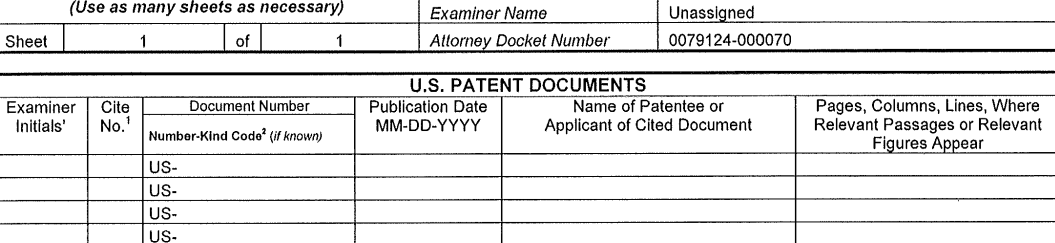

US-US-US-US-

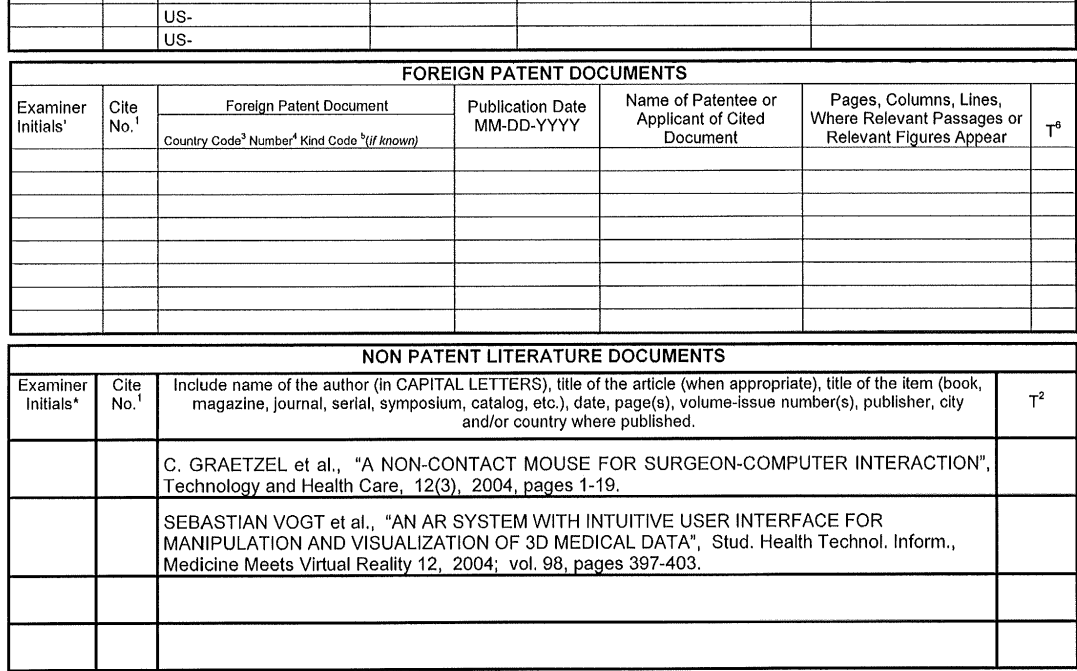

Examiner<br>
Signature<br>
\*EXAMINER: Initial if reference considered, whether or not citation is in conformance with M.P.E.P. § 609. Draw line through citation if not in<br>\*EXAMINER: Initial if reference considered, whether or no

0444

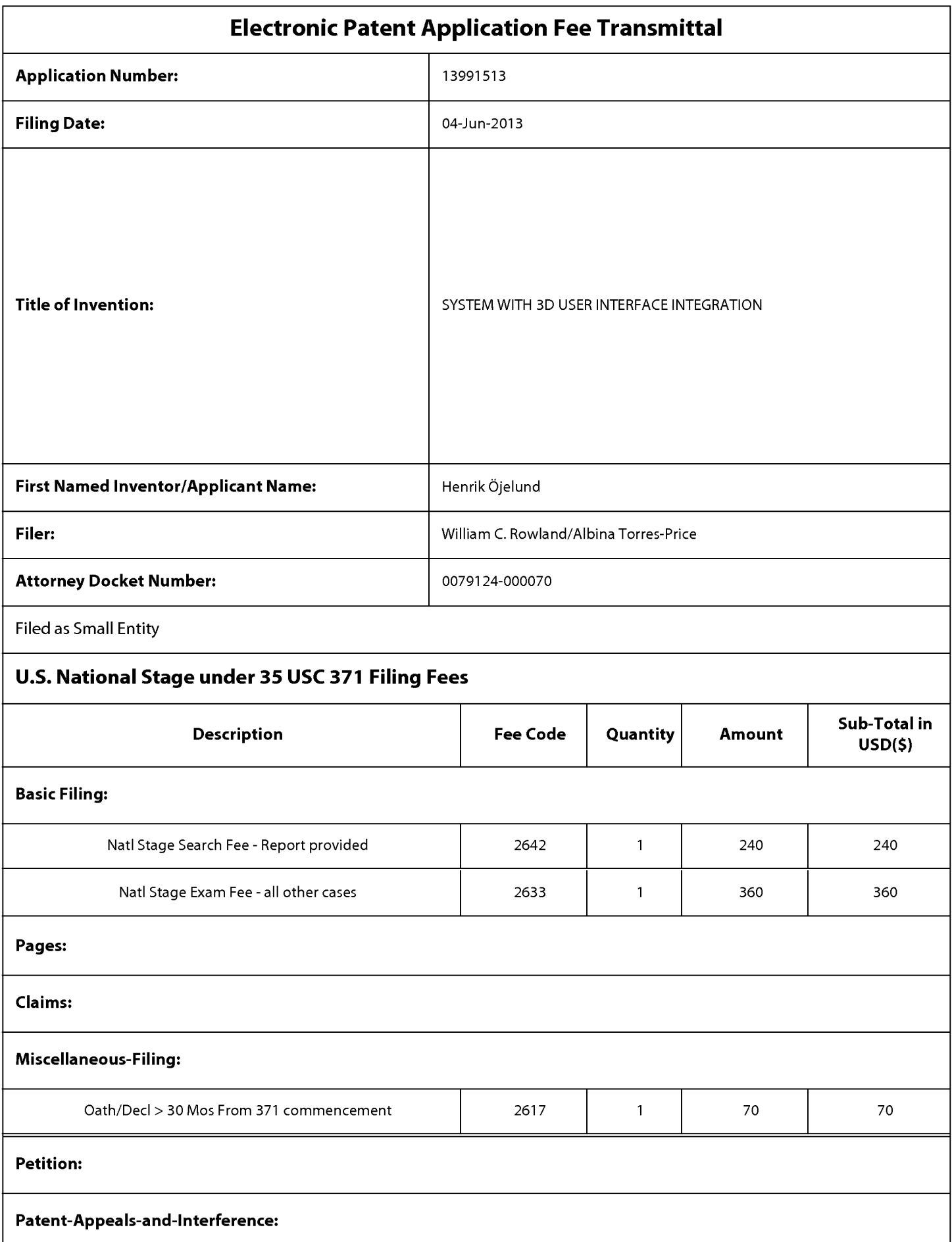

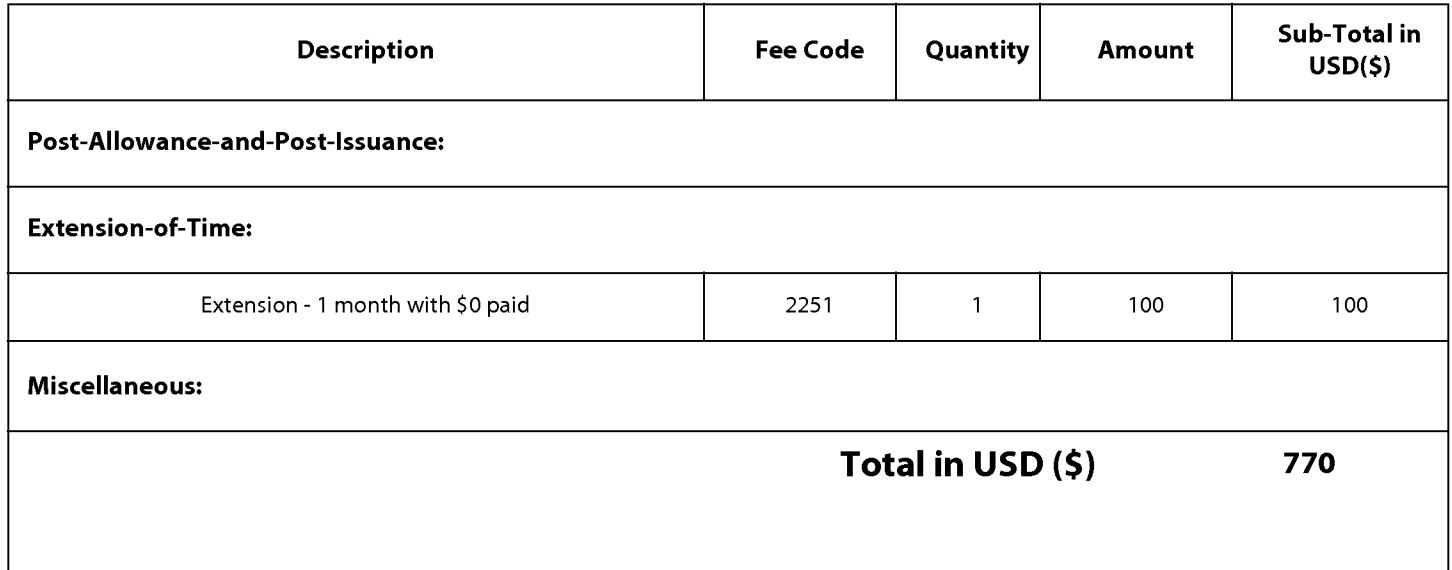

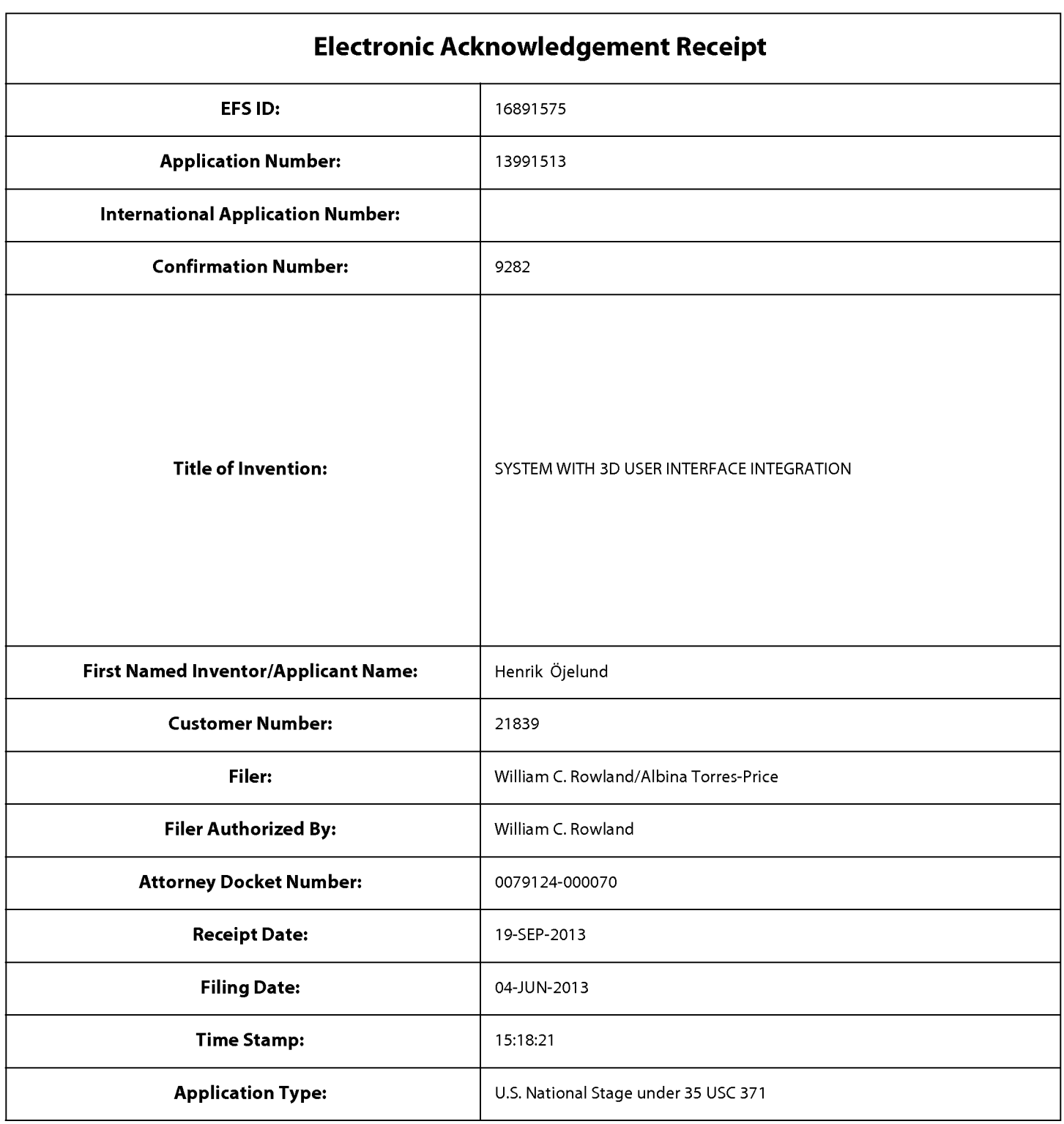

# **Payment information:**

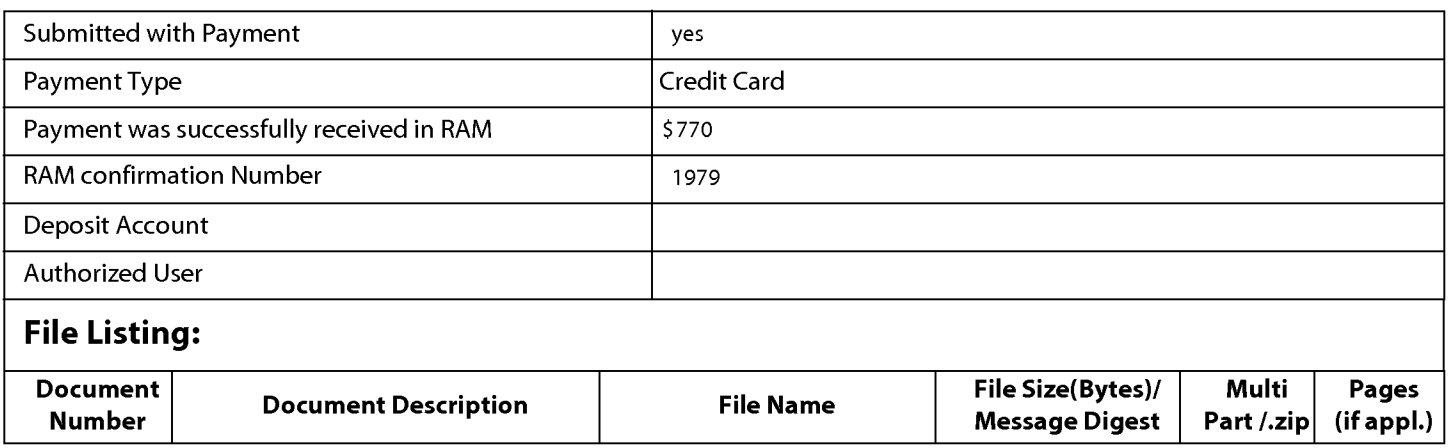

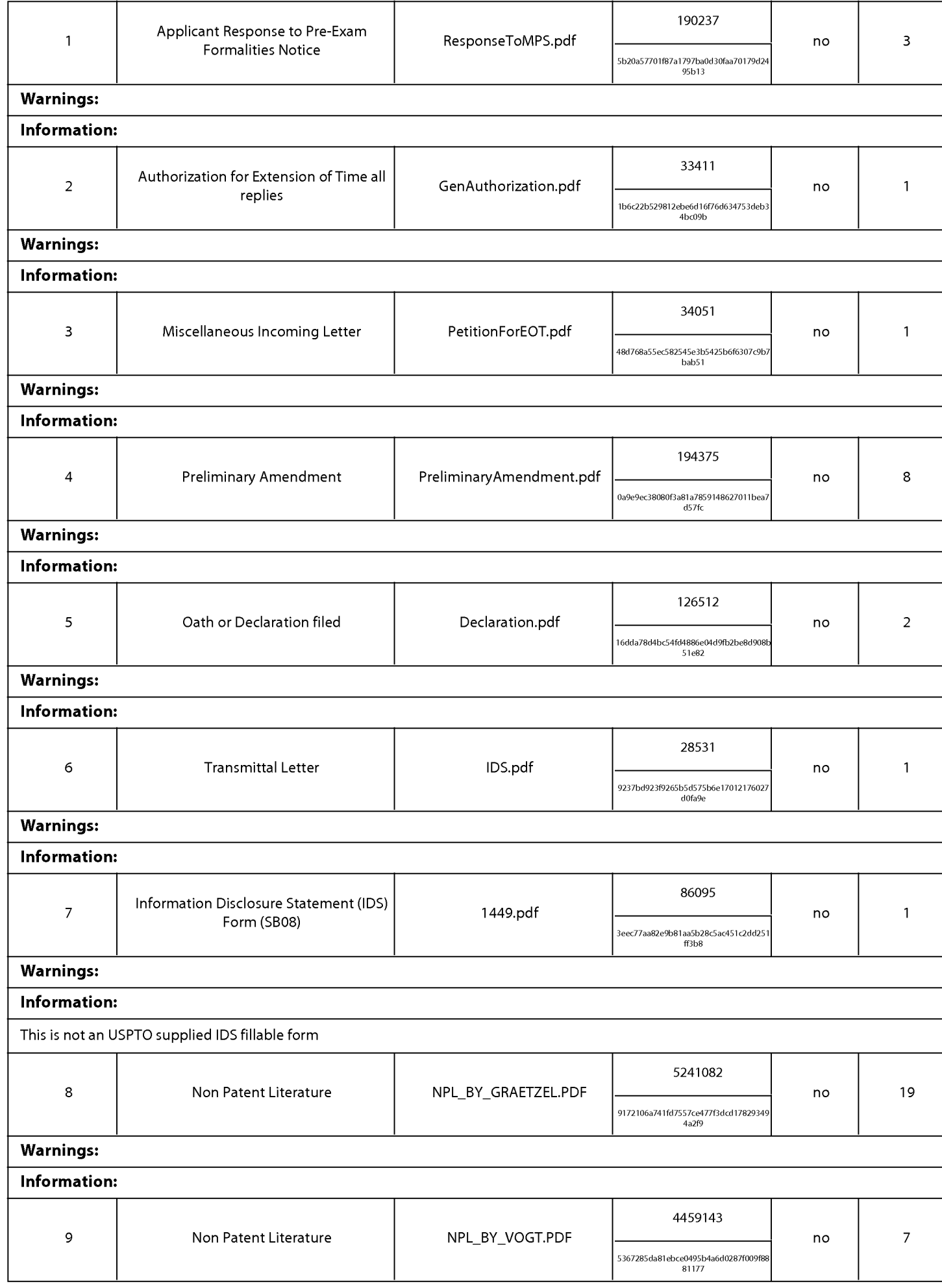

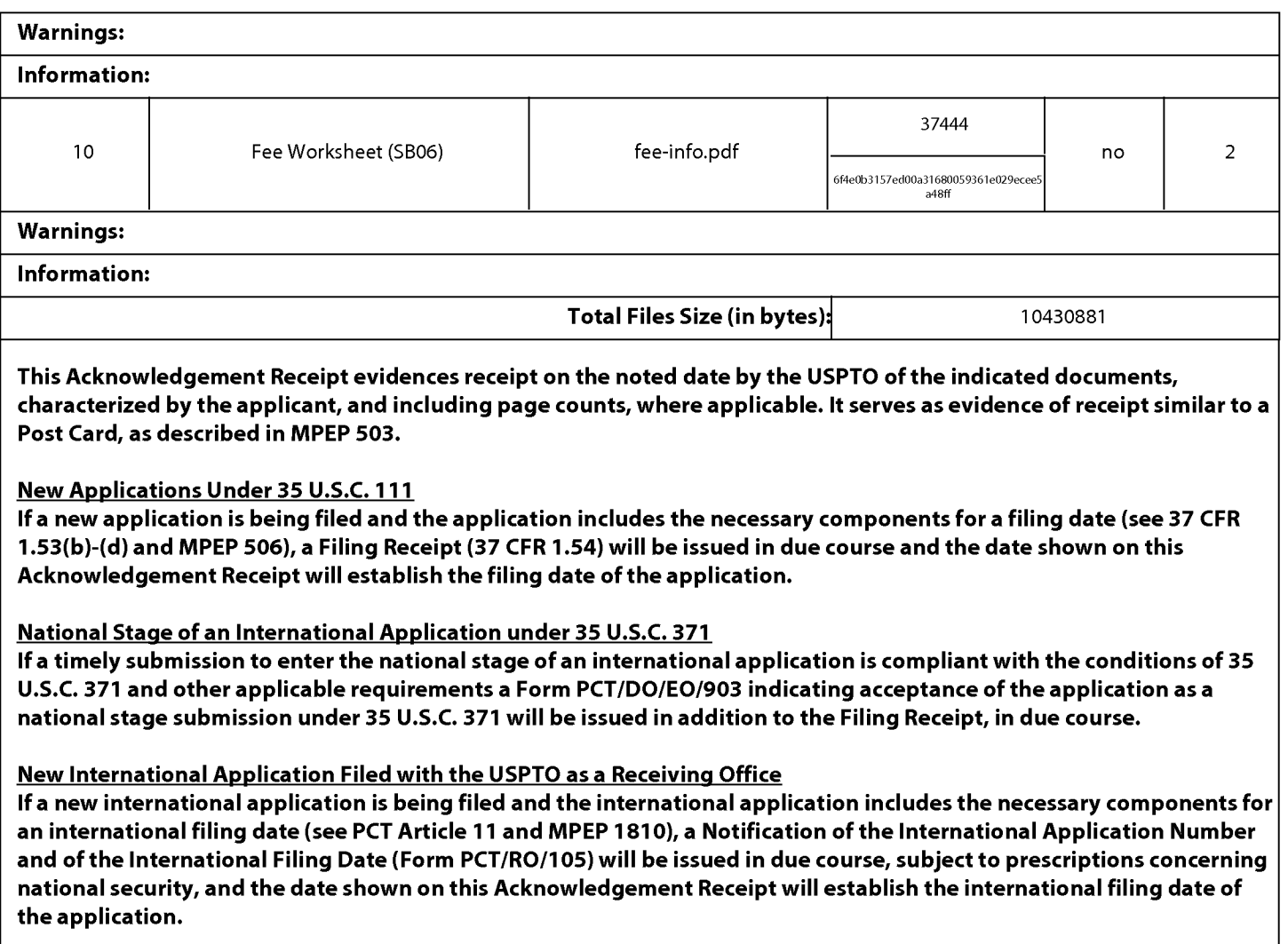

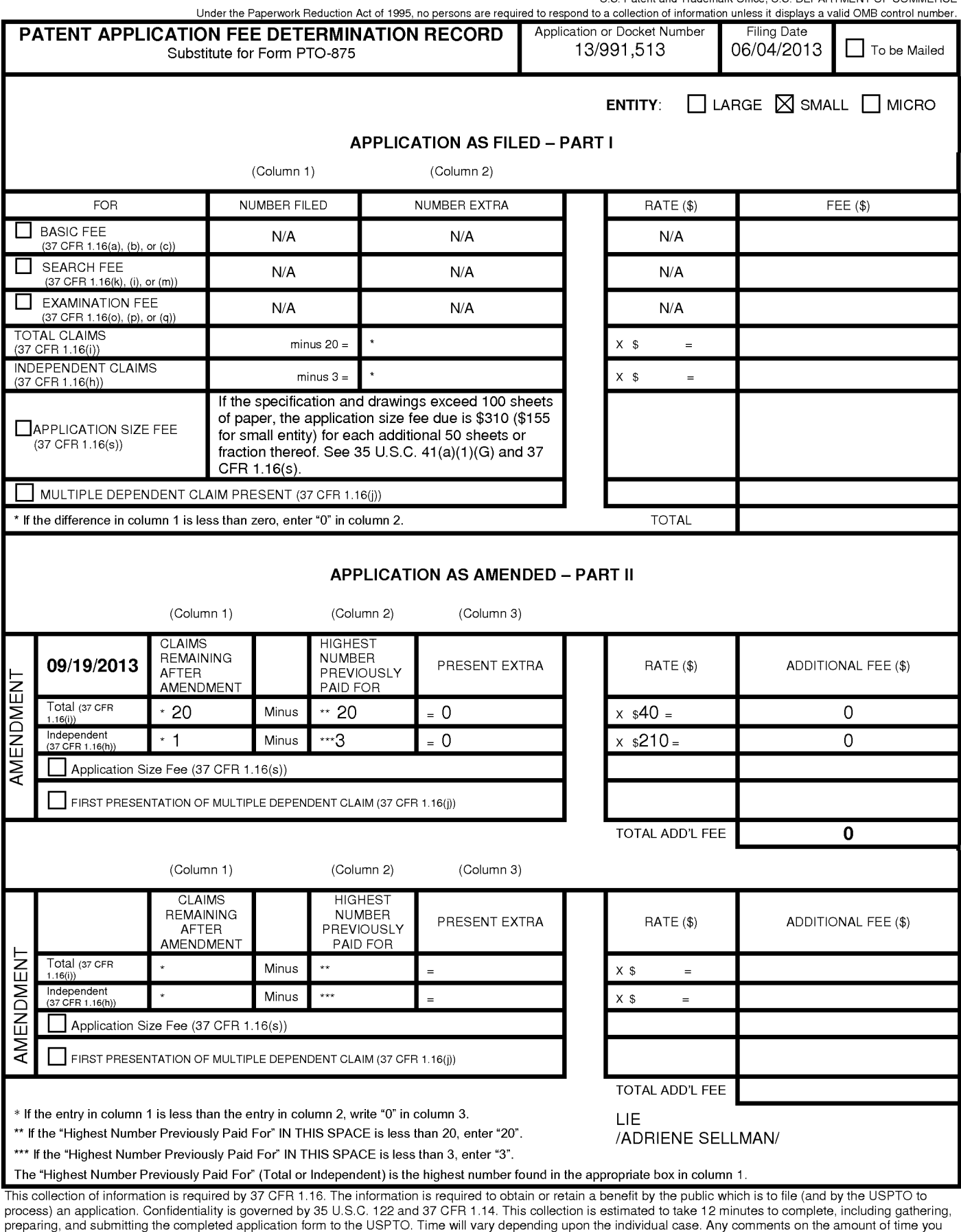

require to complete this form and/or suggestions for reducing this burden, should be sent to the Chief Information Officer, U.S. Patent and Trademark Office, U.S. Department of Commerce, P.O. Box 1450, Alexandria, VA 22313-1450. DO NOT SEND FEES OR COMPLETED FORMS TO THIS ADDRESS. **SEND TO: Commissioner for Patents, P.O. Box 1450, Alexandria, VA 22313-1450.** 

If you need assistance in completing the form, call 1-800-PTO-9199 and select option 2.

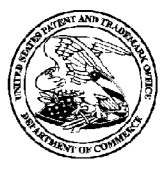

### UNITED STATES PATENT AND TRADEMARK OFFICE

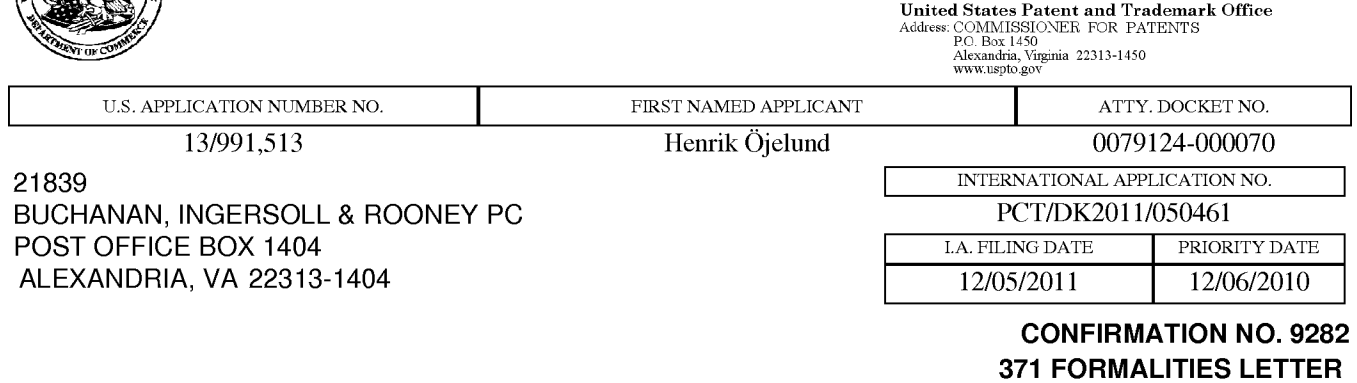

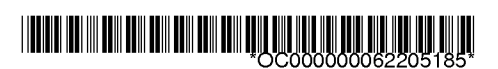

UNITED STATES DEPARTMENT OF COMMERCE

Date Mailed: 06/28/2013

### **Notification of Insufficient Fees (D0/EO/US)**

The following items have been submitted by the applicant or the IB to the United States Patent and Trademark Office as a Designated Office (37 CFR 1.494):

- Indication of Small Entity Status
- Priority Document
- Copy of the International Application filed on 06/04/2013
- Copy of the International Search Report filed on 06/04/2013
- Information Disclosure Statements filed on 06/04/2013
- Oath or Declaration filed on 06/04/2013
- U.S. Basic National Fees filed on 06/04/2013
- Assignee Statement for PGPUB filed on 06/04/2013
- Priority Documents filed on 06/04/2013

The following items **MUST** be furnished within the period set forth below in order to complete the requirements for acceptance under 35 U.S.C. 371:

- Additional claim fees of **\$1280** as a small entity, including any required multiple dependent claim fee, are required. Applicant must submit the additional claim fees or cancel the additional claims for which fees are due.
- To avoid abandonment, a surcharge (for late submission of filing fee, search fee, examination fee or oath or declaration) as set forth in 37 CFR 1.492(h) of \$70 for a small entity in compliance with 37 CFR 1.27, must be submitted with the missing items identified in this letter.

#### SUMMARY OF FEES DUE:

Total additional fees required for this application is **\$1950** for a Small Entity:

- **\$70** Surcharge.
- The application search fee has not been paid. Applicant must submit **\$240** to complete the search fee. Note a surcharge will be required if submitted later than commencement of the national stage (37 CFR 1.492(h)) and the basic national fee was not paid before July 1, 2005.
- The application examination fee has not been paid. Applicant must submit **\$360** to complete the examination fee for a small entity in compliance with 37 CFR 1.27. Note a surcharge will be required if submitted later than commencement of the national stage (37 CFR 1.492(h)) and the basic national fee was not paid before July 1, 2005.

Total additional claim fee(s) for this application is **\$1280** 

• **\$1280** for **32** total claims over 20.

#### **ALL OF THE ITEMS SET FORTH ABOVE MUST BE SUBMITTED WITHIN TWO (2) MONTHS FROM THE DATE OF THIS NOTICE OR BY 32 MONTHS FROM THE PRIORITY DATE FOR THE APPLICATION, WHICHEVER IS LATER. FAILURE TO PROPERLY RESPOND WILL RESULT IN ABANDONMENT.**

The time period set above may be extended by filing a petition and fee for extension of time under the provisions of37CFR 1.136(a).

Applicant is reminded that any communications to the United States Patent and Trademark Office must be mailed to the address given in the heading and include the U.S. application no. shown above (37 CFR 1.5)

Registered users of EFS-Web may alternatively submit their reply to this notice via EFS-Web. https://sportal.uspto.gov/authenticate/AuthenticateUserLocalEPF.html

For more information about EFS-Web please call the USPTO Electronic Business Center at **1-866-217-9197** or visit our website at http://www.uspto.gov/ebc.

**If you are not using EFS-Web to submit your reply, you must include a copy of this notice.** 

#### MARILYN J YOUNGER

Telephone: (571) 272-8183

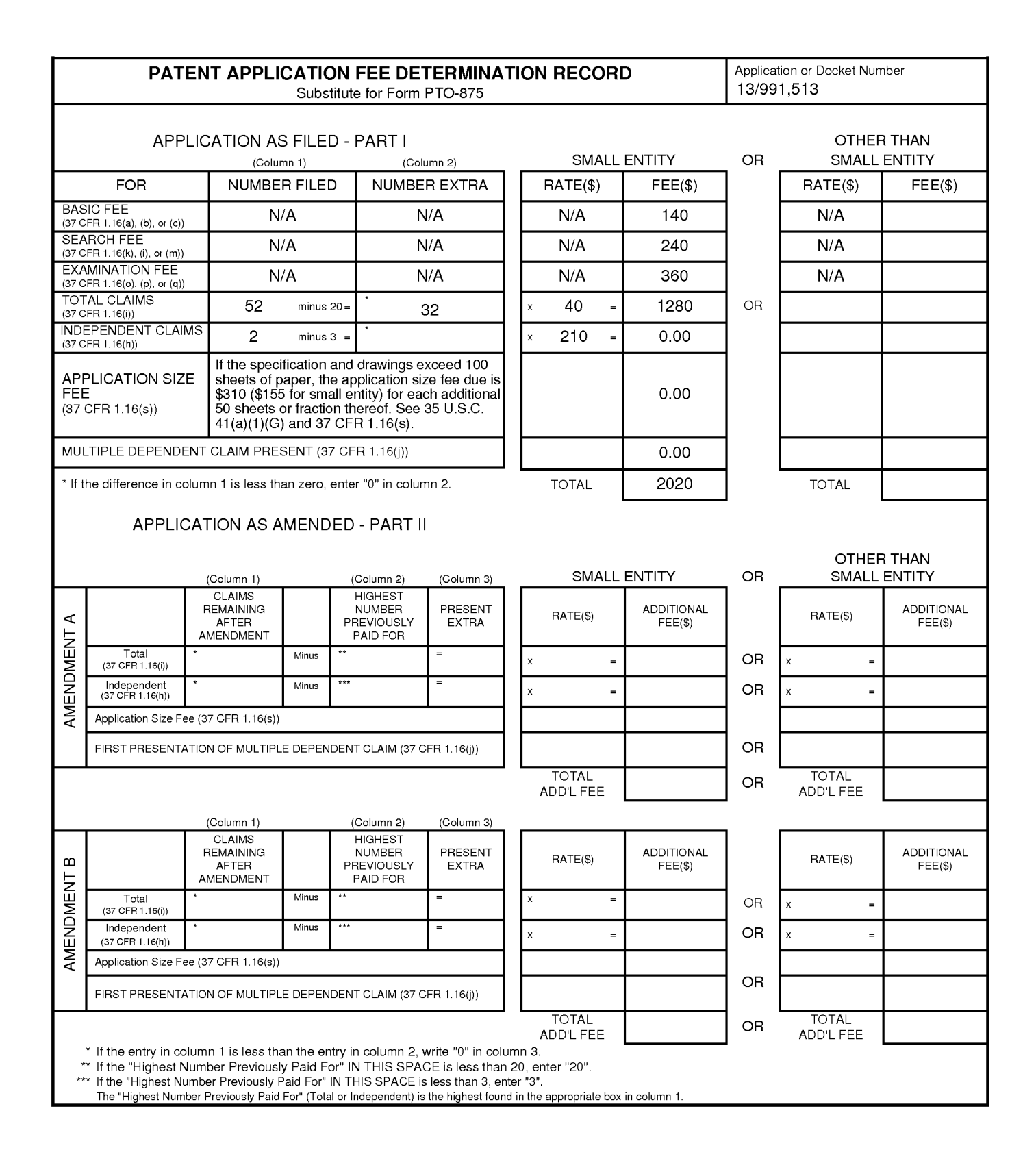

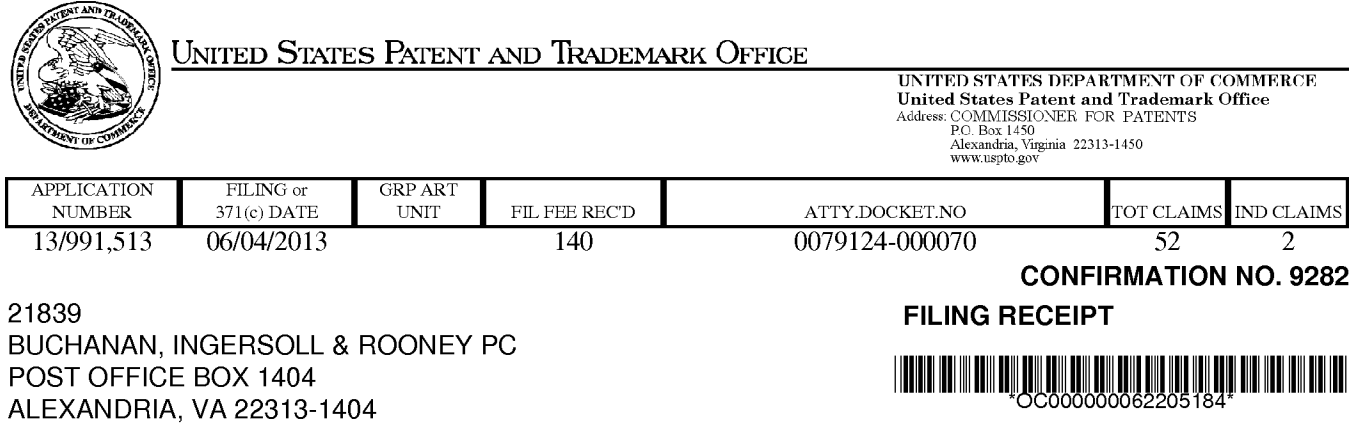

Date Mailed: 06/28/2013

Receipt is acknowledged of this non-provisional patent application. The application will be taken up for examination in due course. Applicant will be notified as to the results of the examination. Any correspondence concerning the application must include the following identification information: the U.S. APPLICATION NUMBER, FILING DATE, NAME OF APPLICANT, and TITLE OF INVENTION. Fees transmitted by check or draft are subject to collection. Please verify the accuracy of the data presented on this receipt. **If an error is noted on this Filing Receipt, please submit a written request for a Filing Receipt Correction. Please provide a copy of this Filing Receipt with the changes noted thereon. If you received a "Notice to File Missing Parts" for this application, please submit any corrections to this Filing Receipt with your reply to the Notice. When the USPTO processes the reply to the Notice, the USPTO will generate another Filing Receipt incorporating the requested corrections** 

#### **lnventor(s)**

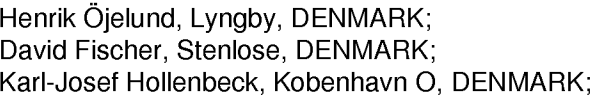

#### Applicant(s)

Henrik Ojelund, Lyngby, DENMARK; David Fischer, Stenlose, DENMARK; Karl-Josef Hollenbeck, Kobenhavn 0, DENMARK;

#### **Assignment For Published Patent Application**

3Shape *NS,* Copenhagen K, DENMARK

**Power of Attorney:** The patent practitioners associated with Customer Number 21839

#### **Domestic Priority data as claimed by applicant**

This application is a 371 of PCT/DK2011/050461 12/05/2011 which claims benefit of 61/420, 138 12/06/2010

**Foreign Applications** (You may be eligible to benefit from the **Patent Prosecution Highway** program at the USPTO. Please see http://www.uspto.gov for more information.) DENMARK PA 2010 01104 12/06/2010 No Access Code Provided

Request to Retrieve - This application either claims priority to one or more applications filed in an intellectual property Office that participates in the Priority Document Exchange (POX) program or contains a proper **Request to Retrieve Electronic Priority Application(s)** (PTO/SB/38 or its equivalent). Consequently, the USPTO will attempt to electronically retrieve these priority documents.

#### **If Required, Foreign Filing License Granted:** 06/25/2013

The country code and number of your priority application, to be used for filing abroad under the Paris Convention, is **US 13/991,513** 

**Projected Publication Date:** 10/03/2013

**Non-Publication Request:** No

**Early Publication Request:** No \*\* **SMALL ENTITY** \*\* **Title** 

#### SYSTEM WITH 3D USER INTERFACE INTEGRATION

**Preliminary Class** 

#### **Statement under 37 CFR 1.55 or 1.78 for AIA (First Inventor to File) Transition Applications:** No

### **PROTECTING YOUR INVENTION OUTSIDE THE UNITED STATES**

Since the rights granted by a U.S. patent extend only throughout the territory of the United States and have no effect in a foreign country, an inventor who wishes patent protection in another country must apply for a patent in a specific country or in regional patent offices. Applicants may wish to consider the filing of an international application under the Patent Cooperation Treaty (PCT). An international (PCT) application generally has the same effect as a regular national patent application in each PCT-member country. The PCT process **simplifies** the filing of patent applications on the same invention in member countries, but **does not result** in a grant of "an international patent" and does not eliminate the need of applicants to file additional documents and fees in countries where patent protection is desired.

Almost every country has its own patent law, and a person desiring a patent in a particular country must make an application for patent in that country in accordance with its particular laws. Since the laws of many countries differ in various respects from the patent law of the United States, applicants are advised to seek guidance from specific foreign countries to ensure that patent rights are not lost prematurely.

Applicants also are advised that in the case of inventions made in the United States, the Director of the USPTO must issue a license before applicants can apply for a patent in a foreign country. The filing of a U.S. patent application serves as a request for a foreign filing license. The application's filing receipt contains further information and guidance as to the status of applicant's license for foreign filing.

Applicants may wish to consult the USPTO booklet, "General Information Concerning Patents" (specifically, the section entitled "Treaties and Foreign Patents") for more information on timeframes and deadlines for filing foreign patent applications. The guide is available either by contacting the USPTO Contact Center at 800-786-9199, or it can be viewed on the USPTO website at http://www.uspto.gov/web/offices/pac/doc/general/index.html.

For information on preventing theft of your intellectual property (patents, trademarks and copyrights), you may wish to consult the U.S. Government website, http://www.stopfakes.gov. Part of a Department of Commerce initiative, this website includes self-help "toolkits" giving innovators guidance on how to protect intellectual property in specific countries such as China, Korea and Mexico. For questions regarding patent enforcement issues, applicants may call the U.S. Government hotline at 1-866-999-HALT (1-866-999-4258).

page 2 of 3

# **LICENSE FOR FOREIGN FILING UNDER Title 35, United States Code, Section 184 Title 37, Code of Federal Regulations, 5.11 & 5.15**

#### **GRANTED**

The applicant has been granted a license under 35 U.S.C. 184, if the phrase "IF REQUIRED, FOREIGN FILING LICENSE GRANTED" followed by a date appears on this form. Such licenses are issued in all applications where the conditions for issuance of a license have been met, regardless of whether or not a license may be required as set forth in 37 CFR 5.15. The scope and limitations of this license are set forth in 37 CFR 5.15(a) unless an earlier license has been issued under 37 CFR 5.15(b). The license is subject to revocation upon written notification. The date indicated is the effective date of the license, unless an earlier license of similar scope has been granted under 37 CFR 5.13 or 5.14.

This license is to be retained by the licensee and may be used at any time on or after the effective date thereof unless it is revoked. This license is automatically transferred to any related applications(s) filed under 37 CFR 1.53(d). This license is not retroactive.

The grant of a license does not in any way lessen the responsibility of a licensee for the security of the subject matter as imposed by any Government contract or the provisions of existing laws relating to espionage and the national security or the export of technical data. Licensees should apprise themselves of current regulations especially with respect to certain countries, of other agencies, particularly the Office of Defense Trade Controls, Department of State (with respect to Arms, Munitions and Implements of War (22 CFR 121-128)); the Bureau of Industry and Security, Department of Commerce (15 CFR parts 730-774); the Office of Foreign AssetsControl, Department of Treasury (31 CFR Parts 500+) and the Department of Energy.

#### **NOT GRANTED**

No license under 35 U.S.C. 184 has been granted at this time, if the phrase "IF REQUIRED, FOREIGN FILING LICENSE GRANTED" DOES NOT appear on this form. Applicant may still petition for a license under 37 CFR 5.12, if a license is desired before the expiration of 6 months from the filing date of the application. If 6 months has lapsed from the filing date of this application and the licensee has not received any indication of a secrecy order under 35 U.S.C. 181, the licensee may foreign file the application pursuant to 37 CFR 5.15(b).

### **Select USA**

The United States represents the largest, most dynamic marketplace in the world and is an unparalleled location for business investment, innovation, and commercialization of new technologies. The U.S. offers tremendous resources and advantages for those who invest and manufacture goods here. Through SelectUSA, our nation works to promote and facilitate business investment. SelectUSA provides information assistance to the international investor community; serves as an ombudsman for existing and potential investors; advocates on behalf of U.S. cities, states, and regions competing for global investment; and counsels U.S. economic development organizations on investment attraction best practices. To learn more about why the United States is the best country in the world to develop technology, manufacture products, deliver services, and grow your business, visit http://www.SelectUSA.gov or call + 1-202-482-6800.

page 3 of 3

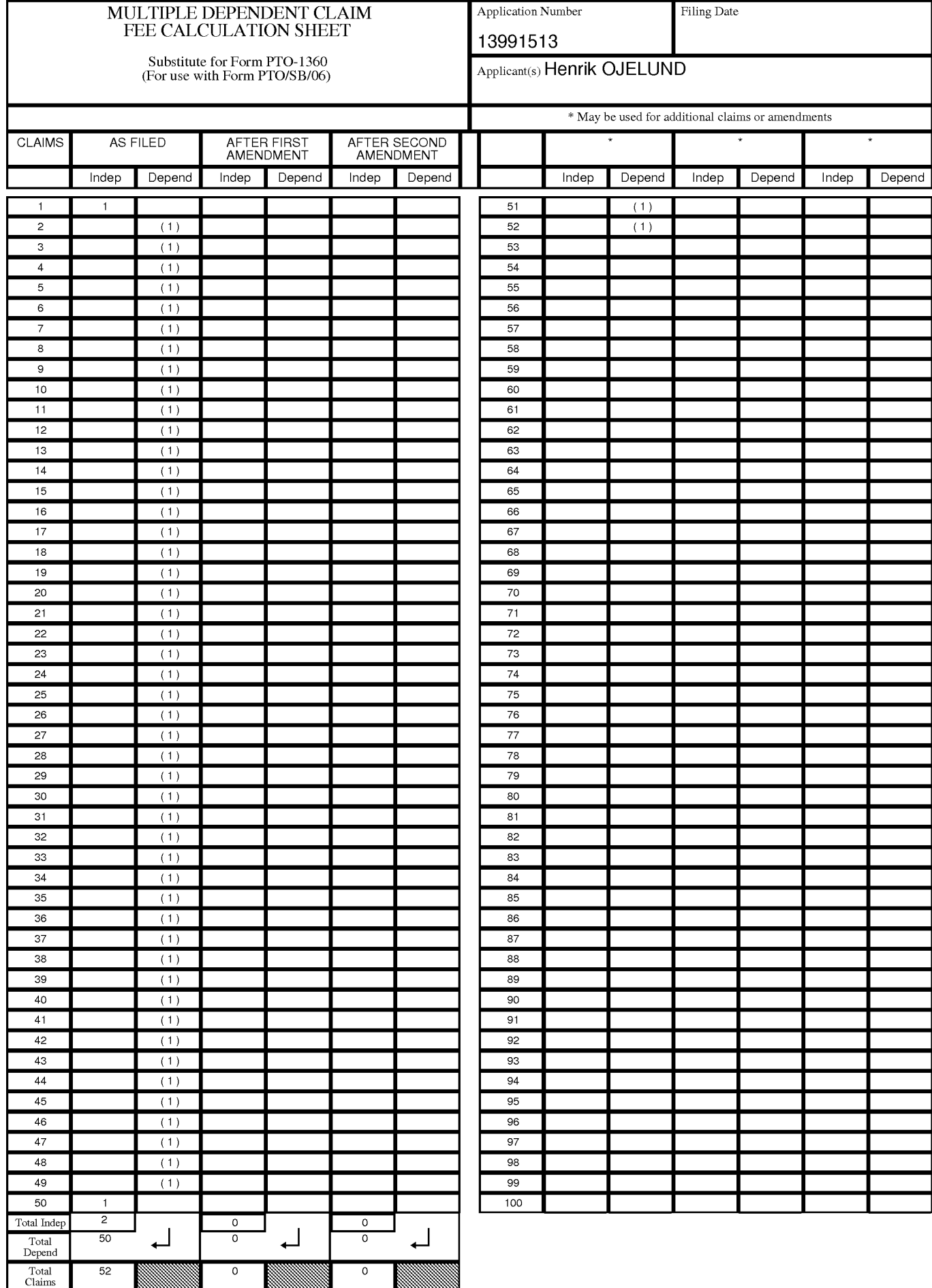

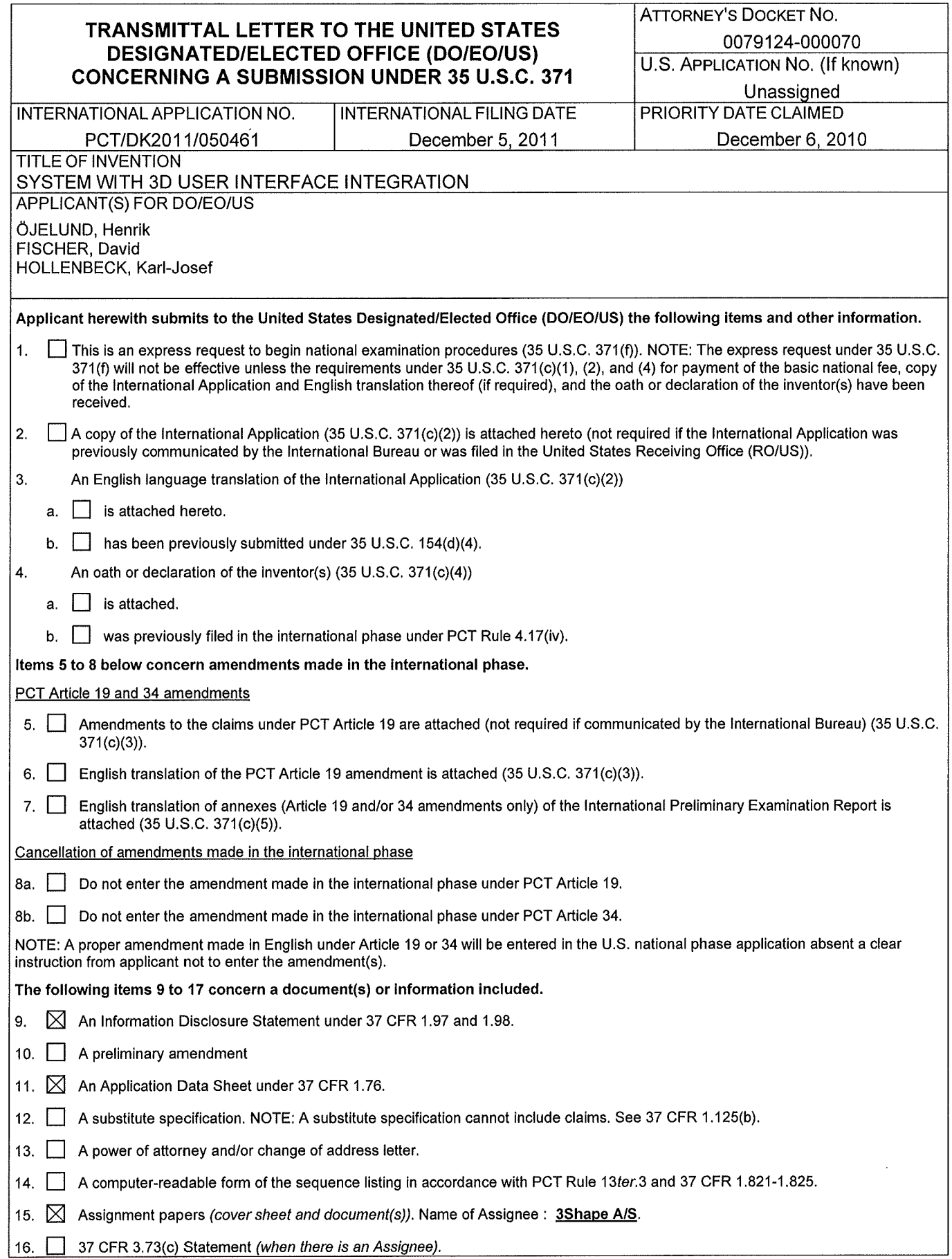

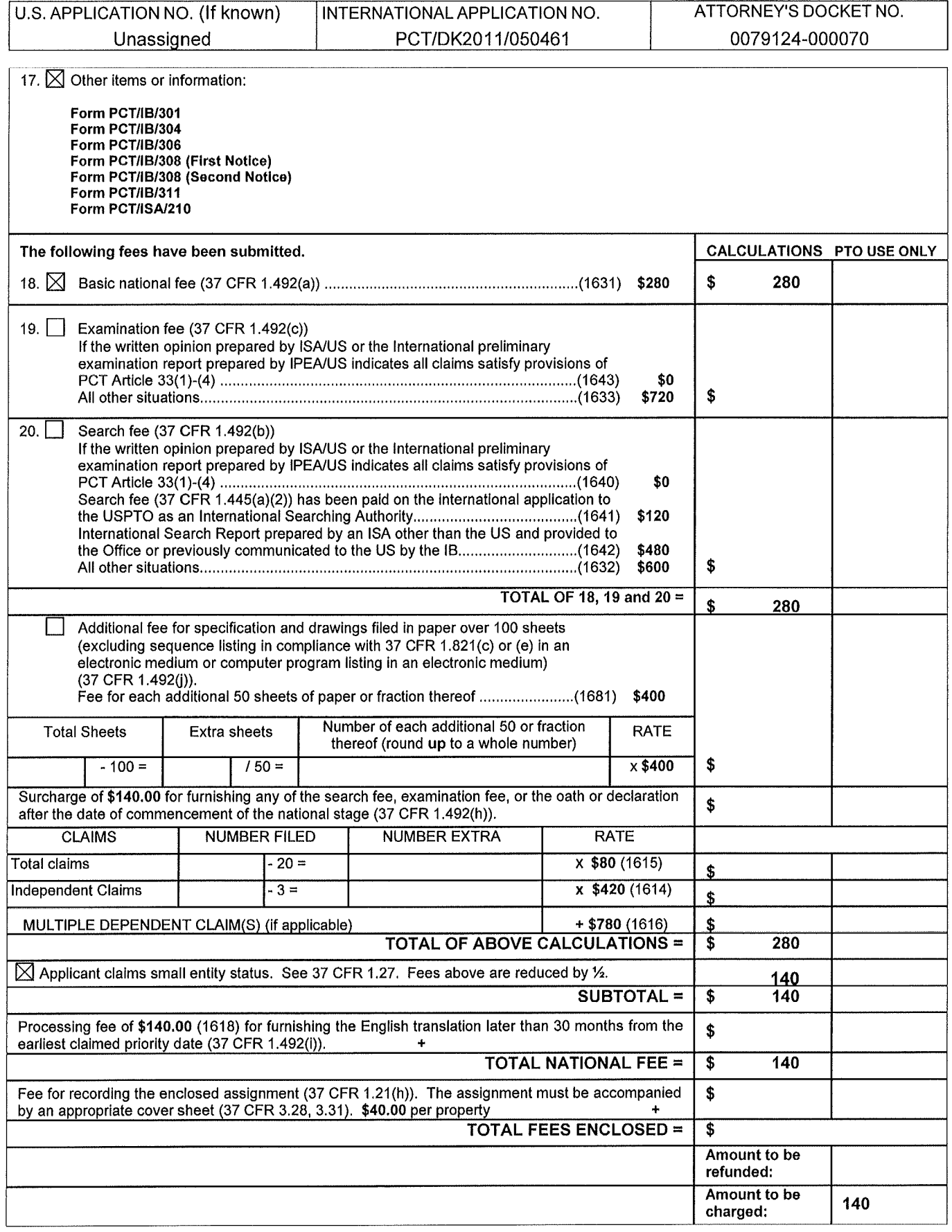

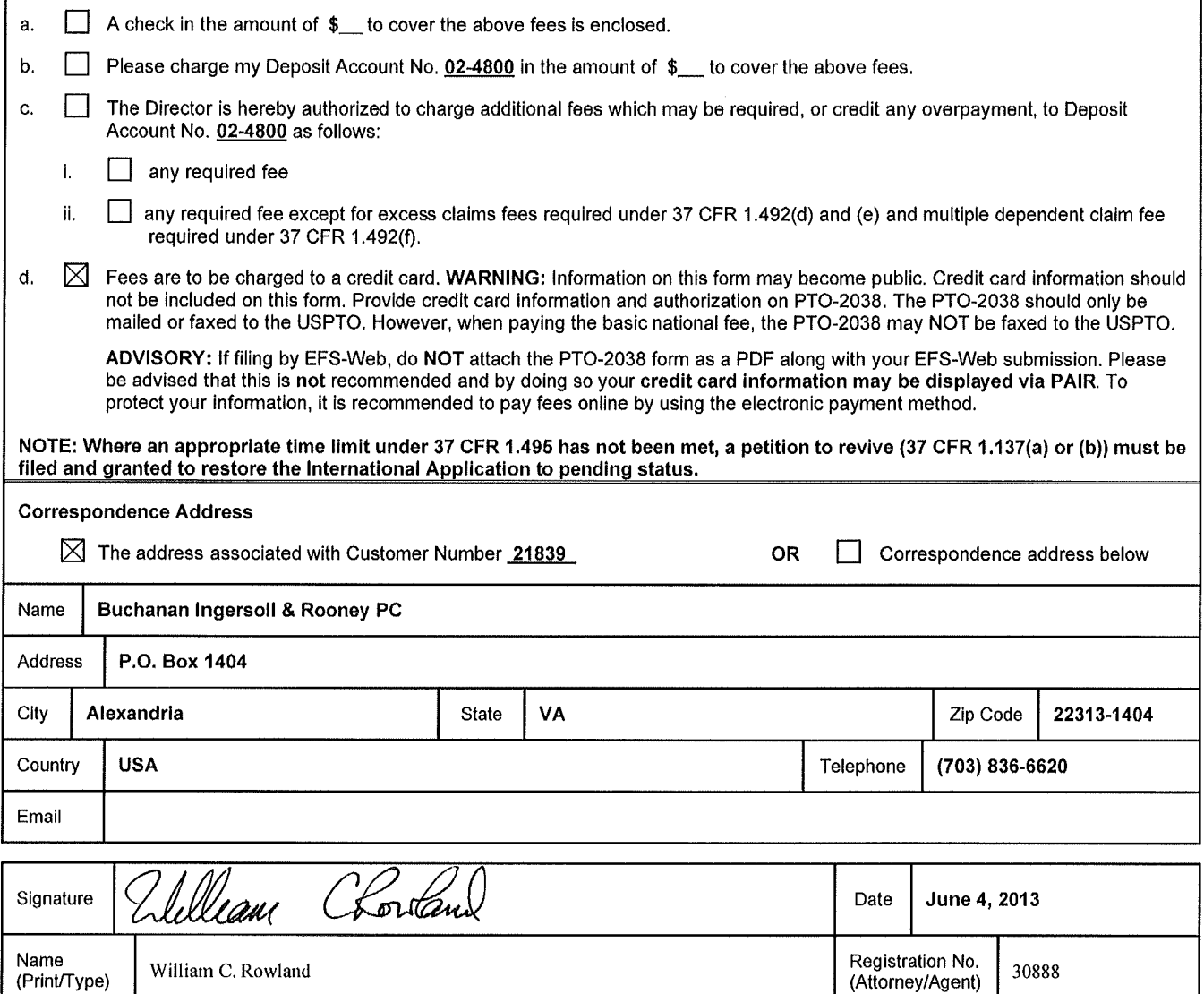

 $\hat{\mathcal{L}}$ 

## **APPLICATION DATA SHEET**

# **Application Information**

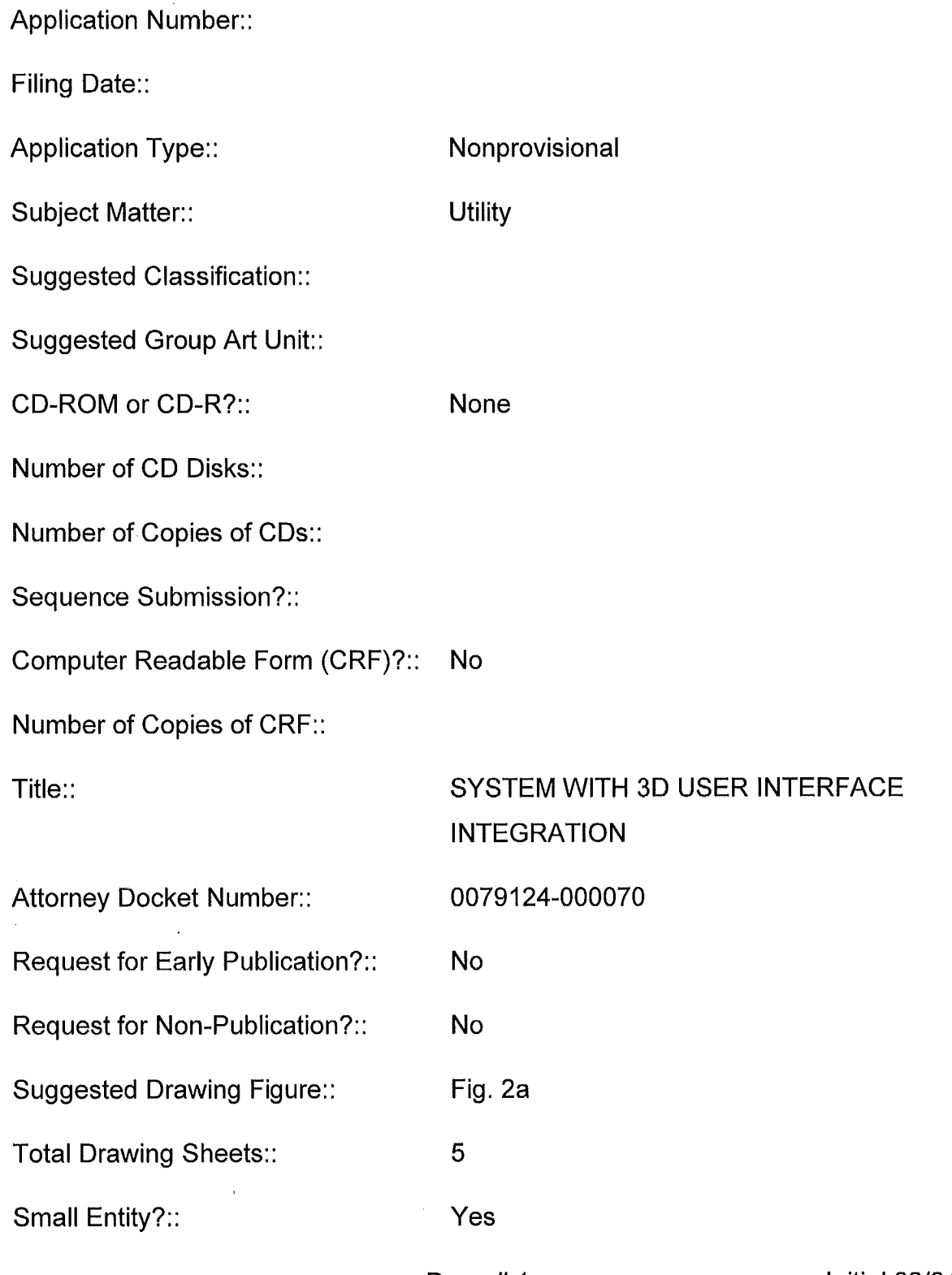

Page # 1 **Initial 06/04/2012** 

Latin Name::

Variety Denomination Name::

Petition Included?:: No

Petition Type::

Licensed US Govt. Agency::

Contract or Grant Numbers::

Secrecy Order in Parent Appl.?:: No

# **Applicant Information**

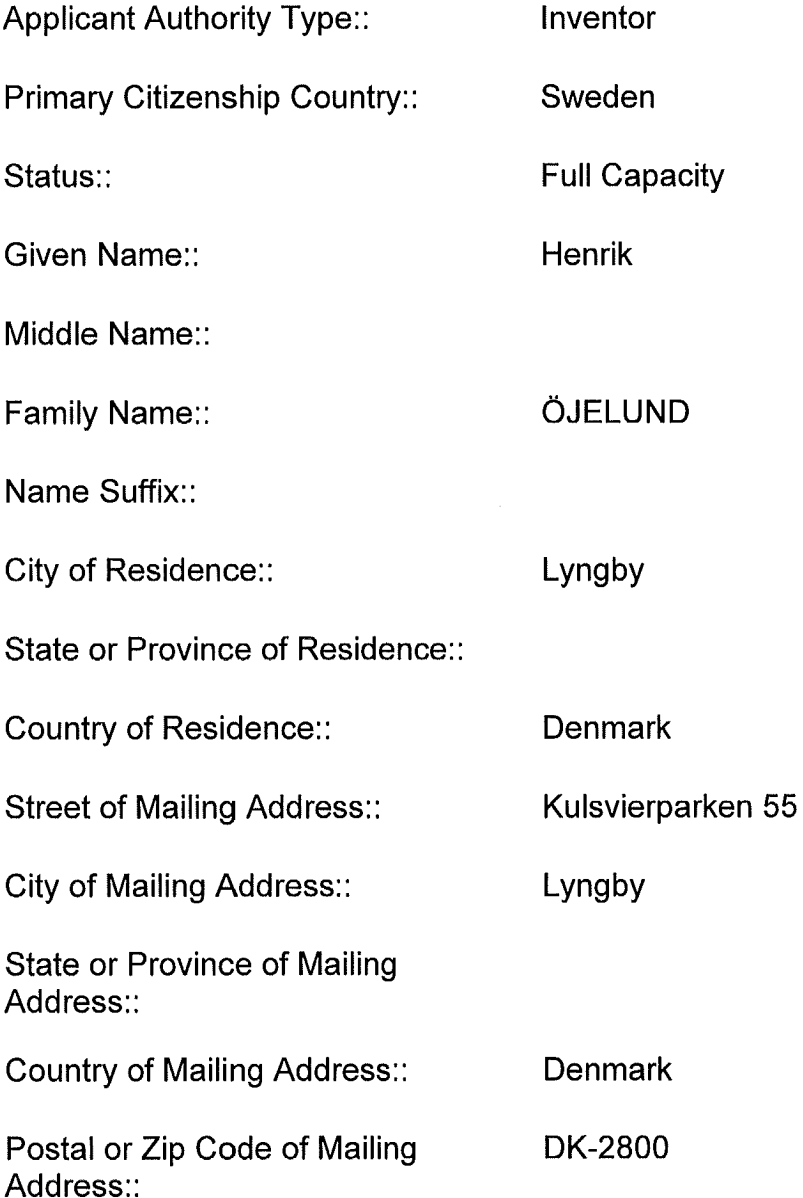

Page # 3 **Initial 06/04/2012** 

 $\cdot$ 

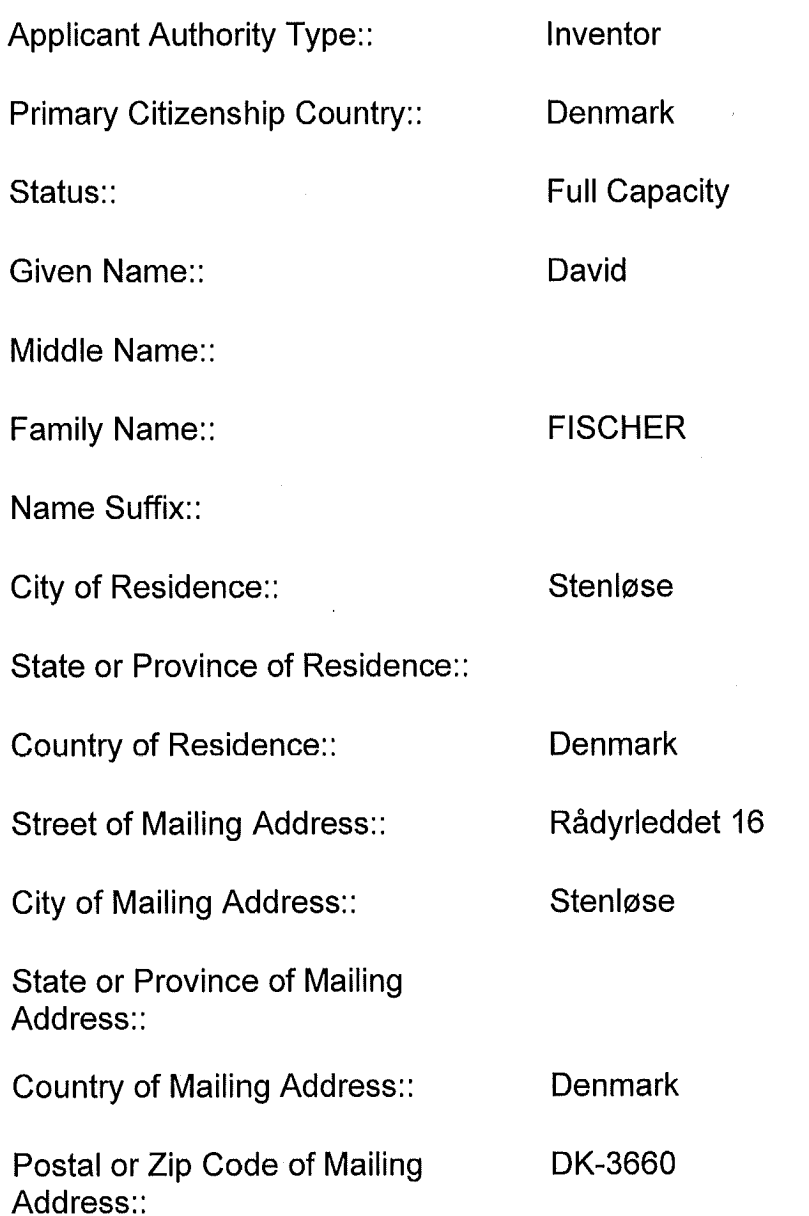

Page #4 **Initial 06/04/2012** 

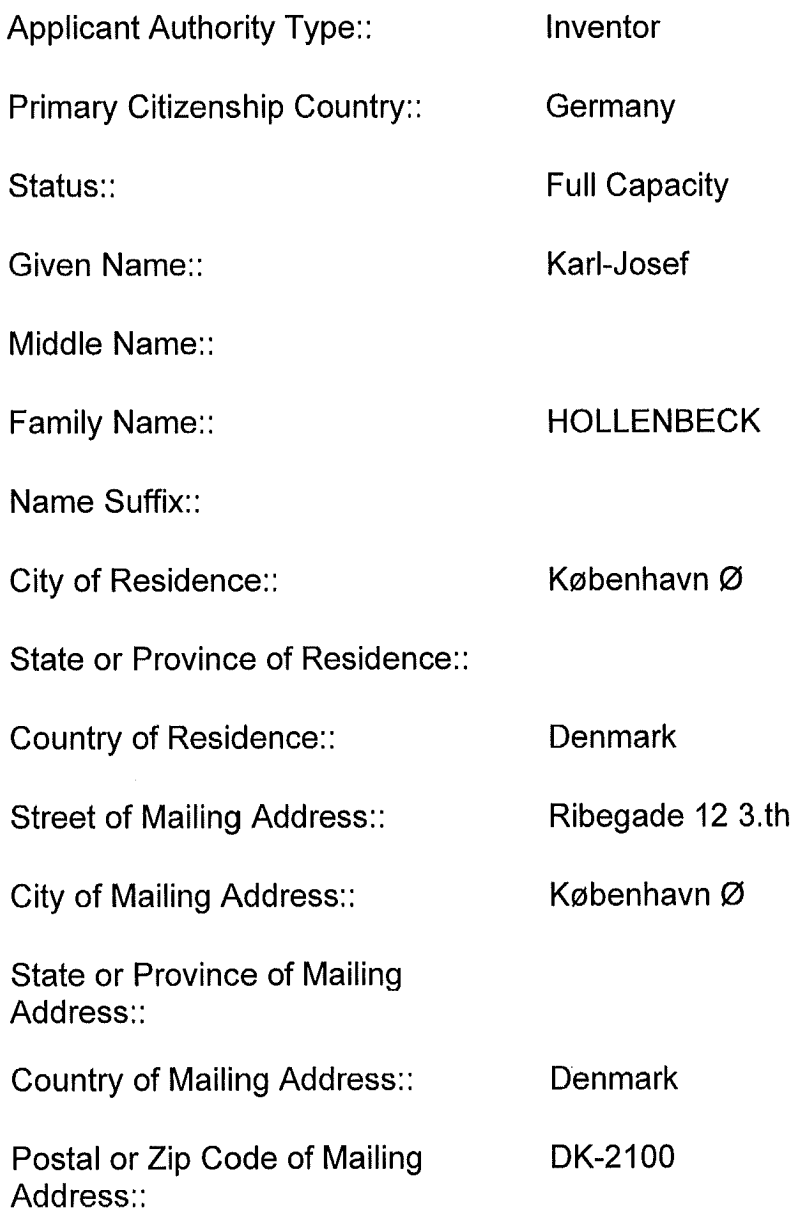

Page # 5 **Initial 06/04/2012** 

## **Correspondence Information**

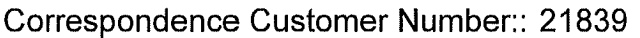

Phone Number:: (703) 836-6620

Fax Number: (703) 836-2021

## **Representative Information**

Representative Customer Number:: 21839

## **Domestic Priority Information**

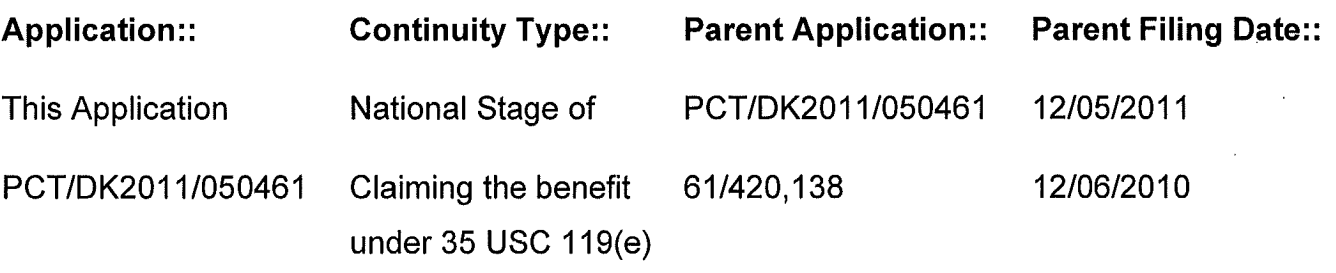

## **Foreign Priority Information**

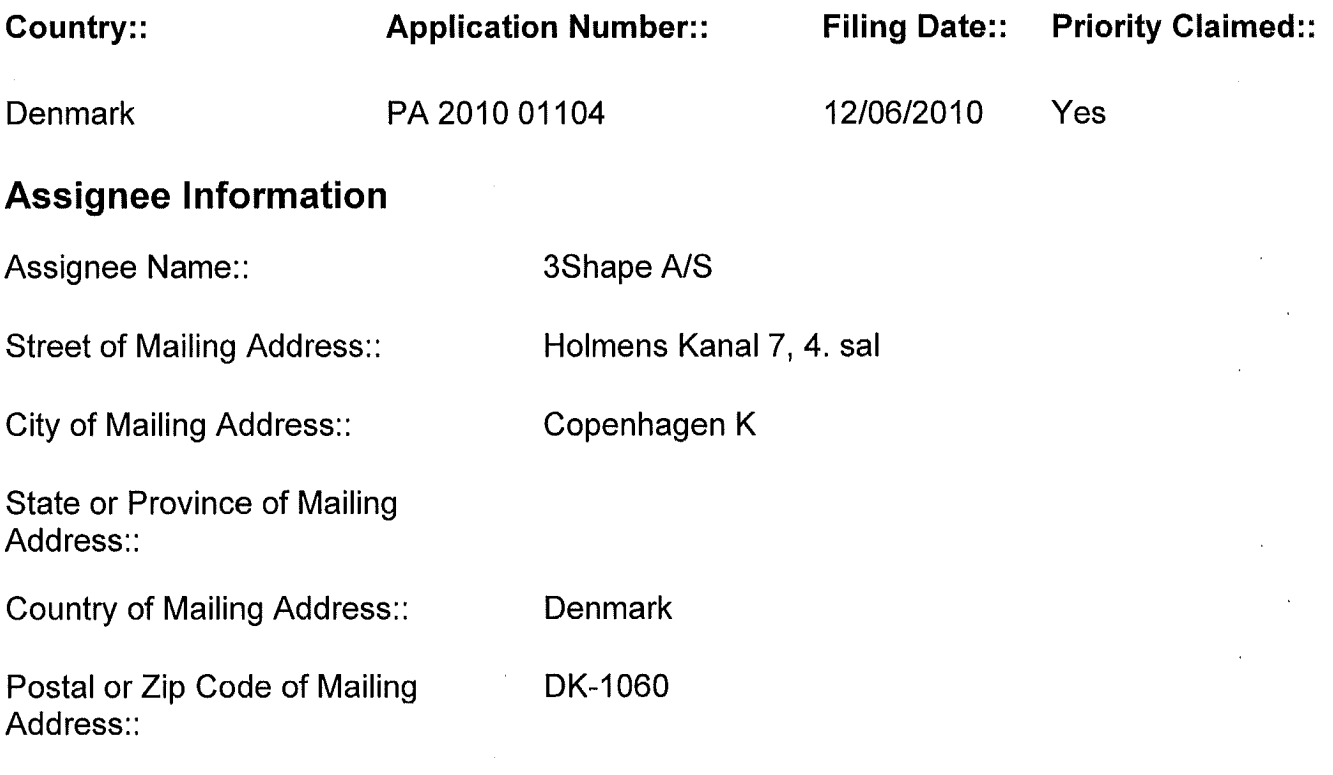

Page #6 **Initial 06/04/2012** 

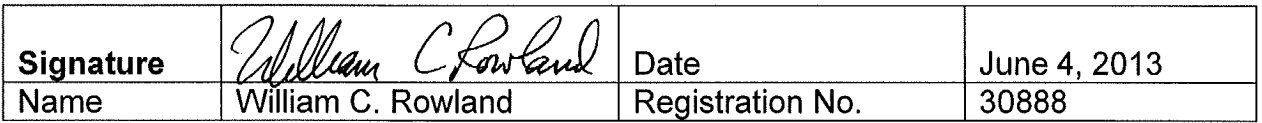

Page # 7 **Initial 06/04/2012** 

ij,

#### **System with 3D user interface integration**

#### **Field of the invention**

5 This invention generally relates to a method and a system comprising a handheld device and at least one display.

1

#### **Background of the invention**

10 30 visualization is important in many fields of industry and medicine, where 30 information is becoming more and more predominant.

Displaying and inspecting 30 information is inherently difficult. To fully understand a 30 object or entire environment on a screen, the user should 15 generally be able to rotate the object or scene, such that many or preferentially all surfaces are displayed. This is true even for 30 displays, e.g. stereoscopic or holographic, where from a given viewing position and with a given viewing angle, the user will only see some surfaces of an arbitrary 30 environment. Often, the user will also want to zoom into details

20 or zoom out for an overview.

Various user interaction devices are in use for software that displays 30 data; these devices are: 30 mice, space balls, and touch screens. The operation of these current interaction devices requires physically touching them.

25

Physically touching a user-interaction device can be a disadvantage in medical applications due to risks of cross-contamination between patients or between patient and operator, or in industrial applications in dirty environments.

30

Several non-touch user interfaces for 3D data viewing in medical applications have been described in the literature. Vogt et al (2004) describe a touchless interactive system for in-situ visualization of 3D medical imaging data. The user interface is based on tracking of reflective markers, where a camera is

5 mounted on the physician's head. Graetzel et al (2004) describe a touchless system that interprets hand gestures as mouse actions. It is based on stereo vision and intended for use in minimally invasive surgery.

It remains a problem to improve systems that require user interfaces for view 10 control, which for example can be used for clinical purposes.

#### **Summary**

Disclosed is a system comprising a handheld device and at least one display,

15 where the handheld device is adapted for performing at least one action in a physical 3D environment, where the at least one display is adapted for visually representing the physical 3D environment, and where the handheld device is adapted for remotely controlling the view with which said 3D environment is represented on the display.

20

The system may be adapted for switching between performing the at least one action in the physical 3D environment, and remotely controlling the view with which the 3D environment is represented on the display.

25 The system disclosed here performs the integration of 3D user interface functionality with any other handheld device with other operating functionality, such that the operator ideally only touches this latter device that is intended to be touched. A particular example of such a handheld device is one that records some 3D geometry, for example a handheld 3D scanner.

30

3

The handheld device is a multi-purpose device, such as a dual-purpose or two-purpose device, i.e. a device both for performing actions in the physical 30 environment, such as measuring and manipulating, and for remotely controlling the view of the 30 environment on the display.

5

Geometrically, a view is determined by the virtual observer's/camera's position and orientation relative to the 30 environment or its visual representation. If the display is two-dimensional, the view is also determined by the type of projection. A view may also be determined by a magnification 10 factor.

The virtual observer's and the 30 environment's position and orientation are always relative to each other. In terms of user experience in software systems with 30 input devices, the user may feel that for example, he/she is 15 moving the 30 environment while remaining stationary himself/herself, but there is always an equivalent movement of the virtual observer/camera that gives the same results on the display. Often, descriptions of 30 software systems use the expression "pan" to indicate an apparent translational movement of the 30 environment, "rotate" to indicate a rotational movement

20 of the 30 environment, and "zoom" to indicate a change in magnification factor.

Graphically, a view can represent a 30 environment by means of photographs or as some kind of virtual representation such as a computer 25 graphic, or similar. A computer graphic can be rendered for example with texture and/or shading and/or virtual light sources and/or light models for surface properties. A computer graphic can also be a simplified representation of the 30 environment, for example a mesh, an outline, or an otherwise simplified representation. All or parts of the 30 environment can 30 also be rendered with some degree of transparency. A view may represent the 30 environment in total or only parts thereof.

All of the touch-less prior art systems are 3D user interface devices only. In many prior art applications, the operator using such user interface device will also hold and work with another device that really is the central device in the

5 overall application, e.g. a medical instrument.

It is thus an advantage of the present system that the 3D user-interface functionality is integrated in the central device, which is used for performing some kind of action.

10

In some embodiments the handheld device is adapted for remotely controlling the magnification with which the 3D environment is represented on the display.

15 In some embodiments the handheld device is adapted for changing the rendering of the 3D environment on the display.

In some embodiments the view is defined as viewing angle and/or viewing position.

20

In some embodiments the at least one action comprises one or more of the actions of:

- measuring,
- recording,
- 25 scanning,
	- manipulating,
	- modifying.

In some embodiments the 3D environment comprises one or more 3D 30 objects.

In some embodiments the handheld device is adapted to be held in one hand by an operator.

In some embodiments the display is adapted to represent the 3D 5 environment from multiple views.

In some embodiments the display is adapted to represent the 3D environment from different viewing angles and/or viewing positions.

10 In some embodiments the view of the 30 environment in the at least one display is at least partly determined by the motion of the operator's hand holding said device.

In some embodiments the magnification represented in the at least one 15 display is at least partly determined by the motion of the operator's hand holding said device.

In some embodiments the handheld device is adapted to record the 30 geometry of the 30 environment.

20

Thus the handheld device may be an intraoral dental scanner, which records the 30 geometry of a patient's teeth. The operator may move the scanner along the teeth of the patient for capturing the 30 geometry of the relevant teeth, e.g. all teeth. The scanner may comprise motion sensors for taking the 25 movement of the scanner into account while creating the 30 model of the

scanned teeth.

The 30 model of the teeth may be shown on a display, and the display may for example be a PC screen and/or the like.

30

The user interface functionality may comprise incorporating motion sensors in the scanner to provide that the user can determine the view on the screen by moving the scanner. Pointing the scanner down can provide that the scanned teeth are shown given a downward viewing angle. Holding the 5 scanner in a horizontal position can provide that the viewing angle is likewise horizontal.

In some embodiments the handheld device comprises at least one userinterface element. A user-interface element is an element which the user may 10 manipulate in order to activate a function on the user interface of the software. Typically the use interface is graphically presented on the display of the system.

The handheld device may furthermore be provided with an actuator, which 15 switches the handheld device between performing the at least one action and remotely controlling the view. By providing such a manual switching function that enables the operator to switch between performing the at least one action and remotely controlling the view, the operator may easily control what is performed.

20

Such an actuator can for example be in the form of a button, switch or contact. In other embodiments it could be a touch sensitive surface or element.

25 In another embodiment the actuator could be a motion sensor provided in the handheld device that function as the actuator when it registers a specific type of movement, for example if the operator shakes the handheld device. Examples of such motion sensors will be described herein with respect to the user-interface element, however, the person skilled in the art will based on 30 the disclosure herein understand that such motion sensors may also be used as actuators as discussed.

For example, the handheld device can in one embodiment be an intra-oral 30 scanner used by a dentist. The scanner is set to be performing the action of scanning a dental area when the actuator is in one position. When the

- 5 actuator is switched into a second position the handheld is set to control the view with which the 30 environment is represented on the display. This could for example be that when the dentist have scanned a part of or the complete desired area of an dental arch he can activate the actuator which then allows the dentist to remotely control the view of the 30 representation of the 10 scanned area on the display by using the handheld device.
- For example, the actuator could be a button. When the button is pressed quickly the handheld device is prepared for scanning, i.e. it is set for performing at least one action, the scanning procedure, in the physical 30 15 environment. The scanning is stopped when the button is pressed quickly a second time.

While the scanning is performed a virtual 30 representation is visually built on the display.

20

The user can now press and hold the button. This will put the handheld in a controller mode, where the handheld device is adapted for remotely controlling the view with which the 30 environment, such as scanned teeth, is represented on the display. While holding the button pressed the system will 25 use signals from a motion sensor in the handheld device to determine how to present the view of the virtual 30 environment. Thus, if the user turns or otherwise moves the hand that holds the handheld device the view of the

30 Thus, the dentist may use the same handheld device for both scanning an area and subsequently verifying that the scan has been executed correctly

virtual 30 environment on the display will change accordingly.

without having to move away from the patient or touching any other equipment than already present in his hands.

In one embodiment the user-interface element is the same as the actuator, or

5 where several user-interface elements are present at least one also functions as an actuator. The system may be equipped with a button as an additional element

providing the user-interface functionality.

10 In an example the handheld device is a handheld intraoral scanner, and the display is a computer screen. The operator or user may be a dentist, an assistant and/or the like. The operation functionality of the device may be to record some intraoral 30 geometry, and the user interface functionality may be to rotate, pan, and zoom the scanned data on the computer screen.

15

In some embodiments the at least one user-interface element is at least one motion sensor.

Thus the integration of the user interface functionality in the device may be 20 provided by motion sensors, which can be accelerometers inside the scanner, whose readings determine the orientation of the display on the screen of the 3D model of the teeth acquired by the scanner. Additional functionality, e.g. to start/stop scanning, may be provided by a button. The button may be located where the operator's or user's index finger can reach it 25 conveniently.

Prior art intraoral scanners use a touch screen, a trackball, or a mouse to determine the view in the display. These prior art user interface devices can be inconvenient, awkward and difficult to use, and they can be labor-30 intensive, and thus costly to sterilize or disinfect. An intraoral scanner should always be disinfected between scanning different patients, because the scanner is in and may come in contact with the mouth or other parts of the patient being scanned.

The operator or user, e.g. dentist, may use one hand or both hands to hold 5 the intraoral scanner while scanning, and the scanner may be light enough and comfortable to be held with just one hand for a longer time while scanning.

The device can also be held with one or two hands, while using the device as 10 remote control for e.g. changing the view in the display. It is an advantage of the touchless user interface functionality that in clinical situations, the operator can maintain both hands clean, disinfected, or even sterile.

An advantage of the system is that it allows an iterative process of working in 15 a 3D environment without releasing the handheld device during said process. For the above intraoral scanning system example, the operator, e.g. dentist, can record some teeth surface geometry with a handheld device that is an intraoral scanner, inspect coverage of the surface recording by using that same handheld device to move, e.g. rotate, the recorded surface on the

20 display, e.g. a computer screen, detect possible gaps or holes in the coverage of the scanned teeth, and then for example arrange the scanner in the region where the gaps were located and continue recording teeth surface geometry there. Over this entire iterative cycle, which can be repeated more than once, such as as many times as required for obtaining a desired scan 25 coverage of the teeth, the dentist does not have to lay the handheld intraoral scanner out of his or her hands.

In some embodiments, the 3D user interface functionality is exploited in a separate location than the operation functionality. For the above intraoral 30 scanning system example, the scanning operation is performed in the oral cavity of the patient, while the user interface functionality is more flexibly exploited when the scanner is outside the patient's mouth. The key characteristic and advantage of the system, again, is that the dentist can exploit the dual and integrated functionality, that is operation and user interface, of the scanner without laying it out of his or her hands.

5

The above intraoral scanning system is an example of an embodiment. Other examples for operation functionality or performing actions could be drilling, welding, grinding, cutting, soldering, photographing, filming, measuring, executing some surgical procedure etc..

10

The display of the system can be a 2D computer screen, a 3D display that projects stereoscopic image pairs, a volumetric display creating a 3D effect, such as a swept-volume display, a static volume display, a parallax barrier display, a holographic display etc.. Even with a 3D display, the operator has 15 only one viewing position and viewing angle relative to the 3D environment at

a time. The operator can move his/her head to assume another viewing position and/or viewing angle physically, but generally, it may be more convenient to use the handheld device with its built-in user interface functionality, e.g. the remote controlling, to change the viewing position 20 and/or viewing angle represented in the display.

In some embodiments the system comprises multiple displays, or one or more displays that are divided into regions. For example, several subwindows on a PC screen can represent different views of the 3D 25 environment. The handheld device can be used to change the view in all of them, or only some of them.

In some embodiments the user interface functionality comprises the use of gestures.

Gestures made by e.g. the operator can be used to change, shift or toggle between sub-windows, and the user-interface functionality can be limited to an active sub-window or one of several displays.

5 In some embodiments the gestures are adapted to be detected by the at least one motion sensor. Gestures can alternatively and/or additionally be detected by range sensors or other sensors that record body motion.

The operator does not have to constantly watch the at least one display of 10 the system. In many applications, the operator will shift between viewing and possible manipulating the display and performing another operation with the handheld device. Thus it is an advantage that the operator does not have to touch other user interface devices. However, in some cases it may not be possible for the operator to fully avoid touching other devices, and in these 15 cases it is an advantage that fewer touches are required compared to a

system where a handheld device does not provide any user interface functionality at all.

In some embodiments the at least one display is arranged separate from the 20 handheld device.

In some embodiments the at least one display is defined as a first display, and where the system further comprises a second display.

25 In some embodiments the second display is arranged on the handheld device.

In some embodiments the second display is arranged on the handheld device in a position such that the display is adapted to be viewed by the 30 operator, while the operator is operating the handheld device.

In some embodiments the second display indicates where the handheld device is positioned relative to the 30 environment.

In some embodiments the first display and/or the second display provides 5 instructions for the operator.

The display(s) can be arranged in multiple ways. For example, they can be mounted on a wall, placed on some sort of stand or a cart, placed on a rack or desk, or other.

10

In some embodiments at least one display is mounted on the device itself. It can be advantageous to have a display on the device itself because with such an arrangement, the operator's eyes need not focus alternatingly between different distances. In some cases, the operating functionality may

15 require a close look at the device and the vicinity of the 30 environment it operates in, and this may be at a distance at most as far away as the operator's hand. Especially in crowded environments such as dentist's clinics, surgical operation theatres, or industrial workplaces, it may be difficult to place an external display closely to the device.

20

In some embodiments visual information is provided to the operator on one or more means other than the first display.

In some embodiments audible information to the operator is provided to the 25 operator.

Thus in some embodiments, the system provides additional information to the operator. In some embodiments, the system includes other visual clues shown on means other than the display(s), such as LEDs on the device. In

30 some embodiments, the system provides audible information to the operator, for example by different sounds and/or by speech.
Said information provided to the operator can comprise instructions for use, warnings, and the like.

- The information can aid with improving the action performance or operation 5 functionality of the device, for example by indicating how well an action or operation is being performed, and/or instructions to the operator aimed at improving the ease of the action or operation and/or the quality of the action or operation's results. For example, a LED can change in color and/or flashing frequency. In a scanner, the information can relate to how well the 10 scanned 30 environment is in focus and/or to scan quality and/or to scan
- coverage. The information can comprise instructions on how best to position the scanner such as to attain good scan quality and/or scan coverage. The instructions can be used for planning and/or performing bracket placement. The instructions can be in the form of a messenger system to the operator.

15

In some embodiments, some 30 user interface functionality is provided by at least one motion sensor built into the device. Examples of motion sensors are accelerometers, gyros, and magnetometers and/or the like. These sensors can sense rotations, lateral motion, and/or combinations thereof.

- 20 Other motion sensors use infrared sensing. For example, at least one infrared sensor can be mounted on the device and at least one infrared emitter can be mounted in the surroundings of the device. Conversely, the at least one emitter can be mounted on the device, and the at least one sensors in the surroundings. Yet another possibility is to use infrared reflector(s) on
- 25 the device and both sensor(s) and emitter(s) on the surroundings, or again conversely. Thus motion can be sensed by a variety of principles.

Through proper signal processing, some sensors can recognize additional operator actions; for example gestures such as taps, waving, or shaking of 30 the handheld device. Thus, these gestures can also be exploited in the 30 user interface functionality.

In some embodiments the handheld device comprises at least two motion sensors providing sensor fusion. Sensor fusion can be used to achieve a better motion signal from for example raw gyro, accelerometer, and/or

5 magnetometer data. Sensor fusion can be implemented in ICs such as the lnvenSense MPU 3000.

In some embodiments the handheld device comprises at least one userinterface element other than the at least one motion sensor.

10

In some embodiments the at least one other user-interface element is a touch-sensitive element.

In some embodiments the at least one other user-interface element is a 15 button.

In some embodiments the at least one other user-interface element is a scroll-wheel.

- 20 In some embodiments, user interface functionality is provided through additional elements on the device. Thus these additional elements can for example be buttons, scroll wheels, touch-sensitive fields, proximity sensors and/or the like.
- 25 The additional user interface elements can be exploited or utilized in a workflow suitable for the field of application of the device. The workflow may be implemented in some user software application that may also control the display and thus the view represented thereon. A given interface element can supply multiple user inputs to the software. For example, a button can 30 provide both a single click and a double click. For example, a double click can mean to advance to a subsequent step in a workflow. For the example of

intraoral scanning, three steps within the workflow can be to scan the lower mouth, the upper mouth, and the bite. A touch-sensitive field can provide strokes in multiple directions each with a different effect, etc. Providing multiple user inputs from a user interface elements is advantageous because

5 the number of user interface elements on the device can be reduced relative to a situation where each user interface element only provides one user input.

The motion sensors can also be exploited in a workflow. For example, lifting 10 the device, which can be sensed by an accelerometer, can represent some type of user input, for example to start some action. In a device that is a scanner, it may start scanning. Conversely, placing the device back in some sort of holder, which can be sensed by an accelerometer as no acceleration occur over some period of time, can stop said action.

15

If the action performed by the device is some kind of recording, for example scanning, for example 3D scanning, the results of the recording can also be exploited as user inputs, possibly along with user inputs from other user interface elements. For example, with a 3D scanner with a limited depth of

- 20 field, it may be possible to detect whether any objects within the 3D environments are present in the volume corresponding to this depth of field by detecting whether any 3D points are recorded. User inputs can depend on such detected presence. For example, a button click on an intraoral scanner can provide a different user input depending on whether the scanner is in the
- 25 mouth, where teeth are detectable, or significantly away from and outside the mouth. Also the effect of motion sensor signals can be interpreted differently for either situation. For example, the scanner may only change the view represented on the display when it is outside the mouth.

In some embodiments the handheld device is adapted to change a viewing angle with which the 3D environment is represented on the at least one display.

5 In some embodiments the handheld device is adapted to change a magnification factor with which the 3D environment is represented on the at least one display.

In some embodiments the handheld device is adapted to change a viewing 10 position with which the 3D environment is represented on the at least one display.

In some embodiments the view of the 3D environment comprises a viewing angle, a magnification factor, and/or a viewing position.

15

In some embodiments the view of the 3D environment comprises rendering of texture and/or shading.

In some embodiments the at least one display is divided into multiple regions, 20 each showing the 3D environment with a different view.

Thus in some embodiments the user interface functionality comprises changing the view with which the 3D environment is displayed. Changes in view can comprise changes in viewing angle, viewing position, magnification 25 and/or the like. A change in viewing angle can naturally be effected by rotating the device. Rotation is naturally sensed by the aid of gyros and/or relative to gravity sensed by an accelerometer. Zooming, i.e. a change in magnification, can for example be achieved by pushing the handheld device forward and backward, respectively. A translational change of the viewing 30 position, i.e., panning, can for example be achieved by pushing the handheld device up/down and/or sideways.

In some embodiments the user interface functionality comprises selecting or choosing items on a display or any other functionality provided by graphical user interfaces in computers known in the art. The operator may perform the

- 5 selection. The Lava C.O.S scanner marketed by 3M ESPE has additional buttons on the handheld device, but it is not possible to manipulate the view by these. Their only purpose is to allow navigation through a menu system, and to start/stop scanning.
- 10 In some embodiments the user interface functionality comprises manipulating the 30 environment displayed on the screen. For example, the operator may effect deformations or change the position or orientation of objects in the 30 environment. Thus, in some embodiments the user interface functionality comprises virtual user interface functionality, which can be that the 30 data
- 15 are manipulated, but the physical 30 environment in which the device operates may not be manipulated.

In some embodiments the handheld device is an intraoral scanner and/or an in-the-ear scanner. If the scanner comprises a tip, this tip may be exchanged 20 whereby the scanner can become suitable for scanning in the mouth or in the ear. Since the ear is a smaller cavity than the mouth, the tip for fitting into an ear may be smaller than a tip for fitting in the mouth.

In some embodiments the handheld device is a surgical instrument. In some 25 embodiments, the surgical instrument comprises at least one motion sensor, which is built-in in the instrument.

In some embodiments the handheld device is a mechanical tool. In some embodiments, the tool has at least one motion sensor built in. In other 30 embodiments, other user-interface elements are built in as well, for example buttons, scroll wheels, touch-sensitive fields, or proximity sensors.

In some embodiment the 3D geometry of the 3D environment is known apriori or a 30 representation of the environment is known a priori, i.e. before the actions (s) are performed. For example in surgery, a CT scan may have

5 been taken before the surgical procedure. The handheld device in this example could be a surgical instrument that a physician needs to apply in the proper 30 position. To make sure this proper position is reached, it could be beneficial to view the 30 environment from multiple perspectives interactively, i.e. without having to release the surgical instrument.

10

An advantage of the system, also in the above surgery example, is the ability of the handheld device to record the 30 environment at least partially, typically in a 30 field-of-view that is smaller than the volume represented in the a-priori data. The 30 data recorded by the handheld device can be 15 registered in real time with the a-priori data, such that the position and

orientation of the device can be detected.

In some embodiments the 30 geometry comprises a 30 surface of the environment.

20

In some embodiments the 30 geometry comprises a 30 volumetric representation of the environment.

Thus the 30 environment can be displayed as volumetric data, or as surface, 25 or a combination thereof. Volumetric data are typically represented by voxels. Voxels can comprise multiple scalar values. Surface data are typically represented as meshed, such as triangulated meshes, or point clouds.

The scanning may be performed by means of LED scanning, laser light 30 scanning, white light scanning, X-ray scanning, and/or CT scanning.

The present invention relates to different aspects including the system described above and in the following, and corresponding systems, methods, devices, uses, and/or product means, each yielding one or more of the benefits and advantages described in connection with the first mentioned

5 aspect, and each having one or more embodiments corresponding to the embodiments described in connection with the first mentioned aspect and/or disclosed in the appended claims.

In particular, disclosed herein is a method of interaction between a handheld

- 10 device and at least one display, where the method comprises the steps of:
	- performing at least one action in a physical 3D environment by means of the handheld device;

- visually representing the physical 3D environment by the at least one display; and

15 - remotely controlling the view of the represented 3D environment on the display by means of the handheld device.

Furthermore, the invention relates to a computer program product comprising program code means for causing a data processing system to perform the 20 method according to any of the embodiments, when said program code means are executed on the data processing system, and a computer program product, comprising a computer-readable medium having stored there on the program code means.

25 According to another aspect, disclosed is a system comprising a handheld device for operating in a 3D environment and at least one display for visualizing said environment, where the display is adapted to represent said environment from multiple perspectives,

where said device is adapted to be held in one hand by an operator, and 30 where the perspective represented in the at least one display is at least partly determined by the motion of the operator's hand holding said device.

According to another aspect, disclosed is a system comprising a handheld device for operating in a 3D environment and at least one display for visualizing said environment, where the display is adapted to represent said

5 environment in multiple views, where said device is adapted to be held in one hand by an operator, where the view represented in the at least one display is at least partly determined by the motion of the operator's hand holding said device, and where the device has at least one touch-sensitive user interface element.

10

The motion of the operator's hand is typically determined by a motion sensor arranged in the handheld device.

## 15 **Definitions**

3D geometry: A constellation of matter or its virtual representation in a threedimensional space.

20 3D environment: A constellation of physical objects each having a 3D geometry in a three-dimensional space.

View: The way a 3D environment is represented on a display. Geometrically, a view is determined by the virtual observer's/camera's position and 25 orientation. If the display is two-dimensional, the view is also determined by the type of projection. A view may also be determined by a magnification factor. Graphically, a view can show the 3D environment by means of photographs or as some kind of virtual representation such as a computer graphic, or similar. A computer graphic can be rendered for example with 30 texture and/or shading and/or virtual light sources and/or light models for surface properties. A computer graphic can also be a simplified

representation of the 3D environment, for example a mesh, an outline, or an otherwise simplified representation. All or parts of the 3D environment can also be rendered with some degree of transparency. A view may represent the 3D environment in total or only parts thereof.

5

Functionality: A purpose or intended use.

Performing action(s) or operating functionality: Actions or functionality that includes some type of interaction with a 3D environment, such as measuring, 10 modifying, manipulating, recording, touching, sensing, scanning, moving, transforming, cutting, welding, chemically treating, cleaning, etc. The term "operating" is thus not directed to surgical procedures, but operating may comprise surgical procedures.

15 User Interface Functionality: Functionality for interaction between a human user and a machine with a display.

Handheld device: An object that has at least one functionality and that is held by a human operator's hand or both hands while performing this at least one 20 functionality.

3D scanner: A device that analyzes a real-world object or 3D environment to collect data on its shape and possibly its appearance.

25 Coverage of scan: The degree to which a physical surface is represented by recorded data after a scanning operation.

Motion sensor: A sensor detecting motion. Motion can be detected by: sound (acoustic sensors), opacity (optical and infrared sensors and video image 30 processors), geomagnetism (magnetic sensors, magnetometers), reflection of transmitted energy (infrared laser radar, ultrasonic sensors, and microwave radar sensors), electromagnetic induction (inductive-loop detectors), and vibration (triboelectric, seismic, and inertia-switch sensors). MEMS accelerometers, gyros, and magnetometers are examples of motions sensors.

5

Workflow: a sequence of tasks implemented in software.

### **Brief description of the drawings**

10

The above and/or additional objects, features and advantages of the present invention, will be further elucidated by the following illustrative and nonlimiting detailed description of embodiments of the present invention, with reference to the appended drawings, wherein:

15

Fig. 1 shows an example of the system comprising a handheld device and a display.

Fig. 2 shows an example of user interface functionality in the form of remote 20 controlling using the handheld device.

Fig. 3 shows an example of the handheld device.

Fig. 4 shows an example of a flow-chart of a method of interaction between a 25 handheld device and a display.

# **Detailed description**

30 In the following description, reference is made to the accompanying figures, which show by way of illustration how the invention may be practiced.

Fig. 1 shows an example of the system comprising a handheld device and a display. The handheld device 100 is in this example an intraoral dental scanner, which records the 3D geometry of the patient's teeth. The operator

5 102 moves the scanner along the teeth of the patient 104 for capturing the 3D geometry of the relevant teeth, e.g. all teeth. The scanner comprises motion sensors (not visible) for taken the movement of the scanner into account while creating the 3D model 105 of the scanned teeth. The display 101 is in this example a PC screen displaying the data recorded by the 10 scanner.

Fig. 2 shows an example of user interface functionality in the form of remote controlling using the handheld device. The motion sensors (not shown) in the handheld device 100, e.g. scanner, provide that the user 102 can determine

15 the view shown on the display 101, e.g. screen, by moving the handheld device 100.

Fig. 2a) shows that pointing the device 100 down can provide that the 3D model 105 of the scanned teeth is shown from a downward viewing angle.

- Fig. 2b) shows that holding the scanner in a horizontal position can provide
- 20 that the viewing angle is likewise horizontally from the front, such that the 3D model 105 of the scanned teeth is shown from the front.

Fig. 3 shows an example of the handheld device.

- The handheld device 100 is in this example an intraoral scanner with a pistol-25 grip. The scanner comprises a housing 106 comprising the pistol-grip part 107, and a tip 108 adapted for insertion in the mouth of the patient. In this example the scanner also is equipped with a button 103 which is an additional element providing user-interface functionality.
- 30 The example system as shown in fig. 1, fig. 2 and fig. 3 comprises a device 100 which is a handheld intraoral scanner and a display 101 which is a

computer screen. The operator 102 may be a dentist, an assistant and/or the like. In an example, the action performance or operation functionality of the device 100 is to record some intraoral 3D geometry, and the user interface functionality is to rotate, pan, and zoom the 3D model 105 of the scanned

- 5 data on the computer screen 101. The integration of the user interface functionality in the device 100 is provided by motion sensors (not visible), which can be accelerometers inside the scanner 100, whose readings determine the orientation, as seen in Figs 2a and 2b, of the display on the screen of the 3D model 105 of the teeth acquired by the scanner 100. 10 Additional functionality, e.g. to start/stop scanning, may be provided by the
- button 103 as seen in fig. 3. In the example system, the button 103 is located where the user's index finger can reach it conveniently.
- In fig. 1 the dentist 102 uses two hands to hold the intraoral scanner 100 15 while scanning, but it is understood that the scanner 100 can also be held with one hand while scanning. The device 1 00 can also be held with one or two hands, while changing the perspective of the 3D model 105 in the display 101. The example shown in Figure 1 thus illustrates the advantage of the touchless user interface functionality, because in many clinical situations, the 20 operator 102 should maintain both hands clean, disinfected, or even sterile.

The 3D user interface functionality may be exploited in a separate location than the operation functionality. For the above intraoral scanning system example, the scanning operation is performed in the oral cavity of the patient,

25 see fig. 1, while the user interface functionality is more flexibly exploited when the scanner is outside the patient's mouth, see figs 2 and 3.

Fig. 4 shows an example of a flow-chart of a method of interaction between a handheld device and a display.

In step 101 at least one action in a physical 30 environment is performed by means of the handheld device. This action may the scanning of teeth as shown in fig. 1.

In step 102 the physical 30 environment is visually represented by the at 5 least one display. This may be the display of the 30 model of the scanned teeth as seen in fig 1 .

In step 103 the view of the represented 30 environment shown on the display is remotely controlled on the display by means of the handheld device. This may be the control of the viewing angle of the 30 model as seen in fig. 2.

10 All the steps of the method may be repeated one or more times. The order in which the steps are performed may be different than the order described above, which is indicated by the dotted lines in the figure. If one or more of the steps are performed more times, the order of the steps may also be different.

15

Although some embodiments have been described and shown in detail, the invention is not restricted to them, but may also be embodied in other ways within the scope of the subject matter defined in the following claims. In particular, it is to be understood that other embodiments may be utilised and

20 structural and functional modifications may be made without departing from the scope of the present invention.

In device claims enumerating several means, several of these means can be embodied by one and the same item of hardware. The mere fact that certain 25 measures are recited in mutually different dependent claims or described in different embodiments does not indicate that a combination of these measures cannot be used to advantage.

It should be emphasized that the term "comprises/comprising" when used in 30 this specification is taken to specify the presence of stated features, integers, steps or components but does not preclude the presence or addition of one or more other features, integers, steps, components or groups thereof.

The features of the method described above and in the following may be 5 implemented in software and carried out on a data processing system or other processing means caused by the execution of computer-executable instructions. The instructions may be program code means loaded in a memory, such as a RAM, from a storage medium or from another computer via a computer network. Alternatively, the described features may be 10 implemented by hardwired circuitry instead of software or in combination with

**Literature:** 

software.

15

C. Graetzel, T. Fong, S. Grange, and C. Baur. A Non-Contact Mouse for Surgeon-Computer Interaction. Technology and Health Care, 12(3), 2004.

Vogt S., Khamene A., Niemann H., Sauer F., An AR system with intuitive 20 user interface for manipulation and visualization of 3D medical data, Stud. Health Technol. Inform. 2004;98, pp. 397-403.

# **Embodiments**

The following embodiments relates to one aspect of the system as disclosed by the description herein.

5 1. A system comprising a handheld device and at least one display, where the handheld device is adapted for performing at least one action in a physical 3D environment, where the at least one display is adapted for visually representing the physical 3D environment, and where the handheld device is adapted for remotely controlling the view with which the 3D 10 environment is represented on the display.

2. The system according to any one or more of the preceding embodiments, wherein the view is defined as viewing angle and/or viewing position.

- 15 3. The system according to any one or more of the preceding embodiments, wherein the handheld device is adapted for remotely controlling the magnification with which the 3D environment is represented on the display.
- 4. The system according to any one or more of the preceding embodiments, 20 wherein the handheld device is adapted for changing the rendering of the 3D environment on the display.

5. The system according to any one or more of the preceding embodiments, wherein the at least one action comprises one or more of:

- 25 measuring,
	- recording,
	- scanning,
	- manipulating, and/or
	- modifying.

6. The system according to any one or more of the preceding embodiments, wherein the 3D environment comprises one or more 3D objects.

7. The system according to any one or more of the preceding embodiments, 5 wherein the handheld device is adapted to be held in one hand by an operator.

8. The system according to any one or more of the preceding embodiments, wherein the display is adapted to represent the 3D environment from multiple 10 views ..

9. The system according to any one or more of the preceding embodiments, wherein the view of the 3D environment represented in the at least one display is at least partly determined by the motion of the operator's hand 15 holding said device.

10. The system according to any one or more of the preceding embodiments, wherein the magnification represented in the at least one display is at least partly determined by the motion of the operator's hand holding said device.

20

11. The system according to any one or more of the preceding embodiments, wherein the handheld device is adapted to record the 3D geometry of the 3D environment.

25 12. The system according to any one or more of the preceding embodiments, wherein the 3D geometry of the 3D environment is known a-priori.

13. The system according to any one or more of the preceding embodiments, wherein the handheld device comprises at least one user-interface element.

14. The system according to any one or more of the preceding embodiments, wherein the at least one user-interface element is at least one motion sensor.

15. The system according to any one or more of the preceding embodiments, 5 wherein the handheld device comprises at least two motion sensors providing sensor fusion.

16. The system according to any one or more of the preceding embodiments, wherein the user interface functionality comprises the use of gestures.

10

17. The system according to any one or more of the preceding embodiments, wherein the gestures are detected by the at least one motion sensor.

18. The system according to any one or more of the preceding embodiments, 15 wherein the handheld device comprises at least one user-interface element other than the at least one motion sensor.

19. The system according to any one or more of the preceding embodiments, wherein the at least one other user-interface element is a touch-sensitive 20 element.

20. The system according to any one or more of the preceding embodiments, wherein the at least one other user-interface element is a button.

25 21. The system according to any one or more of the preceding embodiments, wherein the at least one other user-interface element is a scroll wheel.

22. The system according to any one or more of the preceding embodiments, wherein the handheld device is adapted to change a viewing angle with 30 which the 3D environment is represented on the at least one display.

23. The system according to any of the preceding embodiments, wherein the handheld device is adapted to change a magnification factor with which the 30 environment is represented on the at least one display.

5 24. The system according to any one or more of the preceding embodiments, wherein the handheld device is adapted to change a viewing position with which the 3D environment is represented on the at least one display.

25. The system according to any one or more of the preceding embodiments, 10 wherein the view of the 30 environment comprises a viewing angle, a magnification factor, and/or a viewing position.

26. The system according to any one or more of the preceding embodiments, wherein the view of the 30 environment comprises rendering of texture 15 and/or shading.

27. The system according to any one or more of the preceding embodiments, wherein the at least one display is divided into multiple regions, each showing the 30 environment with a different view.

20

28. The system according to any one or more of the preceding embodiments, wherein the 3D geometry comprises a 3D surface of the environment.

29. The system according to any one or more of the preceding embodiments, 25 wherein the 30 geometry comprises a 30 volumetric representation of the environment.

30. The system according to any one or more of the preceding embodiments, wherein the handheld device is an intra-oral 3D scanner.

31. The system according to any one or more of the preceding embodiments, wherein the handheld device is a surgical instrument.

32. The system according to any one or more of the preceding embodiments, 5 wherein the handheld device is a mechanical tool.

33. The system according to any one or more of the preceding embodiments, wherein the handheld device is an in-ear 3D scanner.

10 34. The system according to any one or more of the preceding embodiments, wherein the at least one display is arranged separate from the handheld device.

35. The system according to any one or more of the preceding embodiments, 15 wherein the at least one display is arranged on a cart.

36. The system according to any one or more of the preceding embodiments, wherein the at least one display is defined as a first display, and where the system further comprises a second display.

20

37. The system according to any one or more of the preceding embodiments, wherein the second display is arranged on the handheld device.

38. The system according to any one or more of the preceding embodiments, 25 wherein the second display is arranged on the handheld device in a position such that the display is adapted to be viewed by the operator, while the operator is operating the handheld device.

39. The system according to any one or more of the preceding embodiments, 30 wherein the second display indicates where the handheld device is positioned relative to the 3D environment.

40. The system according to any one or more of the preceding embodiments, wherein the first display and/or the second display provides instructions for the operator.

5

41. The system according to any one or more of the preceding embodiments, wherein visual information is provided to the operator on one or more means other than the first display.

10 42. The system according to any one or more of the preceding embodiments, wherein audible information to the operator is provided to the operator.

43. The system according to any one or more of the preceding embodiments, wherein the scanning is performed by means of LED scanning, laser light

15 scanning, white light scanning, X-ray scanning, and/or CT scanning.

44. A method of interaction between a handheld device and at least one display, where the method comprises the steps of:

- performing at least one action in a physical 3D environment by means of 20 the handheld device;

- visually representing the physical 3D environment by the at least one display; and

- remotely controlling the view of the represented 3D environment on the display by means of the handheld device.

25

45. A computer program product comprising program code means for causing a data processing system to perform the method of any one or more of the preceding embodiments, when said program code means are executed on the data processing system.

46. A computer program product according to the previous embodiment, comprising a computer-readable medium having stored there on the program code means.

## **Claims**

1. A system comprising a handheld device and at least one display, where the handheld device is adapted for switching between

5 - performing at least one action in a physical 30 environment, where the at least one display is adapted for visually representing the physical 3D environment, and

- remotely controlling the view with which the 30 environment is represented on the display.

10

2. A system according to any one or more of the preceding claims, wherein the handheld device is adapted to record the 30 geometry of the 30 environment.

15 3. A system according to any one or more of the preceding claims, wherein means for manually switching between performing the at least one action and remotely controlling the view is provided on the handheld device.

4. A system according to claim 3, wherein the means for manually switching 20 is an actuator, such as a button, a switch or a contact.

5. The system according to any one or more of the preceding claims, wherein the view is defined as viewing angle and/or viewing position.

25 6. The system according to any one or more of the preceding claims, wherein the handheld device is adapted for remotely controlling the magnification with which the 3D environment is represented on the display.

7. The system according to any one or more of the preceding claims, wherein 30 the handheld device is adapted for changing the rendering of the 30 environment on the display.

8. The system according to any one or more of the preceding claims, wherein the at least one action comprises one or more of:

- measuring,
- 5 recording,
	- scanning,
	- manipulating, and/or
	- modifying.
- 10 9. The system according to any one or more of the preceding claims, wherein the 3D environment comprises one or more 3D objects.

10. The system according to any one or more of the preceding claims, wherein the handheld device is adapted to be held in one hand by an 15 operator.

11. The system according to any one or more of the preceding claims, wherein the display is adapted to represent the 3D environment from multiple views.

20

12. The system according to any one or more of the preceding claims, wherein the handheld device comprises at least one motion sensor.

13. The system according to any one or more of the preceding claims, 25 wherein the view of the 3D environment represented in the at least one display is at least partly determined by the at least one motion sensor.

14. The system according to any one or more of the preceding claims, wherein the magnification represented in the at least one display is at least 30 partly determined by the at least one motion sensor.

15. The system according to any one or more of the preceding claims, wherein the handheld device is adapted to record the 3D geometry of the 3D environment.

5

16. The system according to any one or more of the preceding claims, wherein the 3D geometry of the 3D environment is known a-priori.

17. The system according to any one or more of the preceding claims, 10 wherein the handheld device comprises at least one user-interface element.

18. The system according to any one or more of the preceding claims, wherein the at least one user-interface element is at least one motion sensor.

15 19. The system according to any one or more of the preceding claims, wherein the handheld device comprises at least two motion sensors providing sensor fusion.

20. The system according to any one or more of the preceding claims, 20 wherein the user interface functionality comprises the use of gestures.

21. The system according to any one or more of the preceding claims, wherein the gestures are detected by the at least one motion sensor.

25 22. The system according to any one or more of the preceding claims, wherein the handheld device comprises at least one user-interface element other than the at least one motion sensor.

23. The system according to any one or more of the preceding claims, 30 wherein the at least one other user-interface element is a touch-sensitive element.

24. The system according to any one or more of the preceding claims, wherein the at least one other user-interface element is a button.

5 25. The system according to any one or more of the preceding claims, wherein the at least one other user-interface element is a scroll wheel.

26. The system according to any one or more of the preceding claims, wherein the handheld device is adapted to change a viewing angle with 10 which the 3D environment is represented on the at least one display.

27. The system according to any of the preceding claims, wherein the handheld device is adapted to change a magnification factor with which the 3D environment is represented on the at least one display.

15

28. The system according to any one or more of the preceding claims, wherein the handheld device is adapted to change a viewing position with which the 3D environment is represented on the at least one display.

20 29. The system according to any one or more of the preceding claims, wherein the view of the 3D environment comprises a viewing angle, a magnification factor, and/or a viewing position.

30. The system according to any one or more of the preceding claims, 25 wherein the view of the 3D environment comprises rendering of texture and/or shading.

31. The system according to any one or more of the preceding claims, wherein the at least one display is divided into multiple regions, each 30 showing the 3D environment with a different view.

32. The system according to any one or more of the preceding claims, wherein the 3D geometry comprises a 3D surface of the environment.

33. The system according to any one or more of the preceding claims, 5 wherein the 3D geometry comprises a 3D volumetric representation of the environment.

34. The system according to any one or more of the preceding claims, wherein the handheld device is an intra-oral 3D scanner.

10

35. The system according to any one or more of the preceding claims, wherein the handheld device is a surgical instrument.

36. The system according to any one or more of the preceding claims, 15 wherein the handheld device is a mechanical tool.

37. The system according to any one or more of the preceding claims, wherein the handheld device is an in-ear 3D scanner.

20 38. The system according to any one or more of the preceding claims, wherein the at least one display is arranged separate from the handheld device.

39. The system according to any one or more of the preceding claims, 25 wherein the at least one display is arranged on a cart.

40. The system according to any one or more of the preceding claims, wherein the at least one display is defined as a first display, and where the system further comprises a second display.

41. The system according to any one or more of the preceding claims, wherein the second display is arranged on the handheld device.

42. The system according to any one or more of the preceding claims, 5 wherein the second display is arranged on the handheld device in a position such that the display is adapted to be viewed by the operator, while the operator is operating the handheld device.

43. The system according to any one or more of the preceding claims, 10 wherein the second display indicates where the handheld device is positioned relative to the 3D environment.

44. The system according to any one or more of the preceding claims, wherein the first display and/or the second display provides instructions for 15 the operator.

45. The system according to any one or more of the preceding claims, wherein visual information is provided to the operator on one or more means other than the first display.

20

46. The system according to any one or more of the preceding claims, wherein audible information to the operator is provided to the operator.

47. The system according to any one or more of the preceding claims, 25 wherein the scanning is performed by means of LED scanning, laser light scanning, white light scanning, X-ray scanning, and/or CT scanning.

48. The system according to any one or more of the preceding claims, wherein a graphical pointer is provided on the display for representing the 30 movement of the handheld device when the handheld device is used to

remotely controlling the view with which the 3D environment is represented on the display.

49. The system according to any one or more of the preceding claims, 5 wherein the handheld device is an intra-oral 3D scanner and the at least one action performed in the physical 3D environment is scanning and that the view is remotely controlled by at least one motion sensor arranged in the handheld device, and wherein an actuator provided on the handheld device switches between performing the at least one action and remotely controlling 10 the view.

50. A method of interaction between a handheld device and at least one display, where the method comprises the steps of:

- performing at least one action in a physical 3D environment by means of 15 the handheld device;

- visually representing the physical 3D environment by the at least one display; and

- remotely controlling the view of the represented 3D environment on the display by means of the handheld device.

20

51. A computer program product comprising program code means for causing a data processing system to perform the method of claim 44, when said program code means are executed on the data processing system.

25 52. A computer program product according to the previous claim, comprising a computer-readable medium having stored there on the program code means.

# **System with 3D user interface integration**

#### **Abstract**

5

Disclosed is a system comprising a handheld device and at least one display, where the handheld device is adapted for performing at least one action in a physical 30 environment, where the at least one display is adapted for visually representing the physical 30 environment, and where the handheld 10 device is adapted for remotely controlling the view with which the 30 environment is represented on the display.

(fig. 2a) should be published)

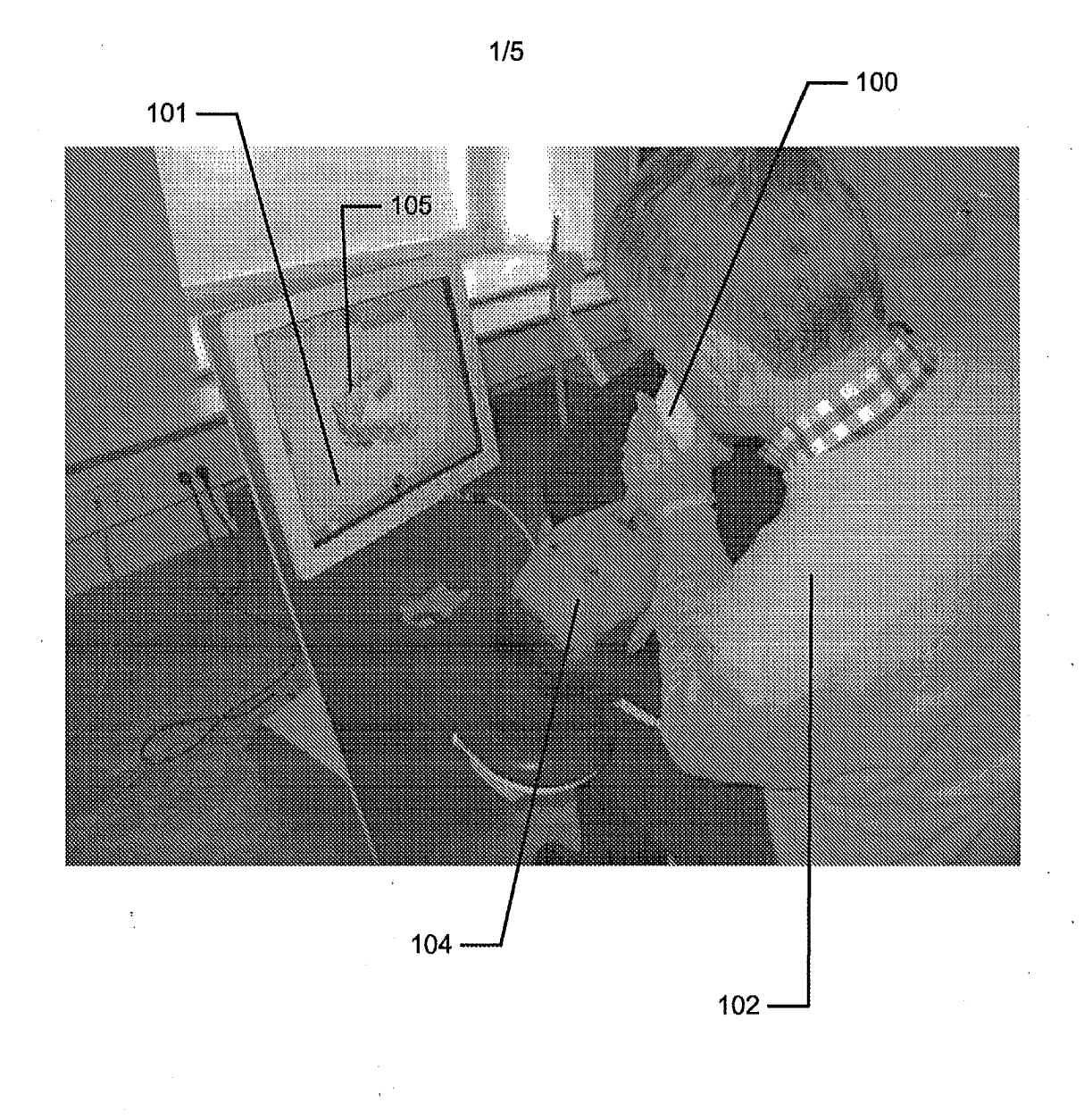

## Fig. 1 Fig. 1

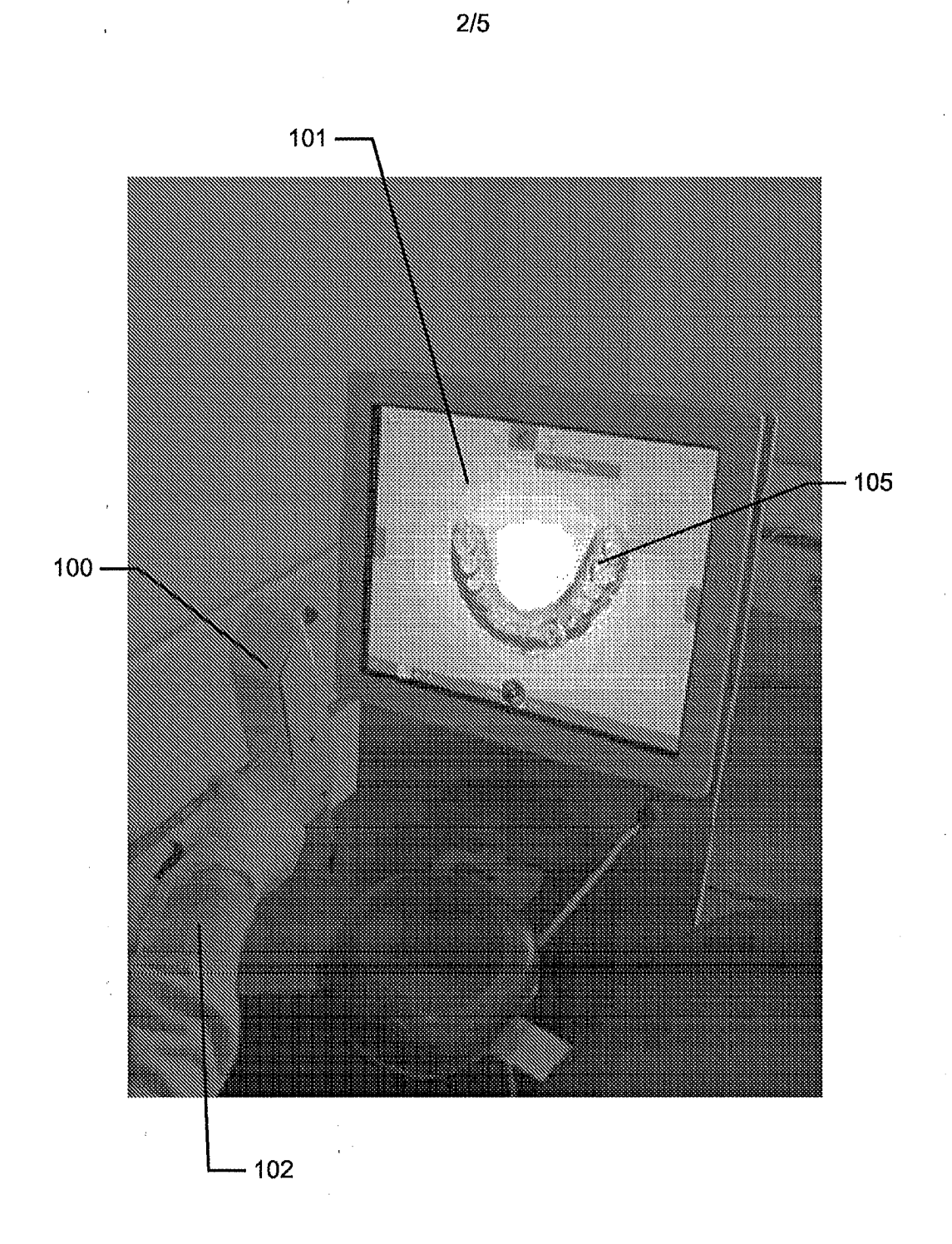

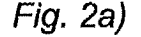

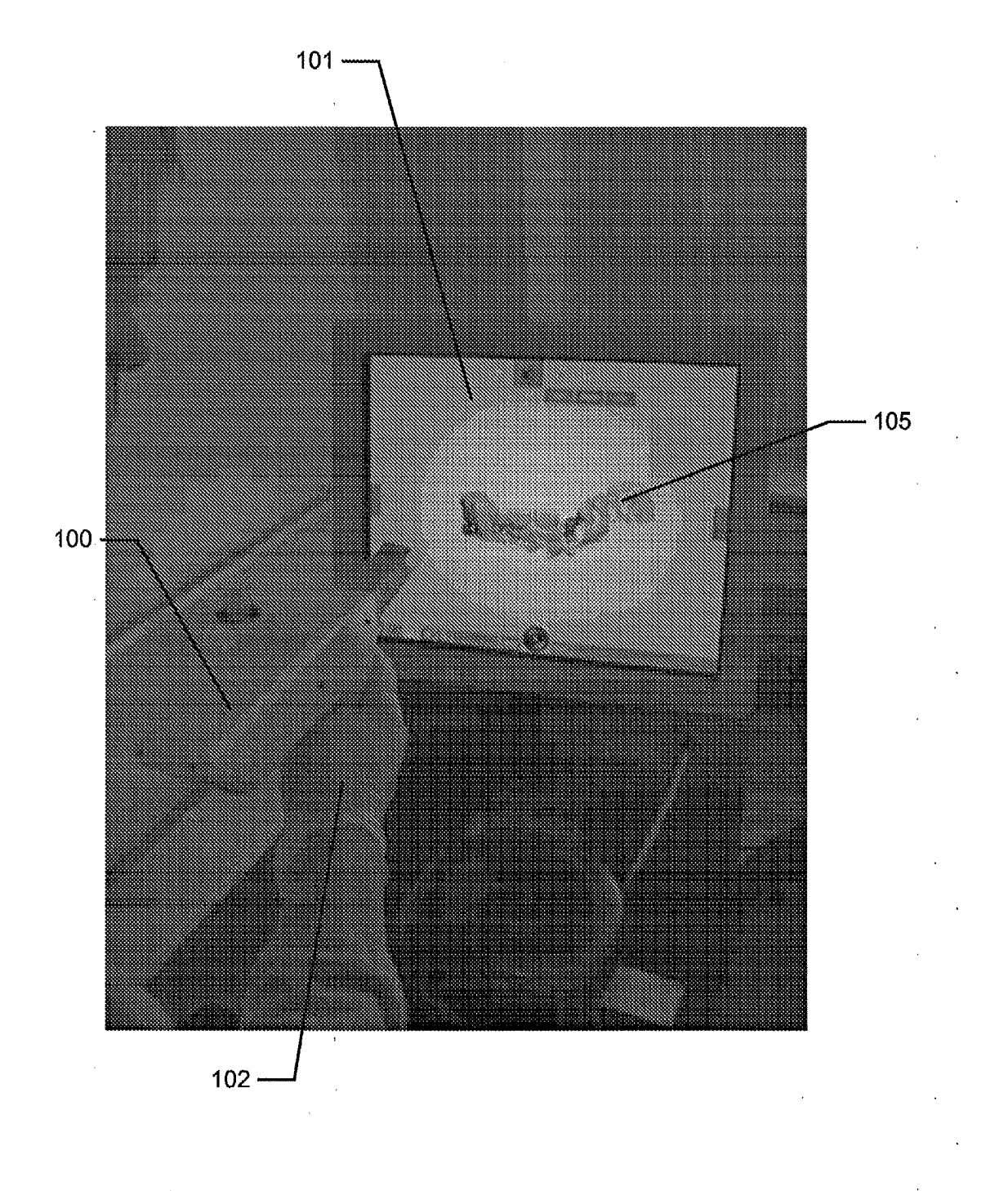

3/5 3/5

Fig. 2b) Fig. 2b)

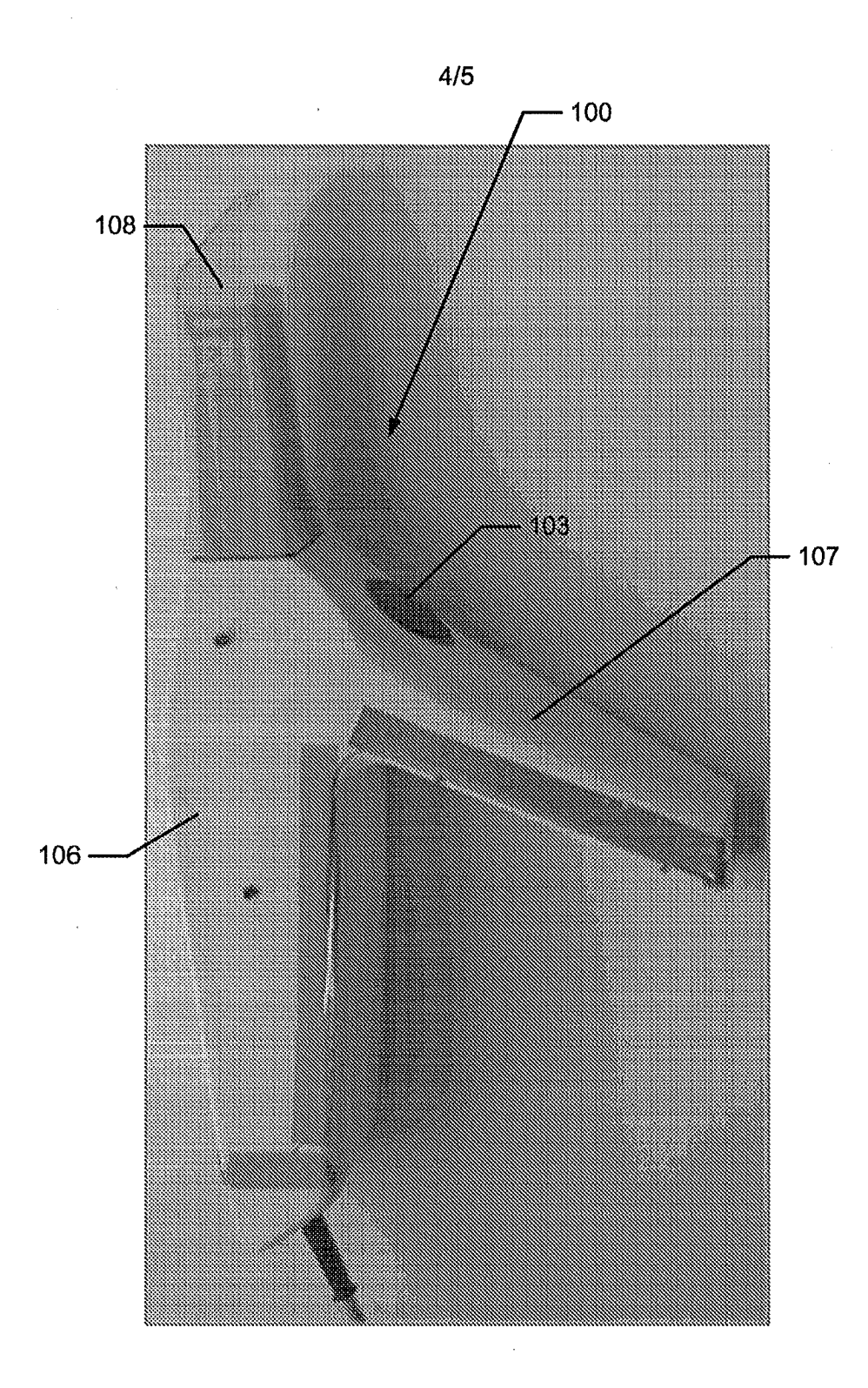

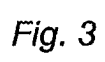

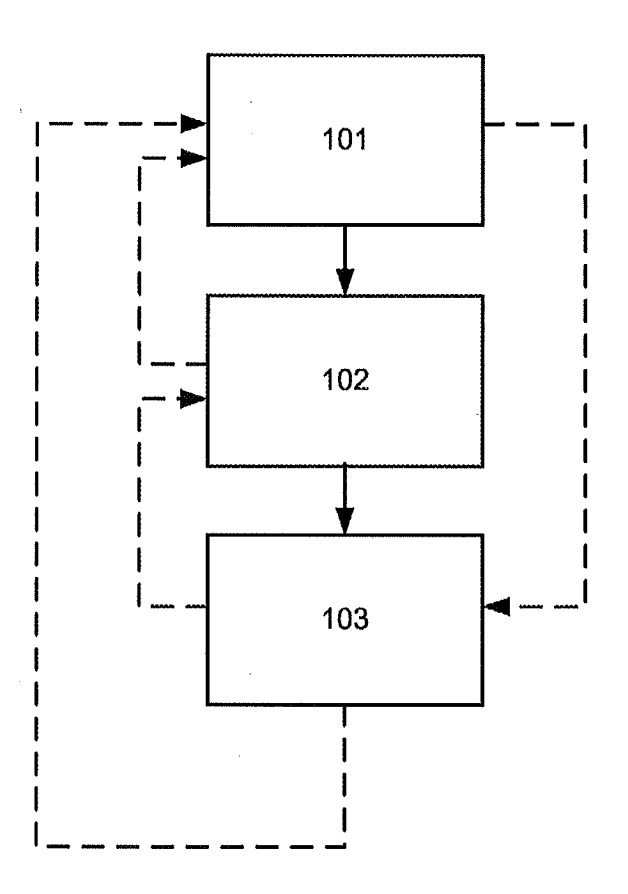

Fig. 4 Fig. 4

# **ADVANCE E-MAIL**

# From the INTERNATIONAL BUREAU

To:

NOTIFICATION OF RECEIPT OF RECORD COPY

**PCT** 

(PCT Rule 24.2(a))

**HØIBERG A/S** St. Kongensgade 59 A DK-1264 Copenhagen K **DANEMARK** 

December 2011 (05.12.2011) December 2010 (06.12.2010) December 2010 (06.12.2010) December 2011 (12.12.2011)

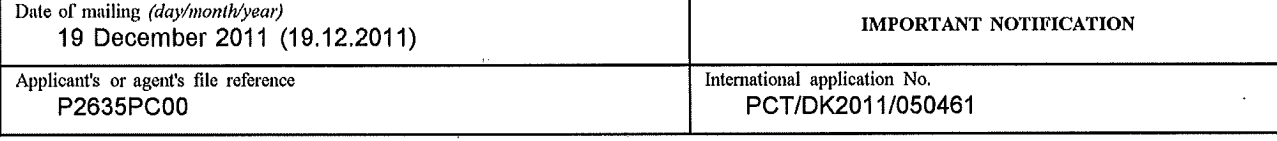

The applicant is hereby **notified** that the International Bureau has received the record copy of the international application as detailed below.

Name(s) of the applicant(s) and State(s) for which they are applicants:

3SHAPE A/S (for all designated States except US) HOLLENBECK, Karl Josef et al (for US)

International filing date: Priority date(s) claimed:

Date of receipt of the record copy by the International Bureau: List of designated Offices:

**AP:** BW, GH, GM, KE, LR, LS, MW, MZ, NA, RW, SD, SL, SZ, TZ, UG, ZM, ZW

**EA:** AM, AZ, BY, KU, KZ, MD, RU, TJ, TM

**EP:** AL, AT, BE, BG, CH, CY, CZ, DE, DK, EE, ES, FI, FR, GB, GR, HR, HU, IE, IS, IT, LT, LU, LV, MC, MK, MT, NL, NO, PL, PT, RO, RS, SE, SI, SK, SM, TR

OA: BF, BJ, CF, CG, CI, CM, GA, GN, GQ, GW, ML, MR, NE, SN, TD, TG

**National:** AE, AG, AL, AM, AO, AT, AU, AZ, BA, BB, BG, BH, BR, BW, BY, BZ, CA, CH, CL, CN, CO, CR, CU, CZ, DE, DK, DM, DO, DZ, EC, EE, EG, ES, FI, GB, GD, GE, GH, GM, GT, HN, HR, HU, ID, IL, IN, IS, JP, KE, KG, KM, KN, KP, KR, KZ, LA, LC, LK, LR, LS, LT, LU, LY, MA, MD, ME, MG, MK, MN, MW, MX, MY, MZ, ~~~~~~~~~~~~m~~~~~~~~~~~ NA, NG, NI, NO, NZ, OM, PE, PG, PH, PL, PT, QA, RO, RS, RU, RW, SC, SD, SE, SG, SK, SL, SM, ST, SY, SY, TH, TJ, TM, TN, TR, TT, TZ, UA, UG, US, UZ, VC, VN, ZA, ZM, ZW

**ATTENTION:** The applicant should carefully check the data appearing in this Notification. In case of any discrepancy between these data and the indications in the international application, the applicant should immediately inform the International Bureau, In **addition, the applicant's attention is drawn to:** 

- time limits for entry into the national phase (see www.wipo.int/pct/en/texts/time\_limits.htmlm1d *PCT Applicant's Guide,* National Phase, especially Chapters 3 and 4)

- requirements regarding priority documents (if applicable) (see *PCT Applicant's Guide,* International Phase, paragraph 5.070)

A copy of this notification is being sent to the receiving Office and to the International Searching Authority.

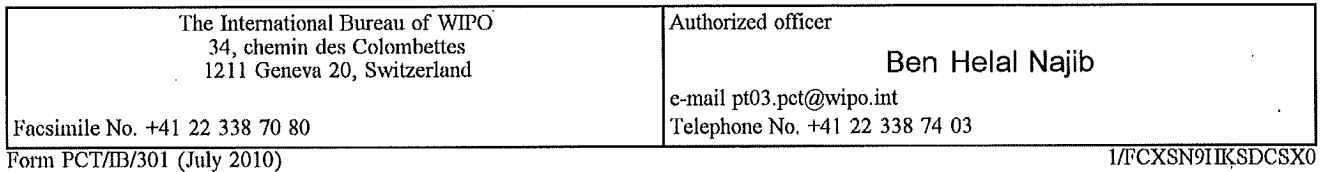

# **ADVANCE E-MAIL**

# From the INTERNATIONAL BUREAU

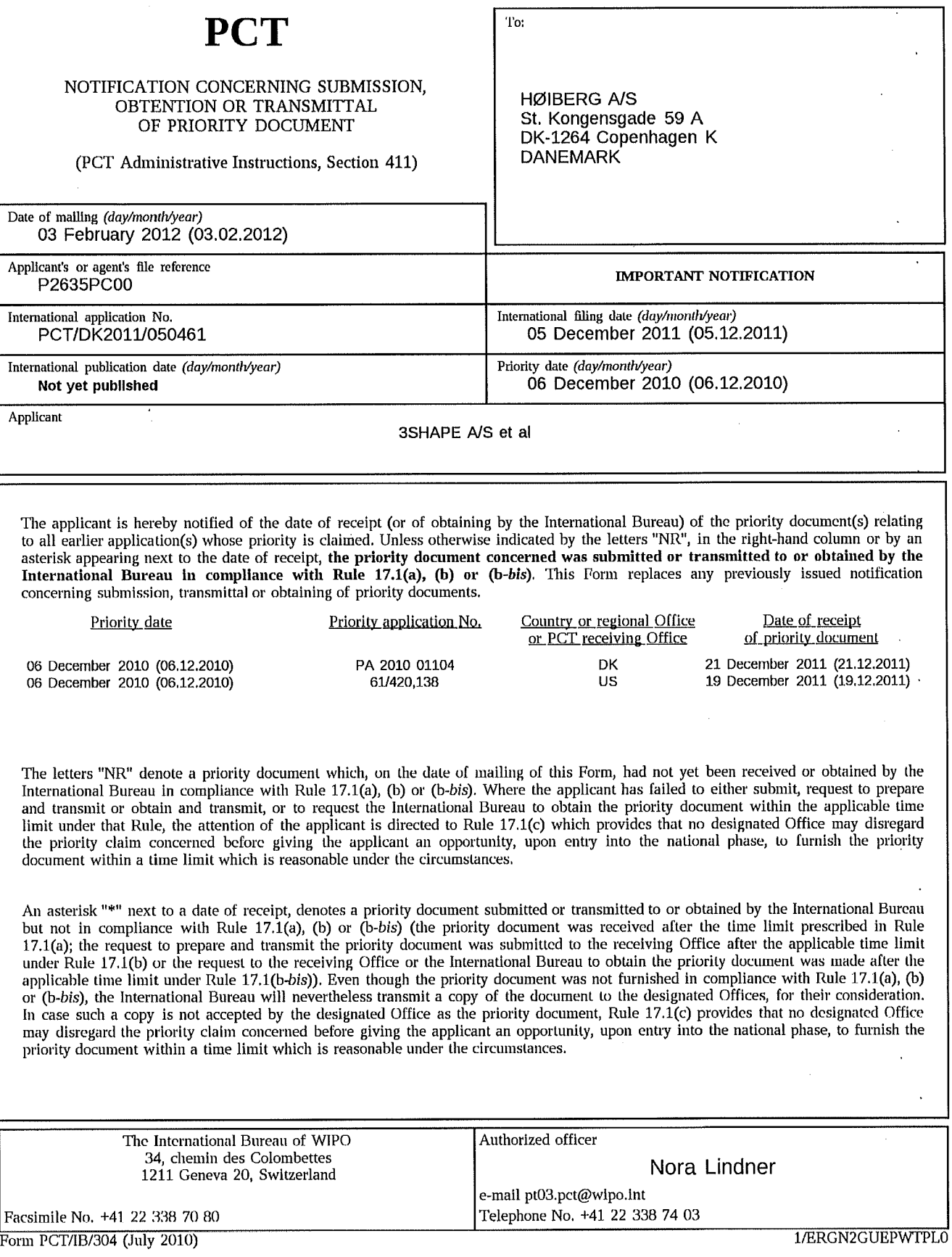
ÿ

 $\ddot{\phantom{a}}$ 

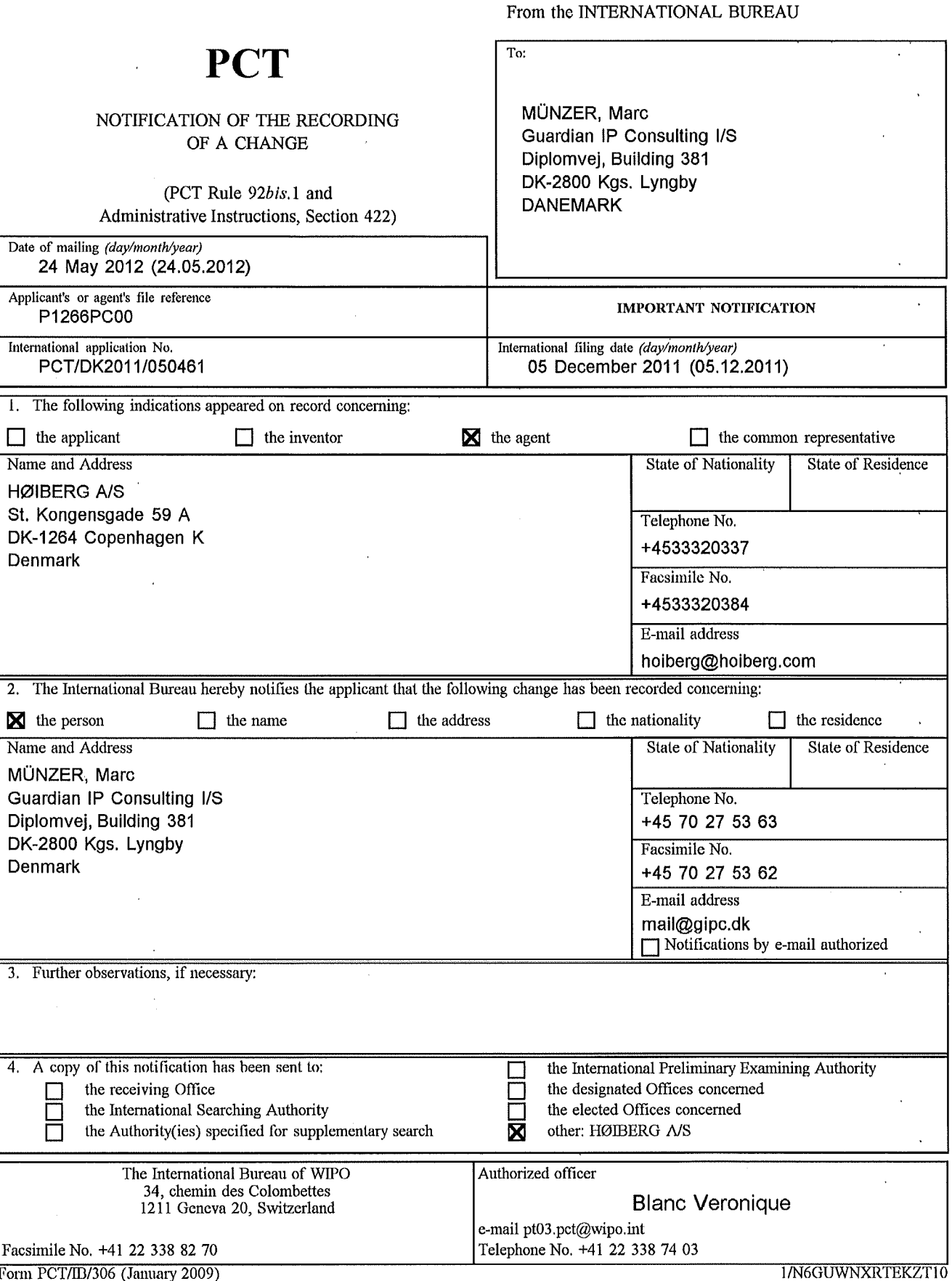

Form PCT/ID/306 (January 2009)

## **PATENT COOPERATION TREATY**

#### WO 2012/076013 PCT/DK2011/050461

### From the INTERNATIONAL BUREAU

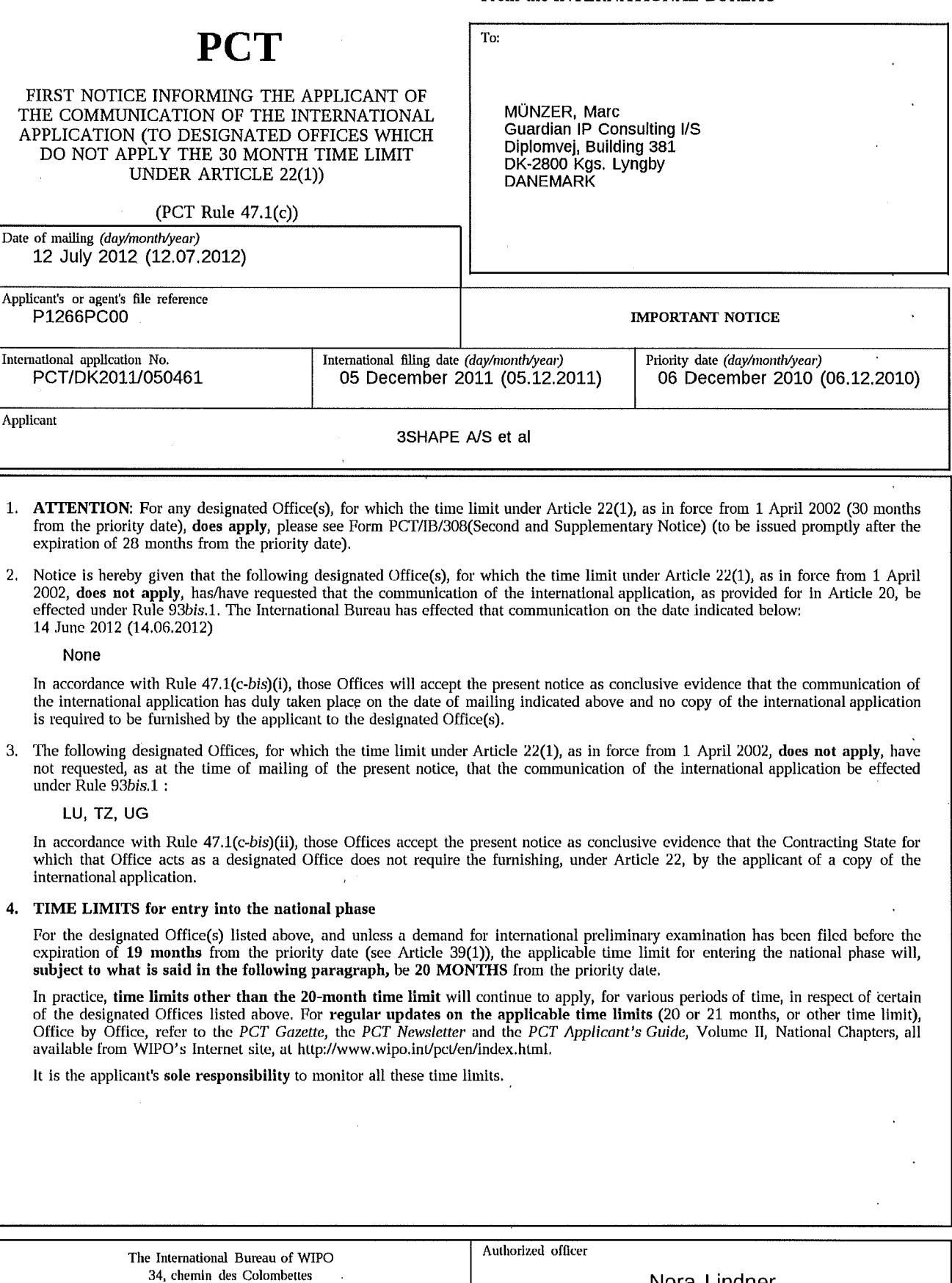

1211 Geneva 20, Switzerland

Nora Lindner

c-mail: pt03.pct@wipo.int

Form PCT/IB/308(First Notice) (January 2004)

Facsimile No, +41 22 338 82 70

### **PATENT COOPERATION 1REATY**

To:

MÜNZER, Marc

Guardian IP Consulting I/S Diplomvej, Building 381 DK-2800 Kgs. Lyngby DANEMARK

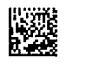

# **PCT**

SECOND AND SUPPLEMENTARY NOTICE INFORMING THE APPLICANT OF THE COMMUNICATION OF THE INTERNATIONAL APPLICATION (TO DESIGNATED OFFICES WHICH APPLY THE 30 MONTH TIME LIMIT UNDER ARTICLE 22(1))

(PCT Rule 47.l(c))

Date of mailing *(day/month/year)*  11 April 2013 (11.04.2013)

Applicant's or agent's file reference P1266PC00

International application No. <br>
PCT/DK2011/050461 **PCT/DK2011/050461 PCT/DK2011/050461 PCT/DK2011/050461 PCT/DK2011/050461 PCT/DK2011/050461 PCT/DK2011/050461 PCT/DK2011/050461 PCT/DK2011 PCT/DK2011 PCT/D** 

06 December 2010 (06.12.2010)

Applicant

3SHAPE A/S et al

- 1. **ATTENTION:** For any designated Office(s), for which the time limit under Article 22(1), as in force from 1 April 2002 (30 months from the priority date), **does not apply,** please see Form PCT/IB/308(First Notice) issued previously.
- 2. Notice is hereby given that the following designated Office(s), for which the time limit under Article 22(1), as in force from 1 April 2002, **does apply,** has/have requested that the communication of the international application, as provided for in Article 20, be effected under Rule 93bis.1. The International Bureau has effected that communication on the date indicated below: 14 June 2012 (14.06.2012)

AZ, BY, CN, CO, DZ, EP, HU, KG, KP, KR, MD, MK, MY, MZ, NA, NG,PG, RU, SY, TM,US

In accordance with Rule 47.l(c-bis)(i), those Offices will accept the present notice as conclusive evidence that the communication of the international application has duly taken place on the date of mailing indicated above and no copy of the international application is required to be furnished by the applicant to the designated Office(s).

3. The following designated Offices, for which the time limit under Article 22(1), as in force from 1 April 2002, **does apply,** have not requested, as at the time of mailing of the present notice, that the communication of the international application be effected under Rule 93bis.1 :

AE, AG, AL, AM, AO, AP, AT, AU, BA, BB, BG, BH, BR, BW, BZ, CA, CH, CL, CR, CU, CZ, DE, DK, DM, DO, EA, EC, EE, EG, ES, Fl, GB, GD, GE, GH, GM, GT, HN, HR, ID, IL, IN, IS, JP, KE, KM, KN, KZ, LA, LC, LK, LR, LS, LT, LY, MA, ME, MG, MN, MW, MX, NI, NO, NZ, OA, OM, PE, PH, PL, PT, QA, RO, RS, RW, SC, SD, SE, SG,. SK, SL, SM, ST, SV, TH, TJ, TN, TR, TT, UA, UZ, VC, VN, ZA, ZM, ZW

In accordance with Rule 47.l(c-bis)(ii), those Offices accept the present notice as conclusive evidence that the Contracting State for which that Office acts as a designated Office does not require the furnishing, under Article 22, by the applicant of a copy of the international application.

#### 4. TIME **LIMITS** for entry into the national phase

For the designated or elected Office(s) listed above, the applicable time limit for entering the national phase will, subject to what is said in the following paragraph, be 30 MONTHS from the priority date.

In practice, **time limits other than the 30-month time limit** will continue to apply, for various periods of time, in respect of certain of the designated or elected Office(s) listed above. For **regular updates on the applicable time limits** (30 or 31 months, or other time limit), Office by Office, refer to the *PCT Gazette,* the *PCT Newsletter* and the *PCT Applicant's Guide,* Volume II, National Chapters, all available from WIPO's Internet site, at http://www.wipo.int/pct/en/index.html.

It is the applicant's **sole responsibility** to monitor all these time limits.

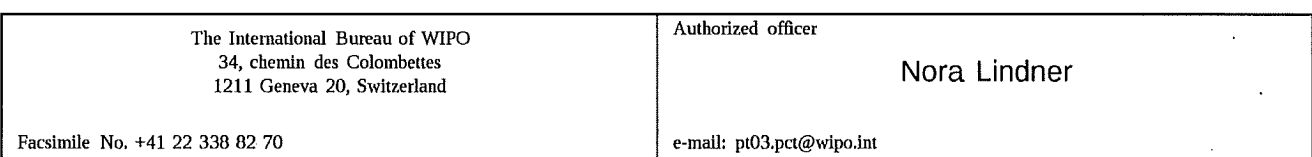

Form PCT/IB/308(Second and Supplementary Notice) (January 2004)

0518

IMPORTANT NOTICE

From the INTERNATIONAL BUREAU

# **PATENT COOPERATION TREATY**

 $\sim$ 

 $\ddot{\phantom{a}}$ 

# From the INTERNATIONAL BUREAU

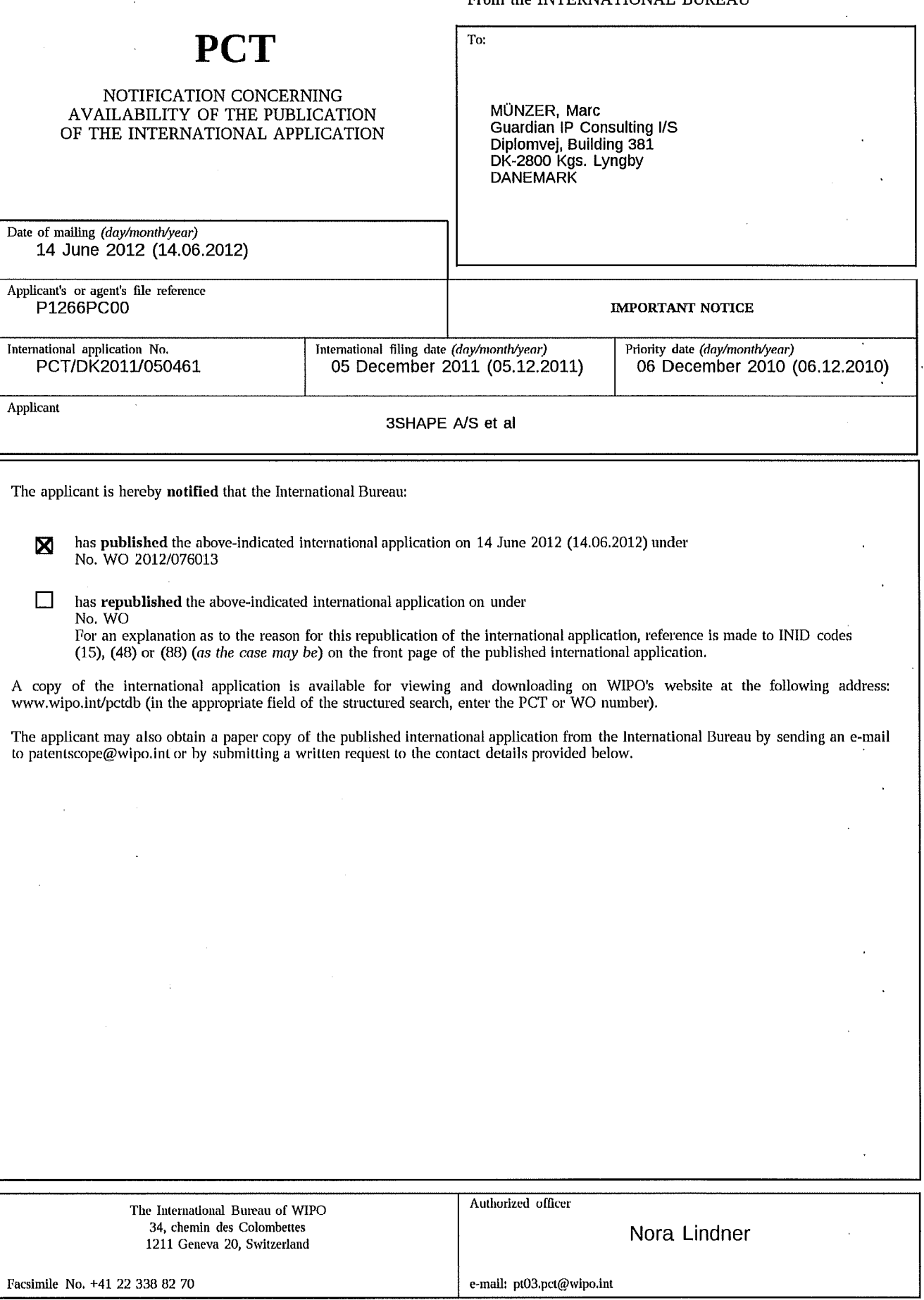

Form PCT/IB/311 (January 2009)

# **IN THE UNITED STATES PATENT AND TRADEMARK OFFICE**

) )

)

) ) ) ) )

In re Patent Application of

Henrik OJELUND et al.

Application No.: Unassigned

Filed: June 4, 2013

For: SYSTEM WITH 3D USER INTERFACE INTEGRATION

) Group Art Unit: Unassigned

) Confirmation No.: Unassigned

# **FIRST INFORMATION DISCLOSURE STATEMENT**

Commissioner for Patents P.O. Box 1450 Alexandria, VA 22313-1450

Sir:

In accordance with the duty of disclosure as set forth in 37 C.F.R. § 1.56, the accompanying information is being submitted in accordance with 37 C.F.R. §§ 1.97 and 1.98.

The listed documents were cited in the attached International Search Repor in the corresponding PCT application.

To assist the Examiner, the documents are listed on the attached citation form. It is respectfully requested that an Examiner initialed copy of this form be returned to the undersigned.

Respectfully submitted,

BUCHANAN INGERSOLL & ROONEY **PC** 

Date June 4, 2013

By: Willeam

William C. Rowland Registration No. 30888

**Customer Number 21839**  703 836 6620

Substitute for PTO/SB/0Ba&b (07-09)

Approved for use through 07/31/2012. OMB 0651-0031<br>U.S. Patent and Trademark Office; U.S. DEPARTMENT OF COMMERCE<br>.Under the Paperwork Reduction Act of 1995, no persons are required to respond to a collection of information

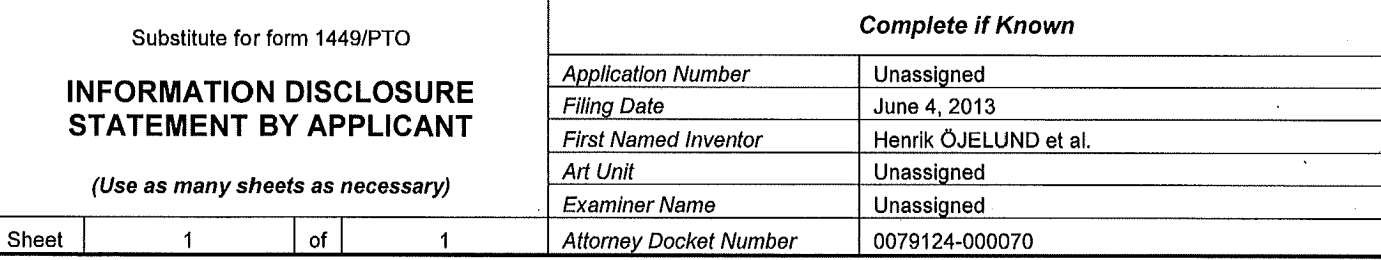

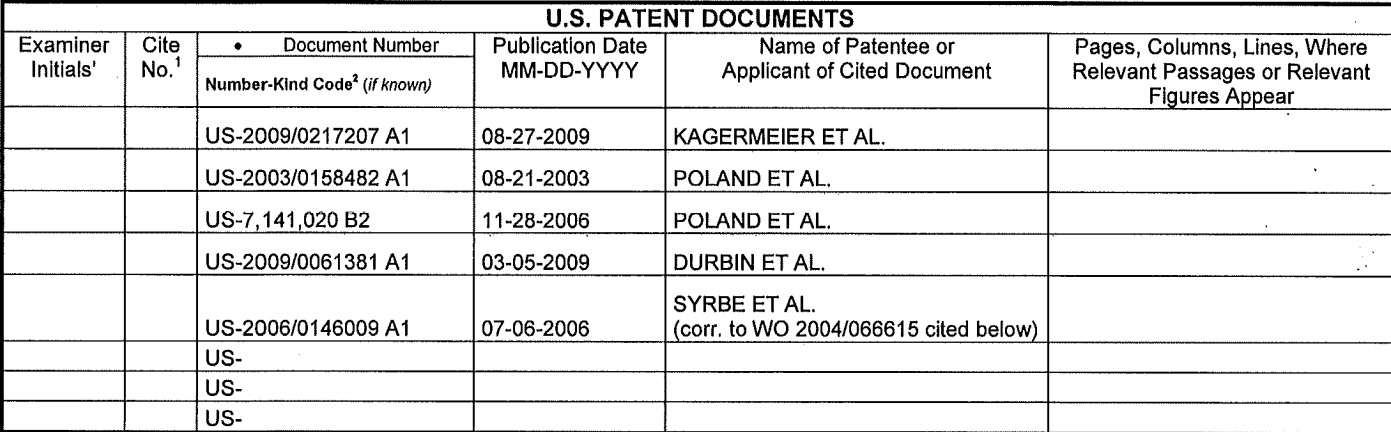

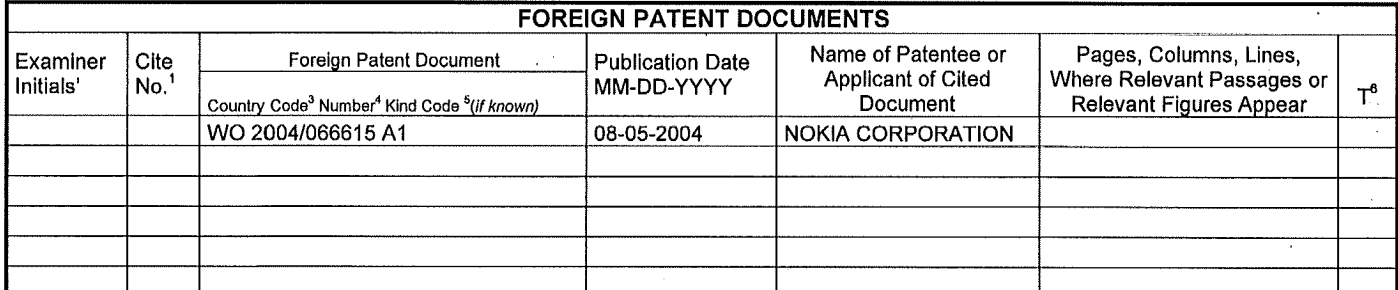

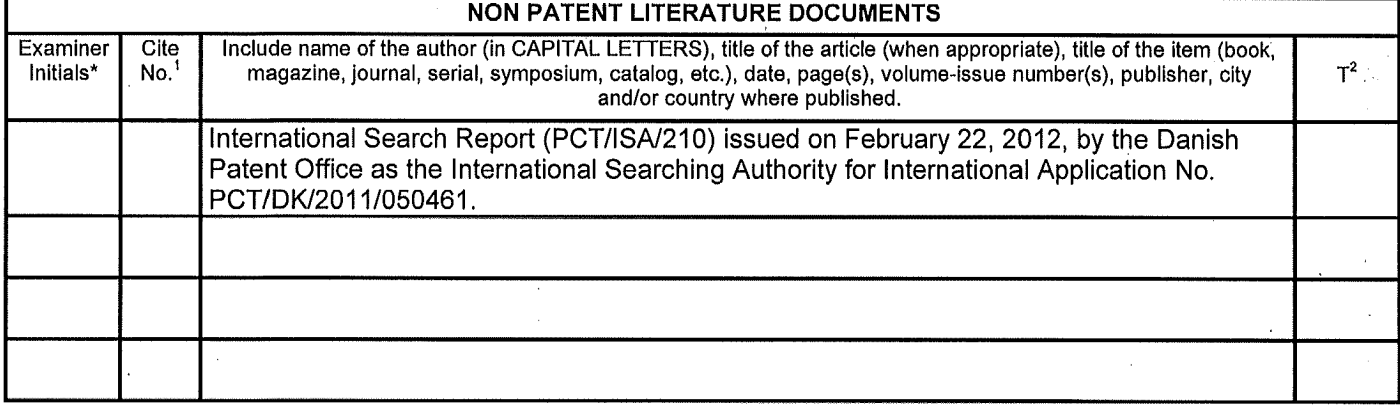

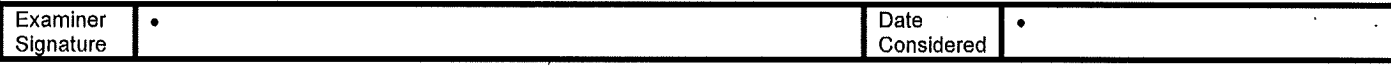

\*EXAMINER: Initial If reference considered, whether or not citation Is In conformance with MPEP 609. Draw line through citation if not In conformance and not considered. Include copy of this form with next communication to applicant. 'Applicant's unique citation designation number (optional). 'See Kinds Codes of USPTO Patent Documents at <u>www.uspto.gov </u>or MPEP 901.04. `Enter Office that issued the document, by the two-letter code (WIPO Standard ST.3). `For Japanese patent documents, the indication of the year of the reign of the Emperor must precede the serial number of the patent document. 'Kind of document by the appropriate symbols as Indicated on the document under WIPO Standard ST.16 If possible.' Applicant Is to place a check mark here If English language Translation Is attached.

# **PATENT COOPERATION TREATY**

# **PCT**

# **INTERNATIONAL SEARCH REPORT**

(PCT Article 18 and Rules 43 and 44)

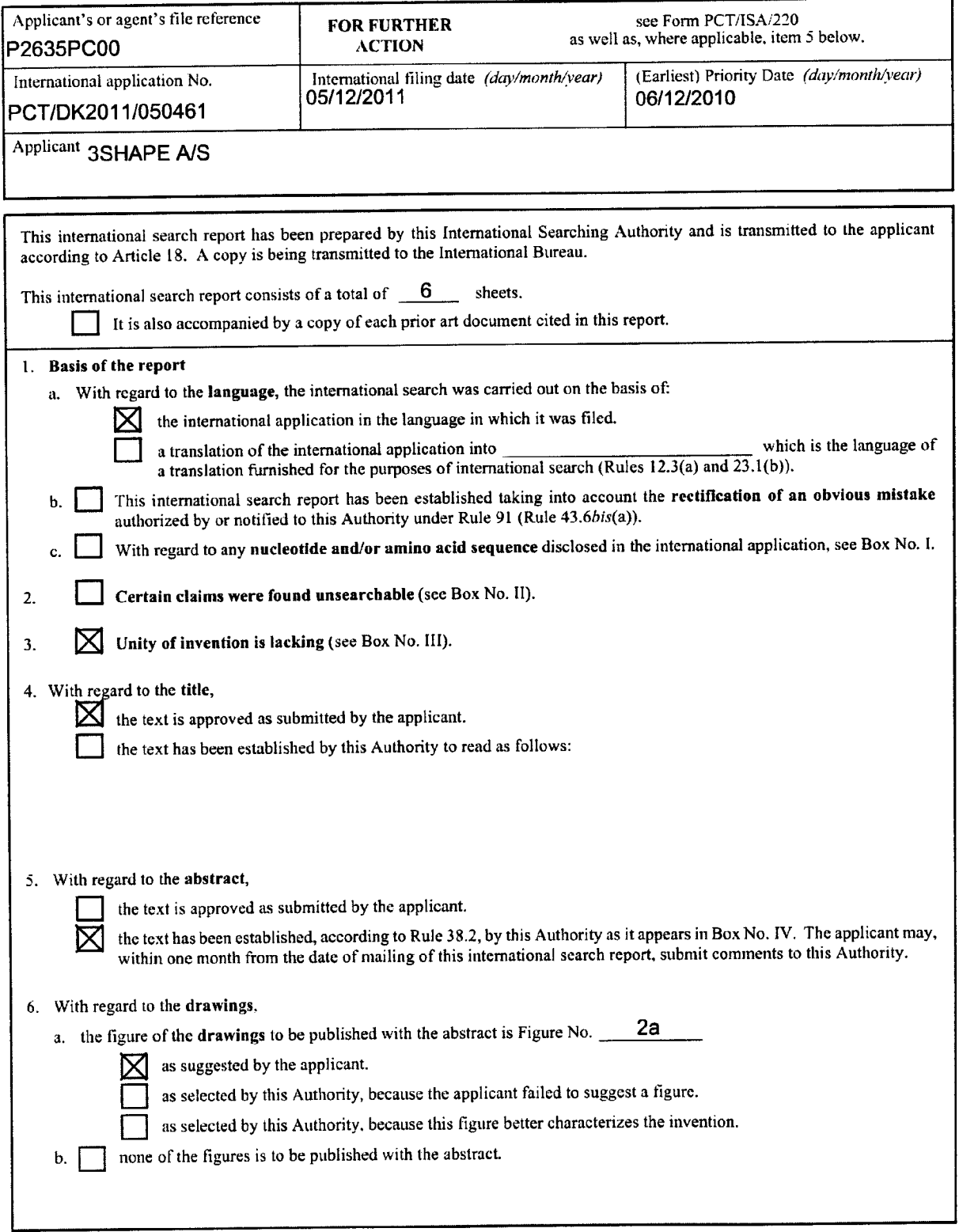

Form PCT/JSA/210 {first sheet) (July 2009)

 $\bullet$ 

 $\sim$ 

### **INTERNATIONAL SEARCH REPORT International application No.**

 $\bullet$ 

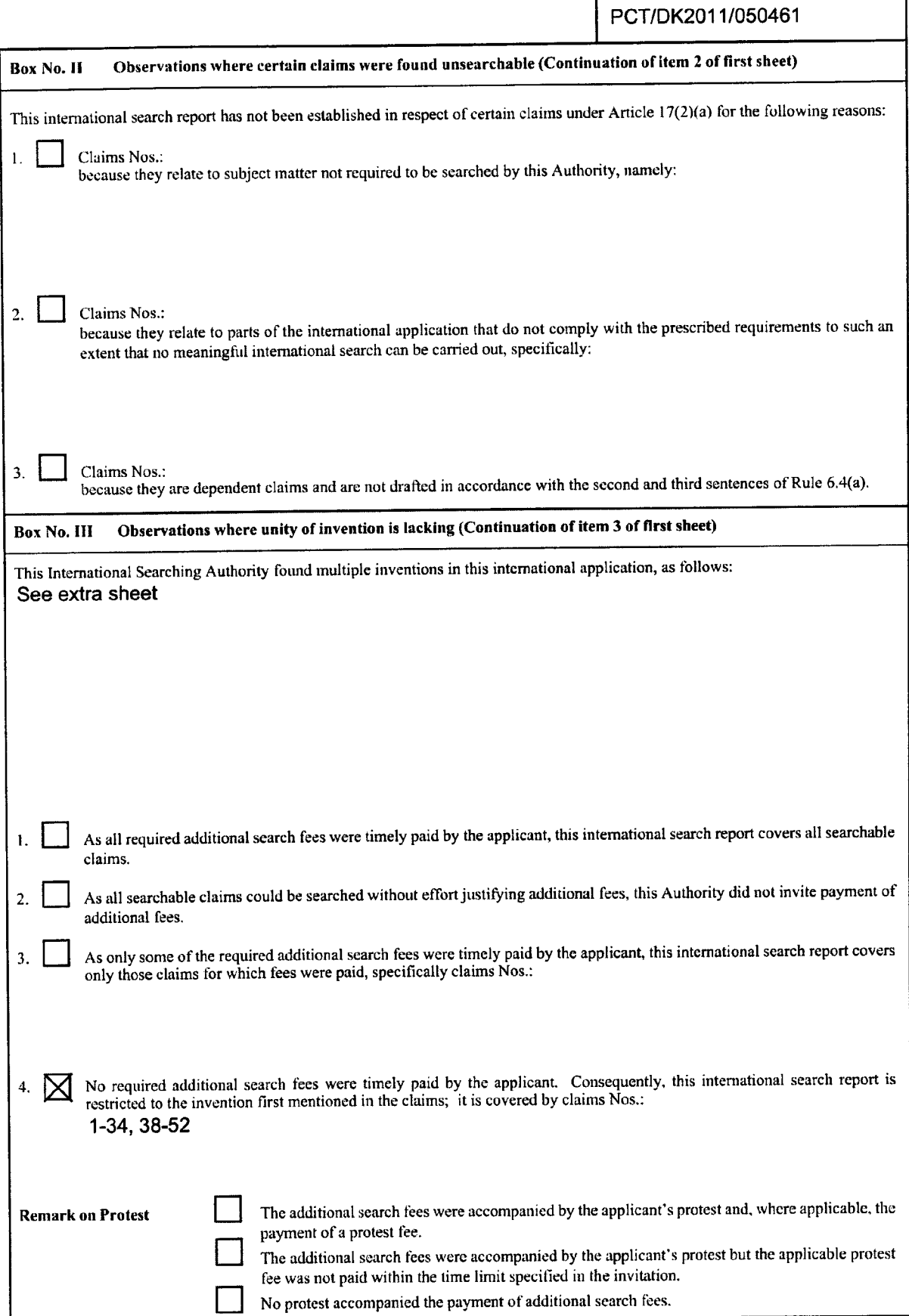

Form PCT/ISA/210 (continuation of first sheet (2)) (July 2009)

### INTERNATIONAL SEARCH REPORT International application No.

Box No. IV Text of the abstract (Continuation of item 5 of the first sheet)

Disclosed is a system comprising a handheld device (100) and at least one display (101), where the handheld device (100) is adapted for performing at least one action in a physical <sup>30</sup> environment. The actions include measuring, modifying, manipulating, recording, touching, sensing, scanning, moving, transforming, cutting, welding, chemically treating, cleaning. The display (101) is adapted for visually representing the physical <sup>30</sup>environment, and where the handheld device (100) is adapted for remotely controlling the view with which the 3D environment is represented on the display (101).

Form PCT/ISA/210 (continuation of first sheet (3)) (July 2009)

 $\cdot$ 

 $\cdot$ 

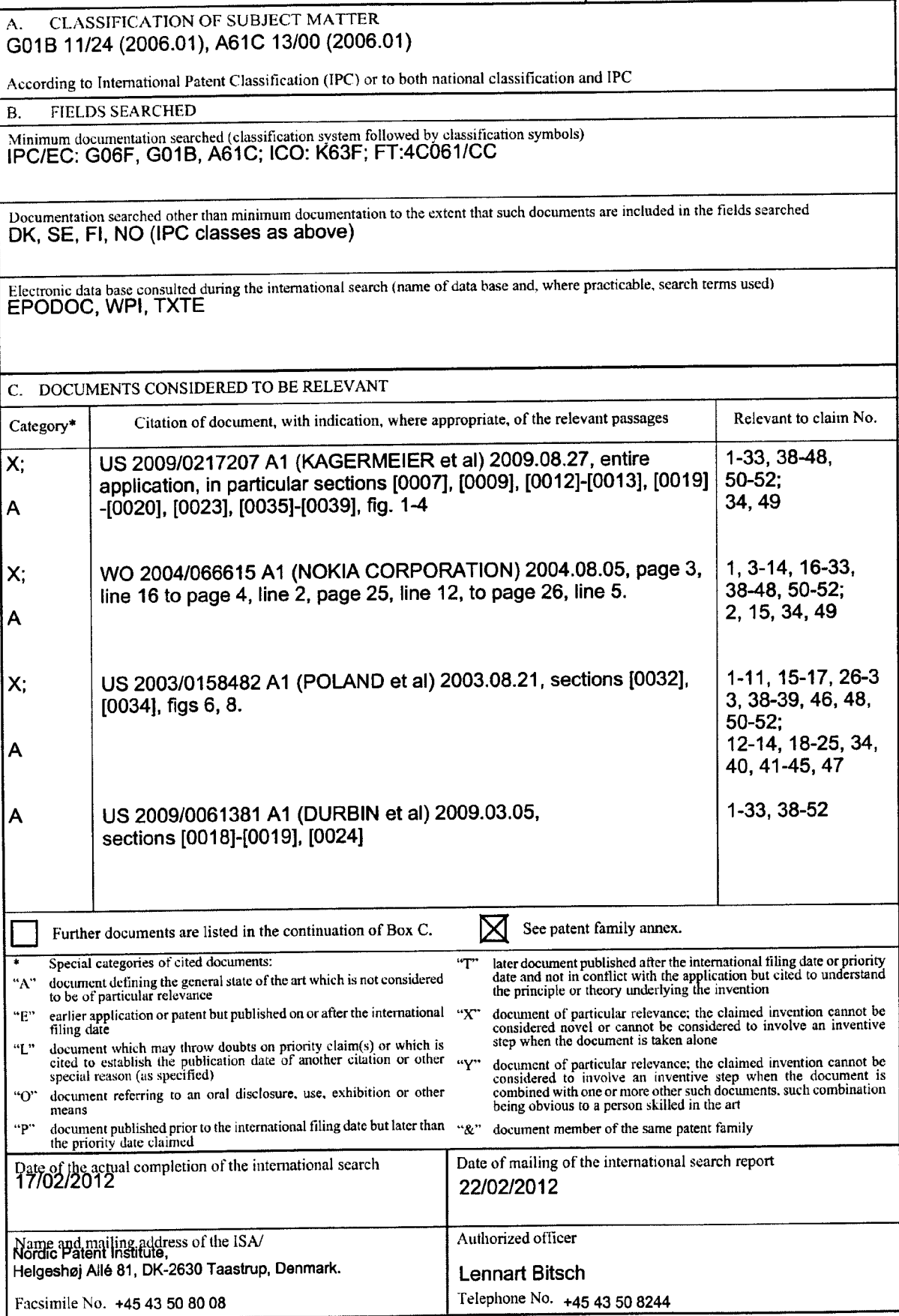

Form PCT/ISA/210 (second sheet) (July 2009)

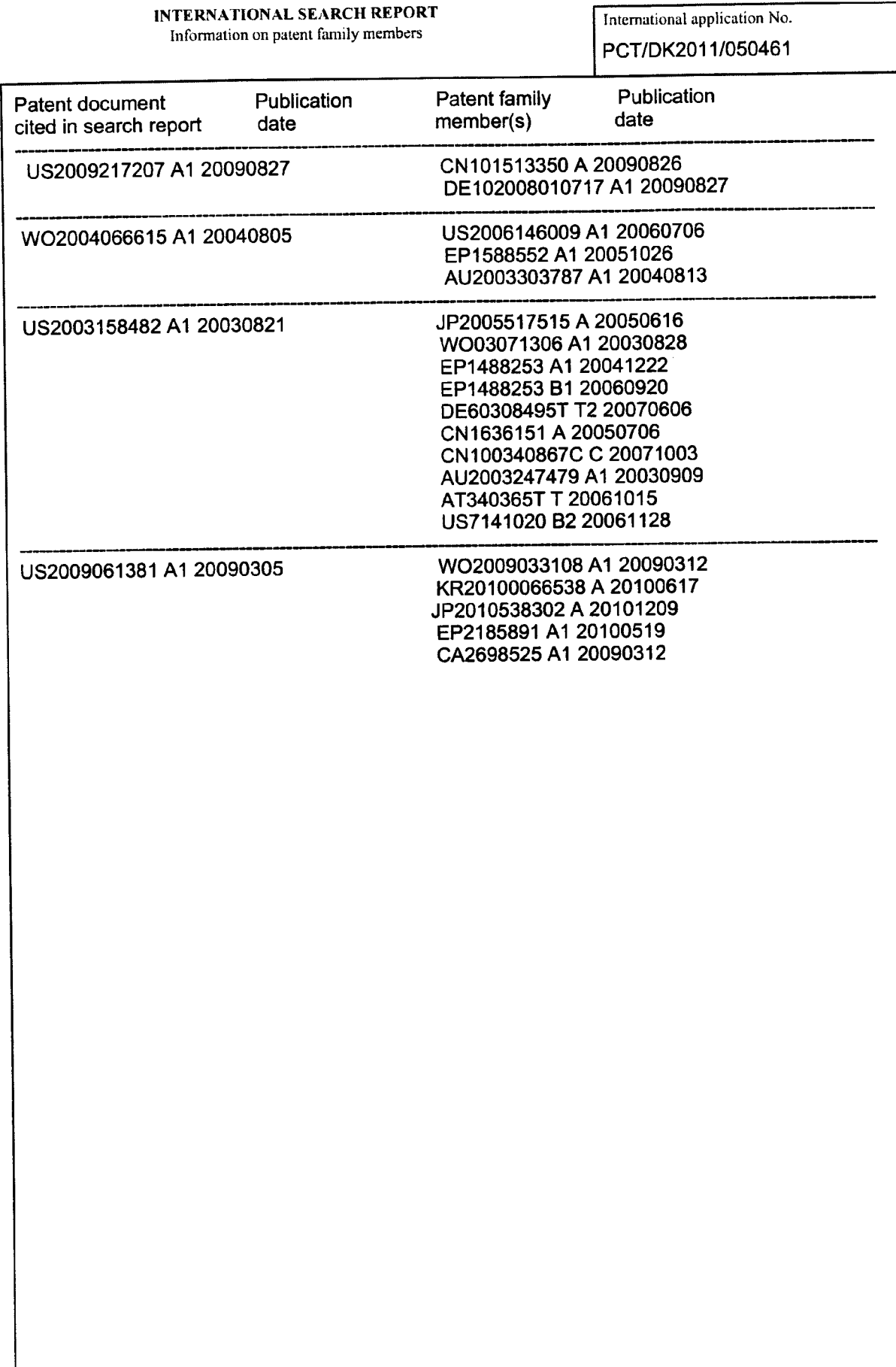

 $\star$ 

 $\sim 10^{11}$   $\mu$ 

### PCT/DK2011/050461

Continuation of Box no. Ill

This International Searching Authority found multible inventions.

US 2009/0217207 A1 (KAGERMEIER et al) 2009.08.27 describes a system comprising a handheld device (10) and at least one display (3, 22), where the handheld device is adapted for switching between

-performing at least one action in a physical 3D environment, where the at least one display is adapted for visually representing the physical 3D environment ([0013], [0037]), and -remotely controlling the view with which the 3D environment is represented on the display ([0007], [0036), [0039])

The general concept described in the independent claim 1 is known from US 2009/0217207, and the application does therefore describe 4 inventions

A: Claims 2-34, 38-52 describe modifications of a system, a method, and a computer program product comprising a handheld device for performing at least one action, and for remotely controlling the view, and wherein the handheld device is an intra-oral 3D scanner B: Claim 35 describes a system wherein the handheld device of claim 1 is a surgical instrument C: Claim 36 describes a system wherein the handheld device of claim 1 is a mechanical tool D: Claim 37 describes a system wherein the handheld device of claim 1 is an in-ear 3D scanner

There is no Single General Inventive Concept among the inventions A, B, C and D, and there is, therefore, not a technical relationship to link the invention as defined in Rules 13.1 and 13.2 PCT.

Form PCT/ISA/210 (extra sheet) (July 2009)

(12) INTERNATIONAL APPLICATION PUBLISHED UNDER THE PATENT COOPERATION TREATY (PCT)

**(19) World Intellectual Property Organization**  International Bureau

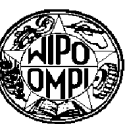

( **43) International Publication Date 5 August 2004 (05.08.2004) PCT** 

- **(51) International Patent Classification** 7: **H04N 5/225,**  7/14, H04M 1/725, H04N 5/232, H04M 1/247
- **(21) International Application Number:**  PCT/EP2003/000607
- **(22) International Filing Date:** 22 January 2003 (22.01.2003)

**(25) Filing Language:**  English

- **(26) Publication Language:**  English
- **(71) Applicant** *(for all designated States except US):* **NOKIA CORPORATION** [FI/Fl]; Keilalahdentie 4, FIN-02150 Espoo (FI).
- **(72) Inventors; and**
- **(75) Inventors/Applicants** *(for US only):* **SYRBE, Hanno**  [DE/DE]; Buchenweg 23, 89197 Weidenstetten (DE). **KRISCHEU, Klaus** [DE/DE]; Wiesenweg 9, 89160 Tomerdingen (DE). **KOIVUNEN, Rami, Arto** [FI/FI]; Munstenpellonkatu 7 B 11, FIN-20740 Turku (FI). **VAN**

= **(54) Title:** IMAGE CONTROL

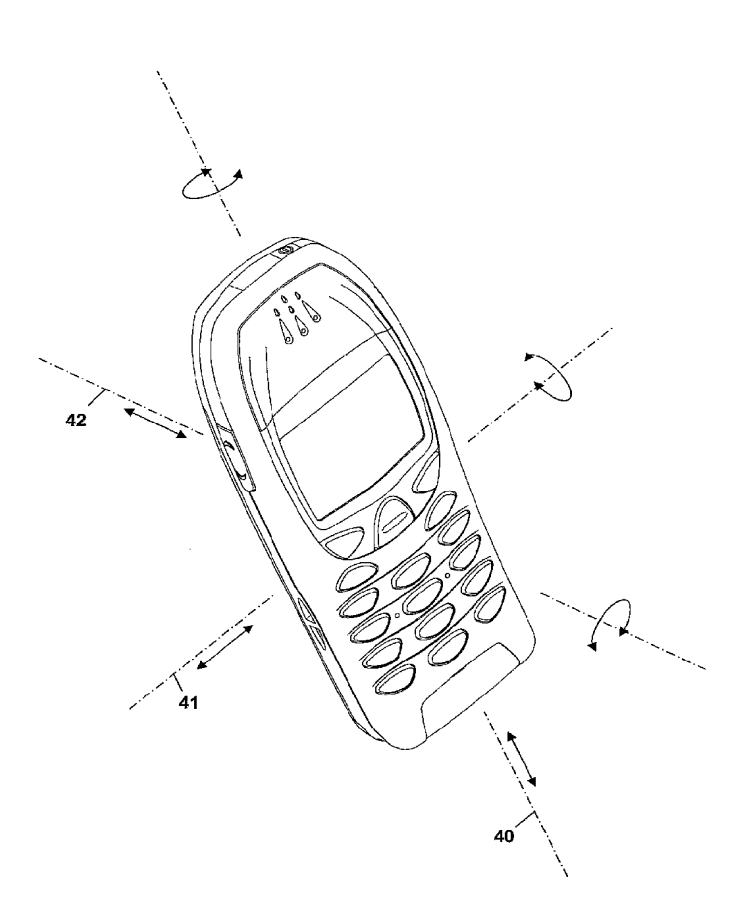

**(10) International Publication Number WO 2004/066615 Al** 

1111111111111111 IIIIII IIIII 11111111111111111111 lllll lllll 11111111111111111111111111111111111111

**WALSTIJN, Bartholomeus, Gerardus, Gosewinus**  [NL/DK]; Parkovsvej 3, DK-2820 Gentofte (DK).

- **(74) Agent: VAN WALSTI.JN, B., Gerard, G.;** Walstijn Intellectual Property ApS, Parkovsvej 3, DK-2820 Gentofte (DK).
- **(81) Designated States** *(national):* AE, AG. AL, AM, AT (utility model), AT, AU, AZ, BA, BB, BG, BR, BY, BZ, CA, CH, CN, CO, CR, CU, CZ (utility model), CZ, DE (utility model), DE, DK (utility model), DK, DM, DZ, EC, EE (utility model), EE, ES, FI (utility model), FI, GB, GD, GE, GH, GM, HR, HU, ID, IL, IN, IS, JP, KE, KG, KP, KR, KZ, LC, LK, LR, LS, LT, LU, LV, MA, MD, MG, MK, MN, MW, MX, MZ, NO, NZ, OM, PH, PL, PT, RO, RU, *SC,*  SD, SE, SG, SK (utility model), SK, SL, TJ, TM, TN, TR, TT, TZ, UA, UG, US, UZ, VC, VN, YU ZA, ZM, ZW.
- **(84) Designated States** *(regional):* ARIPO patent (GH, GM, KE, LS, MW, MZ, SD, SL, SZ, TZ, UG, ZM, ZW),

*[Continued on next page]* 

**(57) Abstract:** The present invention relates to the field of hand-held devices that are equipped wit a processor and a digital camera for capturing motion video or still images. Images captured by the camera are used to determine motion of the hand-held device. A resulting motion signal is used as input to a user interface. Displayed images can be scrolled, zoomed or rotated by moving the hand-held device. The motion signal can also be used as input for a graphical user interface to move a cursor or other object of the graphical user interface over the display. The invention relates further to a hand-held device provided with means for sensing motion, a display, a keypad with at least a first- and a second key, and a graphical user interface with objects and a cursor. The hand-held device also comprises means for transforming the sensed motion of the handheld device into a signal suitable for moving the cursor over the display.

ES, Fl, FR, GB, GR, HU, IE, IT, LU, MC, NL, PT, SE, *SI, ning of each regular issue of the PCT Gazette.*  SK, TR), OAPI patent (BF, BJ, CF, CG, CI, CM, GA, GN, GQ, GW, ML, MR, NE, *SN,* TD, TG).

#### **Published:**

- *with international search report* 

Eurasian patent (AM, AZ, BY, KG, KZ, MD, RU, TJ, TM), *For two-letter codes and other abbreviations, refer to the "Guid-*European patent (AT, BE, BG, CH, CY, CZ, DE, DK, EE, *ance Notes on Codes and Abbreviations" appearing at the begin-*

### IMAGE CONTROL

The present invention relates to the field of hand-held <sup>5</sup>devices that are equipped with <sup>a</sup>processor and a digital camera for capturing motion video or still images, in particular such devices that further comprise a display for displaying images or a graphical or character based user interface.

10

#### BACKGROUND ART

Hand-held devices provided with digital image capturing equipment, digital processing power and high resolution <sup>15</sup>displays are becoming increasingly more common in a wide variety of uses.

For example, small mobile phones are recently being equipped with digital cameras and relatively small high 20 resolution LCD screens. Hand-held computers commonly called "personal digital assistants" (PDA) are also available and are typically equipped with small high resolution display screens and have slots for receiving e.g. a digital camera. Similarly, communicators having 25 both cellular communication and computer capabilities are available, typically having small display screens and an inbuilt or detachable digital camera. These small, handheld devices do not, and cannot, conveniently have conventional input devices, such as <sup>a</sup>computer mouse and 30 other control keys. Therefore, conventional personal computer interfaces, which also have their own drawbacks, are not suited for these small hand-held devices.

As a result, there are significant limitations on using 35 such small hand-held devices in both obtaining output, e.g. viewing data on the display screen, and in inputting

### **CONFIRMATION COPY**

 $\frac{g_2}{g_1}$ 

2

commands, e.g. changing the area viewed on the display screen or controlling the performance of a particular parameter associated with the device. Further, given the limited area available, not only on the display screen but <sup>5</sup>also on the entire device, adding additional control keys,

etc., is both difficult and burdensome to a user requiring two hand operation of the device.

US 6466198 discloses a system and method for view 10 navigation and magnification of the display of hand-held devices in response to the orientation changes along only two axes of rotation as measured by sensors inside the devices. The view navigation system can be engaged and controlled by simultaneously pressing switches on both <sup>15</sup>sides of the hand-held device. Miniature sensors like accelerometers, tilt sensors, or magneto-resistive direction sensors sense the orientation changes. These  $\bar{z}$ miniature sensors are presently not typically standard equipment for hand-held devices. Thus, such sensors add 20 cost, use precious space and add weight.

The present invention. is directed toward overcoming one or more of the above-identified problems.

#### 25 DISCLOSURE OF THE **INVENTION**

On this background, it is an object of the present invention to provide a hand-held device of the kind referred to initially, which allows user input with the <sup>30</sup>same hand that holds the device, without requiring the dedicated sensatory equipment used by prior art hand-held devices.

This object is achieved in accordance with claim l, by 35 providing a hand-held device comprising a processor, a digital camera for capturing motion video or still images,

and means for transforming a signal from the camera into <sup>a</sup> motion signal indicative of the motion of the hand-held device.

<sup>5</sup>Thus, by using <sup>a</sup>sensor that is available to start with in many hand-held devices -- namely a digital camera -- for <sup>a</sup> secondary use, namely creating a motion signal indicative of the motion of the hand-held device, a hand-held device with motion sensing is provided in a economical and 10 reliable manner.

The hand-held device may further comprise a user interface in which motion of the hand-held device is - through the motion signal derived thereof - used as a user input.

**15** 

The hand-held may further comprise a display, preferably <sup>a</sup> display suitable for displaying captured images.

Motion of <sup>a</sup>given type of the hand-held device can be used 20 to manipulate images shown at least in part on the  $\sqrt{ }$ display, preferably by moving the images in <sup>a</sup>manner substantially corresponding to the movement of the handheld device.

<sup>25</sup>Different types of motion the hand-held device can e.g. be used to move, and/or zoom, and/or expand/collapse and/or rotate images displayed on the display.

Motion substantially parallel to the plane of the display <sup>30</sup>of the hand-held device can be used to scroll an image displayed on the display. Motion substantially perpendicular to the plane of the display can be used to zoom an image displayed on the display. Rotational motion of the hand-held device can be used to rotate an image 35 displayed on the display.

0532

The images that are manipulated can e.g. be images that were previously captured by the camera.

4

The movement of image can be inverted with respect to <sup>5</sup>motion of the hand-held device, since some users may prefer this.

The user interface may comprise a graphical user interface and motion of the hand-held device can be used as an input 10 to the graphical user interface.

Motion of the hand-held device can be used to manipulate an object displayed by the graphical user interface, preferably by moving the object in <sup>a</sup>manner substantially 15 corresponding to the motion or to the inverted motion of the hand-held device, whereby the object displayed by the graphical user interface can be an icon, a dialogue box, <sup>a</sup> window, a menu or a pointer.

<sup>20</sup>Motion of <sup>a</sup>given type of the hand-held device can be used to move, and/or zoom, and/or expand/collapse and/or rotate objects displayed by the graphical user interface.

Motion substantially parallel to the plane of the display 25 of the hand-held device can be used to scroll an object displayed by the graphical user interface. Motion substantially perpendicular to the plane of the display can be used to zoom an object displayed by the graphical user interface. Rotational motion of the hand-held device 30 can be used to rotate an object displayed by the graphical user interface.

The digital camera can be an inbuilt camera or can be <sup>a</sup> detachable camera. The camera may be movable relative to 35 the hand-held device.

The means for transforming a signal from the camera into <sup>a</sup> motion signal preferably derives the motion signal from changes between succeeding images captured by the camera.

<sup>5</sup>The camera can be equipped with an autofocus system, whereby the focusing setting of the autofocus system can be used for detecting movement in the camera direction.

The hand-held device may further comprise at least one

10 key. The functionality of a motion type can be dependent on the state of the at least one key.

Rotational motion of the hand-held device about an axis substantially perpendicular to the display may be used to 15 cause an inverse rotational movement of the image or graphical user interface object relative to the display, preferably in <sup>a</sup>manner such that the image or object is static with respect to the fixed coordinate system in which the hand-held device is situated.

20

 $\omega$  (  $\pm$ 

The motion signal can be used to adjust device settings, such as sound settings, keypad settings and display settings.

- 25 The hand-held device may further comprise a keypad with at least a first and a second key and the graphical user interface comprising a cursor, whereby motion of the handheld device can be used to position the cursor over an object of the graphical user interface and primary 30 functions associated with the object concerned can be activated by pressing the first key and secondary functions associated with the object of the concerned can be activated by pressing the second key.
- 35 The functionality of the first key can be associated with selection and activation of objects of the graphical user

interface, and the functionality of the second key can be associated with calling up a context-sensitive menu.

The selection of the object concerned can be performed by 5 pressing and releasing the first key. Activation of the object concerned can be performed by pressing and releasing the first key twice in rapid succession. Moving or resizing of the object concerned can be performed by holding down the first key while moving the hand-held 10 device to move the cursor.

The first key and the second key can be softkeys, whereby the current functionality of the softkeys is shown in the display, preferably in dedicated fields of the display.

15

The first key can be placed below the display on the left side of the latter, preferably proximate to lower edge of the display, and the second key can be placed below the display on the right side of the latter, preferably 20 proximate to lower edge of the display.

It is another object of the present invention to provide an improved method for proving user input to hand-held devices. This object is achieved by providing a method for 25 creating user input for a hand-held device that has <sup>a</sup> processor, <sup>a</sup>user interface and a digital camera for capturing motion video or still images comprising the steps of:

30

determining motion of the hand-held device from the camera signal;

using the determined motion of the hand-held device as an input for the user interface.

It is yet another object of the present invention to 35 provide a use of a digital camera of a hand-held device

that has <sup>a</sup>processor to produce a motion signal indicative of motion of the hand-held device.

<sup>A</sup>further object of the invention is to provide a hand-5 held device with an improved graphical user interface. This object is achieved by providing a hand-held device comprising <sup>a</sup>processor, means for sensing motion of the hand-held device, a display, a keypad with at least <sup>a</sup> first- and a second key, <sup>a</sup>graphical user interface with 10 objects and a cursor, and means for transforming the sensed motion of the handheld device into a signal suitable for moving the cursor over the display.

By controlling the position of a cursor through motion of 15 the handheld device it becomes possible to provide a userfriendly cursor controlled graphical user interface for hand-held devices.

Preferably, motion of the hand-held device is used to 20 position the cursor over objects of the graphical user interface and primary functions associated with the object concerned are activated by pressing the first key and secondary functions associated with the object concerned are activated by pressing the second key.

25

The functionality of the first key can be associated with selection and activation of objects of the graphical user interface, and the functionality of the second key can be preferably associated with calling up a context-sensitive 30 menu.

Selection of the object concerned is preferably performed by pressing and releasing the first key, and activation of the object concerned is preferably performed by pressing 35 and releasing the first key twice in rapid succession.

0536

Moving or resizing of the object concerned can be performed by holding down the first key while moving the hand-held device to move the cursor and the object concerned in unison therewith.

5

The first key and the second key can be softkeys, whereby the current functionality of the softkeys is shown in the display, preferably in dedicated fields of the display.

10 The first key can be placed below the display on the left side of the latter, preferably proximate to lower edge of the display, and the second key can be placed below the display on the right side of the latter, preferably proximate to lower edge of the display.

**15** 

The means for transforming motion of the handheld device into a signal suitable for moving the cursor over the display may further comprise a tilt sensor and/or an image capturing device and/or an accelerometer.

20

The hand-held device according may further comprise means to transform a signal from the image capturing device, i.e. camera and/or tilt sensor and/or accelerometer into <sup>a</sup> position signal for the cursor.

**25** 

The means for transforming a signal from the camera into <sup>a</sup> motion signal preferably derives. the motion signal from changes between succeeding images, or parts of succeeding images captured by the camera.

30

 $\sim 10$ 

The camera may have an autofocus system, whereby the focusing setting of the autofocus system is used for detecting movement in the camera direction.

The graphical user interface may include one or more of the following object types: icons, dialogue boxes, windows, menus, pointers.

9

- *<sup>5</sup>*Further objects, features, advantages and properties of the hand-held device, method for proving user input and use of a digital camera in a hand-held device according to the invention will become apparent from the detailed description.
- 10

### BRIEF DESCRIPTION OF THE DRAWINGS

In the following detailed portion of the present description, the invention will be explained in more 15 detail with reference to the exemplary embodiments shown in the drawings, in which:

Fig. l illustrates <sup>a</sup>preferred embodiment of a hand-held device according to the invention,

20 Fig. 2 shows a block diagram of the hand-held device of the embodiment of Fig. l, Fig. 3 indicates the axes of movement and rotation along which the hand-held device is moved and rotated in order to create user input in accordance with the present

25 invention,

Figs. 3.l to 3.7 illustrate the use of the present invention for zooming, scrolling and rotating images shown on the display,

Figs. 3.8 to 3.10 illustrate the use of the present

30 invention for user input to <sup>a</sup>graphical user interface to scroll a table in a window and to resize a window, Figs. 3. 11 to 3 .13 illustrate the use of the present invention for scrolling <sup>a</sup>magnifying window over the display,

Figs. 3 .14 and 3. 15 illustrate the use of the present invention for moving a part of an image by cutting an pasting,

Fig. 3 .16 illustrates the use of the present invention <sup>5</sup>with a text editing application,

- Fig. 3.17 illustrates the use of the present invention with an application for entering musical notes in a stave, Fig. 3 .18 illustrates the use of the present invention with a labyrinth game
- <sup>10</sup>Fig. 3.19 illustrates the use of the present invention for controlling a video game, Fig. 3. 20 illustrates the use of the present invention with an application for controlling the sound settings of <sup>a</sup>music player funtion,
- <sup>15</sup>Fig. 4 outlines a software flow diagram for zooming, scrolling and rotating images shown on the display, and Figs. 5 and 6 show an alternative preferred embodiment of a hand-held device according to the invention.

#### 20 DETAILED DESCRIPTION

This invention allows hand-held communication or computing devices with a relatively small display to receive user input by moving or rotating the device. In particular with <sup>25</sup>devices having a display, the invention allows convenient navigation of a large stored virtual display or of objects in <sup>a</sup>graphical user interface. Such devices may include PDA devices, camcorders, digital photo cameras, digital binoculars (solid-state stereoscopic imaging system 30 incorporated for viewing and digitally recording magnified stereo images), mobile hand-held terminals, advanced pagers, mobile telephones, and communicators.

According to <sup>a</sup>preferred embodiment, the hand-held device <sup>35</sup>is a hand portable phone, preferably a cellular/mobile phone.

**WO 2004/066615 PCT /EP2003/000607** 

11

Fig. 1 shows a mobile phone according to the invention, and it will be seen that the phone, which is generally designated by 1, comprises a user interface having a 5 keypad 2, a display 3, an on/ off button 4, a speaker 5 (only the openings are shown), and a microphone 6 (only the opening is shown). The phone 1 according to the preferred embodiment is adapted for communication via <sup>a</sup> cellular network, such as the GSM 900/1800 MHz network.

10

The keypad 7 has a first group of keys 8 as alphanumeric keys, by means of which the user can enter a telephone number, write a text message (SMS), write a name (associated with the phone number) , etc. Each of the 15 twelve alphanumeric keys 8 is provided with a figure  $"0-9"$ or a sign "#" or "\*", respectively. In alpha mode each key is associated with a number of letters and special signs used in the text editing.

- <sup>20</sup>The keypad 7 additionally comprises two softkeys 9, two call handling keys 12, and an arrow key 10. The function of the softkeys depends on the state of the phone and the navigation in the menu can be performed by using the navigation-key. The present function of the softkeys 9 is 25 shown in separate fields in the display 3, just above keys 9. The two call handling keys 12 are used for establishing <sup>a</sup>call or a conference call, terminating a call or rejecting an incoming call. This key layout is characteristic for e.g. the Nokia 6210™ phone.
- 30

The arrow key 10 is an up/down key which can be used for cursor movement and scrolling and is placed centrally on the front surface of the phone between the display 3 and the group of alphanumeric keys 7. A battery pack 14 is 35 mounted on the back of the phone and supplies electrical power for the electronic components of the mobile phone.

The phone has a flat display 3 that is typically made of <sup>a</sup> LCD with optional back lighting, such as a TFT matrix capable of displaying color images.

5

The phone is equipped with a digital camera 35 of which only the lens 36 is visible in Fig. 1. The camera is arranged at the rear of the phone above the battery pac<sup>k</sup> 14. The camera direction is therefore substantially 10 perpendicular to the rear surface of the phone 1. Just under the camera an infrared port 38 for IrDA communication is provided ( only window of the port is shown) . The camera may alternatively have a rotatable **15**  connection to the phone (not shown) , to allow adjustment of the camera direction relative to the housing of the phone.

Fig. 2 schematically shows the most important parts of <sup>a</sup> preferred embodiment of the phone, in the form of a block 20 diagram. A processor 18 controls the communication with the network via the transmitter/receiver circuit 19 and an internal antenna 20. A microphone 6 transforms the user's speech into analogue signals, the analogue signals formed thereby are A/D converted in an A/D converter (not shown) <sup>25</sup>before the speech is encoded in a digital signal processing unit 14 (DSP) The encoded speech signal is transferred to the processor 18, which i.e. supports the GSM terminal software. The processor 18 also forms the interface to the peripheral units of the apparatus, 30 including a RAM memory 17a and a Flash ROM memory 17b, a SIM card 16, and the keypad 2 (as well as data, power supply, etc.). The digital signal-processing unit <sup>14</sup> speech-decodes the signal, which is transferred from the processor 18 to the earpiece 5 via a D/A converter (not 35 shown). The processor communicates in two directions with the IrDA port 38 (infrared port) that allows data

**WO 2004/066615 PCT /EP2003/000607** 

communication with other devices that are equipped with

such a port, such a PC's, laptops, personal digital assistants (FDA) and other mobile phones. The phone may further be equipped with a short range RF transmitter 5 receiver (not shown), e.g. according to the Bluetooth standard, for data transmission with other devices as mentioned for IR data communication.

The processor 18 also forms the interface for the display 10 controller 31. The image controller 31 receives the image files from the processor 18 and renders images for showing on the display 3.

<sup>A</sup>camera controller 37 is also connected to the processor 15 18 and controls the digital camera 35. The camera controller 37 sets the resolution, the refresh rate, the focus, and zoom factor of the camera 35. The camera controller 37 sets the focus automatically through any of the well-known auto focus techniques available. The output 20 signal of the camera 35 is connected to the processor 18.

When the camera is used to detect motion of the hand-held device, the camera controller 37 automatically selects the appropriate resolution and refresh rate, so that the 25 refresh rate is high enough to derive a smooth motion signal from the changes in the succeeding images . For motion detection it is not usually necessary to use the complete image captured by the digital camera. The software can pick out a particular section of the image 30 for the motion detection so that the amount of data that has to be processed is reduced. These two measures (low resolution and using a section of the image) allow higher sampling rates and reduced power consumption because of lower data processing power demands.

35

0542

l4

Some surfaces in the camera view may not be particularly suited for detecting motion, e.g. because of a uniform surface, or because the distance to the objects in the camera view is too large to determine changes in distance <sup>5</sup>accurately. Such problems may be solved (in the embodiment with the adjustable camera direction) by directing the camera to another available object with sufficient texture, such as the user. The camera direction is thus reversed compared to the "normal" direction. The motion 10 signal derived from the camera signal is therefore automatically inversed when the camera is directed to the user.

- The camera 35 is a conventional digital camera and 15 therefore not all the features of the camera 35 are shown. The image sensor of the digital camera can be any of the known configurations for solid-state image sensors, such as frame transfer, interline transfer CCDs, or diode arrays.
- 20

Standard CCD devices are sensitive to both visual light and near infrared light. Conventional digital cameras for capturing images with visual light-are therefore provided with an infrared filter for preventing influences of <sup>25</sup>infrared light on the captured image. The mobile phone <sup>l</sup> is also provided with an infrared filter (not shown). The infrared filter can be moved out of the path of the light into the camera for capturing infrared images. The IrDA port 38 can be set to irradiate continuously to function 30 as a light source for the camera 35 when it is in the infrared mode. Thus, the camera 35 can be used when there is little or no ambient light. The use of an IrDA port as <sup>a</sup>light source for a digital camera and the details of <sup>a</sup> device to move the infrared filter in and out of the 35 camera path as well adjustments to the auto focus system

 $\alpha = 1, \ldots, 25$ 

are disclosed in US patent application with serial nr. 10/029,968, hereby incorporated by reference.

The lens 36 is preferably a fixed focal length lens with *<sup>5</sup>*movable lens group to allow auto focus, however, lens 36 could be any type of lens providing for adjustment to focus on different parts of the image received, as will be understood to those skilled in the art.

10 The characteristics of visible light and near infrared light with respect to focusing are slightly different. Therefore, the auto focus system has two settings; a first setting for capturing images with visual light and <sup>a</sup> second setting for infrared light.

15

Standard software for processing, storing and recalling <sup>p</sup>ictures captured with visual light and captured with infrared light is installed on the phone 1. This software may as such be conventional and commercially available. 20 The software is also able to control the refresh rate of the images shown on the display.

Optionally, the phone l may also comprise one or two tilt sensors 39 which determine the direction and magnitude of 25 the displacement relative to vertical using the planetary gravitational field. Such sensors could be any of well known types such as those operating with an encoding disk on a freely rotatable shaft connected to a weight, or of the type that uses sphere provided with an asymmetrical <sup>30</sup>weight that floats in a liquid. Alternatively the tilt sensor could by of the gyroscopic type. The signals of the camera the tilt sensors can be combined for generating the motion signal.

35 The phone 1 in accordance with e preferred embodiment employs two operational modes associated with the use of

0544

motion of the phone to generate user input, which throughout this document are referred to as navigation mode and fixed mode. When set to the navigation mode, motion of the phone 1 is used as input, and when <sup>5</sup>displaying an image, the display view is automatically scrolled, zoomed and rotated to follow movements of the holding hand. The navigation mode is activated by pressing the left softkey 9 "Navigate". Thus, the navigation mode is activated and the functionality of the left softkey <sup>9</sup> 10 changes to "Fixed". When set back to the fixed mode by pressing the left softkey "Fixed" again, the display view becomes stationary and no longer follows the movements of the hand.

15 Fig. 3 indicates the relative axes of orientation along which the phone 1 is rotated or translated in order to navigate an image on the display 3. Throughout this document, axis 40 will be referred to as the Y-axis, and ,motion of the phone in the direction of the Y-axis is in <sup>a</sup> 20 preferred embodiment used to scroll images in the Ydirection. Similarly, axis 41 will be referred to as the X-axis and motion of the phone in the direction of the Xaxis is in <sup>a</sup>preferred embodiment used to scroll images in the X-direction. Motion in the camera direction measured <sup>25</sup>along the Z-axis 42 is in <sup>a</sup>preferred embodiment used to control the zoom factor of the images shown on the display 3. Rotation about the z-axis is used to rotate images shown on the display 3. Though these are the preferred functions assigned with movements along the X- ,Y- and Z-30 axes, any other functionality can be assigned to movement in the direction of these axes or to rotational movement about these axes.

While the scrolling, zooming, and rotation of the display <sup>35</sup>follows the movements of the device, the rate of scrolling/zooming/rotation as well as the amount of

**WO 2004/066615 PCT /EP2003/000607** 

scrolling/zooming/rotation need not follow the exact amount of change in position, and can be inverted. As will be discussed below, the control software of the present invention can smooth the movements of the phone to provide

17

<sup>5</sup>a convenient effect on the display.

bridge can be viewed (Fig. 3.5).

Figs. 3.1 to 3.13 show an overview of the operation of the phone l to scroll, zoom and rotate images.

10 With reference to Fig. 3.1, a high resolution image of <sup>a</sup> holiday snapshot comprising a lake, a bridge and <sup>a</sup> mountain peak stored in the RAM l7a is shown for viewing on the display 3. The display 3 is too small to show the entire image with sufficient size to appreciate all the **<sup>15</sup>**details in the image conveniently. The user presses the left softkey 9 "Navigate" to enter the navigation mode. The phone activates the navigation mode and changes the label above the left softkey 9 to "Fixed". In Fig. 3.2, the navigation process is started when the operator's hand <sup>20</sup>moves the phone l along the z- axis 42 in the direction of arrow 42' for magnifying the view so that the display 3 shows the central portion of the image with the bridge in an enlarged manner (Fig. 3.3). By moving the phone along the Y-axis 40 in the direction of arrow 40' the display 3 25 scrolls the images upwards and the mountain peak above the

In Fig. 3. 6 the holiday snapshot is shown in a portrait orientation and can only be properly viewed with the phone 30 in a horizontal position. The user wishes to view the image with the phone in an upright position so that the image will be displayed in a landscape position with respect to the display 3. The user presses the left softkey 9 "Navigate" to activate the navigation mode and 35 rotates the phone a half turn anticlockwise (Fig. 3. 7). The movement of the phone l creates a series of changing

images captured by the camera 35 from which the software on the phone derives a motion signal. Upon detection the rotational movement about the z-axis the software on the phone rotates the displayed image in the opposite <sup>5</sup>direction, and when the user has completed a half anticlockwise turn the software has rotated the image <sup>a</sup> half turn clockwise, and the user can conveniently view the image with the phone in an upright position. The image is thus static with respect to the fixed coordinate system 10 in which the phone 1 device is situated.

The settings for the responses to motion of the phone **<sup>1</sup>** can thus be set in way in which the user perceives the view as that of a static image over which a magnifying 15 window (the display 3) is moved.

Fig. 3.8 shows a display 3 of the phone in a mode in which <sup>a</sup>graphical user interface is used to command the device. A window 70 containing a scrollable table is displayed on 20 the display 3. Scroll bars 71 and 72 are shown to the right and at the bottom of the table, respectively. A cursor 73 can be moved over the display by moving the phone in the direction of the X- and Y-axes. The left softkey 9 "Left-click" has the same functionality as the 25 left mouse button as known from many windows based graphical user interfaces, namely to select a primary function associated with an object marked by the cursor 73. By clicking, double clicking or holding the left softkey 9 down. The right softkey 9 "Right-click" also has 30 the same functionality as the right mouse button as known from many windows based graphical user interfaces, namely to select secondary functions associated with an object marked by the cursor 73. It is possible to assign the "Left click" and "Right click" to other keys of the phone, 35 but using a similar layout as for the keys of a computer mouse may facilitate user acceptance.

Example l: The user wishes to scroll the table to the right to view column E. By holding the left softkey <sup>9</sup> "Left-click" pressed and moving the phone to the right <sup>5</sup>along the X-axis the table is scrolled by dragging it with the cursor to the right as shown in Fig. 3.9.

Example 2: The user wishes to resize the window 70. After <sup>p</sup>lacing the cursor 73 on the upper bar of the window 70 10 and while holding the left softkey 9 "Left-click" movement of the phone 1 in the direction of the Z-axis resizes the window 70. Moving the phone towards the user enlarges the window as shown in Fig. 3.10 and moving away from the user reduces the size of the window (not shown).

15

Example 3: The user wishes to move a part of an image in an image editing program. The part of the image to be moved is marked with a sizable box 65. Holding the left softkey 9 "Left-click" down and moving the mouse by 20 rotating the phone about the X- and Y-axis resizes the box (Fig. 3.14). After sizing the box 65 the left softkey 9 is released and the cursor 73 can be moved freely. The box can be dragged and dropped to the desired position by <sup>p</sup>lacing the cursor 71 in the box 65 and holding the left <sup>25</sup>softkey 9 "Left-click" down whilst rotating the phone about the Y- and/or X-axis until the box has moved to the desired position. By releasing the left softkey 9 the boxed is dropped and the cursor 73 can move freely again. Thus, the part of the image in the box is cut from the 30 original position and pasted to the new position.

In the same or manner any object e.g. text in a text editor program, or numbers/text in a spreadsheet can be marked, resized, dragged and dropped "click and drag" with 35 the left softkey.

10

20

The most common "gestures" performed by moving the phone and pressing the softkeys are:

- point { to place the cursor over an object of the graphical user interface),
- left-click (to press and release the left softkey) to select the object which the cursor is placed,
	- double-click (to press and release a softkey twice in rapid succession) to activate the object that the cursor is placed over,
- right-click (to press and release the right softkey) to call up a context-sensitive menu, and

drag (to hold down the left softkey while moving the <sup>p</sup>hone to move the cursor) to move or resize objects.

15 Figs. 3.11 to 3.13 show another method of manipulation magnified portion of an image. Fig. 3.ll shows the display <sup>3</sup>·with an image of a several advanced type mobile phones. <sup>A</sup>magnifying window 103 enlarges a portion of the image to allow the user a view with both a good overview and the 20 possibility to view detail in a selected portion of the image. The magnifying window 103 can be moved over the display 3 by holding down the left softkey 9 "Navigate" whilst moving the phone in the direction of arrow 4l' and/or arrow 40' (Fig. 3.12) to place the magnifying 25 window at the desired position (Fig 3.13). The magnifying factor of the magnifying window can be changed by moving the phone 1 in the direction of the Z-axis (not shown).

Fig 3.16 shows another example of the use of the present 30 intention in the form of an application for entering text. In the upper part of the display shows a string of characters already entered. A set of characters that can be entered, in this example the alphabet, is displayed below the upper part of the display. Other character sets 35 could comprise a number set or special signs set, etc.

The functionality of the left softkey 9 "Type" and the right softkey 9 "Options" is shown in the lower part of the display. One of the characters of the character set is marked by bold print. By rotating the phone about the Y-

- <sup>5</sup>axis 40 the marking moves left or right. By rotating the <sup>p</sup>hone about the X-axis 41 the marking moves up and down. The marked character is added to the string of characters by pressing the left softkey 9 "Type".
- 10 By pressing the right softkey "Options" a scrollable list of selectable menu items is displayed (not shown} comprising: "Clear last character", "Clear screen", "Number character set", "Symbol character set", and "Exit", one of the menu items being marked by inverse 15 print. The list can be scrolled by rotating the phone about the Z-axis 41, and the marked menu item is selected by pressing the left softkey 9 "Select".

Fig 3.17 shows another example of the use of the present 20 invention in the form of an application for entering musical notes in a stave 69. A cursor 73 (shape changed to <sup>a</sup>cross for this application) is used to indicate the position where a note is to be entered. By rotating the phone about the Y-axis 40 the cursor can be moved left an 25 right. By rotating the phone about the X-axis 41 the cursor can move up and down.

The cursor is placed above the position in the stave at which a note is to be entered, higher tones are placed 30 higher up in the stave and lower tones are placed lower in the stave. A tone is entered by pressing the left softkey <sup>9</sup>"Type". After typing a note the application prompts for entering the length of the note by displaying the text "Length?  $1=1$   $2=\frac{1}{2}$   $4=\frac{1}{4}$   $8=\frac{1}{8}$ " between the stave and the 35 labels for the softkeys. The note length is entered by

pressing the alphanumeric key with the value associated with the desired note length.

By pressing the right softkey "Options" a scrollable list 5 of selectable menu items is displayed (not shown) 10 comprising: "Clear last note", "Clear stave", "Enter special notes", and "Exit", one of the menu items being marked by inverse print. The list can be scrolled by rotating the phone about the X-axis 41, and the marked menu item is selected by pressing the left softkey <sup>9</sup> "Select".

Fig. 3.18 shows another example of the use of the present invention in the form of an application simulating <sup>a</sup> <sup>15</sup>labyrinth game. The player {user of the hand-held device) endeavors to guide a virtual ball 59 through a virtual labyrinth formed by virtual walls 57 on a virtual playing surface past a plurality of virtual openings 58 though which the virtual ball 59 may drop.

20

The application simulates the effect caused by gravity that tilting a real playing surface out of the horizontal <sup>p</sup>lane has on a real ball, e.g. the virtual ball starts rolling to the lower side of the display 3 when the latter <sup>25</sup>is tilted out of the horizontal plane. Also the effect of gravity on a real ball passing over a real opening is simulated by the application, e.g. the virtual ball drops through the virtual opening when it passes over a virtual opening.

30

At the start of the game, the display is held horizontally, or any other orientation that the user deems suitable as reference orientation to calibrate the virtual "horizontal" position of the display. The movement of the 35 virtual ball over the virtual playing surface is controlled by moving the phone out of- and back into the
horizontal plane by rotating it rotating about the Y-axis 40 and/or the X-axis. The rotational movements are detected from the changes between the succeeding images captured by the camera and translated into changes in 5 speed and rolling direction of the virtual ball.

Fig 3.19 shows another example of the use of the present invention in the form of an application for controlling another computer game, in this example a car racing 10 simulation. The player (user of the hand-held device) endeavors to "drive" a car around a racing circuit as fast 15 as possible. The application allows the player to control the steering breaking and giving gas functions. The imaginary view on the racing circuit is the main content of the display, but is not shown on Fig. 3.19. The display further shows a steering wheel and rearview mirrors. <sup>A</sup> race is started by double clicking the left softkey <sup>9</sup> "Action". The control settings for speed and directions are calibrated and set to zero for the present position <sup>20</sup>and orientation of the phone 1. After an audible start signal the driver is supposed to attempt to follow the displayed racing circuit. The "car" is steered by rotating the phone about the z-axis 42. Rotating the phone clockwise out of the calibrated position about the Z-axis <sup>25</sup>makes the "car" turn right. Rotating the phone further out of the calibrated orientation, make the "car" turn sharper and vice versa. Similarly, rotating the phone anticlockwise about the Z-axis out of the calibrated position makes the "car" turn left. The speed of the "car" is 30 controlled by tilting the phone 1 about the X-axis 41. Rotating the phone 1 out of the calibrated position in one direction is used to give "gas". Rotating the phone 1 further out of the calibrated orientation increases the amount of "gas", and vice versa. The amount of breaking <sup>35</sup>applied to the car is similarly controlled by rotating the <sup>p</sup>hone 1 out of the calibrated position in the opposite

direction. The user may select which direction of rotation about the X-axis is used to give "gas", whereby the breaking direction is always the opposite. Other computer games that can be controlled in a similar manner but using <sup>5</sup>more axes of motion/control include motor bike racing, and helicopter flying. For motorbike racing the factor balance can be included in relation to motion about one of the axes, to produce a very realistic experience, with e.g. steering bar rotation connected to rotation about the Z-10 axis, giving gas and breaking connected to rotation about the X-axis and balance connected to translative motion along the X-axis. For enhancing the games the capacity of the mobile phone to generate sound via the loudspeaker, in particular a hands-free loudspeaker is used to simulate <sup>15</sup>e.g. motor, and/or propeller sound. The vibrator function (not shown} of the mobile phone can be used to give feedback in connection with shocks and crashes.

Fig 3.20 shows another example of the use of the present 20 invention in the form of an application for controlling the sound setting of a music player function of the phone. The application allows a user to control volume, bass and treble. The application shows a volume button, a bass button and a treble button on the display 3. The button  $25$  that is to be manipulated is be marked by a higher line thickness (as shown for the "Volume" button in Fig. 3.20). The marking can be moved to other buttons by rotating the phone about the Y-axis 40. The marked button is manipulated by holding the left softkey 9 "Control" down 30 while rotating the phone about the z-axis 42. Clockwise rotation of the phone results in an increased setting of the parameter concerned, anticlockwise rotation of the <sup>p</sup>hone results in a decreased setting of the parameter concerned. The application ends by pressing the right <sup>35</sup>softkey 9 "Exit". Alternatively, the display shows slide control knobs for each of the parameters to be controlled

(not shown) . The knob that is to be manipulated is be marked by a higher line thickness. The marking can be moved to other knobs by rotating the phone about the Yaxis 40. The marked knob is manipulated by holding the <sup>5</sup>left softkey 9 "Control" down while moving the phone in the direction of the Z-axis 42. Moving the phone in the direction in which the display 3 is facing increases the parameter setting concerned, moving the phone in the opposite direction results in <sup>a</sup>decreased setting of the 10 parameter concerned.

Another example of the use of the present invention is in connection with another terminal such as a PC (not shown). The motion signal of the phone is transmitted to the PC to 15 control the movement of an object. The object could be a 3-D object displayed on a screen connected to the PC, whereby orientation changes of the phone are used to change the orientation of the displayed object. The orientation of the object on the screen can be completely 20 synchronized with the orientation of the phone. After an initial calibration of the relative positions, e.g. when the phone is upright, the displayed object is also upright. For e.g. presenting a product, the product can be shown as an object on a large screen. To change the 25 orientation of the object the user changes the orientation of the phone by rotating it, and the PC rotates the displayed object in the same way in response to the signal that it receives from the phone.

30 Another example of using the phone with another terminal, i.e. a workstation or a PC is for moving through an imaginary 3-D space displayed on a screen by e.g. a CAD program. The movements of the phone in the real 3-D world are incorporated in the signal that is sent to the 35 workstation and the PC or workstation translates the signal to movements of the viewing position in the "3-D

space" displayed on the screen. Changes in the orientation of the phone are also incorporated in the signal that is sent to the workstation and translated to changes of the viewing direction in the "3 -D space" displayed on the <sup>5</sup>screen. Thus the user can "walk" through an imaginary room by walking around in· the real world whilst holding or carrying the phone, and change the viewing direction by pointing the phone in the desired viewing direction. To facilitate this manner of use, the invention could be 10 incorporated in a smaller device that is integrated in a helmet or mounted to another kind of headgear, so that viewing direction can be changed by the user turning his/her head in the desired direction of view.

15 This manner of controlling the viewing position and the viewing direction can equally well be used for computer games and any other software applications that display <sup>a</sup> 20 virtual 3-D space on a screen, i.e. to move through and observe a room, or any other place created in a virtual world. Another example of a use of this manner of controlling is game application that guides, i.e. instructs a user to follow a virtual path and checks through the motion signal if the user really travels this path. Such games could be used by a group of users with 25 interactive mobile phones in a suitable open space such as a sports ground.

Fig. 4 outlines the software flow diagram for the manipulation of an image as described with reference to <sup>30</sup>Figs. 3. **1** to 3. 7. The flow from start 80 to end 98 is performed several times a second in a standard polling process of the processor 18. At the initialization step at block 82, the current view settings are marked. The label above the left softkey 9 is set to "Navigation" in block <sup>35</sup>84. The status of the left softkey 9 is checked in block 86. If the left softkey 9 is pressed, the system is set to

the navigation mode in block 88 and the label above the left softkey is changed to "Fixed".

At block 90 the camera image and auto focus settings are <sup>5</sup>acquired, stored and compared to the previous readings. If <sup>a</sup>change in image or in auto focus setting is detected at block 92, the program derives the movement of -the phone <sup>l</sup> from the changes in block 94 and computes the new view settings i.e. zoom factor, rotation angle and portion of 10 the image to be displayed. It also instructs the display controller 31 to refresh the display 3 to show the new view and it saves the present camera image as the basis for comparison in the next iteration of the process.

- <sup>15</sup>In block 96 the status of the left softkey 9 is checked and if it is pressed the process ends at block 98 until the program is polled again. If the check for the left softkey 9 is negative, the.program goes to step 90 and the above process repeats itself.
- 20

The program can be set with different response curves for computing the new view setting in response to changes in camera image and/or auto focus setting at block 94. Fine or coarse modes of response can be set by the operator or 25 can be changed dynamically during the time the system is in the navigation mode. With fine response, the display view changes at a relatively slow rate in response to the movements of the phone. With coarse response, the display view changes rapidly in response to the movements of the 30 phone. The response can also be inverted to adapt to user preferences.

The functionality associated with a given type of motion of the phone l can be set. Thus, the user can e.g. set the 35 program such that the cursor 73 can be moved up and down by rotation about the X- axis and can be moved left and

right by rotation about the Z-axis. Given types of motion of the phone 1 can be associated with functionality that does not relate to the display 3, such as sound settings (e.g. volume and balance) and display settings (e.g. 5 brightness, color balance and contrast).

Figs. 5 and 6 show an alternative preferred embodiment of <sup>a</sup>hand-held device according to the invention in the form of a communicator 101. The communicator 101 is basically 10 built up in the same way as the mobile phone 1 though with <sup>a</sup>larger display 103 and a larger keyboard 107. A camera 135 (only lens 136 is shown) is mounted in the back/bottom of the communicator and has the same functionality as the camera in the phone 1. The internal hardware is also build 15 up in the same way as the phone 1, but with increased processing power and a larger memory. Movements of the communicator 101 in the direction of or about the X-axis 141, the Y-axis 140 and z-axis 142 have the same functionality as in the phone 1.

20

Although the present invention has been described in detail for purpose of illustration, it is understood that such detail is solely for that purpose, and variations can <sup>25</sup>be made therein by those skilled in the art without departing from the scope of the invention.

Thus, while the preferred embodiments of the devices and methods have been described in reference to the 30 environment in which they were developed, they are merely illustrative of the principles of the inventions. Other embodiments and configurations may be devised without departing from the scope of the appended claims.

#### **CLAIMS:**

1. A hand-held device comprising <sup>a</sup>processor, a digital camera for capturing motion video or still images, and <sup>5</sup>means for transforming a signal from the camera into <sup>a</sup> motion signal indicative of the motion of the hand-held device.

2. A hand-held device according to claim 1, further 10 comprising a user interface in which motion of the handheld device is - through the motion signal derived thereof - used as a user input.

3. A hand-held device according to claim 1 or 2, further 15 comprising a display suitable for displaying captured images.

4. A hand-held device according to claim 3, in which motion of <sup>a</sup>given type of the hand-held device is used to <sup>20</sup>manipulate images shown at least in part on the display, preferably by moving the images in <sup>a</sup>manner substantially corresponding to the movement of the hand-held device.

5. A hand-held device according to claim 4, in which <sup>a</sup> 25 given type of motion the hand-held device is used to move, and/or zoom, and/or expand/collapse and/or rotate images displayed on the display.

6. A hand-held device according to claim 5, in which <sup>30</sup>motion substantially parallel to the plane of the display of the hand-held device is used to scroll an image displayed on the display, and/or motion substantially perpendicular to the plane of the display is used to zoom an image displayed on the display and/or rotational motion 35 of the hand-held device is used to rotate an image displayed on the display.

30

7. A hand-held device according to any of claims 4 to 6, in which the images are images previously captured by the camera.

8. A hand-held device according to any of claims 4 to 7, in which movement of image is inverted with respect to motion of the hand-held device.

- <sup>10</sup>9. A hand-held device according to any of claims 2 to 8, in which the user interface comprises a graphical user interface, and wherein motion of the hand-held device is used as an input to the graphical user interface.
- 15 10. A hand-held device according to claim 9, in which motion of the hand-held device is used to manipulate an object displayed by the graphical user interface, preferably by moving the object in a manner substantially corresponding to the motion or to the inverted motion of 20 the hand-held device, whereby the object displayed by the graphical user interface can be, an icon, a dialogue box, a window, a menu or a pointer.

ll. A hand-held device according to claim 9, in which 25 motion of <sup>a</sup>given type of the hand-held device is used to move, and/or zoom, and/or expand/collapse and/or rotate objects displayed by the graphical user interface.

12. A hand-held device according to claim ll, in which <sup>30</sup>motion substantially parallel to the plane of the display of the hand-held device is used to scroll an object displayed by the graphical user interface, and/or motion substantially perpendicular to the plane of the display is used to zoom an object displayed by the graphical user 35 interface and/or rotational motion of the hand-held device

**WO 2004/066615 PCT /EP2003/000607** 

31

is used to rotate an object displayed by the graphical user interface.

13. A hand-held device according to any of claims 2 to 12, 5 in which the digital camera is detachable.

14. A hand-held device according to any of claims 2 to 13, in which the digital camera is movable relative to the hand-held device.

10

15. A hand-held device according to any of claims 2 to 14, in which the means for transforming a signal from the camera into a motion signal derives the motion signal from changes between succeeding images, or parts of succeeding 15 images captured by the camera.

16. A hand-held device according to any of claims 2 to 15, in which the camera has an autofocus system, whereby the focusing setting of the autofocus system is used for 20 detecting movement in the camera direction.

17. A hand-held device according to any of claims 2 to 16, further comprising at least one key, wherein the functionality of a motion type is dependent on the state 25 of the at least one key.

18. A hand-held device according to any of claims 2 to 17, in which rotational motion of the hand-held device about an axis substantially perpendicular to the display results <sup>30</sup>in an inverse rotational movement of the image or graphical user interface object relative to the display, preferably in <sup>a</sup>manner such that the image or object is static with respect to the fixed coordinate system in which the hand-held device is situated.

35

 $\alpha$  ,  $\alpha$  ,  $\alpha$ 

19. A hand-held device according to any of claims 2 to 18, in which the motion signal is used to adjust device settings, the device settings preferably comprising sound settings and display settings.

20. A hand-held device according to any of claims 9 to 19, further comprising a keypad with at least a first- and <sup>a</sup> second key and the graphical user interface comprises <sup>a</sup> cursor, whereby motion of the hand-held device is used to 10 position the cursor over an object of the graphical user interface and primary functions associated with the object concerned are activated by pressing the first key and secondary functions associated with the object of the concerned are activated by pressing the second key.

**15** 

5

21. A.hand-held device according to claim 20, in which the functionality of the first key is associated with selection and activation of objects of the graphical user interface, and in which the functionality of the second <sup>20</sup>key is preferably associated with calling up a contextsensitive menu.

22. A hand-held device according to claim 21, in which selection of the object concerned is performed by pressing <sup>25</sup>and releasing the first key, and activation of the object concerned is preferably performed by pressing and releasing the first key twice in rapid succession.

23. A hand-held device according to claim 21 or 22, in <sup>30</sup>which moving or resizing of the object concerned is performed by holding down the first key while moving the hand-held device to move the cursor.

24. A hand-held device according to any of claims 20 to <sup>35</sup>23, in which the first key and the second key are softkeys whereby the current functionality of the softkeys is

shown in the display, preferably in dedicated fields of the display.

**33** 

25. A hand-held device according to claim 24, in which the <sup>5</sup>first key is placed below the display on the left side of the latter, preferably proximate to lower edge of the display, and the second key is placed below the display on the right side of the latter, preferably proximate to lower edge of the display.

10

26. A hand-held device according to any of claims l to 25, further comprising at least one gravity based tilt sensor, and whereby the signal from the at least one tilt sensor is used in combination with the signal from the camera for 15 creating the motion signal.

27. A hand-held device according to claim 26, wherein a tilt sensor is associated with the X-axis and/or a tilt sensor is associated with the z-axis.

20

28. A hand-held device according to claim 27, wherein the signal form the at least one tilt sensor is used to determine the absolute orientation of the handheld device relative to the direction of the gravitational pull.

25

29. A hand-held device according to any of claims l to 28, further comprising means for sending the motion signal to another terminal via cable, frequency waves. infrared waves or radio

30

30. A system comprising a hand-held device according to claim 29 and a terminal capable of displaying imaginary three-dimensional objects on a two-dimensional screen, said terminal comprising means to change the orientation 35 of the displayed object in response to signals received from the handheld device, whereby orientation changes of

the hand-held device are translated to corresponding orientation changes of the displayed object.

31. A system according to claim 30, in which position 5 changes of the handheld device are translated to position changes of the displayed object.

32. A system comprising a hand-held device according to claim 29 and a terminal capable of displaying an imaginary 10 three-dimensional space on a two-dimensional screen, said terminal comprising means to change the viewing position in the imaginary three-dimensional space in response to signals received from the handheld device, whereby positional changes of the hand-held device are translated 15 to corresponding changes in the viewing position.

33. A system according to claim 30, *in* which orientation changes of the handheld device are translated into corresponding changes in the viewing direction in the 20 imaginary three-dimensional space.

34. A method for creating user input for a hand-held device that has a processor, a user interface and a digital camera for capturing motion video or still images 25 comprising the steps of:

> determining motion of the hand-held device from the camera signal;

using the determined motion of the hand-held device as an input for the user interface.

30

35. Use of a digital camera for capturing motion video or still images of a hand-held device that has a processor to produce a motion signal indicative of motion of the handheld device.

36. A hand-held device comprising a processor, means for sensing motion of the hand-held device, a display, <sup>a</sup> keypad with at least a first- and a second key, <sup>a</sup> graphical user interface with objects and <sup>a</sup>cursor, and <sup>5</sup>means for transforming the sensed motion of the handheld device into a signal suitable for moving the cursor over the display.

37. A hand-held device according to claim 36, in which <sup>10</sup>motion of the hand-held device is used to position the cursor over an object of the graphical user interface and primary functions associated with the object concerned are activated by pressing the first key and secondary functions associated with the object concerned are 15 activated by pressing the second key.

38. A hand-held device according to claim 37, in which the functionality of the first key is associated with selection and activation of objects of the graphical user 20 interface, and in which the functionality of the second key is preferably associated with calling up a contextsensitive menu.

39. A hand-held device according to claim 38, in which 25 selection of the object concerned is performed by pressing and releasing the first key, and activation of the object concerned is preferably performed by pressing and releasing the first key twice in rapid succession.

<sup>30</sup>40. A hand-held device according to claim 38 or 39, in which moving or resizing of the object concerned is performed by holding down the first key while moving the hand-held device to move the cursor and the object concerned in unison therewith.

35

41. A hand-held device according to any of claims 36 to 40, in which the first key and the second key are softkeys whereby the current functionality of the softkeys is shown in the display, preferably in dedicated fields of

*<sup>5</sup>*the display.

42. A hand-held device according to claim 41, in which the first key is placed below the display on the left side of the latter, preferably proximate to lower edge of the 10 display, and the second key is placed below the display on the right side of the latter, preferably proximate to lower edge of the display.

- 43. A hand-held device according to any of claims 36 to <sup>15</sup>42, in which said means for transforming motion of the handheld device into a signal suitable for moving the cursor over the display comprises a tilt sensor and/or an image capturing device and/or an accelerometer.
- <sup>20</sup>44. A hand-held device according to claim 43, in which said image capturing device is a motion video or still image digital camera.
- 45. A hand-held device according to any of claims 36 to <sup>25</sup>44, further comprising means to transform a signal from the camera and/or tilt sensor and/or accelerometer into <sup>a</sup> position signal for the cursor.
- 46. A hand-held device according to claim 45, in which 30 said means for transforming a signal from the camera into <sup>a</sup>motion signal derives the motion signal from changes between succeeding images, or parts of succeeding images captured by the camera.
- <sup>35</sup>47. A hand-held device according to any of claims 44 to 46, in which the camera has an autofocus system, whereby

the focusing setting of the autofocus system is used for detecting movement in the camera direction.

48. A hand-held device according to any of claims 36 to <sup>5</sup>47, in which the graphical.user interface includes one or more of the following object types: icons, dialogue boxes, windows, menus, pointers.

> $\bar{J}$  $\bar{z}$

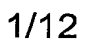

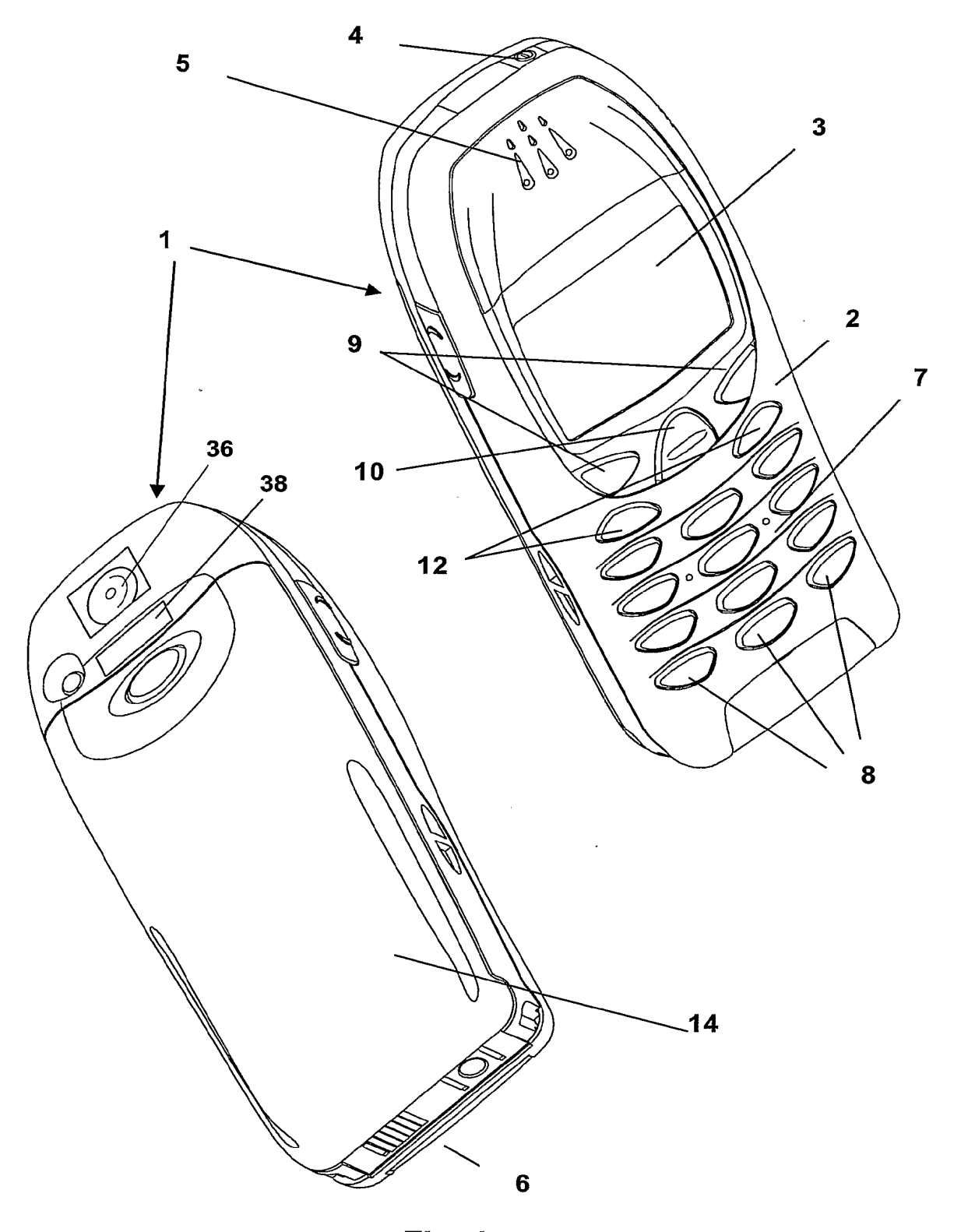

**Fig. 1** 

 $\frac{1}{2} \left( \frac{1}{2} \right)^{2} \frac{1}{2} \left( \frac{1}{2} \right)^{2}$ 

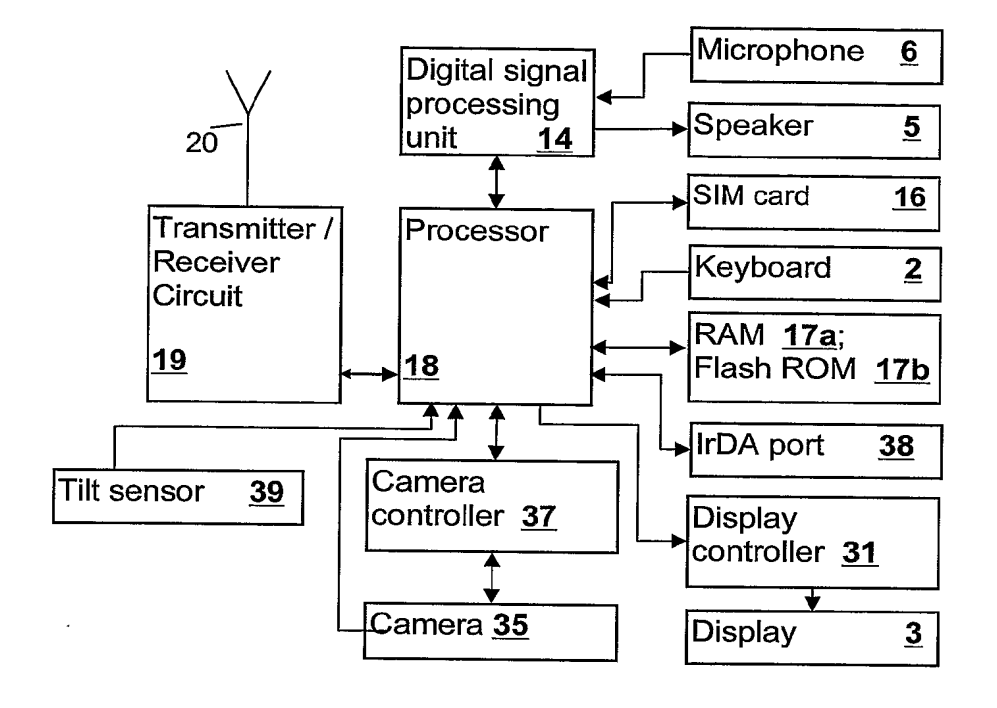

**Fig. 2** 

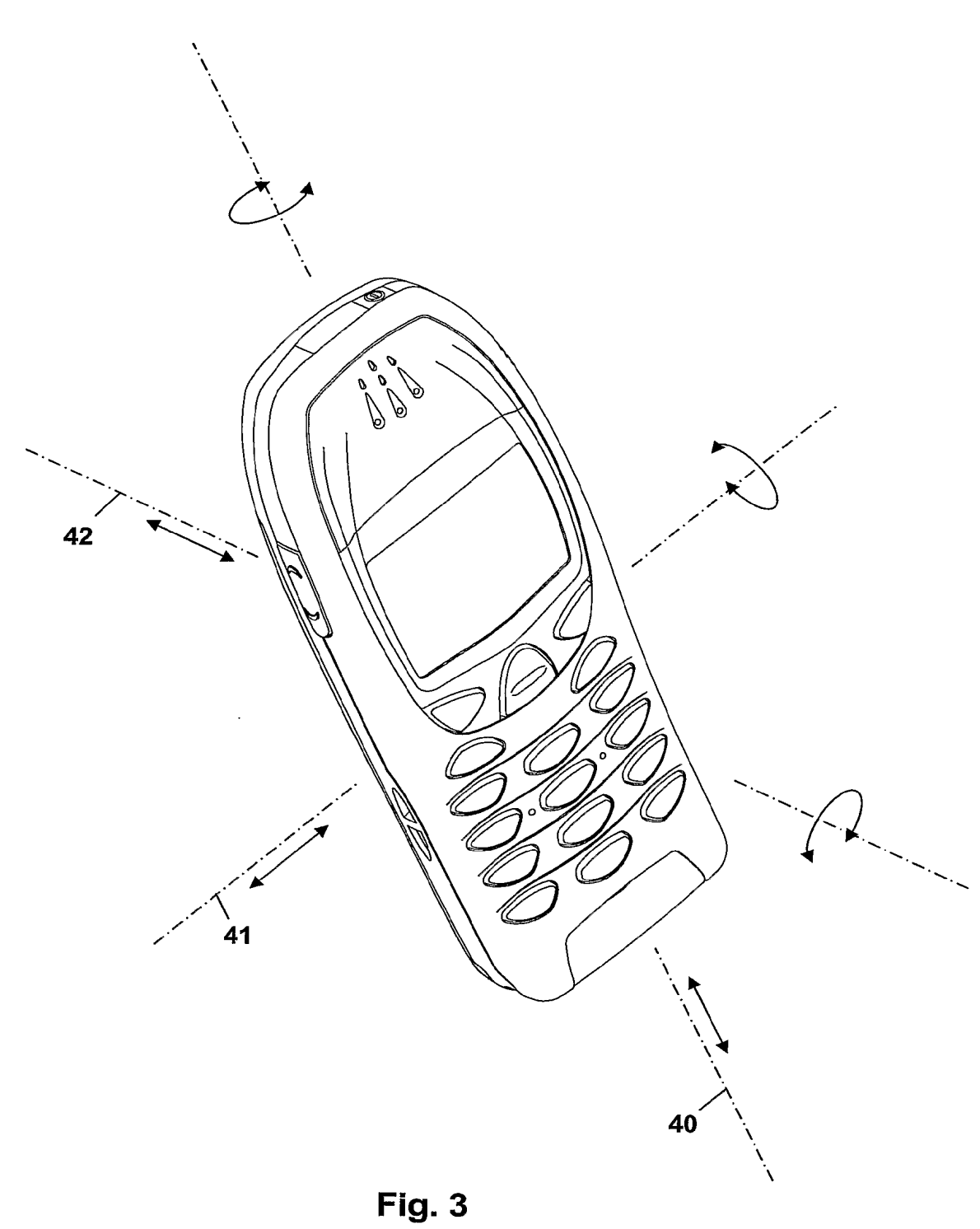

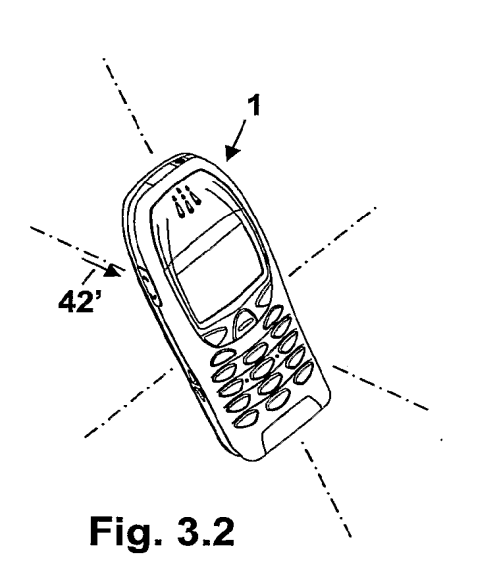

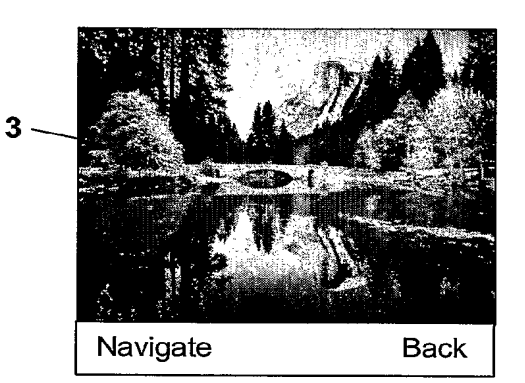

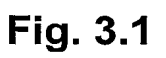

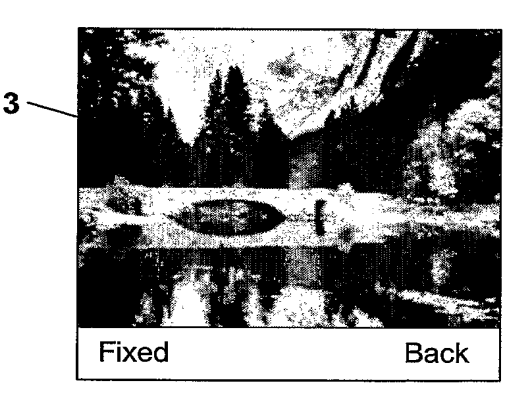

**Fig. 3.3** 

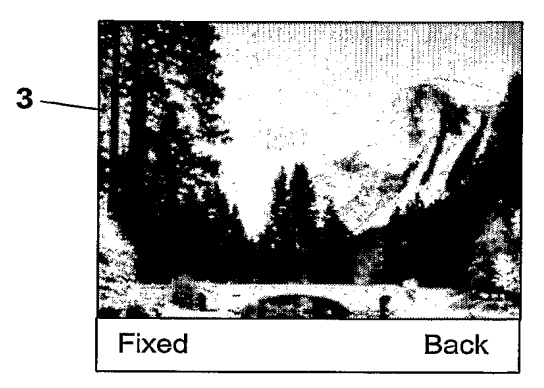

**Fig. 3.5** 

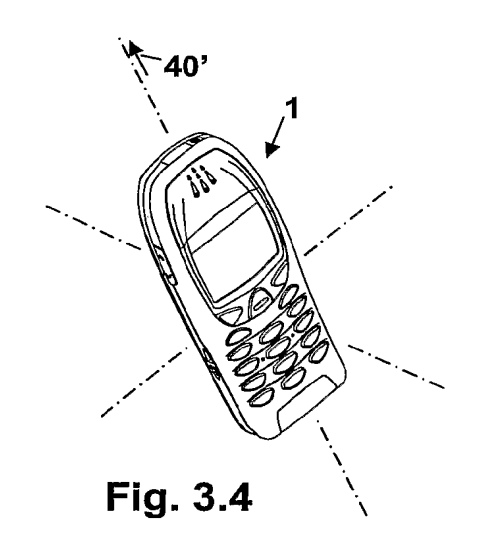

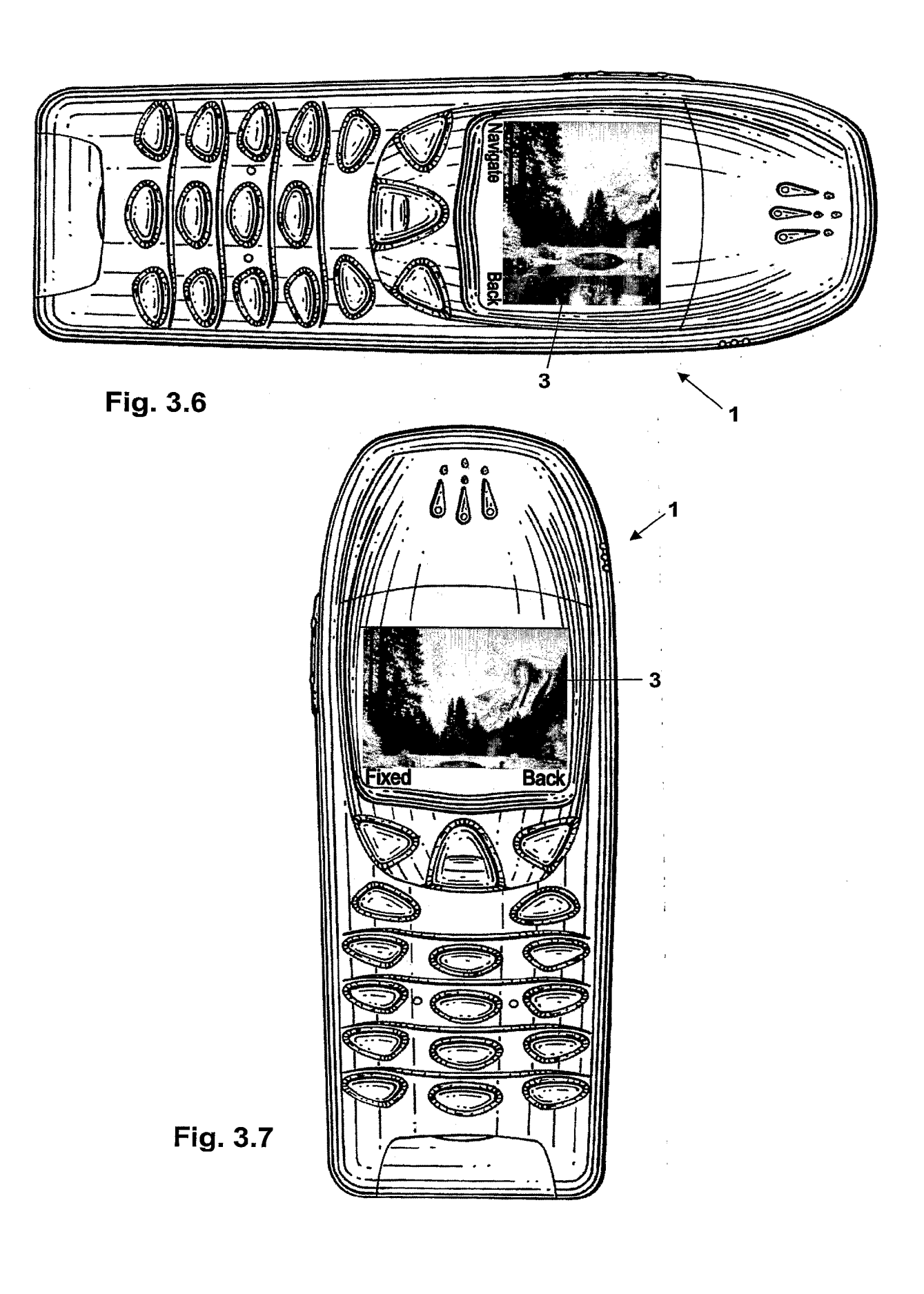

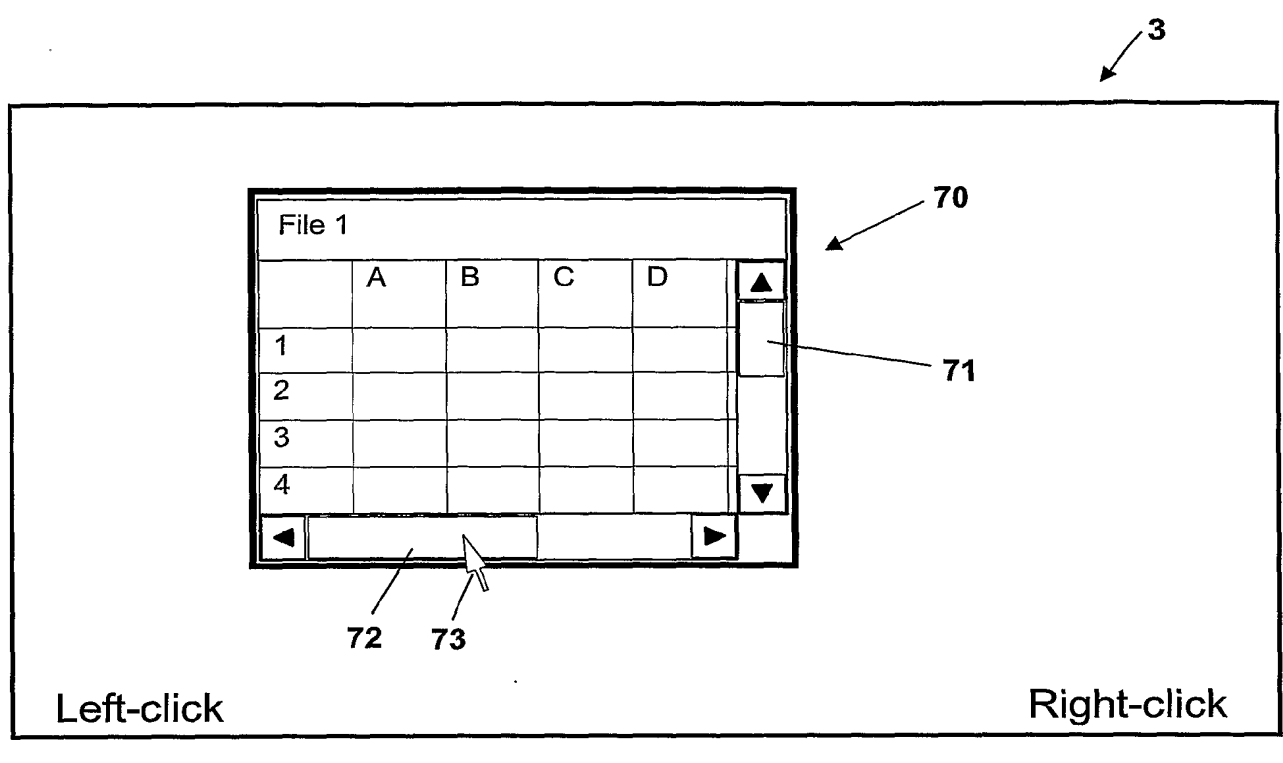

**Fig. 3.8** 

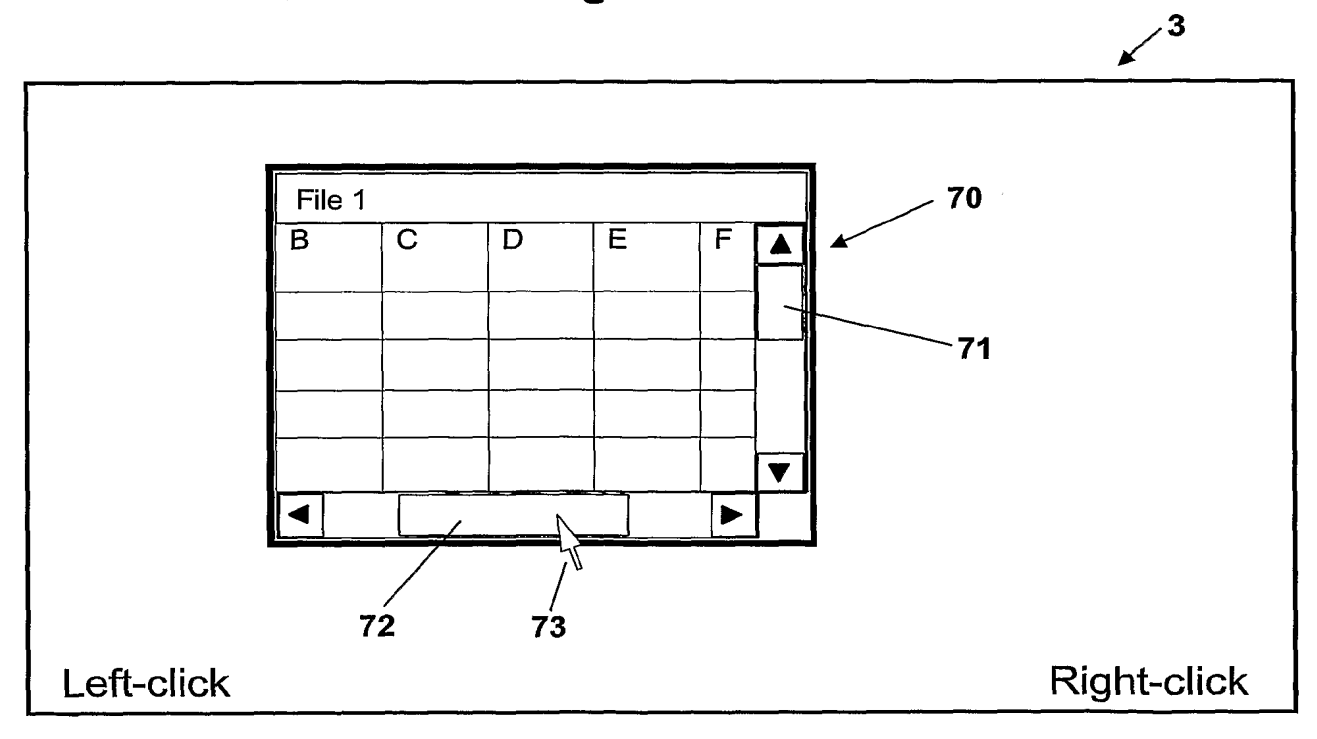

**Fig. 3.9** 

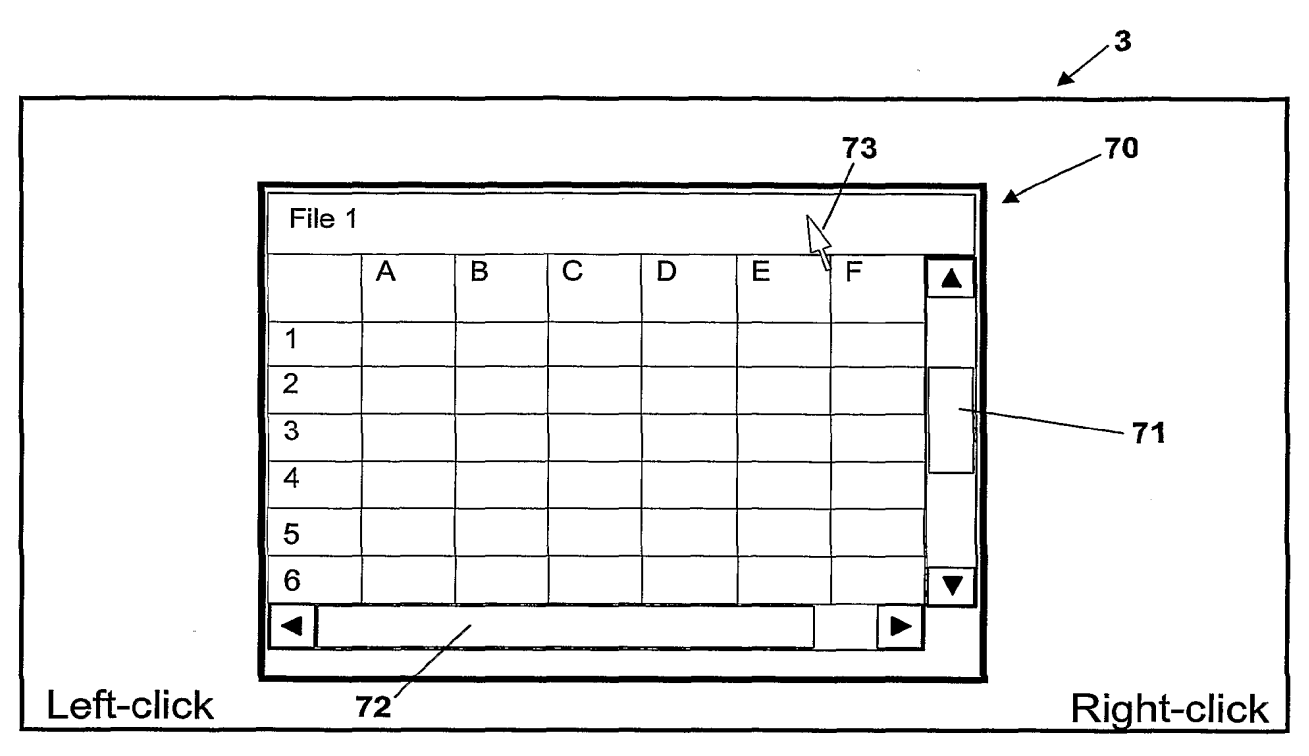

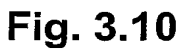

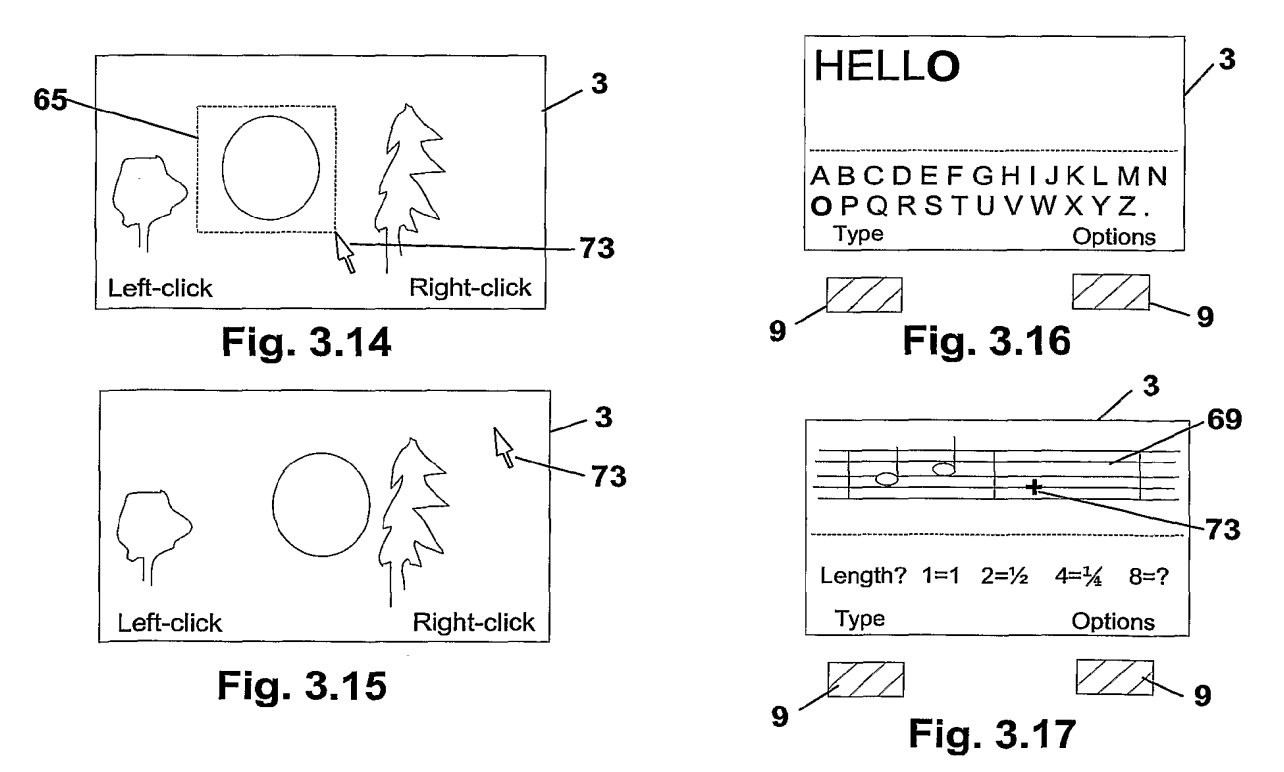

-... -... -... \  $\lambda$  8/12

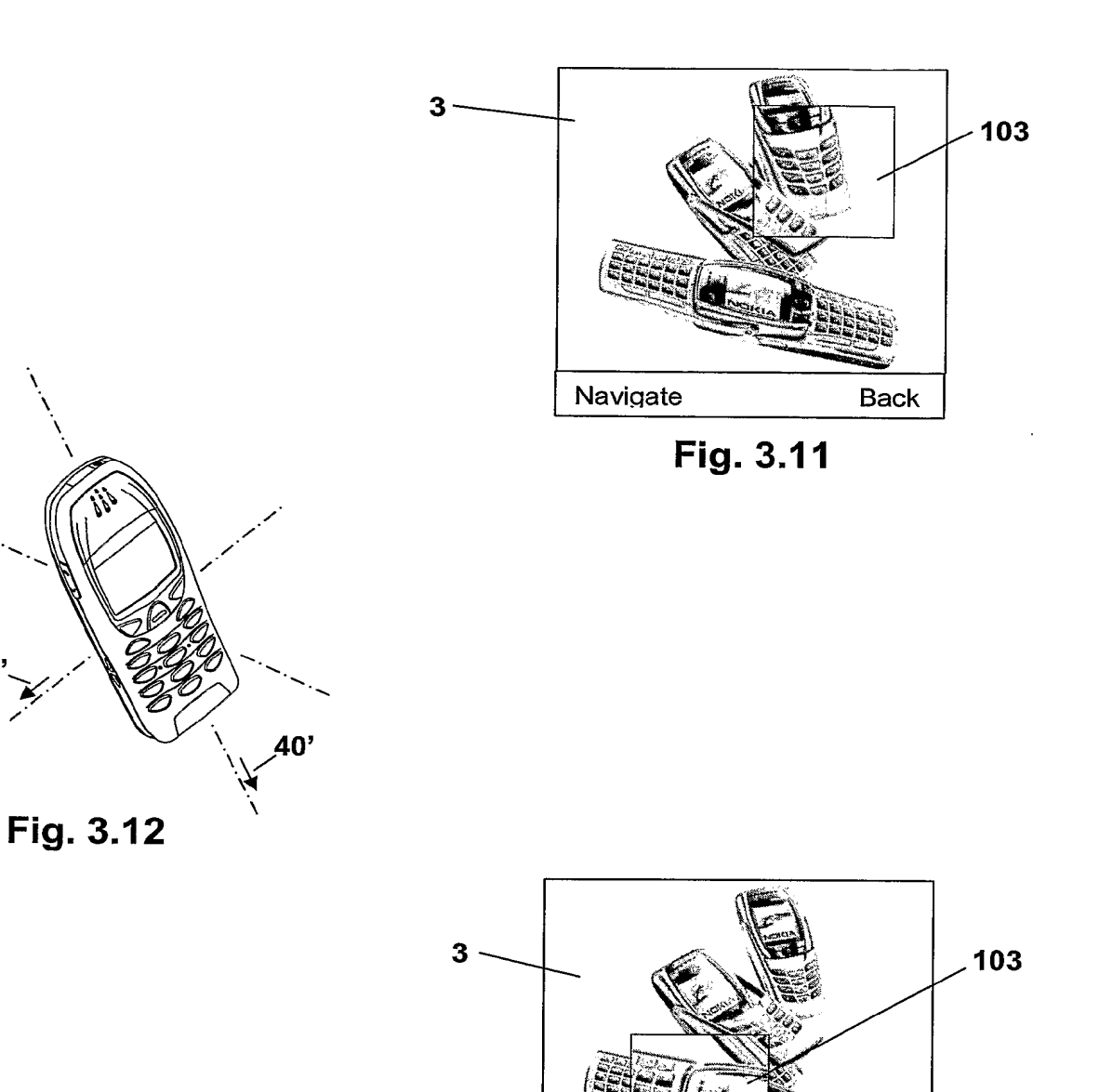

Fixed **Back** 

**Fig. 3.13** 

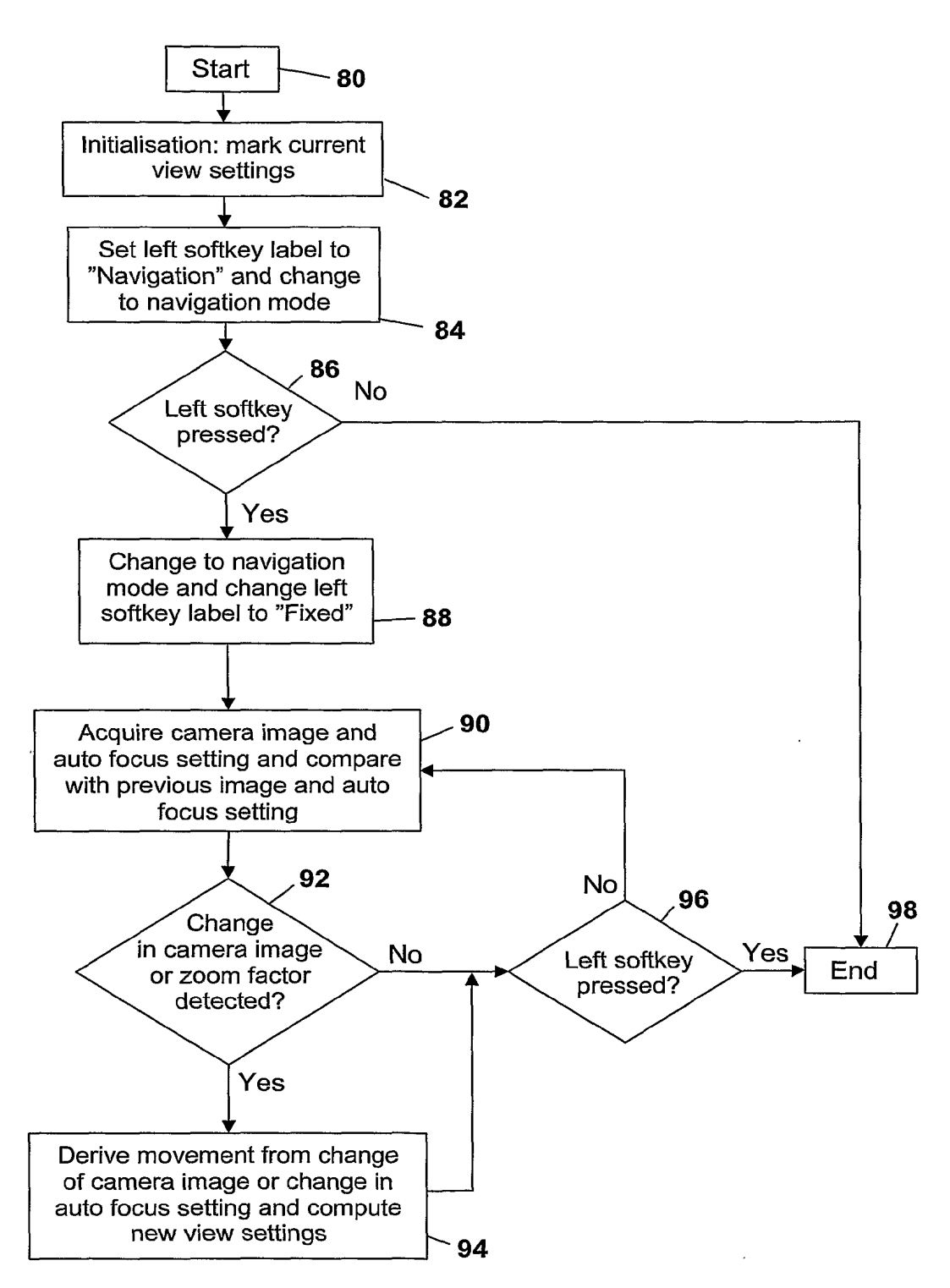

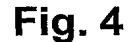

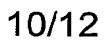

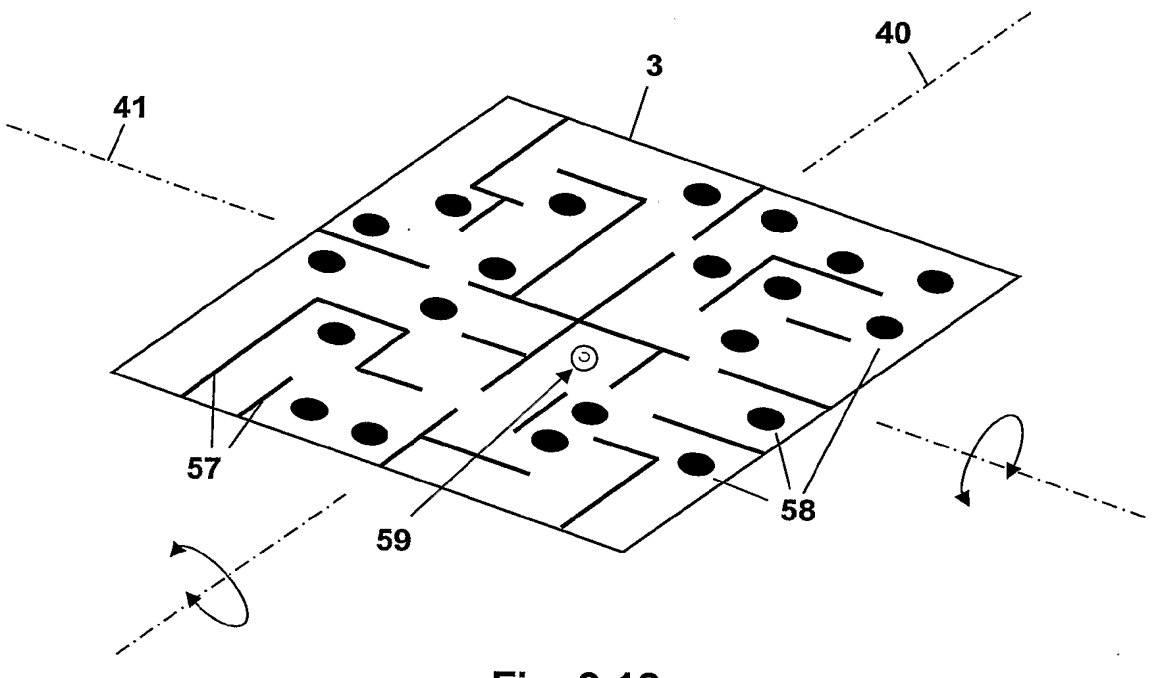

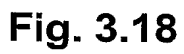

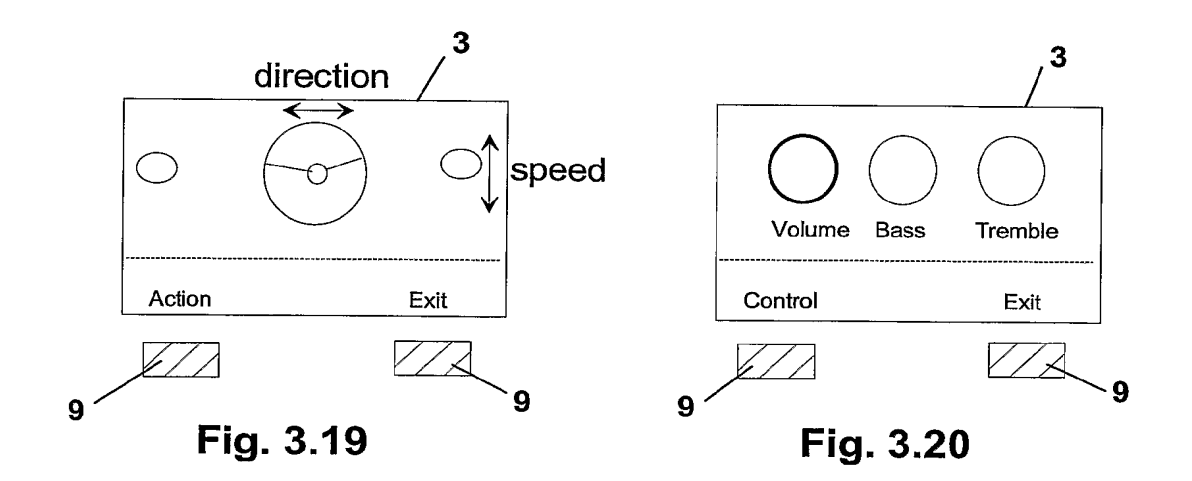

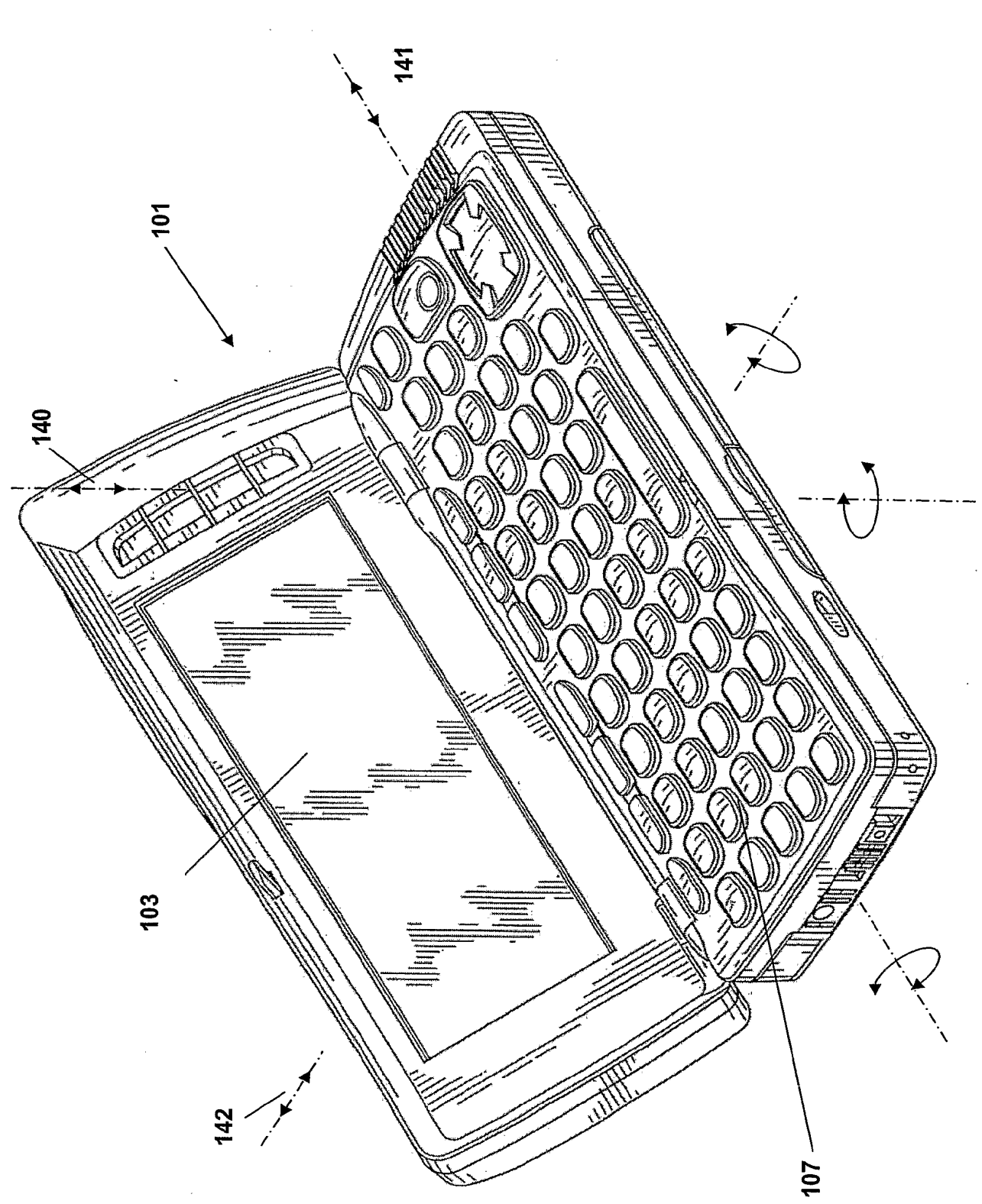

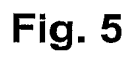

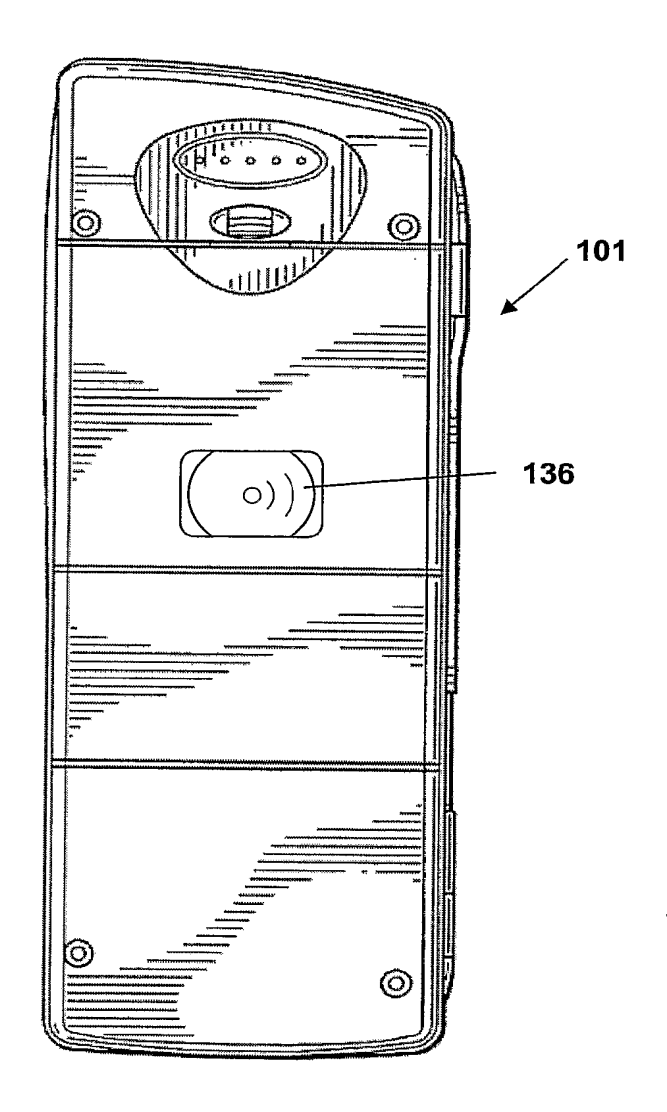

**Fig. 6** 

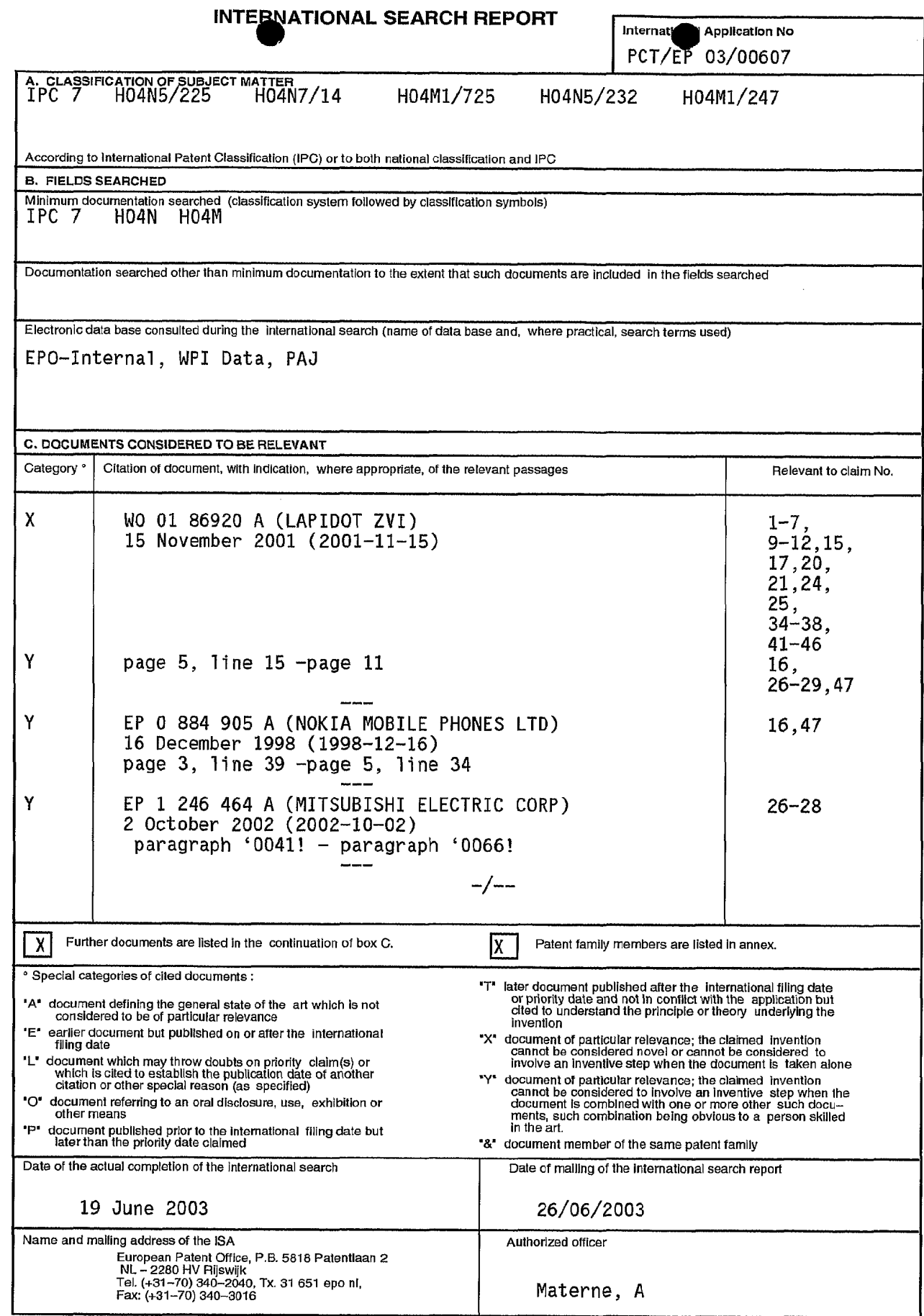

Form PCT/ISA/210 (second sheet) (July 1992)

## **INTEPNATIONAL SEARCH REPORT**

lnternat. Application No PCT/EP 03/00607

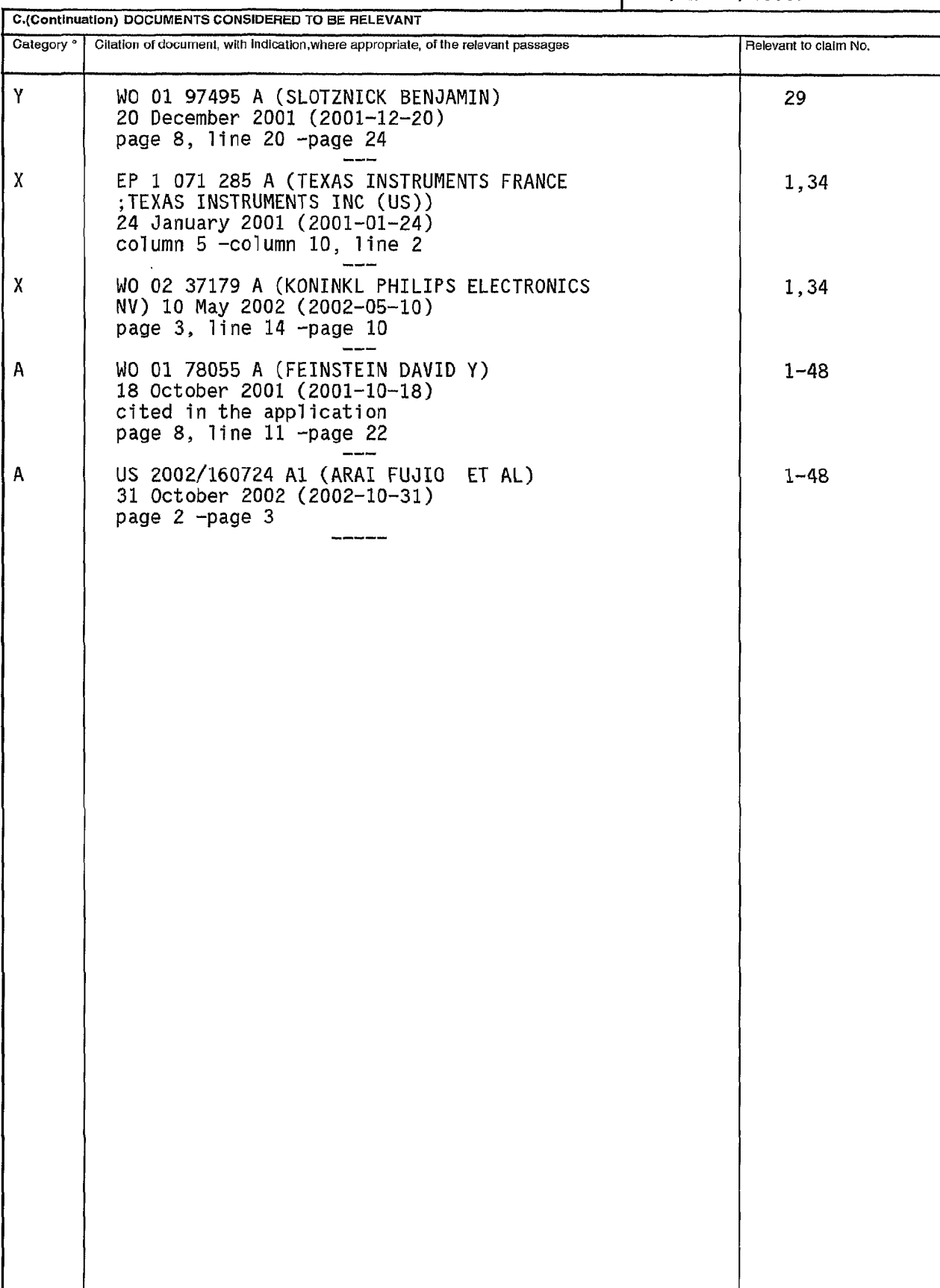

Form PCTIISA/210 (continuation of seoonc' sheet) (July 1992)

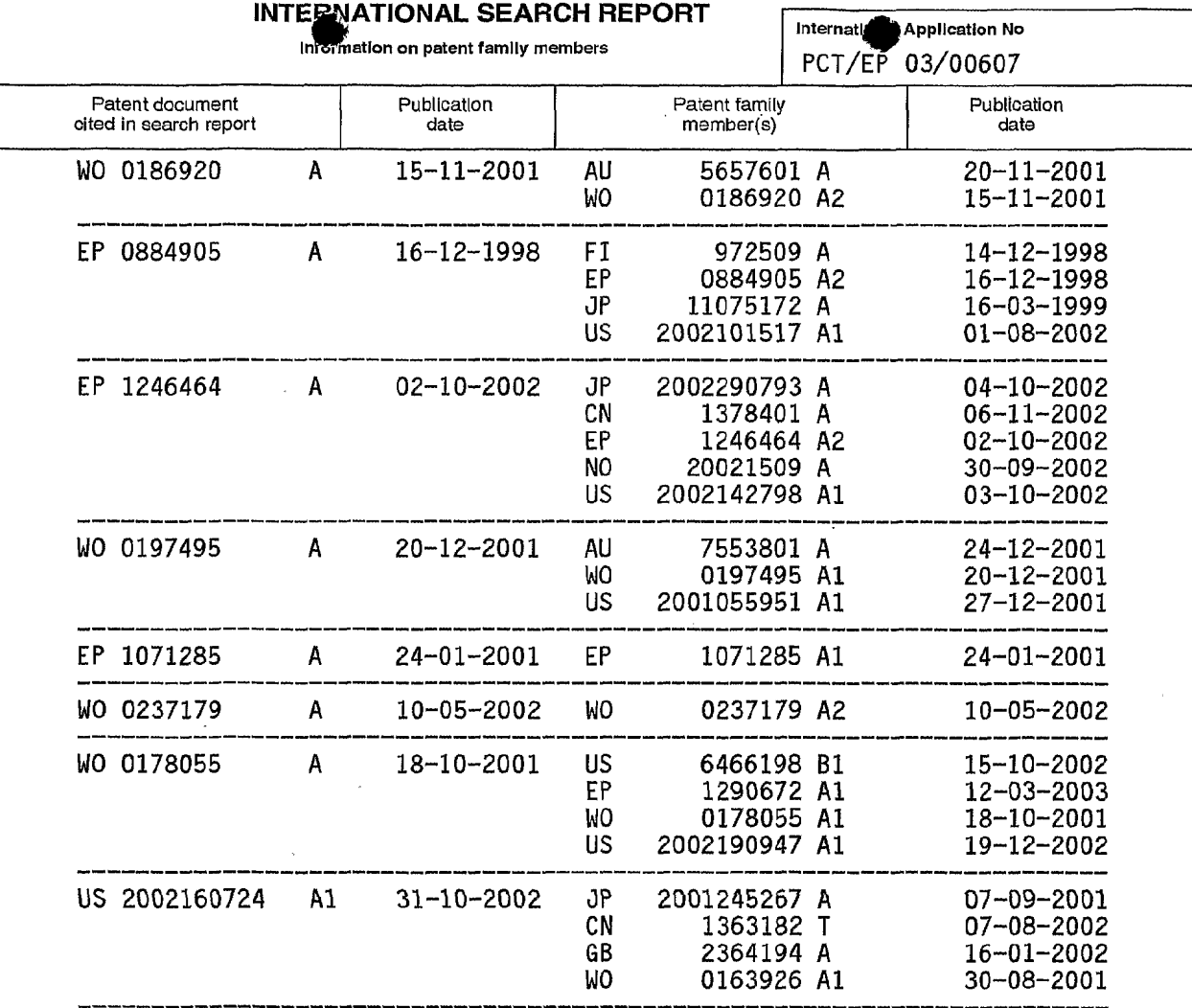

Form PCT/ISA/210 (patent family annex) (July 1992)

 $\bar{ }$ 

 $\cdot$ 

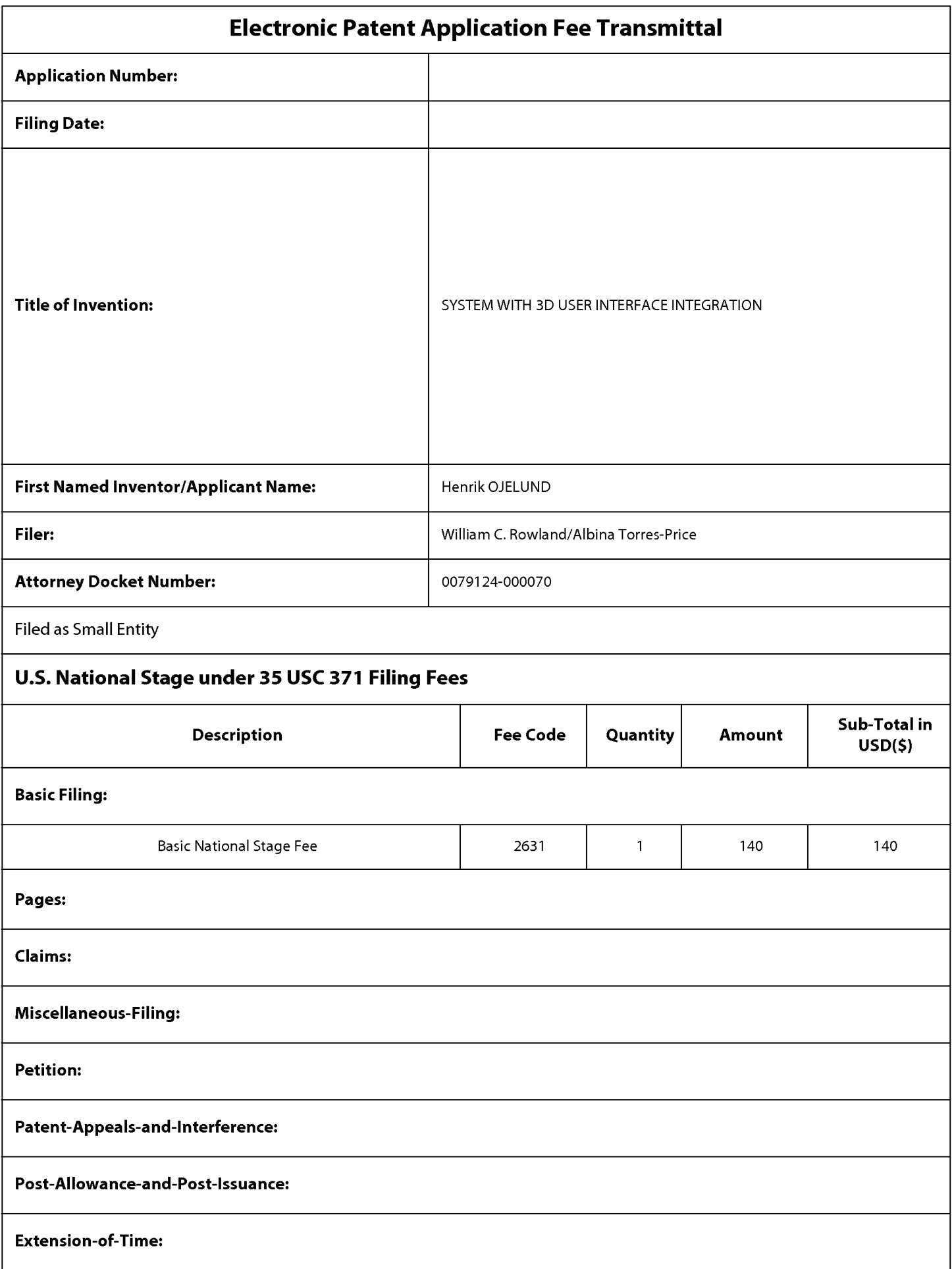

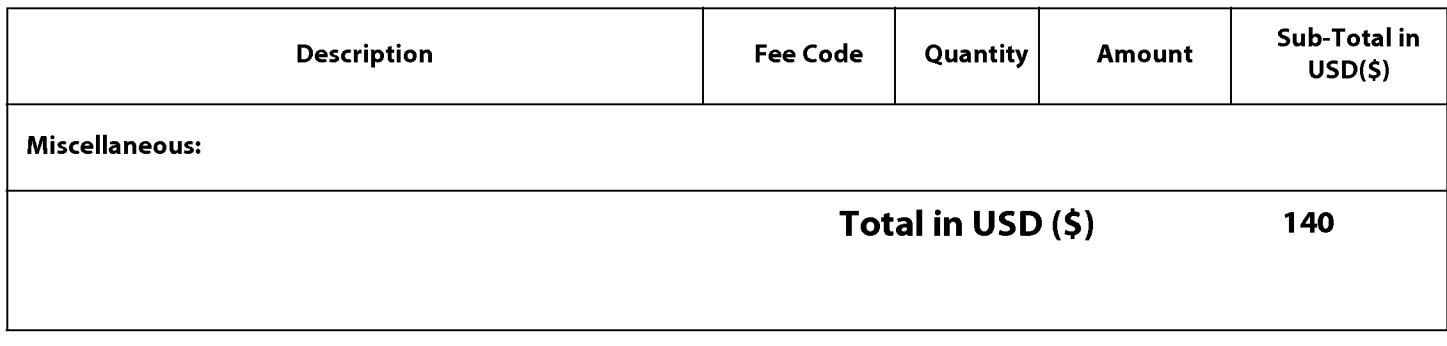

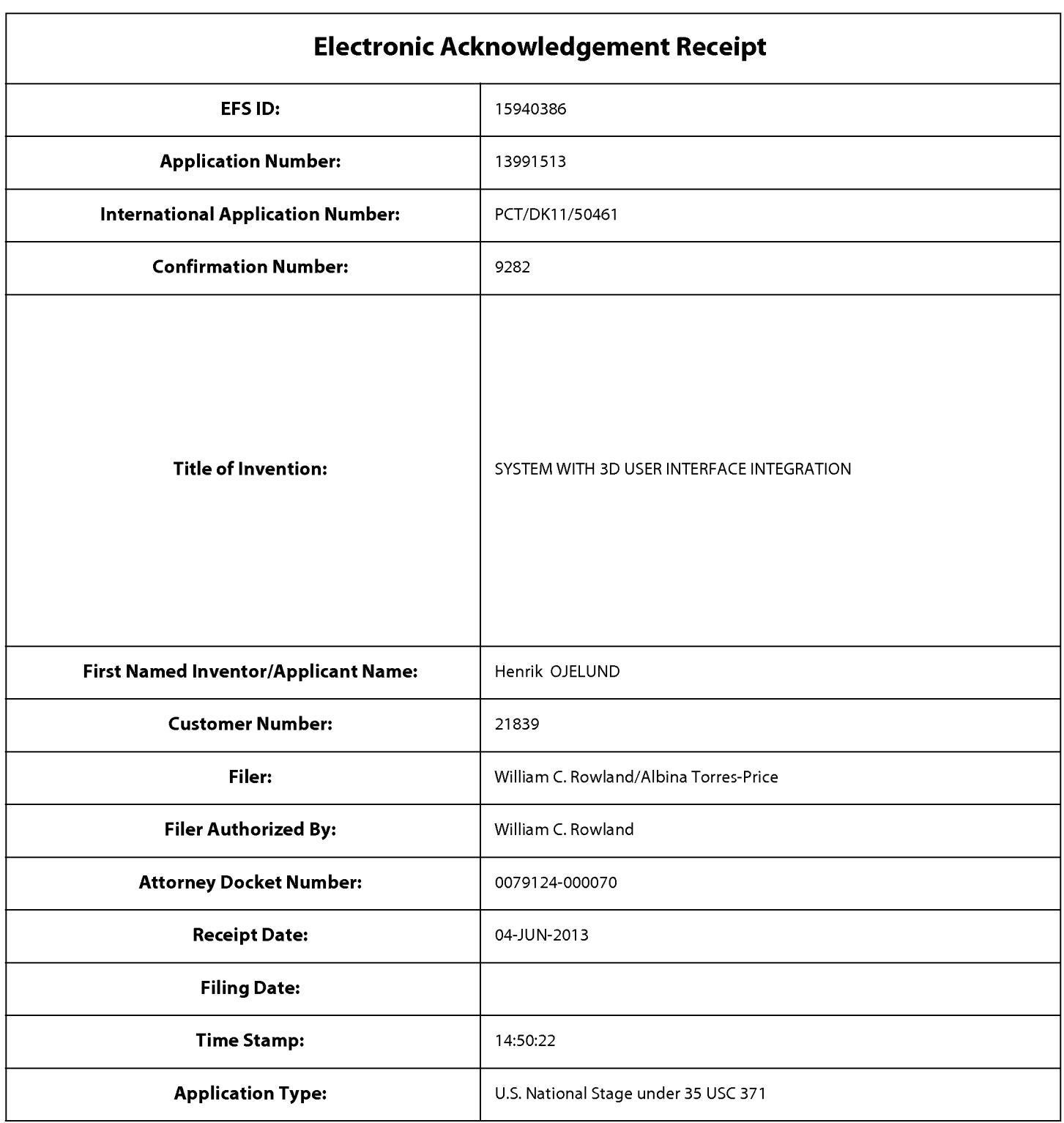

# **Payment information:**

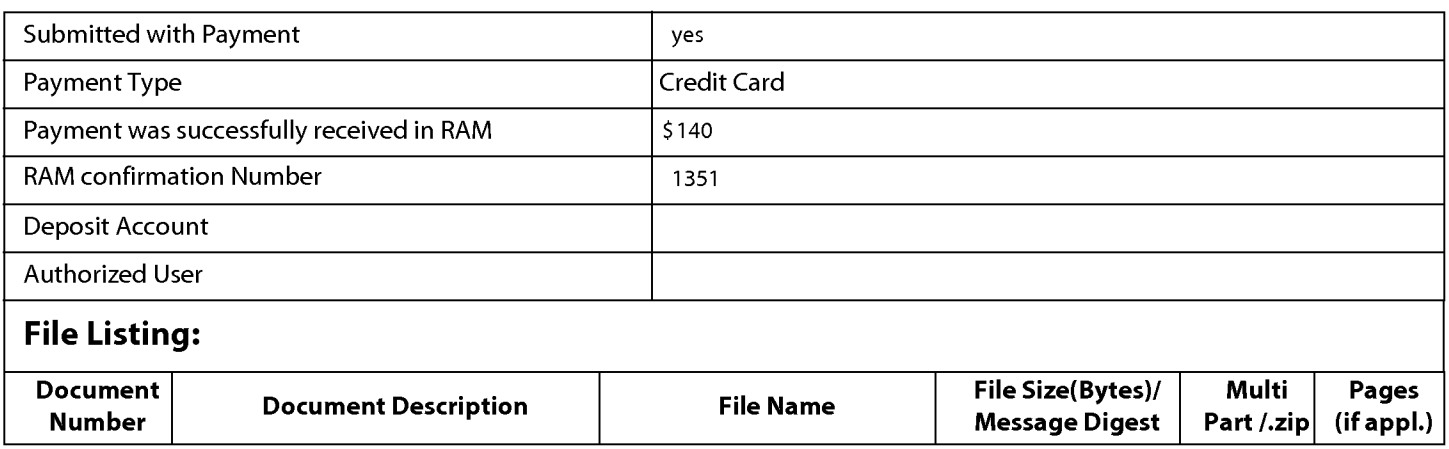

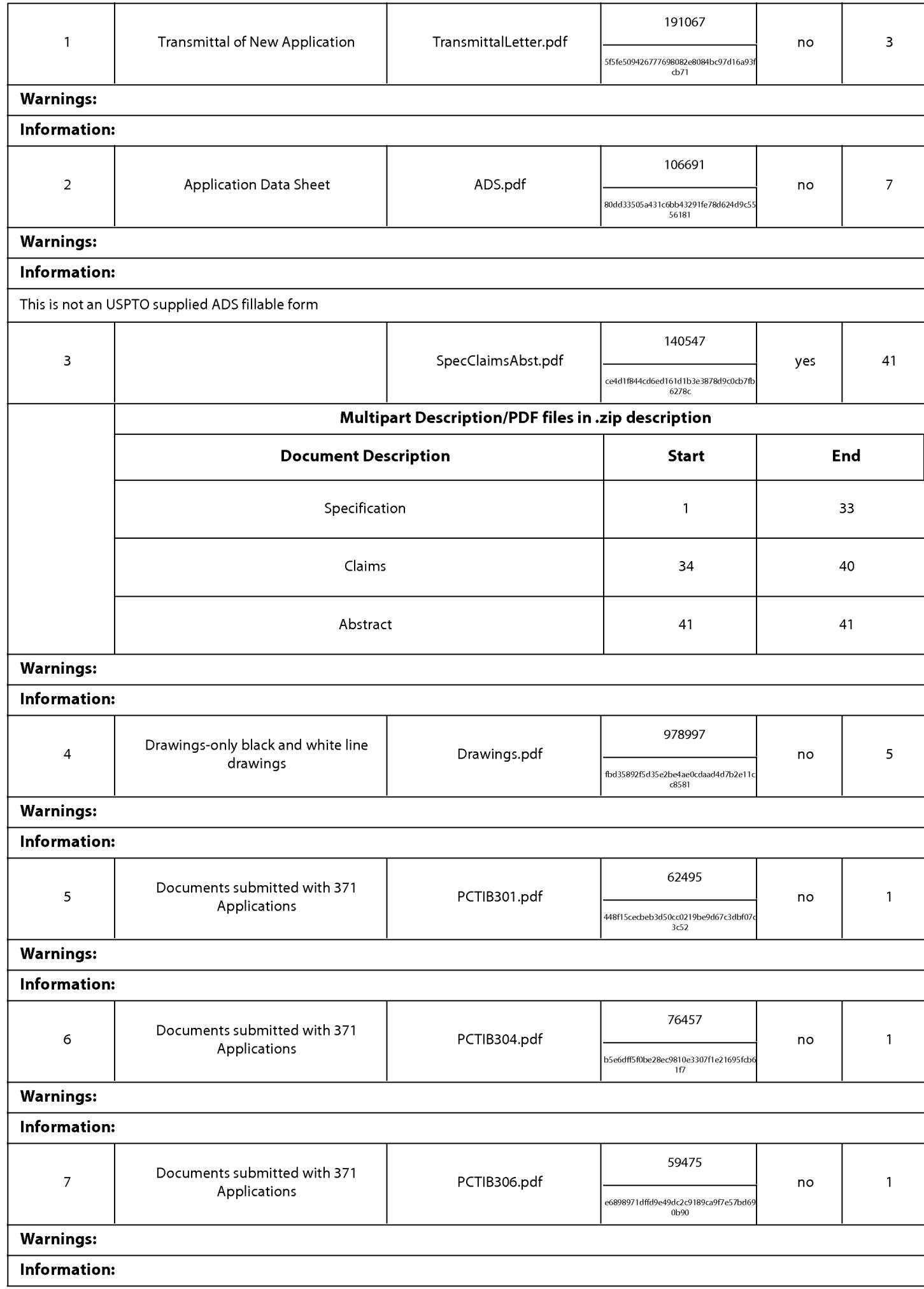

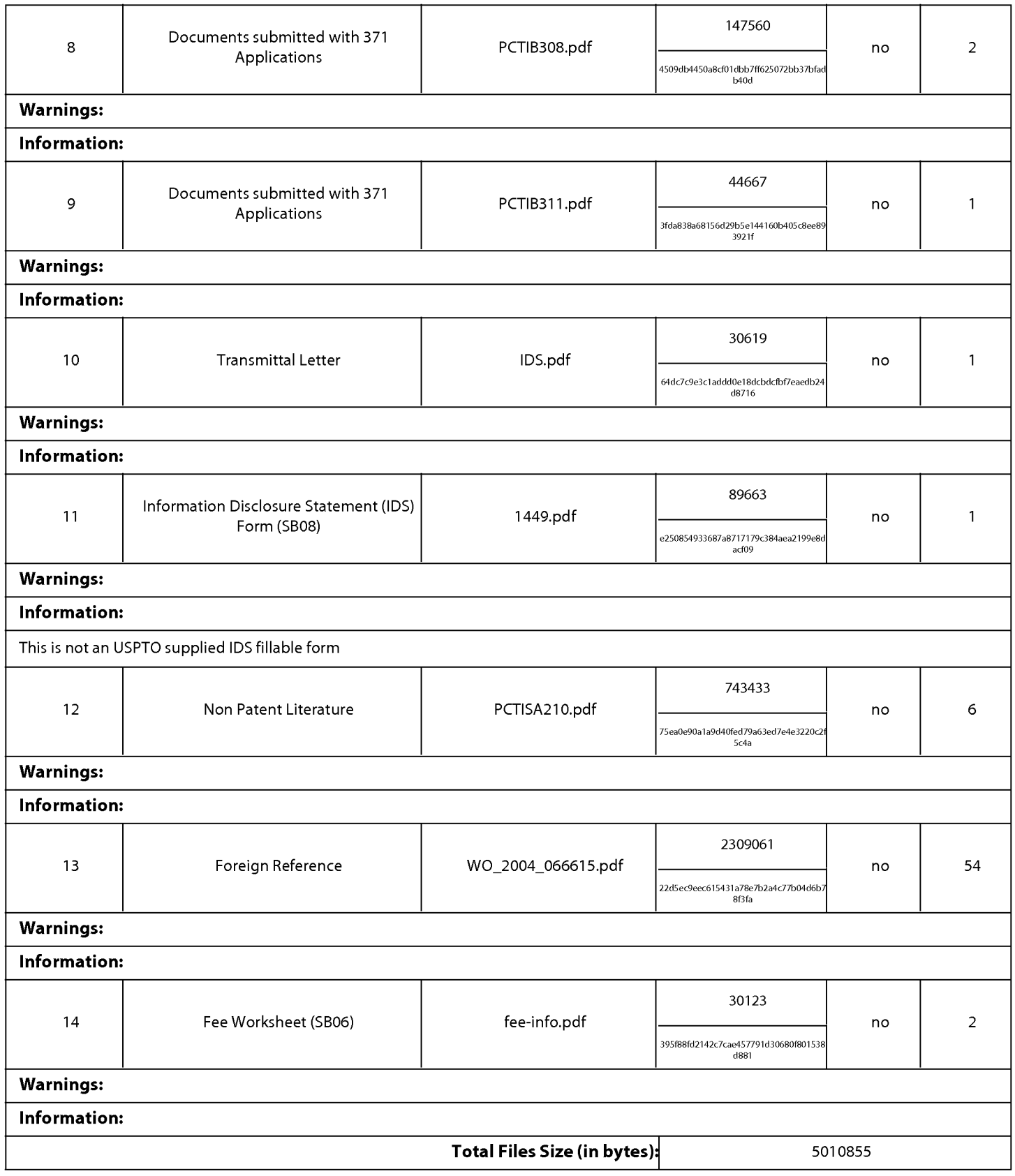

This Acknowledgement Receipt evidences receipt on the noted date by the USPTO of the indicated documents, characterized by the applicant, and including page counts, where applicable. It serves as evidence of receipt similar to a Post Card, as described in MPEP 503.

### New Applications Under 35 U.S.C. 111

If a new application is being filed and the application includes the necessary components for a filing date (see 37 CFR 1.53(b)-(d) and MPEP 506), a Filing Receipt (37 CFR 1.54) will be issued in due course and the date shown on this Acknowledgement Receipt will establish the filing date of the application.

#### National Stage of an International Application under 35 U.S.C. 371

If a timely submission to enter the national stage of an international application is compliant with the conditions of 35 U.S.C. 371 and other applicable requirements a Form PCT/DO/EO/903 indicating acceptance of the application as a national stage submission under 35 U.S.C. 371 will be issued in addition to the Filing Receipt, in due course.

### New International Application Filed with the USPTO as a Receiving Office

If a new international application is being filed and the international application includes the necessary components for an international filing date (see PCT Article 11 and MPEP 1810), a Notification of the International Application Number and of the International Filing Date (Form PCT/RO/105) will be issued in due course, subject to prescriptions concerning national security, and the date shown on this Acknowledgement Receipt will establish the international filing date of the application.
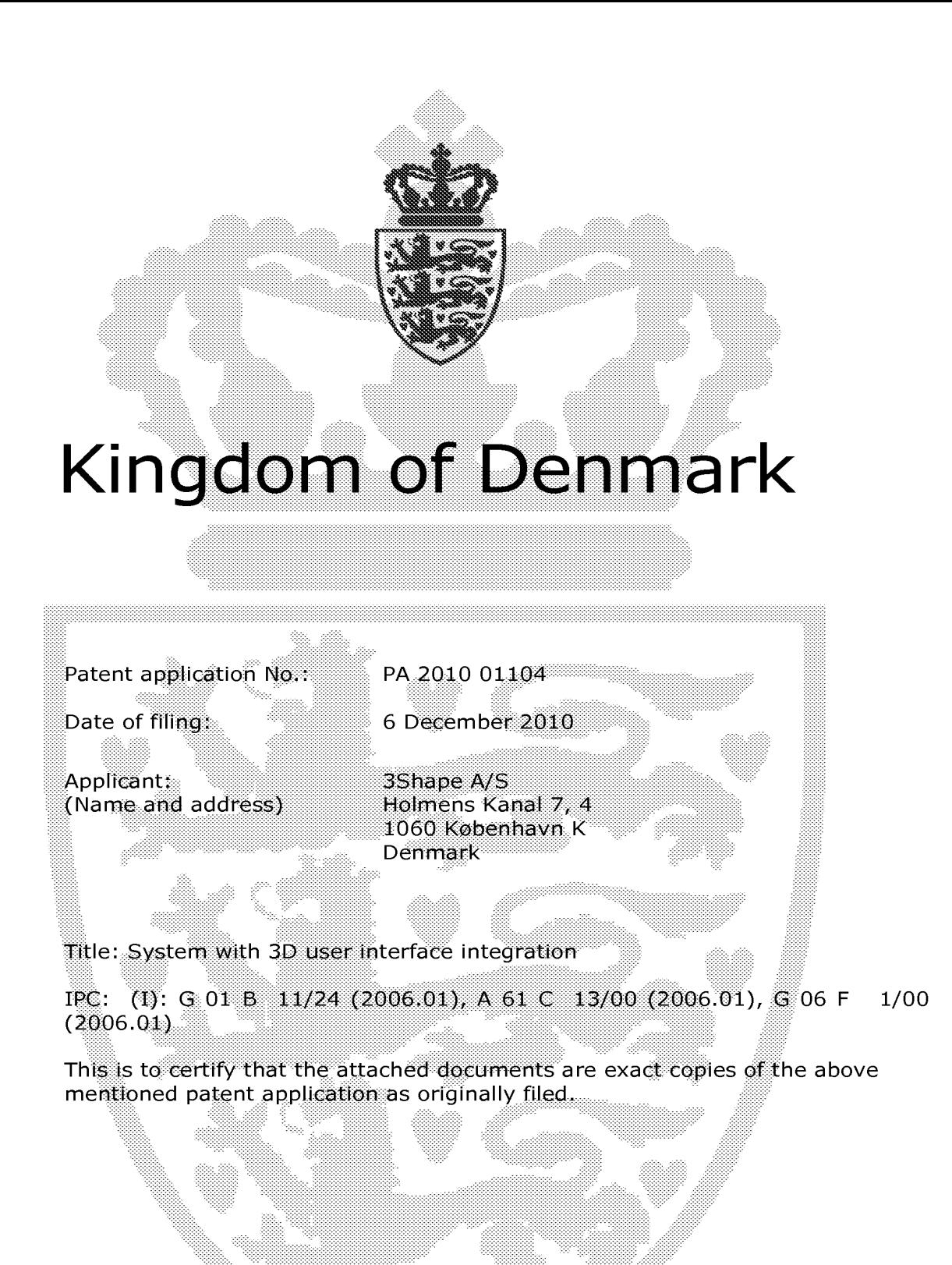

# 20 December 2011

**Danish Patent and Trademark Office** Ministry of Economic and Business Affairs

General Director Jesper Kongstad J *~A-vi.Cf'°'* 

# **System with 3D user interface integration**

#### **Field of the invention**

5

This invention generally relates to a method and a system comprising a handheld device and at least one display.

1

### **Background of the invention**

10

3D visualization is important in many fields of industry and medicine, where 3D information is becoming more and more predominant.

Displaying and inspecting 3D information is inherently difficult. To fully 15 understand a 3D object or entire environment on a screen, the user should generally be able to rotate the object or scene, such that many or preferentially all surfaces are displayed. This is true even if for 3D displays, e.g. stereoscopic or holographic, where from a given viewing position and with a given viewing angle, the user will only see some surfaces of an 20 arbitrary 3D environment. Often, the user will also want to zoom into details or zoom out for an overview.

Various user interaction devices are in use for software that displays 3D data; these devices are: 3D mice, space balls, and touch screens. The operation of 25 these current interaction devices requires physically touching them.

Physically touching a user-interaction device can be a disadvantage in medical applications due to risks of cross-contamination between patients or between patient and operator, or in industrial applications in dirty

30 environments.

Several non-touch user interfaces for 30 data viewing in medical applications have been described in the literature. Vogt et al (2004) describe a touchless interactive system for in-situ visualization of 30 medical imaging data. The user interface is based on tracking of reflective markers, where a camera is 5 mounted on the physician's head. Graetzel et al (2004) describe a touchless system that interprets hand gestures as mouse actions. It is based on stereo vision and intended for use in minimally invasive surgery.

It remains a problem to improve systems that require user interfaces for view 10 control, which for example can be used for clinical purposes.

#### **Summary**

Disclosed is a system comprising a handheld device and at least one display,

- 15 where the handheld device is adapted for performing at least one action in a physical 30 environment, where the at least one display is adapted for visually representing the physical 30 environment, and where the handheld device is adapted for remotely controlling the view with which said 30 environment is represented on the display
- 20

The system disclosed here performs the integration of 30 user interface functionality with any other handheld device with other operating functionality, such that the operator ideally only touches this latter device that is intended to be touched. A particular example of such a handheld device is one that

25 records some 30 geometry, for example a handheld 30 scanner.

The handheld device is a multi-purpose device, such as a dual-purpose or two-purpose device, i.e. a device both for performing actions in the physical 30 environment, such as measuring and manipulating, and for remotely 30 controlling the view of the 30 environment on the display.

Geometrically, a view is determined by the virtual observer's/camera's position and orientation relative to the 30 environment or its visual representation. If the display is two-dimensional, the view is also determined by the type of projection. A view may also be determined by a magnification

5 factor.

The virtual observer's and the 30 environment's position and orientation are always relative to each other. In terms of user experience in software systems with 3D input devices, the user may feel that for example, he/she is 10 moving the 3D environment while remaining stationary himself/herself, but there is always an equivalent movement of the virtual observer/camera that gives the same results on the display. Often, descriptions of 3D software systems use the expression "pan" to indicate an apparent translational movement of the 30 environment, "rotate" to indicate a rotational movement 15 of the 30 environment, and "zoom" to indicate a change in magnification factor.

Graphically, a view can represent a 30 environment by means of photographs or as some kind of virtual representation such as a computer 20 graphic, or similar. A computer graphic can be rendered for example wi1h texture and/or shading and/or virtual light sources and/or light models for surface properties. A computer graphic can also be a simplified representation of the 30 environment, for example a mesh, an outline, or an otherwise simplified representation. All or parts of the 3D environment can 25 also be rendered with some degree of transparency. A view may represent the 30 environment in total or only parts thereof.

All of the touch-less prior art systems are 3D user interface devices only. In many prior art applications, the operator using such user interface device will 30 also hold and work with another device that really is the central device in the overall application, e.g. a medical instrument.

It is thus an advantage of the present system that the 3D user-interface functionality is integrated in the central device, which is used for performing some kind of action.

5

In some embodiments the handheld device is adapted for remotely controlling the magnification with which the 3D environment is represented on the display.

10 In some embodiments the handheld device is adapted for changing the rendering of the 3D environment on 1he display.

In some embodiments the view is defined as viewing angle and/or viewing position.

15

In some embodiments the at least one action comprises one or more of the actions of:

- measuring,
- recording,

20 - scanning,

- manipulating,

- modifying.

In some embodiments the 3D environment comprises one or more 3D 25 objects.

In some embodiments the handheld device is adapted to be held in one hand by an operator.

30 In some embodimen1s 1he display is adapted 10 represent the 3D environment from multiple views.

In some embodiments the display is adapted to represent the 3D environment from different viewing angles and/or viewing positions.

5

5 In some embodiments the view of the 30 environment in the at least one display is at least partly determined by the motion of the operator's hand holding said device.

In some embodiments the magnification represented in the at least one 10 display is at least partly determined by the motion of the operator's hand holding said device.

In some embodiments the handheld device is adapted to record the 30 geometry of the 30 environment.

- 15 Thus the handheld device may be an intraoral dental scanner, which records the 30 geometry of a patient's teeth. The operator may move the scanner along the teeth of the patient for capturing the 30 geometry of the relevant teeth, e.g. all teeth. The scanner may comprise motion sensors for taken the movement of the scanner into account while creating the 30 model of the
- 20 scanned teeth. The 30 model of the teeth may be shown on a display, and the display may for example be a PC screen and/or the like.

The user interface functionality may comprise incorporating motion sensors 25 in the scanner to provide that the user can determine the view on the screen by moving the scanner. Pointing the scanner down can provide that the scanned teeth are shown given a downward viewing angle. Holding the scanner in a horizontal position can provide that the viewing angle is likewise horizontal.

In some embodiments the handheld device comprises at least one userinterface element.

6

The system may be equipped with a button as an additional element providing the user-interface functionality.

5

In an example the handheld device is a handheld intraoral scanner, and the display is a computer screen. The operator or user may be a dentist, an assistant and/or the like. The operation functionality of the device may be to record some intraoral 3D geometry, and the user interface functionality may

10 be to rotate, pan, and zoom the scanned data on the computer screen.

In some embodiments the at least one user-interface element is at least one motion sensor.

Thus the integration of the user interface functionality in the device may be 15 provided by motion sensors, which can be accelerometers inside the scanner, whose readings determine the orientation of the display on the screen of the 3D model of the teeth acquired by the scanner. Additional functionality, e.g. to start/stop scanning, may be provided by a button. The button may be located where the operator's or user's index finger can reach it

20 conveniently.

Prior art intraoral scanners use a touch screen, a trackball, or a mouse to determine the view in the display. These prior art user interface devices can be inconvenient, awkward and difficult to use, and they can be labor-25 intensive, and thus costly to sterilize or disinfect. An intraoral scanner should always be disinfected between scanning different patients, because the scanner is in and may come in contact with the mouth or other parts of the patient being scanned.

30 The operator or user, e.g. dentist, may use one hand or both hands to hold the intraoral scanner while scanning, and the scanner may be light enough and comfortable to be held with just one hand for a longer time while scanning.

- The device can also be held with one or two hands, while using the device as 5 remote control for e.g. changing the view in the display. It is an advantage of the touchless user interface functionality that in clinical situations, the operator can maintain both hands clean, disinfected, or even sterile.
- An advantage of the system is that it allows an iterative process of working in 10 a 3D environment without releasing the handheld device during said process. For the above intraoral scanning system example, the operator, e.g. dentist, can record some teeth surface geometry with a handheld device that is an intraoral scanner, inspect coverage of the surface recording by using that same handheld device to move, e.g. rotate, the recorded surface on the 15 display, e.g. a computer screen, detect possible gaps or holes in the coverage of the scanned teeth, and then for example arrange the scanner in the region where the gaps were located and continue recording teeth surface geometry there. Over this entire iterative cycle, which can be repeated more than once, such as as many times as required for obtaining a desired scan 20 coverage of the teeth, the dentist does not have to lay the handheld intraoral scanner out of his or her hands.

In some embodiments, the 3D user interface functionality is exploited in a separate location than the operation functionality. For the above intraoral 25 scanning system example, the scanning operation is performed in the oral cavity of the patient, while the user interface functionality is more flexibly exploited when the scanner is outside the patient's mouth. The key characteristic and advantage of the system, again, is that the dentist can exploit the dual and integrated functionality, that is operation and user 30 interface, of the scanner without laying it out of his or her hands.

The above intraoral scanning system is an example of an embodiment. Other examples for operation functionality or performing actions could be drilling, welding, grinding, cutting, soldering, photographing, filming, measuring, executing some surgical procedure etc...

5

The display of the system can be a 20 computer screen, a 30 display that projects stereoscopic image pairs, a volumetric display creating a 30 effect, such as a swept-volume display, a static volume display, a parallax barrier display, a holographic display etc .. Even with a 30 display, the operator has 10 only one viewing position and viewing angle relative to the 3D environment at a time. The operator can move his/her head to assume another viewing position and/or viewing angle physically, but generally, it may be more convenient to use the handheld device with its built-in user interface functionality, e.g. the remote controlling, to change the viewing position 15 and/or viewing angle represented in the display.

In some embodiments the system comprises multiple displays, or one or more displays that are divided into regions. For example, several subwindows on a PC screen can represent different views of the 3D 20 environment. The handheld device can be used to change the view in all of them, or only some of them.

In some embodiments the user interface functionality comprises the use of gestures.

25 Gestures made by e.g. the operator can be used to change, shift or toggle between sub-windows, and the user-interface functionality can be limited to an active sub-window or one of several displays.

In some embodiments the gestures are adapted to be detected by the at 30 least one motion sensor. Gestures can alternatively and/or additionally be detected by range sensors or other sensors that record body motion.

The operator does not have to constantly watch the at least one display of the system. In many applications, the operator will shift between viewing and possible manipulating the display and performing another operation with the

- 5 handheld device. Thus it is an advantage that the operator does not have to touch other user interface devices. However, in some cases it may not be possible for the operator 10 fully avoid touching other devices, and in these cases it is an advantage that fewer touches are required compared to a system where a handheld device does not provide any user interface
- 10 functionality at all.

In some embodiments the at least one display is arranged separate from the handheld device.

15 In some embodiments the at least one display is defined as a first display, and where the system further comprises a second display.

In some embodiments the second display is arranged on the handheld device.

**20** 

In some embodiments the second display is arranged on the handheld device in a position such that the display is adapted to be viewed by the operator, while 1he operator is operating the handheld device.

25 In some embodiments the second display indicates where the handheld device is positioned relative to the 30 environment.

In some embodiments the first display and/or the second display provides instructions for the operator.

The display(s) can be arranged in multiple ways. For example, they can be mounted on a wall, placed on some sort of stand or a cart, placed on a rack or desk, or other.

- 5 In some embodiments at least one display is mounted on the device itself. It can be advantageous to have a display on the device itself because with such an arrangement, the operator's eyes need not focus alternatingly between different distances. In some cases, the operating functionality may require a close look at the device and the vicinity of the 30 environment it 10 operates in, and this may be at a distance at most as far away as the operator's hand. Especially in crowded environments such as dentist's clinics, surgical operation theatres, or industrial workplaces, it may be difficult to place an external display closely to the device.
- 15 In some embodiments visual information is provided to the operator on one or more means other than the first display.

In some embodiments audible information to the operator is provided to the operator.

**20** 

Thus in some embodiments, the system provides additional information to the operator. In some embodiments, the system includes other visual clues shown on means other than the display(s), such as LEDs on the device. In some embodiments, the system provides audible information to the operator,

25 for example by different sounds and/or by speech.

Said information provided to the operator can comprise instructions for use, warnings, and the like.

The information can aid with improving the action performance or operation 30 functionality of the device, for example by indicating how well an action or operation is being performed, and/or instructions to the operator aimed at

improving the ease of the action or operation and/or the quality of the action or operation's results. For example, a LED can change in color and/or flashing frequency. In a scanner, the information can relate to how well the scanned 3D environment is in focus and/or to scan quality and/or to scan 5 coverage. The information can comprise instructions on how best to position the scanner such as to attain good scan quality and/or scan coverage. The instructions can be used for planning and/or performing bracket placement. The instructions can be in the form of a messenger system to the operator.

10 In some embodiments, some 3D user interface functionality is provided by at least one motion sensor built into the device. Examples of motion sensors are accelerometers, gyros, and magnetometers and/or the like. These sensors can sense rotations, lateral motion, and/or combinations thereof. Other motion sensors use infrared sensing. For example, at least one 15 infrared sensor can be mounted on the device and at least one infrared emitter can be mounted in 1he surroundings of the device. Conversely, the at least one emitter can be mounted on the device, and the at least one sensors in the surroundings. Yet another possibility is to use infrared reflector{s) on the device and both sensor(s) and emitter(s) on the surroundings, or again 20 conversely. Thus motion can be sensed by a variety of principles.

Through proper signal processing, some sensors can recognize additional operator actions; for example gestures such as taps, waving, or shaking of the handheld device. Thus, these gestures can also be exploited in the 3D 25 user interface functionality.

In some embodiments the handheld device comprises at least two motion sensors providing sensor fusion. Sensor fusion can be used to achieve a better motion signal from for example raw gyro, accelerometer, and/or 30 magnetometer data. Sensor fusion can be implemented in ICs such as the lnvenSense MPU 3000.

In some embodiments the handheld device comprises at least one userinterface element other than the at least one motion sensor.

5 In some embodiments the at least one other user-interface element is a touch-sensitive element.

In some embodiments the at least one other user-interface element is a button.

10

In some embodiments the at least one other user-interface element is a scroll-wheel.

In some embodiments, user interface functionality is provided through 15 additional elements on the device. Thus these additional elements can for example be buttons, scroll wheels, touch-sensitive fields, proximity sensors and/or the like

The additional user interface elements can be exploited or utilized in a 20 workflow suitable for the field of application of the device. The workflow may be implemented in some user software application that may also control the display and thus the view represented thereon. A given interface element can supply multiple user inputs to the software. For example, a button can provide both a single click and a double click. For example, a double click 25 can mean to advance to a subsequent step in a workflow. For the example of intraoral scanning, three steps within the workflow can be to scan the lower mouth, the upper mouth, and the bite. A touch-sensitive field can provide strokes in multiple directions each with a different effect, etc. Providing multiple user inputs from a user interface elements is advantageous because

30 the number of user interface elements on the device can be reduced relative

to a situation where each user interface element only provides one user input

The motion sensors can also be exploited in a workflow. For example, lifting 5 the device, which can be sensed by an accelerometer, can represent some type of user input, for example to start some action. In a device that is a scanner, it may start scanning. Conversely, placing the device back in some sort of holder, which can be sensed by an accelerometer as no acceleration occur over some period of time, can stop said action.

10

If the action performed by the device is some kind of recording, for example scanning, for example 3D scanning, the results of the recording can also be exploited as user inputs, possibly along with user inputs from other user interface elements. For example, with a 3D scanner wi1h a limited depth of 15 field, it may be possible to detect whether any objects within the 3D environments are present in the volume corresponding to this depth of field by detecting whether any 3D points are recorded. User inputs can depend on such detected presence. For example, a button click on an intraoral scanner can provide a different user input depending on whether the scanner is in the 20 mouth, where teeth are detectable, or significantly away from and outside the

- mouth. Also the effect of motion sensor signals can be interpreted differently for either situation. For example, the scanner may only change the view represented on the display when it is outside the mouth.
- 25 In some embodiments the handheld device is adapted to change a viewing angle with which the 3D environment is represented on the at least one display.

In some embodiments the handheld device is adapted to change a 30 magnification factor with which the 3D environment is represented on the at least one display.

In some embodiments the handheld device is adapted to change a viewing position with which the 3D environment is represented on the at least one display.

5

In some embodiments the view of the 3D environment comprises a viewing angle, a magnification factor, and/or a viewing position.

In some embodiments the view of the 3D environment comprises rendering 10 of texture and/or shading.

In some embodiments the at least one display is divided into multiple regions, each showing the 3D environment with a different view.

15 Thus in some embodiments the user interface functionality comprises changing the view with which the 3D environment is displayed. Changes in view can comprise changes in viewing angle, viewing position, magnification and/or the like. A change in viewing angle can naturally be effected by rotating the device. Rotation is naturally sensed by the aid of gyros and/or 20 relative to gravity sensed by an accelerometer. Zooming, i.e. a change in magnification, can for example be achieved by pushing the handheld device forward and backward, respectively. A translational change of the viewing position, i.e., panning, can for example be achieved by pushing the handheld device up/down and/or sideways.

25

In some embodiments the user interface functionality comprises selecting or choosing items on a display or any other functionality provided by graphical user interfaces in computers known in the art. The operator may perform the selection. The Lava C.O.S scanner marketed by 3M ESPE has additional

30 buttons on the handheld device, but it is not possible to manipulate the view

by these. Their only purpose is to allow navigation through a menu system, and to start/stop scanning.

In some embodiments the user interface functionality comprises manipulating 5 the 30 environment displayed on the screen. For example, the operator may effect deformations or change the position or orientation of objects in the 30 environment. Thus, in some embodiments the user interface functionality comprises virtual user interface functionality, which can be that the 30 data are manipulated, but the physical 30 environment in which the device 10 operates may not be manipulated.

In some embodiments the handheld device is an intraoral scanner and/or an in-the-ear scanner. If the scanner comprises a tip, this tip may be exchanged whereby the scanner can become suitable for scanning in the mouth or in the 15 ear. Since the ear is a smaller cavity than the mouth, the tip for fitting into an ear may be smaller than a tip for fitting in the mouth.

In some embodiments the handheld device is a surgical instrument. In some embodiments, the surgical instrument comprises at least one motion sensor, 20 which is built-in in the instrument.

In some embodiments the handheld device is a mechanical tool. In some embodiments, the tool has at least one motion sensor built in. In other embodiments, other user-interface elements are built in as well, for example 25 buttons, scroll wheels, touch-sensitive fields, or proximity sensors.

In some embodiment the 30 geometry of the 30 environment is known apriori or a 30 representation of the environment is known a priori, i.e. before the actions (s) are performed. For example in surgery, a CT scan may have

30 been taken before the surgical procedure. The handheld device in this example could be a surgical instrument that a physician needs to apply in the

proper 3D position. To make sure this proper position is reached, it could be beneficial to view the 30 environment from multiple perspectives interactively, i.e. without having to release the surgical instrument.

5 An advantage of the system, also in the above surgery example, is the ability of the handheld device to record the 30 environment at least partially, typically in a 30 field-of-view that is smaller than the volume represented in 1he a-priori data. The 30 data recorded by the handheld device can be registered in real time with the a-priori data, such that the position and 10 orientation of the device can be detected.

In some embodiments the 3D geometry comprises a 3D surface of the environment.

15 In some embodiments the 30 geometry comprises a 30 volumetric representation of the environment.

Thus the 30 environment can be displayed as volumetric data, or as surface, or a combination thereof. Volumetric data are typically represented by voxels.

20 Voxels can comprise multiple scalar values. Surface data are 1ypically represented as meshed, such as triangulated meshes, or point clouds.

The scanning may be performed by means of LED scanning, laser light scanning, white light scanning, X-ray scanning, and/or CT scanning.

25

The present invention relates to different aspects including the system described above and in the following, and corresponding systems, methods, devices, uses, and/or product means, each yielding one or more of the benefits and advantages described in connection with the first mentioned

30 aspect, and each having one or more embodiments corresponding to the

embodiments described in connection with the first mentioned aspect and/or disclosed in the appended claims.

In particular, disclosed herein is a method of interaction between a handheld

5 device and at least one display, where the method comprises the steps of: - performing at least one action in a physical 3D environment by means of the handheld device;

- visually representing the physical 3D environment by the at least one display; and

10 - remotely controlling the view of the represented 3D environment on the display by means of the handheld device.

Furthermore, the invention relates to a computer program product comprising program code means for causing a data processing system to perform the

- 15 method according to any of the embodiments, when said program code means are executed on the data processing system, and a computer program product, comprising a computer-readable medium having stored there on the program code means.
- 20 According to another aspect, disclosed is a system comprising a handheld device for operating in a 3D environment and at least one display for visualizing said environment, where the display is adapted to represent said environment from multiple perspectives,

where said device is adapted to be held in one hand by an operator, and

25 where the perspective represented in the at least one display is at least partly determined by the motion of the operator's hand holding said device.

According 10 another aspect, disclosed is a system comprising a handheld device for operating in a 3D environment and at least one display for 30 visualizing said environment, where the display is adapted to represent said environment in multiple views,

where said device is adapted to be held in one hand by an operator, where the view represented in the at least one display is at least partly determined by the motion of the operator's hand holding said device, and where the device has at least one touch-sensitive user interface element

5

#### **Definitions**

3D geometry: A constellation of matter or its virtual representation in a three-10 dimensional space.

3D environment: A constellation of physical objects each having a 3D geometry in a three-dimensional space.

- 15 View: The way a 3D environment is represented on a display. Geometrically, a view is determined by the virtual observer's/camera's position and orientation. If the display is two-dimensional, the view is also determined by the type of projection. A view may also be determined by a magnification factor. Graphically, a view can show the 3D environment by means of 20 photographs or as some kind of virtual representation such as a computer graphic, or similar. A computer graphic can be rendered for example with texture and/or shading and/or virtual light sources and/or light models for
- surface properties. A computer graphic can also be a simplified representation of the 3D environment, for example a mesh, an outline, or an 25 otherwise simplified representation. All or parts of the 3D environment can also be rendered with some degree of transparency. A view may represent the 3D environment in total or only parts thereof.

0606

Functionality: A purpose or intended use.

Performing action(s) or operating functionality: Actions or functionality that includes some type of interaction with a 3D environment, such as measuring, modifying, manipulating, recording, touching, sensing, scanning, moving, transforming, cutting, welding, chemically treating, cleaning, etc. The term 5 "operating" is thus not directed to surgical procedures, but operating may comprise surgical procedures.

User Interface Functionality: Functionality for interaction between a human user and a machine with a display.

10

Handheld device: An object that has at least one functionality and that is held by a human operator's hand or both hands while performing this at least one functionality.

15 3D scanner: A device that analyzes a real-world object or 3D environment to collect data on its shape and possibly its appearance.

Coverage of scan: The degree to which a physical surface is represented by recorded data after a scanning operation.

**20** 

Motion sensor: A sensor detecting motion. Motion can be detected by: sound {acoustic sensors), opacity (optical and infrared sensors and video image processors), geomagnetism (magnetic sensors, magnetometers), reflection of transmitted energy (infrared laser radar, ultrasonic sensors, and 25 microwave radar sensors), electromagnetic induction (inductive-loop

- detectors), and vibration (triboelectric, seismic, and inertia-switch sensors). MEMS accelerometers, gyros, and magnetometers are examples of motions sensors.
- 30 Workflow: a sequence of tasks implemented in software.

#### **Brief description of the drawings**

The above and/or additional objects, features and advantages of the present 5 invention, will be further elucidated by the following illustrative and nonlimiting detailed description of embodiments of the present invention, with reference to the appended drawings, wherein:

Fig. 1 shows an example of the system comprising a handheld device and a 10 display.

Fig. 2 shows an example of user interface functionality in the form of remote controlling using the handheld device.

15 Fig. 3 shows an example of the handheld device.

Fig. 4 shows an example of a flow-chart of a method of interaction between a handheld device and a display.

**20** 

### **Detailed description**

In the following description, reference is made to the accompanying figures, which show by way of illustration how the invention may be practiced.

25

Fig. 1 shows an example of the system comprising a handheld device and a display. The handheld device 100 is in this example an intraoral dental scanner, which records the 3D geometry of the patient's teeth. The operator 1 02 moves the scanner along the teeth of the patient 1 04 for capturing the

30 3D geometry of the relevant teeth, e.g. all teeth. The scanner comprises motion sensors (not visible) for taken the movement of the scanner into account while creating the 3D model 105 of the scanned teeth. The display 101 is in this example a PC screen displaying the data recorded by the scanner.

- 5 Fig. 2 shows an example of user interface functionality in the form of remote controlling using the handheld device. The motion sensors (not shown) in the handheld device 100, e.g. scanner, provide that the user 102 can determine the view shown on the display 101, e.g. screen, by moving the handheld device 100.
- 10 Fig. 2a) shows that pointing the device 100 down can provide that the 3D model 105 of the scanned teeth is shown from a downward viewing angle. Fig. 2b) shows that holding the scanner in a horizontal position can provide that the viewing angle is likewise horizontally from the front, such that the 3D model 105 of the scanned teeth is shown from the front.

15

Fig. 3 shows an example of the handheld device.

The handheld device 100 is in this example an intraoral scanner with a pistolgrip. The scanner comprises a housing 106 comprising the pistol-grip part 107, and a tip 108 adapted for insertion in the mouth of the patient. In this 20 example the scanner also is equipped with a button 103 which is an additional element providing user-interface functionality.

The example system as shown in fig. 1, fig. 2 and fig. 3 comprises a device 100 which is a handheld intraoral scanner and a display 101 which is a 25 computer screen. The operator 102 may be a dentist, an assistant and/or the like. In an example, the action performance or operation functionality of the device 100 is to record some intraoral 3D geometry, and the user interface functionality is 10 rotate, pan, and zoom the 3D model 105 of the scanned data on the computer screen 101. The integration of the user interface 30 functionality in the device 100 is provided by motion sensors (not visible),

which can be accelerometers inside the scanner 100, whose readings

determine the orientation, as seen in Figs 2a and 2b, of the display on the screen of the 30 model 105 of the 1eeth acquired by the scanner 100. Additional functionality, e.g. to start/stop scanning, may be provided by the button 103 as seen in fig. 3. In the example system, the button 103 is located 5 where 1he user's index finger can reach it conveniently.

In fig. 1 the dentist  $102$  uses two hands to hold the intraoral scanner  $100$ while scanning, but it is understood that the scanner 100 can also be held with one hand while scanning. The device 100 can also be held with one or 10 two hands, while changing the perspective of the 3D model 105 in the display 101. The example shown in Figure 1 thus illustrates the advantage of the touchless user interface functionality, because in many clinical situations, the opera1or 102 should main1ain bo1h hands clean, disinfected, or even sterile.

15 The 30 user interface functionality may be exploited in a separate location than the operation functionality. For the above intraoral scanning system example, the scanning operation is performed in the oral cavity of the patient, see fig. 1, while the user interface functionality is more flexibly exploited when the scanner is outside the patient's mouth, see figs 2 and 3.

**20** 

Fig. 4 shows an example of a flow-chart of a method of interaction between a handheld device and a display.

In step 101 at least one action in a physical 3D environment is performed by means of the handheld device. This action may the scanning of teeth as 25 shown in fig. 1.

In step 102 the physical 30 environment is visually represented by the at least one display. This may be the display of the 30 model of the scanned teeth as seen in fig 1.

In step 103 the view of the represented 30 environment shown on the display

30 is remotely controlled on the display by means of the handheld device. This may be the control of the viewing angle of the 3D model as seen in fig. 2.

All the steps of the method may be repeated one or more times. The order in which the steps are performed may be different than the order described above, which is indicated by the dotted lines in the figure. If one or more of the steps are performed more times, the order of the steps may also be 5 different.

Although some embodiments have been described and shown in detail, the invention is not restricted to them, but may also be embodied in other ways within the scope of the subject matter defined in the following claims. In 10 particular, it is to be understood that other embodiments may be utilised and structural and functional modifications may be made without departing from the scope of the present invention.

In device claims enumerating several means, several of these means can be 15 embodied by one and the same item of hardware. The mere fact that certain measures are recited in mutually different dependent claims or described in different embodiments does not indicate that a combination of these measures cannot be used to advantage.

- 20 It should be emphasized that the term "comprises/comprising" when used in this specification is taken to specify the presence of stated features, integers, steps or components but does not preclude the presence or addition of one or more other features, integers, steps, components or groups thereof.
- 25 The features of the method described above and in the following may be implemented in software and carried out on a data processing system or other processing means caused by the execution of computer-executable instructions. The instructions may be program code means loaded in a memory, such as a RAM, from a storage medium or from another computer
- 30 via a computer network. Alternatively, the described features may be

implemented by hardwired circuitry instead of software or in combination with software.

24

# 5 **Literature:**

C. Graetzel, T. Fong, S. Grange, and C. Baur. A Non-Contact Mouse for Surgeon-Computer Interaction. Technology and Health Care, 12(3), 2004.

10 Vogt S., Khamene A., Niemann H., Sauer F., An AR system with intuitive user interface for manipulation and visualization of 3D medical data, Stud. Health Technol. Inform. 2004;98, pp. 397-403.

#### **Claims:**

1. A system comprising a handheld device and at least one display, where 5 the handheld device is adapted for performing at least one action in a physical 30 environment, where the at least one display is adapted for visually representing the physical 3D environment, and where the handheld device is adapted for remotely controlling the view with which the 30 environment is represented on the display.

10

2. The system according to any one or more of the preceding claims, wherein the view is defined as viewing angle and/or viewing position.

3. The system according to any one or more of the preceding claims, wherein 15 the handheld device is adapted for changing the rendering of the 30 environment on the display.

4. The system according to any one or more of the preceding claims, wherein the at least one action comprises one or more of:

#### 20 - measuring,

- recording,
- scanning,
- manipulating, and/or
- modifying.

25

5. The system according to any one or more of the preceding claims, wherein the display is adapted to represent the 3D environment from multiple views.

6. The system according to any one or more of the preceding claims, wherein 30 the view of the 30 environment represented in the at least one display is at least partly determined by the motion of the operator's hand holding said device.

7. The system according to any one or more of the preceding claims, wherein 5 the magnification represented in the at least one display is at least partly determined by the motion of the operator's hand holding said device.

8. The system according to any one or more of the preceding claims, wherein the view of the 3D environment comprises a viewing angle, a magnification 10 factor, and/or a viewing position.

9. The system according to any one or more of the preceding claims, wherein the view of the 3D environment comprises rendering of texture and/or shading.

15

10. The system according to any one or more of the preceding claims, wherein the handheld device is an intra-oral 3D scanner.

# **System with 3D user interface integration**

# 5 **Abstract**

Disclosed is a system comprising a handheld device and at least one display, where the handheld device is adapted for performing at least one action in a physical 3D environment, where the at least one display is adapted for 10 visually representing the physical 3D environment, and where the handheld device is adapted for remotely controlling the view with which the 3D environment is represented on the display.

{fig. 2a) should be published)

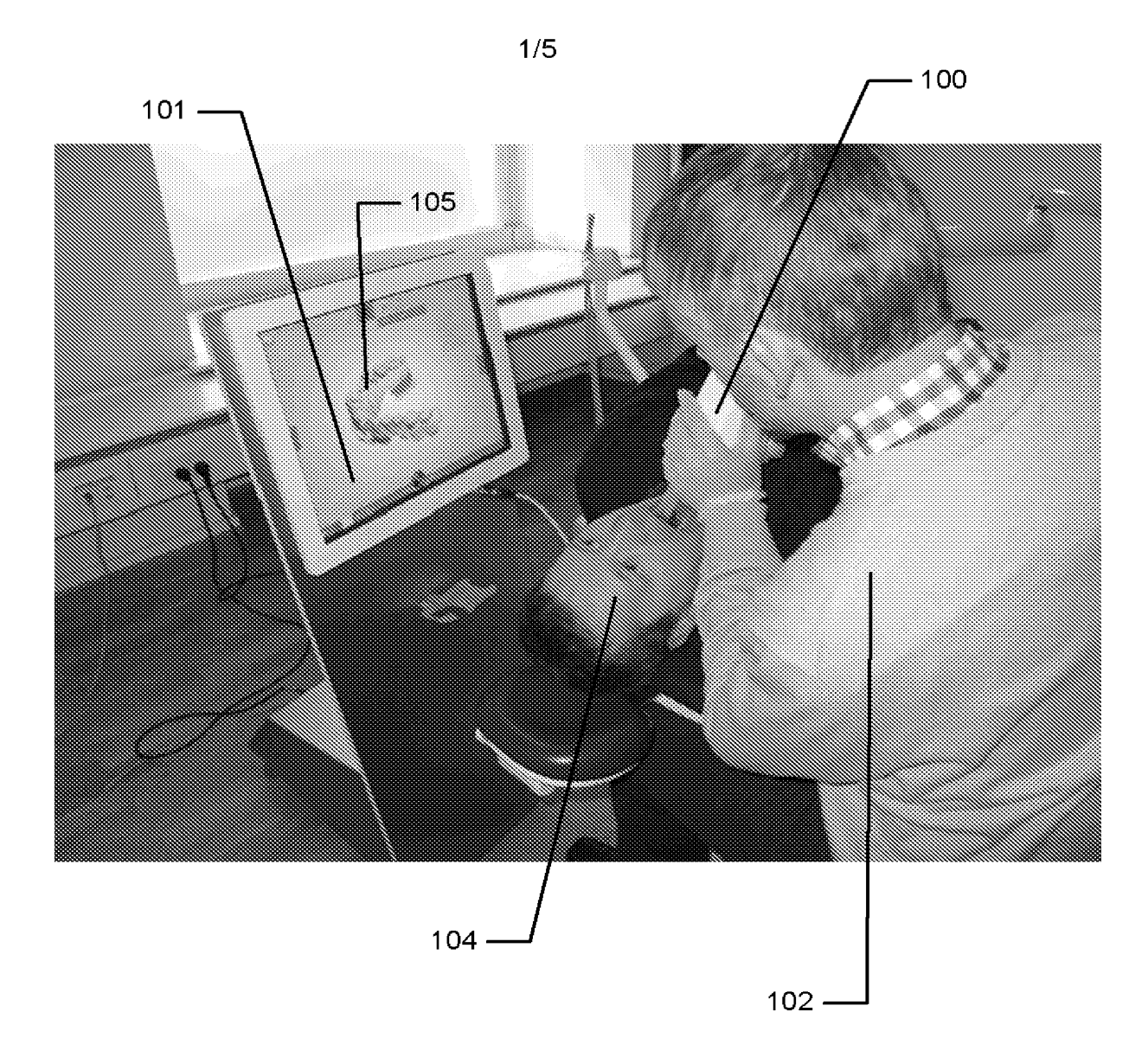

Fig. 1

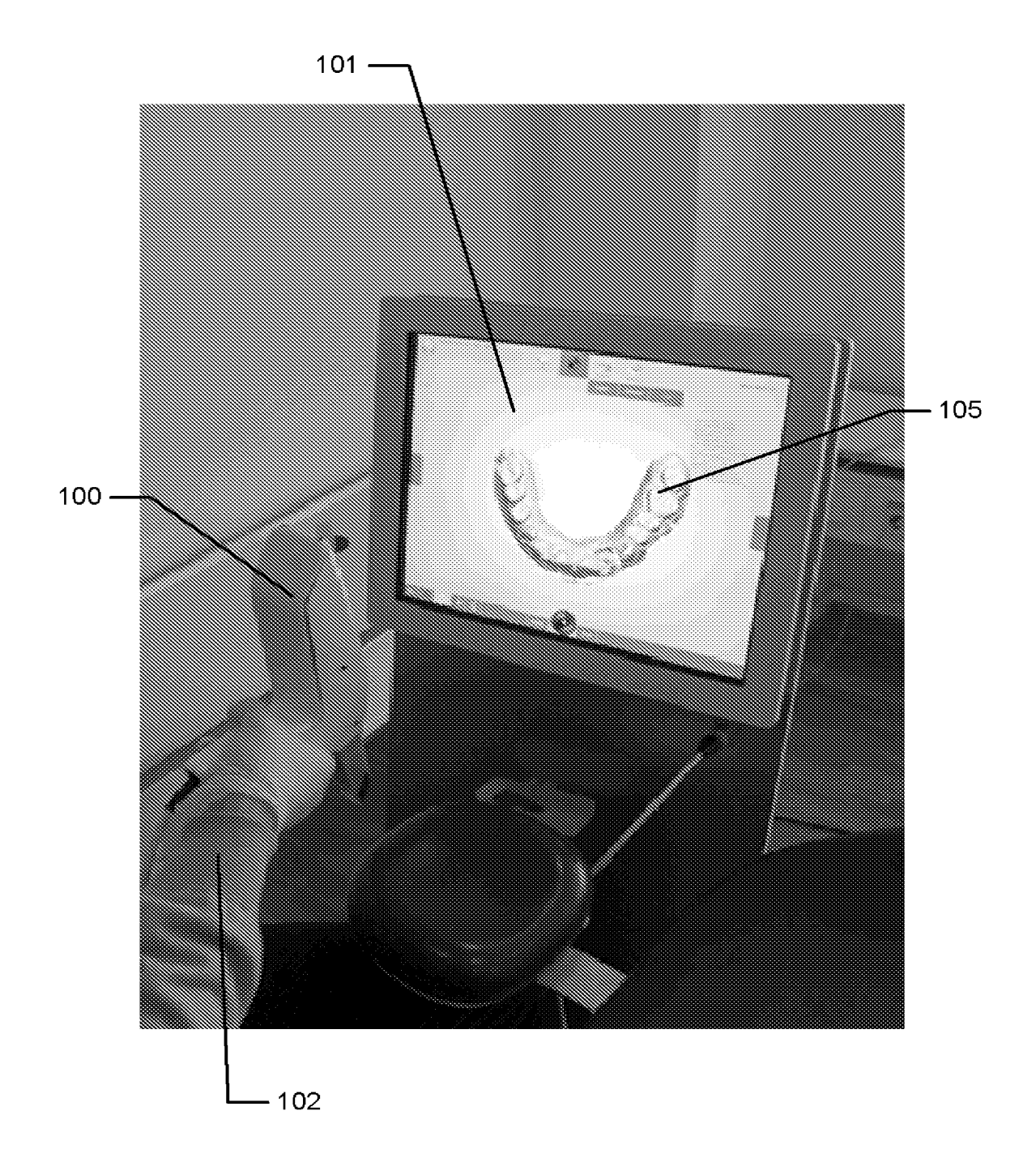

2/5 2/5

Fig. 2a) Fig. 2a)

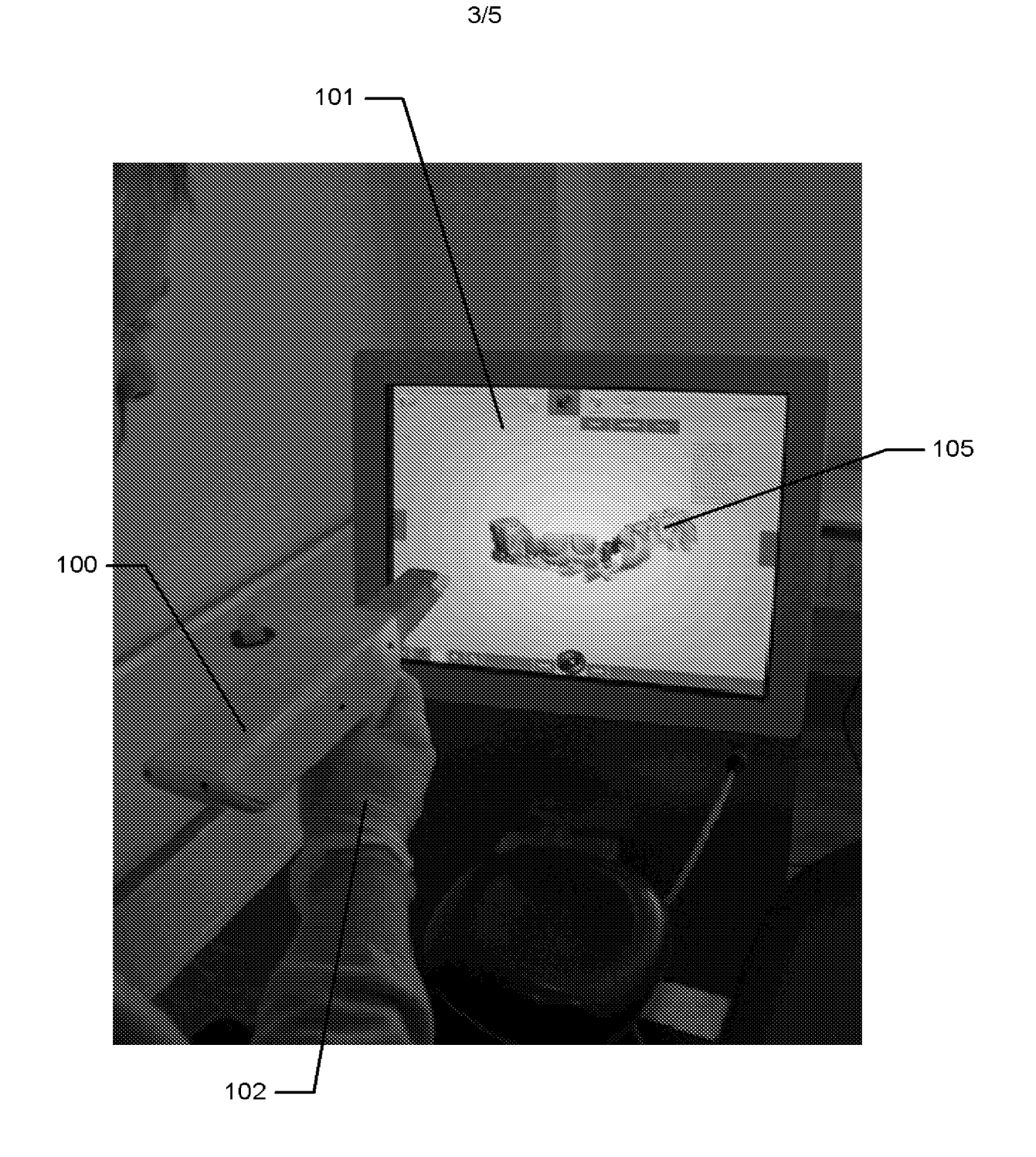

Fig. 2b) Fig. 2b)

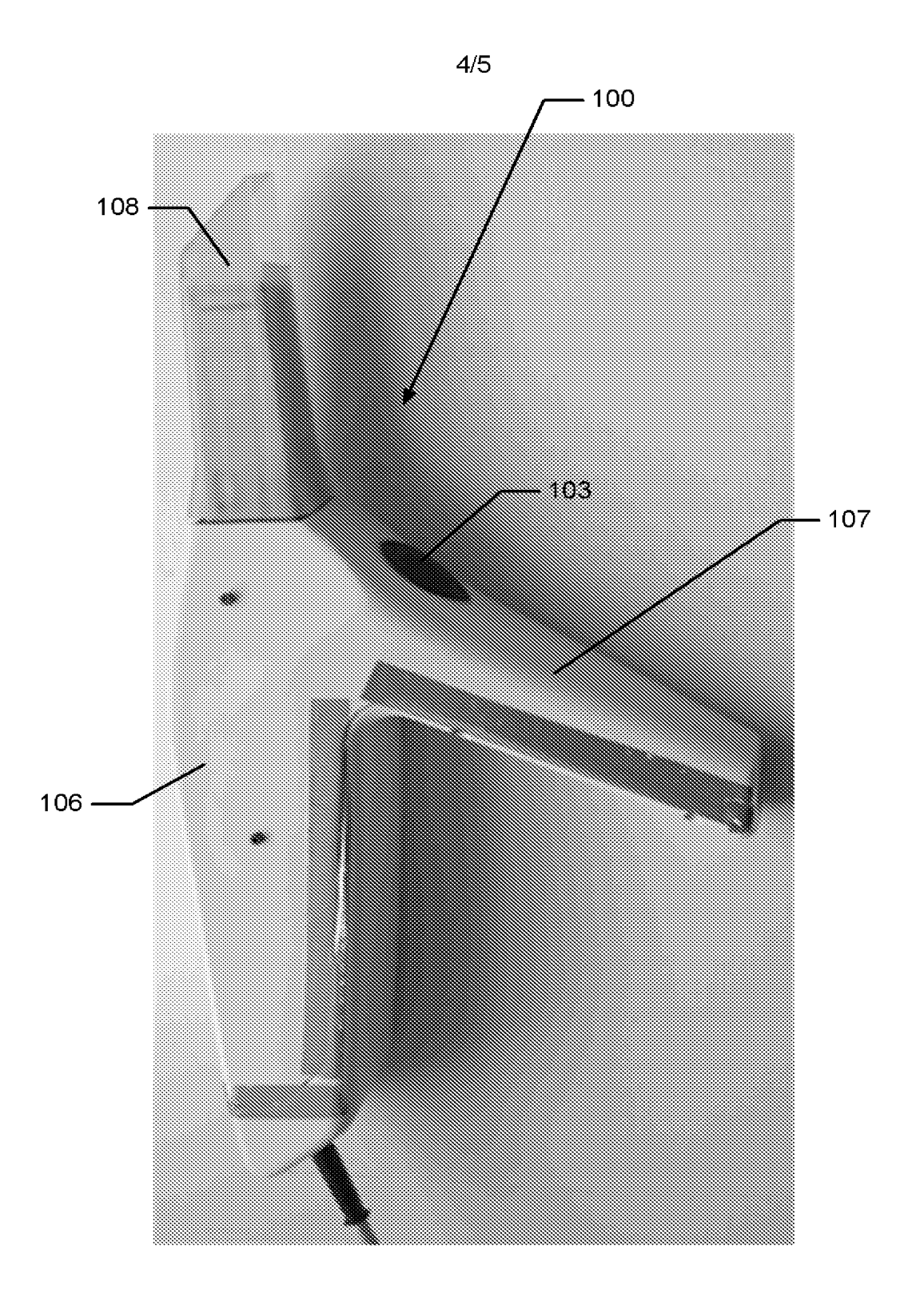

Fig. 3 Fig. 3

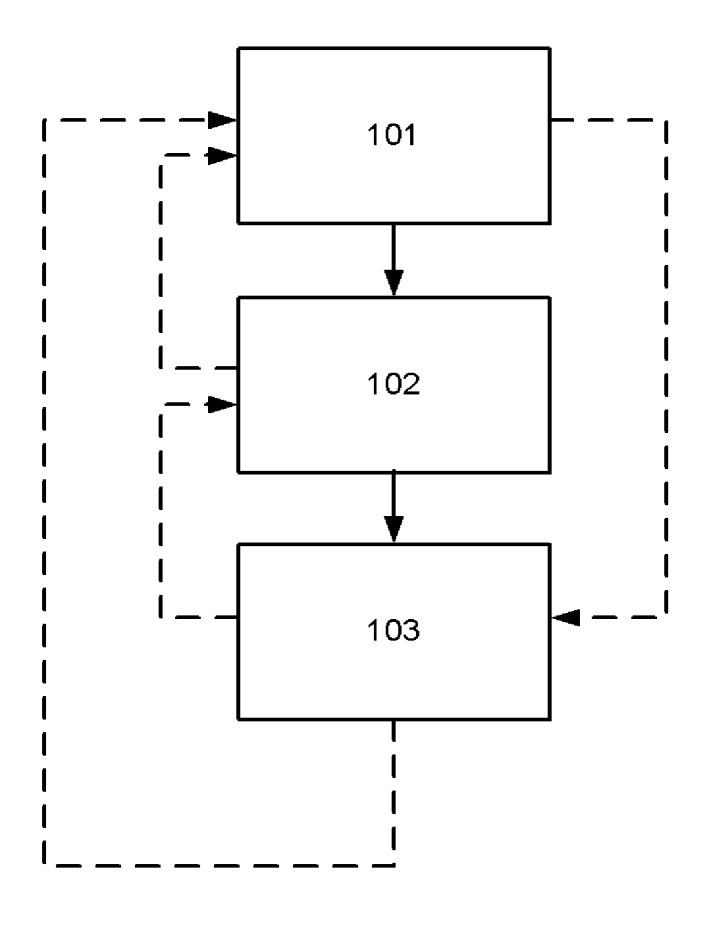

**5/5**  5/5

Fig. 4 Fig. 4

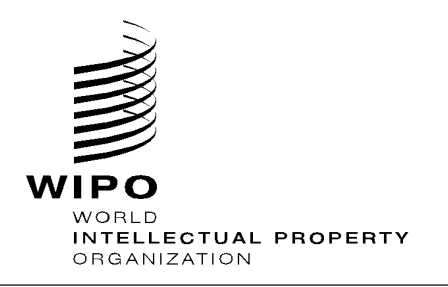

# **DOCUMENT MADE AVAILABLE UNDER THE PATENT COOPERATION TREATY (PCT)**

International application number:

International filing date:

Document type:

Document details: Country/Office:

Number: Filing date: **PCT/DK2011/050461** 

**05 December 2011 (05.12.2011)** 

**Certified copy of priority document** 

**DK PA 2010 01104 06 December 2010 (06.12.2010)** 

Date of receipt at the International Bureau:

**21 December 2011 (21.12.2011)** 

Remark: Priority document submitted or transmitted to the International Bureau in compliance with Rule 17.1(a),(b) or (b-bis)

> 34, chemin des Colombettes 1211 Geneva 20, Switzerland **www.wipo.int**

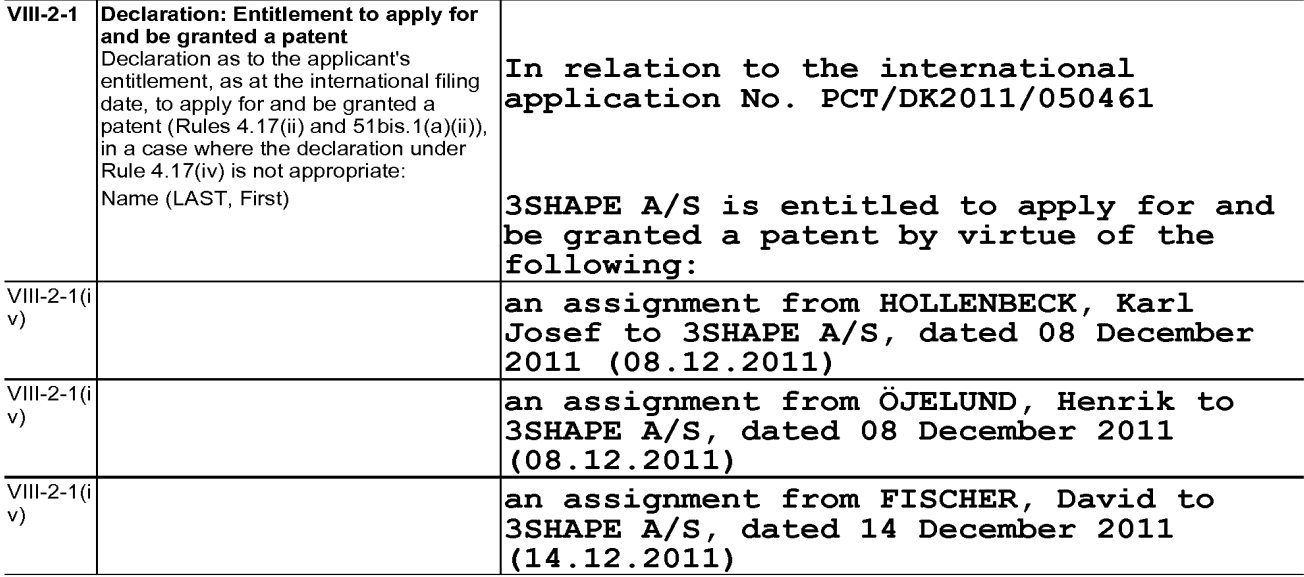

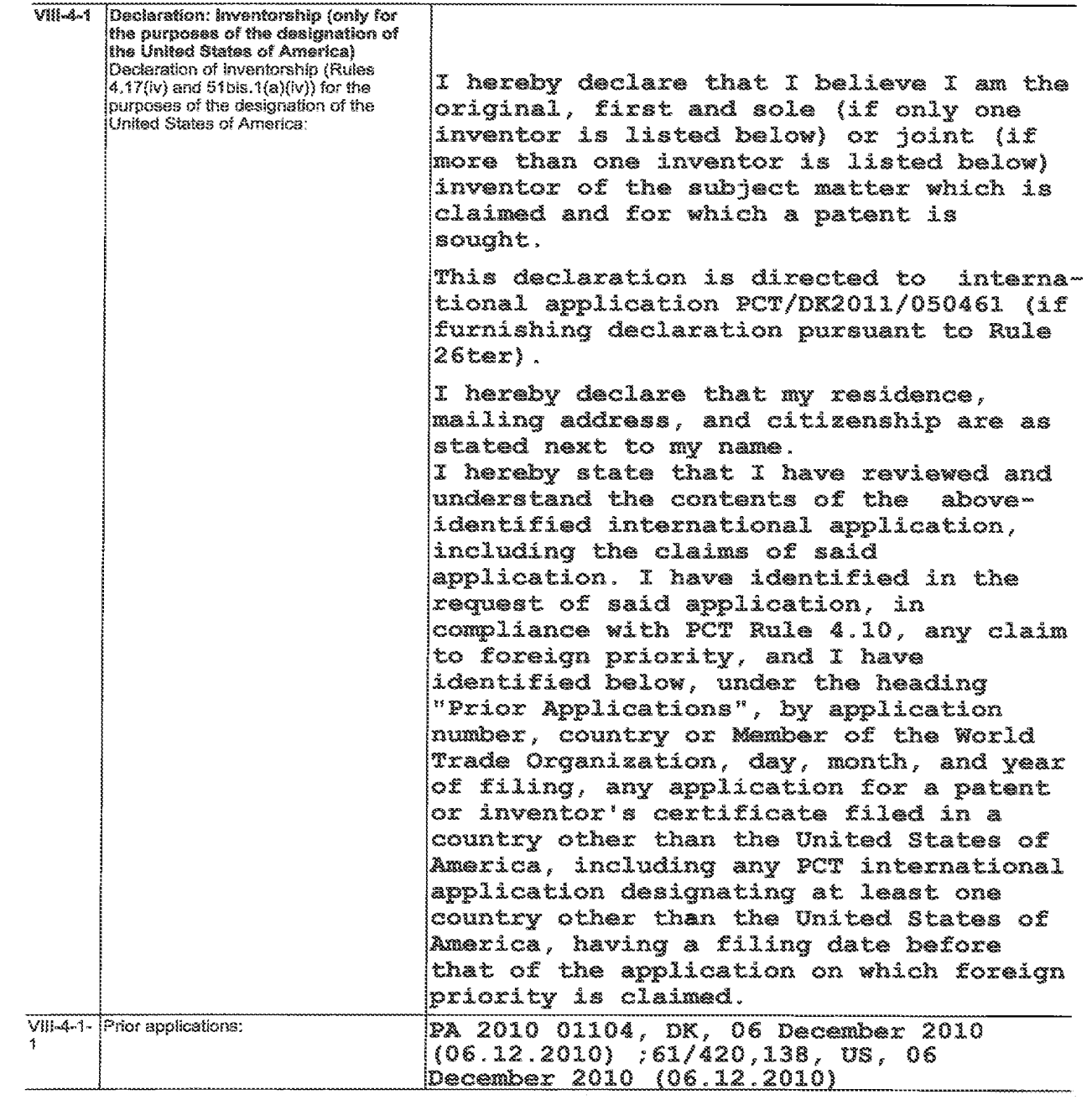
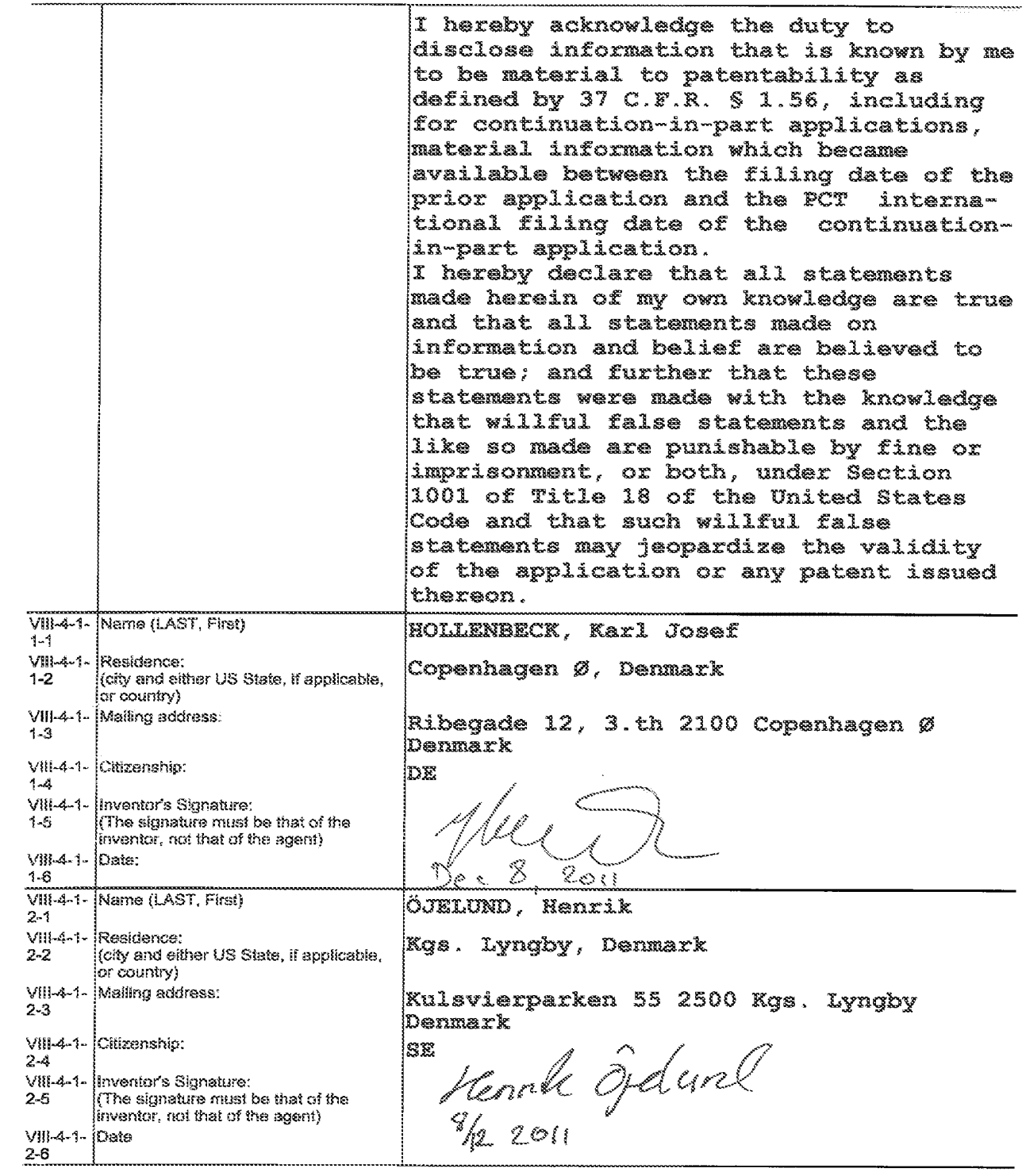

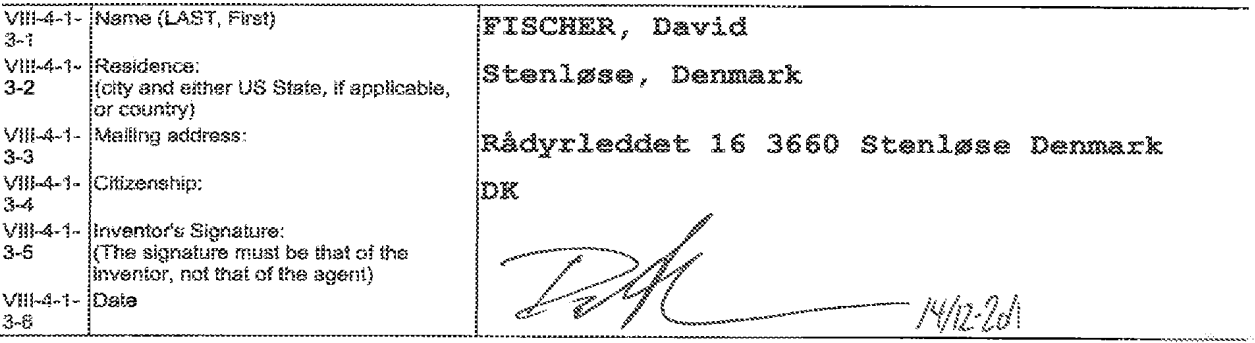

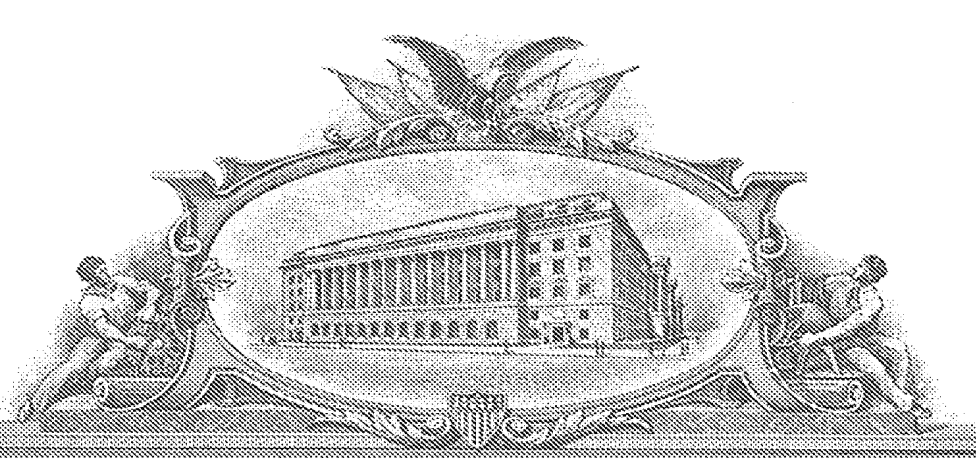

# and the state of the state of the state of the state of the state of the state of the state of the state of th

TO ALL TO VITON THEISE, PRESENTS, SHAHI, COMIL;

#### UNITED STATES DEPARTMENT OF COMMERCE

**United States Patent and Trademark Office** 

*December 19, 2011* 

THIS IS TO CERTIFY THAT ANNEXED HERETO IS A TRUE COPY FROM THE RECORDS OF THE UNITED STATES PATENT AND TRADEMARK OFFICE OF THOSE PAPERS OF THE BELOW IDENTIFIED PATENT APPLICATION THAT MET THE REQUIREMENTS TO BE GRANTED A FILING DATE UNDER 35 USC 111.

**APPLICATION NUMBER: 61/420,138** FILING DATE: December 06, 2010

THE COUNTRY CODE AND NUMBER OF YOUR PRIORITY **APPLICATION, TO BE USED FOR FILING ABROAD UNDER THE PARIS CONVENTION, IS US61/420,138** 

0626

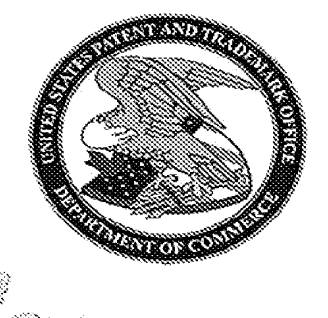

 $1111$ 

Certified by

Jand J. Kappas

**Under Secretary of Commerce** for Intellectual Property and Director of the United States Patent and Trademark Office

### **System with 3D user interface integration**

## 5 **Abstract**

Disclosed is a system comprising a handheld device and at least one display, where the handheld device is adapted for performing at least one action in a physical 3D environment, where the at least one display is adapted for 10 visually representing the physical 3D environment, and where the handheld device is adapted for remotely controlling the view with which the 3D environment is represented on the display.

(fig. 2a) should be published)

### **Claims:**

1. A system comprising a handheld device and at least one display, where 5 the handheld device is adapted for performing at least one action in a physical 3D environment, where the at least one display is adapted for visually representing the physical 3D environment, and where the handheld device is adapted for remotely controlling the view with which the 3D environment is represented on the display.

10

2. The system according to any one or more of the preceding claims, wherein the view is defined as viewing angle and/or viewing position.

3. The system according to any one or more of the preceding claims, wherein 15 the handheld device is adapted for remotely controlling the magnification with which the 3D environment is represented on the display.

4. The system according to any one or more of the preceding claims, wherein the handheld device is adapted for changing the rendering of the 3D 20 environment on the display.

5. The system according to any one or more of the preceding claims, wherein the at least one action comprises one or more of:

- measuring,
- 25 recording,
	- scanning,
	- manipulating, and/or
	- modifying.
- 30 6. The system according to any one or more of the preceding claims, wherein the 3D environment comprises one or more 3D objects.

7. The system according to any one or more of the preceding claims, wherein the handheld device is adapted to be held in one hand by an operator.

5 8. The system according to any one or more of the preceding claims, wherein the display is adapted to represent the 3D environment from multiple views ..

9. The system according to any one or more of the preceding claims, wherein the view of the 3D environment represented in the at least one display is at 10 least partly determined by the motion of the operator's hand holding said device.

10. The system according to any one or more of the preceding claims, wherein the magnification represented in the at least one display is at least 15 partly determined by the motion of the operator's hand holding said device.

11. The system according to any one or more of the preceding claims, wherein the handheld device is adapted to record the 3D geometry of the 3D environment.

20

12. The system according to any one or more of the preceding claims, wherein the 3D geometry of the 3D environment is known a-priori.

13. The system according to any one or more of the preceding claims, 25 wherein the handheld device comprises at least one user-interface element.

14. The system according to any one or more of the preceding claims, wherein the at least one user-interface element is at least one motion sensor.

15. The system according to any one or more of the preceding claims, wherein the handheld device comprises at least two motion sensors providing sensor fusion.

5 16. The system according to any one or more of the preceding claims, wherein the user interface functionality comprises the use of gestures.

17. The system according to any one or more of the preceding claims, wherein the gestures are detected by the at least one motion sensor.

10

18. The system according to any one or more of the preceding claims, wherein the handheld device comprises at least one user-interface element other than the at least one motion sensor.

15 19. The system according to any one or more of the preceding claims, wherein the at least one other user-interface element is a touch-sensitive element.

20. The system according to any one or more of the preceding claims, 20 wherein the at least one other user-interface element is a button.

21. The system according to any one or more of the preceding claims, wherein the at least one other user-interface element is a scroll wheel.

25 22. The system according to any one or more of the preceding claims, wherein the handheld device is adapted to change a viewing angle with which the 3D environment is represented on the at least one display.

23. The system according to any of the preceding claims, wherein the 30 handheld device is adapted to change a magnification factor with which the 3D environment is represented on the at least one display.

24. The system according to any one or more of the preceding claims, wherein the handheld device is adapted to change a viewing position with which the 3D environment is represented on the at least one display.

5

25. The system according to any one or more of the preceding claims, wherein the view of the 3D environment comprises a viewing angle, a magnification factor, and/or a viewing position.

10 26. The system according to any one or more of the preceding claims, wherein the view of the 3D environment comprises rendering of texture and/or shading.

27. The system according to any one or more of the preceding claims, 15 wherein the at least one display is divided into multiple regions, each showing the 3D environment with a different view.

28. The system according to any one or more of the preceding claims, wherein the 3D geometry comprises a 3D surface of the environment.

20

29. The system according to any one or more of the preceding claims, wherein the 3D geometry comprises a 3D volumetric representation of the environment.

25 30. The system according to any one or more of the preceding claims, wherein the handheld device is an intra-oral 3D scanner.

31. The system according to any one or more of the preceding claims, wherein the handheld device is a surgical instrument.

32. The system according to any one or more of the preceding claims, wherein the handheld device is a mechanical tool.

33. The system according to any one or more of the preceding claims, 5 wherein the handheld device is an in-ear 30 scanner.

34. The system according to any one or more of the preceding claims, wherein the at least one display is arranged separate from the handheld device.

10

35. The system according to any one or more of the preceding claims, wherein the at least one display is arranged on a cart.

36. The system according to any one or more of the preceding claims, 15 wherein the at least one display is defined as a first display, and where the system further comprises a second display.

37. The system according to any one or more of the preceding claims, wherein the second display is arranged on the handheld device.

20

38. The system according to any one or more of the preceding claims, wherein the second display is arranged on the handheld device in a position such that the display is adapted to be viewed by the operator, while the operator is operating the handheld device.

25

39. The system according to any one or more of the preceding claims, wherein the second display indicates where the handheld device is positioned relative to the 30 environment.

40. The system according to any one or more of the preceding claims, wherein the first display and/or the second display provides instructions for the operator.

5 41. The system according to any one or more of the preceding claims, wherein visual information is provided to the operator on one or more means other than the first display.

42. The system according to any one or more of the preceding claims, 10 wherein audible information to the operator is provided to the operator.

43. The system according to any one or more of the preceding claims, wherein the scanning is performed by means of LED scanning, laser light scanning, white light scanning, X-ray scanning, and/or CT scanning.

15

44. A method of interaction between a handheld device and at least one display, where the method comprises the steps of:

- performing at least one action in a physical 3D environment by means of the handheld device;

20 - visually representing the physical 3D environment by the at least one display; and

- remotely controlling the view of the represented 3D environment on the display by means of the handheld device.

25 45. A computer program product comprising program code means for causing a data processing system to perform the method of any one or more of the preceding claims, when said program code means are executed on the data processing system.

46. A computer program product according to the previous claim, comprising a computer-readable medium having stored there on the program code means.

#### **System with 3D user interface integration**

#### **Field of the invention**

5

This invention generally relates to a method and a system comprising a handheld device and at least one display.

 $\blacksquare$ 

#### **Background of the invention**

10

30 visualization is important in many fields of industry and medicine, where 30 information is becoming more and more predominant.

Displaying and inspecting 30 information is inherently difficult. To fully 15 understand a 30 object or entire environment on a screen, the user should generally be able to rotate the object or scene, such that many or preferentially all surfaces are displayed. This is true even if for 30 displays, e.g. stereoscopic or holographic, where from a given viewing position and with a given viewing angle, the user will only see some surfaces of an 20 arbitrary 30 environment. Often, the user will also want to zoom into details or zoom out for an overview.

Various user interaction devices are in use for software that displays 30 data; these devices are: 30 mice, space balls, and touch screens. The operation of 25 these current interaction devices requires physically touching them.

Physically touching a user-interaction device can be a disadvantage in medical applications due to risks of cross-contamination between patients or between patient and operator, or in industrial applications in dirty 30 environments.

Several non-touch user interfaces for 3D data viewing in medical applications have been described in the literature. Vogt et al (2004) describe a touchless interactive system for in-situ visualization of 3D medical imaging data. The user interface is based on tracking of reflective markers, where a camera is

5 mounted on the physician's head. Graetzel et al (2004) describe a touchless system that interprets hand gestures as mouse actions. It is based on stereo vision and intended for use in minimally invasive surgery.

It remains a problem to improve systems that require user interfaces for view 10 control, which for example can be used for clinical purposes.

#### **Summary**

Disclosed is a system comprising a handheld device and at least one display,

15 where the handheld device is adapted for performing at least one action in a physical 3D environment, where the at least one display is adapted for visually representing the physical 3D environment, and where the handheld device is adapted for remotely controlling the view with which said 3D environment is represented on the display

20

The system disclosed here performs the integration of 3D user interface functionality with any other handheld device with other operating functionality, such that the operator ideally only touches this latter device that is intended to be touched. A particular example of such a handheld device is one that 25 records some 3D geometry, for example a handheld 3D scanner.

The handheld device is a multi-purpose device, such as a dual-purpose or two-purpose device, i.e. a device both for performing actions in the physical 3D environment, such as measuring and manipulating, and for remotely 30 controlling the view of the 3D environment on the display.

Geometrically, a view is determined by the virtual observer's/camera's position and orientation relative to the 3D environment or its visual representation. If the display is two-dimensional, the view is also determined by the type of projection. A view may also be determined by a magnification 5 factor.

The virtual observer's and the 3D environment's position and orientation are always relative to each other. In terms of user experience in software systems with 3D input devices, the user may feel that for example, he/she is 10 moving the 3D environment while remaining stationary himself/herself, but there is always an equivalent movement of the virtual observer/camera that gives the same results on the display. Often, descriptions of 3D software systems use the expression "pan" to indicate an apparent translational movement of the 3D environment, "rotate" to indicate a rotational movement 15 of the 3D environment, and "zoom" to indicate a change in magnification factor.

Graphically, a view can represent a 3D environment by means of photographs or as some kind of virtual representation such as a computer 20 graphic, or similar. A computer graphic can be rendered for example with texture and/or shading and/or virtual light sources and/or light models for surface properties. A computer graphic can also be a simplified representation of the 3D environment, for example a mesh, an outline, or an otherwise simplified representation. All or parts of the 3D environment can 25 also be rendered with some degree of transparency. A view may represent the 3D environment in total or only parts thereof.

All of the touch-less prior art systems are 3D user interface devices only. In many prior art applications, the operator using such user interface device will 30 also hold and work with another device that really is the central device in the overall application, e.g. a medical instrument.

It is thus an advantage of the present system that the 3D user-interface functionality is integrated in the central device, which is used for performing some kind of action.

5

In some embodiments the handheld device is adapted for remotely controlling the magnification with which the 3D environment is represented on the display.

10 In some embodiments the handheld device is adapted for changing the rendering of the 3D environment on the display.

In some embodiments the view is defined as viewing angle and/or viewing position.

15

In some embodiments the at least one action comprises one or more of the actions of:

- measuring,
- recording,

20 - scanning,

- manipulating,
- modifying.

In some embodiments the 3D environment comprises one or more 3D 25 objects.

In some embodiments the handheld device is adapted to be held in one hand by an operator.

30 In some embodiments the display is adapted to represent the 3D environment from multiple views.

In some embodiments the display is adapted to represent the 3D environment from different viewing angles and/or viewing positions.

5 In some embodiments the view of the 3D environment in the at least one display is at least partly determined by the motion of the operator's hand holding said device.

In some embodiments the magnification represented in the at least one 10 display is at least partly determined by the motion of the operator's hand holding said device.

In some embodiments the handheld device is adapted to record the 3D geometry of the 3D environment.

- 15 Thus the handheld device may be an intraoral dental scanner, which records the 3D geometry of a patient's teeth. The operator may move the scanner along the teeth of the patient for capturing the 3D geometry of the relevant teeth, e.g. all teeth. The scanner may comprise motion sensors for taken the movement of the scanner into account while creating the 3D model of the
- 20 scanned teeth. The 3D model of the teeth may be shown on a display, and the display may for example be a PC screen and/or the like.
- The user interface functionality may comprise incorporating motion sensors 25 in the scanner to provide that the user can determine the view on the screen by moving the scanner. Pointing the scanner down can provide that the scanned teeth are shown given a downward viewing angle. Holding the scanner in a horizontal position can provide that the viewing angle is likewise horizontal.

In some embodiments the handheld device comprises at least one userinterface element.

The system may be equipped with a button as an additional element providing the user-interface functionality.

5

In an example the handheld device is a handheld intraoral scanner, and the display is a computer screen. The operator or user may be a dentist, an assistant and/or the like. The operation functionality of the device may be to record some intraoral 3D geometry, and the user interface functionality may

10 be to rotate, pan, and zoom the scanned data on the computer screen.

In some embodiments the at least one user-interface element is at least one motion sensor.

Thus the integration of the user interface functionality in the device may be 15 provided by motion sensors, which can be accelerometers inside the scanner, whose readings determine the orientation of the display on the screen of the 3D model of the teeth acquired by the scanner. Additional functionality, e.g. to start/stop scanning, may be provided by a button. The button may be located where the operator's or user's index finger can reach it

20 conveniently.

Prior art intraoral scanners use a touch screen, a trackball, or a mouse to determine the view in the display. These prior art user interface devices can be inconvenient, awkward and difficult to use, and they can be labor-25 intensive, and thus costly to sterilize or disinfect. An intraoral scanner should always be disinfected between scanning different patients, because the scanner is in and may come in contact with the mouth or other parts of the patient being scanned.

30 The operator or user, e.g. dentist, may use one hand or both hands to hold the intraoral scanner while scanning, and the scanner may be light enough and comfortable to be held with just one hand for a longer time while scanning.

- The device can also be held with one or two hands, while using the device as 5 remote control for e.g. changing the view in the display. It is an advantage of the touchless user interface functionality that in clinical situations, the operator can maintain both hands clean, disinfected, or even sterile.
- An advantage of the system is that it allows an iterative process of working in 10 a 3D environment without releasing the handheld device during said process. For the above intraoral scanning system example, the operator, e.g. dentist, can record some teeth surface geometry with a handheld device that is an intraoral scanner, inspect coverage of the surface recording by using that same handheld device to move, e.g. rotate, the recorded surface on the 15 display, e.g. a computer screen, detect possible gaps or holes in the coverage of the scanned teeth, and then for example arrange the scanner in the region where the gaps were located and continue recording teeth surface geometry there. Over this entire iterative cycle, which can be repeated more than once, such as as many times as required for obtaining a desired scan 20 coverage of the teeth, the dentist does not have to lay the handheld intraoral scanner out of his or her hands.
- In some embodiments, the 3D user interface functionality is exploited in a separate location than the operation functionality. For the above intraoral 25 scanning system example, the scanning operation is performed in the oral cavity of the patient, while the user interface functionality is more flexibly exploited when the scanner is outside the patient's mouth. The key characteristic and advantage of the system, again, is that the dentist can exploit the dual and integrated functionality, that is operation and user 30 interface, of the scanner without laying it out of his or her hands.

The above intraoral scanning system is an example of an embodiment. Other examples for operation functionality or performing actions could be drilling, welding, grinding, cutting, soldering, photographing, filming, measuring, executing some surgical procedure etc..

5

The display of the system can be a 2D computer screen, a 3D display that projects stereoscopic image pairs, a volumetric display creating a 3D effect, such as a swept-volume display, a static volume display, a parallax barrier display, a holographic display etc.. Even with a 3D display, the operator has 10 only one viewing position and viewing angle relative to the 3D environment at a time. The operator can move his/her head to assume another viewing position and/or viewing angle physically, but generally, it may be more convenient to use the handheld device with its built-in user interface functionality, e.g. the remote controlling, to change the viewing position 15 and/or viewing angle represented in the display.

In some embodiments the system comprises multiple displays, or one or more displays that are divided into regions. For example, several subwindows on a PC screen can represent different views of the 3D 20 environment. The handheld device can be used to change the view in all of them, or only some of them.

In some embodiments the user interface functionality comprises the use of gestures.

25 Gestures made by e.g. the operator can be used to change, shift or toggle between sub-windows, and the user-interface functionality can be limited to an active sub-window or one of several displays.

In some embodiments the gestures are adapted to be detected by the at 30 least one motion sensor. Gestures can alternatively and/or additionally be detected by range sensors or other sensors that record body motion.

The operator does not have to constantly watch the at least one display of the system. In many applications, the operator will shift between viewing and possible manipulating the display and performing another operation with the

- 5 handheld device. Thus it is an advantage that the operator does not have to touch other user interface devices. However, in some cases it may not be possible for the operator to fully avoid touching other devices, and in these cases it is an advantage that fewer touches are required compared to a system where a handheld device does not provide any user interface
- 10 functionality at all.

In some embodiments the at least one display is arranged separate from the handheld device.

15 In some embodiments the at least one display is defined as a first display, and where the system further comprises a second display.

In some embodiments the second display is arranged on the handheld device.

20

In some embodiments the second display is arranged on the handheld device in a position such that the display is adapted to be viewed by the operator, while the operator is operating the handheld device.

25 In some embodiments the second display indicates where the handheld device is positioned relative to the 3D environment.

In some embodiments the first display and/or the second display provides instructions for the operator.

The display(s) can be arranged in multiple ways. For example, they can be mounted on a wall, placed on some sort of stand or a cart, placed on a rack or desk, or other.

- 5 In some embodiments at least one display is mounted on the device itself. It can be advantageous to have a display on the device itself because with such an arrangement, the operator's eyes need not focus alternatingly between different distances. In some cases, the operating functionality may require a close look at the device and the vicinity of the 3D environment it 10 operates in, and this may be at a distance at most as far away as the operator's hand. Especially in crowded environments such as dentist's clinics, surgical operation theatres, or industrial workplaces, it may be difficult
- 15 In some embodiments visual information is provided to the operator on one or more means other than the first display.

In some embodiments audible information to the operator is provided to the operator.

20

Thus in some embodiments, the system provides additional information to the operator. In some embodiments, the system includes other visual clues shown on means other than the display(s), such as LEDs on the device. In some embodiments, the system provides audible information to the operator,

25 for example by different sounds and/or by speech.

to place an external display closely to the device.

Said information provided to the operator can comprise instructions for use, warnings, and the like.

The information can aid with improving the action performance or operation 30 functionality of the device, for example by indicating how well an action or operation is being performed, and/or instructions to the operator aimed at

improving the ease of the action or operation and/or the quality of the action or operation's results. For example, a LED can change in color and/or flashing frequency. In a scanner, the information can relate to how well the scanned 3D environment is in focus and/or to scan quality and/or to scan 5 coverage. The information can comprise instructions on how best to position the scanner such as to attain good scan quality and/or scan coverage. The instructions can be used for planning and/or performing bracket placement. The instructions can be in the form of a messenger system to the operator.

10 In some embodiments, some 3D user interface functionality is provided by at least one motion sensor built into the device. Examples of motion sensors are accelerometers, gyros, and magnetometers and/or the like. These sensors can sense rotations, lateral motion, and/or combinations thereof. Other motion sensors use infrared sensing. For example, at least one 15 infrared sensor can be mounted on the device and at least one infrared emitter can be mounted in the surroundings of the device. Conversely, the at least one emitter can be mounted on the device, and the at least one sensors in the surroundings. Yet another possibility is to use infrared reflector(s) on the device and both sensor(s) and emitter(s) on the surroundings, or again

20 conversely. Thus motion can be sensed by a variety of principles.

Through proper signal processing, some sensors can recognize additional operator actions; for example gestures such as taps, waving, or shaking of the handheld device. Thus, these gestures can also be exploited in the 3D 25 user interface functionality.

In some embodiments the handheld device comprises at least two motion sensors providing sensor fusion. Sensor fusion can be used to achieve a better motion signal from for example raw gyro, accelerometer, and/or 30 magnetometer data. Sensor fusion can be implemented in ICs such as the lnvenSense MPU 3000.

In some embodiments the handheld device comprises at least one userinterface element other than the at least one motion sensor.

5 In some embodiments the at least one other user-interface element is a touch-sensitive element.

In some embodiments the at least one other user-interface element is a button.

10

In some embodiments the at least one other user-interface element is a scroll-wheel.

In some embodiments, user interface functionality is provided through 15 additional elements on the device. Thus these additional elements can for example be buttons, scroll wheels, touch-sensitive fields, proximity sensors and/or the like

The additional user interface elements can be exploited or utilized in a 20 workflow suitable for the field of application of the device. The workflow may be implemented in some user software application that may also control the display and thus the view represented thereon. A given interface element can supply multiple user inputs to the software. For example, a button can provide both a single click and a double click. For example, a double click 25 can mean to advance to a subsequent step in a workflow. For the example of intraoral scanning, three steps within the workflow can be to scan the lower mouth, the upper mouth, and the bite. A touch-sensitive field can provide strokes in multiple directions each with a different effect, etc. Providing multiple user inputs from a user interface elements is advantageous because 30 the number of user interface elements on the device can be reduced relative to a situation where each user interface element only provides one user input.

The motion sensors can also be exploited in a workflow. For example, lifting 5 the device, which can be sensed by an accelerometer, can represent some type of user input, for example to start some action. In a device that is a scanner, it may start scanning. Conversely, placing the device back in some sort of holder, which can be sensed by an accelerometer as no acceleration occur over some period of time, can stop said action.

10

If the action performed by the device is some kind of recording, for example scanning, for example 3D scanning, the results of the recording can also be exploited as user inputs, possibly along with user inputs from other user interface elements. For example, with a 3D scanner with a limited depth of 15 field, it may be possible to detect whether any objects within the 3D environments are present in the volume corresponding to this depth of field by detecting whether any 3D points are recorded. User inputs can depend on

such detected presence. For example, a button click on an intraoral scanner can provide a different user input depending on whether the scanner is in the

- 20 mouth, where teeth are detectable, or significantly away from and outside the mouth. Also the effect of motion sensor signals can be interpreted differently for either situation. For example, the scanner may only change the view represented on the display when it is outside the mouth.
- 25 In some embodiments the handheld device is adapted to change a viewing angle with which the 3D environment is represented on the at least one display.

In some embodiments the handheld device is adapted to change a 30 magnification factor with which the 3D environment is represented on the at least one display.

In some embodiments the handheld device is adapted to change a viewing position with which the 3D environment is represented on the at least one display.

5

In some embodiments the view of the 3D environment comprises a viewing angle, a magnification factor, and/or a viewing position.

In some embodiments the view of the 3D environment comprises rendering 10 of texture and/or shading.

In some embodiments the at least one display is divided into multiple regions, each showing the 3D environment with a different view.

15 Thus in some embodiments the user interface functionality comprises changing the view with which the 3D environment is displayed. Changes in view can comprise changes in viewing angle, viewing position, magnification and/or the like. A change in viewing angle can naturally be effected by rotating the device. Rotation is naturally sensed by the aid of gyros and/or

20 relative to gravity sensed by an accelerometer. Zooming, i.e. a change in magnification, can for example be achieved by pushing the handheld device forward and backward, respectively. A translational change of the viewing position, i.e., panning, can for example be achieved by pushing the handheld device up/down and/or sideways.

25

In some embodiments the user interface functionality comprises selecting or choosing items on a display or any other functionality provided by graphical user interfaces in computers known in the art. The operator may perform the selection. The Lava C.O.S scanner marketed by 3M ESPE has additional 30 buttons on the handheld device, but it is not possible to manipulate the view

by these. Their only purpose is to allow navigation through a menu system, and to start/stop scanning.

In some embodiments the user interface functionality comprises manipulating 5 the 30 environment displayed on the screen. For example, the operator may effect deformations or change the position or orientation of objects in the 30 environment. Thus, in some embodiments the user interface functionality comprises virtual user interface functionality, which can be that the 30 data are manipulated, but the physical 30 environment in which the device

10 operates may not be manipulated.

In some embodiments the handheld device is an intraoral scanner and/or an in-the-ear scanner. If the scanner comprises a tip, this tip may be exchanged whereby the scanner can become suitable for scanning in the mouth or in the 15 ear. Since the ear is a smaller cavity than the mouth, the tip for fitting into an ear may be smaller than a tip for fitting in the mouth.

In some embodiments the handheld device is a surgical instrument. In some embodiments, the surgical instrument comprises at least one motion sensor, 20 which is built-in in the instrument.

In some embodiments the handheld device is a mechanical tool. In some embodiments, the tool has at least one motion sensor built in. In other embodiments, other user-interface elements are built in as well, for example 25 buttons, scroll wheels, touch-sensitive fields, or proximity sensors.

In some embodiment the 3D geometry of the 3D environment is known apriori or a 30 representation of the environment is known a priori, i.e. before the actions (s) are performed. For example in surgery, a CT scan may have 30 been taken before the surgical procedure. The handheld device in this

example could be a surgical instrument that a physician needs to apply in the

proper 30 position. To make sure this proper position is reached, it could be beneficial to view the 30 environment from multiple perspectives interactively, i.e. without having to release the surgical instrument.

- 5 An advantage of the system, also in the above surgery example, is the ability of the handheld device to record the 30 environment at least partially, typically in a 30 field-of-view that is smaller than the volume represented in the a-priori data. The 30 data recorded by the handheld device can be registered in real time with the a-priori data, such that the position and 10 orientation of the device can be detected.
- 

In some embodiments the 30 geometry comprises a 30 surface of the environment.

15 In some embodiments the 30 geometry comprises a 30 volumetric representation of the environment.

Thus the 30 environment can be displayed as volumetric data, or as surface, or a combination thereof. Volumetric data are typically represented by voxels.

20 Voxels can comprise multiple scalar values. Surface data are typically represented as meshed, such as triangulated meshes, or point clouds.

The scanning may be performed by means of LED scanning, laser light scanning, white light scanning, X-ray scanning, and/or CT scanning.

25

The present invention relates to different aspects including the system described above and in the following, and corresponding systems, methods, devices, uses, and/or product means, each yielding one or more of the benefits and advantages described in connection with the first mentioned 30 aspect, and each having one or more embodiments corresponding to the

embodiments described in connection with the first mentioned aspect and/or disclosed in the appended claims.

In particular, disclosed herein is a method of interaction between a handheld

- 5 device and at least one display, where the method comprises the steps of:
	- performing at least one action in a physical 3D environment by means of the handheld device;

- visually representing the physical 3D environment by the at least one display; and

10 - remotely controlling the view of the represented 3D environment on the display by means of the handheld device.

Furthermore, the invention relates to a computer program product comprising program code means for causing a data processing system to perform the

- 15 method according to any of the embodiments, when said program code means are executed on the data processing system, and a computer program product, comprising a computer-readable medium having stored there on the program code means.
- 20 According to another aspect, disclosed is a system comprising a handheld device for operating in a 3D environment and at least one display for visualizing said environment, where the display is adapted to represent said environment from multiple perspectives,

where said device is adapted to be held in one hand by an operator, and 25 where the perspective represented in the at least one display is at least partly determined by the motion of the operator's hand holding said device.

According to another aspect, disclosed is a system comprising a handheld device for operating in a 3D environment and at least one display for 30 visualizing said environment, where the display is adapted to represent said environment in multiple views,

where said device is adapted to be held in one hand by an operator, where the view represented in the at least one display is at least partly determined by the motion of the operator's hand holding said device, and where the device has at least one touch-sensitive user interface element.

5

#### **Definitions**

3D geometry: A constellation of matter or its virtual representation in a three-10 dimensional space.

3D environment: A constellation of physical objects each having a 3D geometry in a three-dimensional space.

15 View: The way a 3D environment is represented on a display. Geometrically, a view is determined by the virtual observer's/camera's position and orientation. If the display is two-dimensional, the view is also determined by the type of projection. A view may also be determined by a magnification factor. Graphically, a view can show the 3D environment by means of

20 photographs or as some kind of virtual representation such as a computer graphic, or similar. A computer graphic can be rendered for example with texture and/or shading and/or virtual light sources and/or light models for surface properties. A computer graphic can also be a simplified representation of the 3D environment, for example a mesh, an outline, or an 25 otherwise simplified representation. All or parts of the 3D environment can

also be rendered with some degree of transparency. A view may represent the 3D environment in total or only parts thereof.

Functionality: A purpose or intended use.

Performing action(s) or operating functionality: Actions or functionality that includes some type of interaction with a 3D environment, such as measuring, modifying, manipulating, recording, touching, sensing, scanning, moving, transforming, cutting, welding, chemically treating, cleaning, etc. The term 5 "operating" is thus not directed to surgical procedures, but operating may comprise surgical procedures.

User Interface Functionality: Functionality for interaction between a human user and a machine with a display.

10

Handheld device: An object that has at least one functionality and that is held by a human operator's hand or both hands while performing this at least one functionality.

15 3D scanner: A device that analyzes a real-world object or 3D environment to collect data on its shape and possibly its appearance.

Coverage of scan: The degree to which a physical surface is represented by recorded data after a scanning operation.

20

Motion sensor: A sensor detecting motion. Motion can be detected by: sound (acoustic sensors}, opacity (optical and infrared sensors and video image processors), geomagnetism (magnetic sensors, magnetometers), reflection of transmitted energy (infrared laser radar, ultrasonic sensors, and 25 microwave radar sensors), electromagnetic induction (inductive-loop detectors), and vibration (triboelectric, seismic, and inertia-switch sensors). MEMS accelerometers, gyros, and magnetometers are examples of motions sensors.

30 Workflow: a sequence of tasks implemented in software.

### **Brief description of the drawings**

The above and/or additional objects, features and advantages of the present 5 invention, will be further elucidated by the following illustrative and nonlimiting detailed description of embodiments of the present invention, with reference to the appended drawings, wherein:

Fig. 1 shows an example of the system comprising a handheld device and a 10 display.

Fig. 2 shows an example of user interface functionality in the form of remote controlling using the handheld device.

15 Fig. 3 shows an example of the handheld device.

Fig. 4 shows an example of a flow-chart of a method of interaction between a handheld device and a display.

#### 20

#### **Detailed description**

In the following description, reference is made to the accompanying figures, which show by way of illustration how the invention may be practiced.

25

Fig. 1 shows an example of the system comprising a handheld device and a display. The handheld device 100 is in this example an intraoral dental scanner, which records the 3D geometry of the patient's teeth. The operator 102 moves the scanner along the teeth of the patient 104 for capturing the 30 3D geometry of the relevant teeth, e.g. all teeth. The scanner comprises

motion sensors (not visible) for taken the movement of the scanner into

account while creating the 3D model 105 of the scanned teeth. The display 101 is in this example a PC screen displaying the data recorded by the scanner.

- 5 Fig. 2 shows an example of user interface functionality in the form of remote controlling using the handheld device. The motion sensors (not shown) in the handheld device 100, e.g. scanner, provide that the user 102 can determine the view shown on the display 101, e.g. screen, by moving the handheld device 100.
- 1 O Fig. 2a) shows that pointing the device 100 down can provide that the 3D model 105 of the scanned teeth is shown from a downward viewing angle. Fig. 2b) shows that holding the scanner in a horizontal position can provide that the viewing angle is likewise horizontally from the front, such that the 3D model 105 of the scanned teeth is shown from the front.

15

Fig. 3 shows an example of the handheld device.

The handheld device 100 is in this example an intraoral scanner with a pistolgrip. The scanner comprises a housing 1 06 comprising the pistol-grip part 107, and a tip 108 adapted for insertion in the mouth of the patient. In this 20 example the scanner also is equipped with a button 103 which is an additional element providing user-interface functionality.

The example system as shown in fig. 1, fig. 2 and fig. 3 comprises a device 100 which is a handheld intraoral scanner and a display 101 which is a 25 computer screen. The operator 102 may be a dentist, an assistant and/or the like. In an example, the action performance or operation functionality of the device 100 is to record some intraoral 3D geometry, and the user interface functionality is to rotate, pan, and zoom the 3D model 105 of the scanned data on the computer screen 101. The integration of the user interface 30 functionality in the device 100 is provided by motion sensors (not visible), which can be accelerometers inside the scanner 100, whose readings

determine the orientation, as seen in Figs 2a and 2b, of the display on the screen of the 3D model 105 of the teeth acquired by the scanner 100. Additional functionality, e.g. to start/stop scanning, may be provided by the button 103 as seen in fig. 3. In the example system, the button 103 is located 5 where the user's index finger can reach it conveniently.

In fig. 1 the dentist 102 uses two hands to hold the intraoral scanner 100 while scanning, but it is understood that the scanner 100 can also be held with one hand while scanning. The device 1 00 can also be held with one or 10 two hands, while changing the perspective of the 3D model 105 in the display 101. The example shown in Figure 1 thus illustrates the advantage of the touchless user interface functionality, because in many clinical situations, the operator 102 should maintain both hands clean, disinfected, or even sterile.

15 The 3D user interface functionality may be exploited in a separate location than the operation functionality. For the above intraoral scanning system example, the scanning operation is performed in the oral cavity of the patient, see fig. 1, while the user interface functionality is more flexibly exploited when the scanner is outside the patient's mouth, see figs 2 and 3.

20

Fig. 4 shows an example of a flow-chart of a method of interaction between a handheld device and a display.

In step 101 at least one action in a physical 3D environment is performed by means of the handheld device. This action may the scanning of teeth as 25 shown in fig. 1.

In step 102 the physical 3D environment is visually represented by the at least one display. This may be the display of the 3D model of the scanned teeth as seen in fig 1 .

In step 103 the view of the represented 3D environment shown on the display

30 is remotely controlled on the display by means of the handheld device. This may be the control of the viewing angle of the 3D model as seen in fig. 2.

All the steps of the method may be repeated one or more times. The order in which the steps are performed may be different than the order described above, which is indicated by the dotted lines in the figure. If one or more of the steps are performed more times, the order of the steps may also be 5 different.

Although some embodiments have been described and shown in detail, the invention is not restricted to them, but may also be embodied in other ways within the scope of the subject matter defined in the following claims. In 10 particular, it is to be understood that other embodiments may be utilised and structural and functional modifications may be made without departing from the scope of the present invention.

In device claims enumerating several means, several of these means can be 15 embodied by one and the same item of hardware. The mere fact that certain measures are recited in mutually different dependent claims or described in different embodiments does not indicate that a combination of these measures cannot be used to advantage.

- 20 It should be emphasized that the term "comprises/comprising" when used in this specification is taken to specify the presence of stated features, integers, steps or components but does not preclude the presence or addition of one or more other features, integers, steps, components or groups thereof.
- 25 The features of the method described above and in the following may be implemented in software and carried out on a data processing system or other processing means caused by the execution of computer-executable instructions. The instructions may be program code means loaded in a memory, such as a RAM, from a storage medium or from another computer 30 via a computer network. Alternatively, the described features may be

implemented by hardwired circuitry instead of software or in combination with software.

## 5 **Literature:**

C. Graetzel, T. Fong, S. Grange, and C. Baur. A Non-Contact Mouse for Surgeon-Computer Interaction. Technology and Health Care, 12(3), 2004.

10 Vogt S., Khamene A., Niemann H., Sauer F., An AR system with intuitive user interface for manipulation and visualization of 3D medical data, Stud. Health Technol. Inform. 2004;98, pp. 397-403.

15

Doc Code: **TR.PROV** 

Document Description: Provisional Cover Sheet (SB16) Document Description: PTO/SB/16 (04-07)

Approved for use through 06/30/2010 OMB 0651-0032<br>U.S. Patent and Trademark Office: U.S. DEPARTMENT OF COMMERCE<br>Under the Paperwork Reduction Act of 1995, no persons are required to respond to a collection of information

### **Provisional Application for Patent Cover Sheet**

This is a request for filing a PROVISIONAL APPLICATION FOR PATENT under 37 CFR 1.53(c)

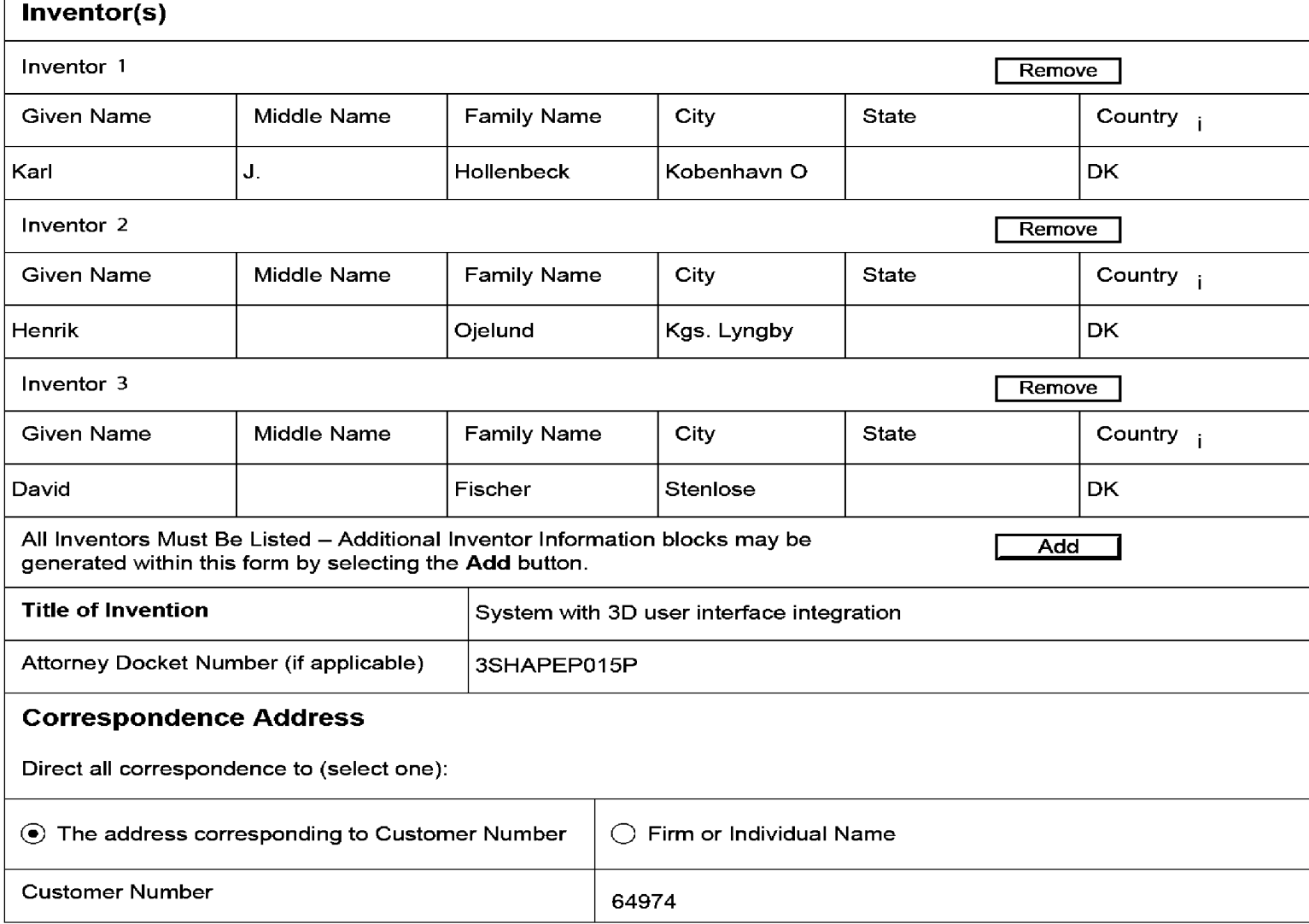

The invention was made by an agency of the United States Government or under a contract with an agency of the United States Government.

@ No.

 $\bigcirc$  Yes, the name of the U.S. Government agency and the Government contract number are:
## Doc Code: **TR.PROV**

Document Description: Provisional Cover Sheet (SB16) Document Description: PTO/SB/16 (04-07)

Approved for use through 06/30/2010 0MB 0651-0032 U.S. Patent and Trademark Office: U.S. DEPARTMENT OF COMMERCE

Under the Paperwork Reduction Act of 1995, no persons are required to respond to a collection of information unless it displays a valid 0MB control number

## **Entity Status**

Applicant claims small entity status under 37 CFR 1.27

(!) Yes, applicant qualifies for small entity status under 37 CFR 1.27

0 **No** 

## **Warning**

Petitioner/applicant is cautioned to avoid submitting personal information in documents filed in a patent application that may contribute to identity theft. Personal information such as social security numbers, bank account numbers, or credit card numbers (other than a check or credit card authorization form PT0-2038 submitted for payment purposes) is never required by the USPTO to support a petition or an application. If this type of personal information is included in documents submitted to the USPTO, petitioners/applicants should consider redacting such personal information from the documents before submitting them to USPTO. Petitioner/applicant is advised that the record of a patent application is available to the public after publication of the application (unless a non-publication request in compliance with 37 CFR 1.213(a) is made in the application) or issuance of a patent. Furthermore, the record from an abandoned application may also be available to the public if the application is referenced in a published application or an issued patent (see 37 CFR1 .14). Checks and credit card authorization forms PTO-2038 submitted for payment purposes are not retained in the application file and therefore are not publicly available.

## **Signature**

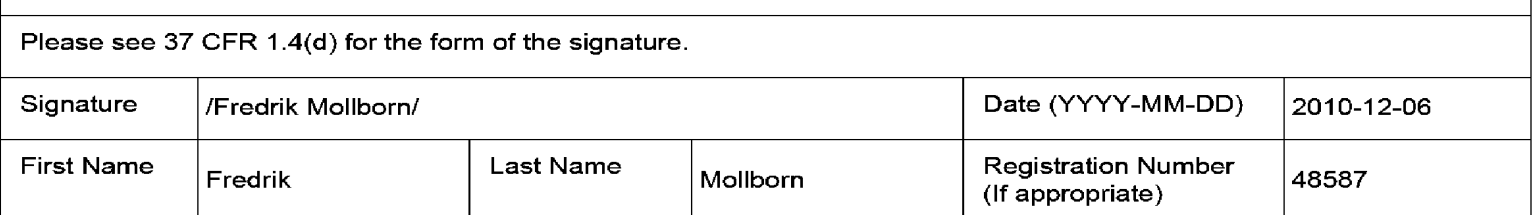

This collection of information is required by 37 CFR 1.51. The information is required to obtain or retain a benefit by the public which is to file (and by the USPTO to process) an application. Confidentiality is governed by 35 U.S.C. 122 and 37 CFR 1.11 and 1.14. This collection is estimated to take 8 hours to complete, including gathering, preparing, and submitting the completed application form to the USPTO. Time will vary depending upon the individual case. Any comments on the amount of time you require to complete this form and/or suggestions for reducing this burden, should be sent to the Chief Information Officer, U.S. Patent and Trademark Office, U.S. Department of Commerce, P.O. Box 1450, Alexandria, VA 22313-1450. DO NOT SEND FEES OR COMPLETED FORMS TO THIS ADDRESS. **This form can only be used when in conjunction with EFS-Web. If this form is mailed to the USPTO, it may cause delays in handling the provisional application.** 

# **Privacy Act Statement**

**The Privacy Act of 1974 (P.L. 93-579)** requires that you be given certain information in connection with your submission of the attached form related to a patent application or paten. Accordingly, pursuant to the requirements of the Act, please be advised that: (1) the general authority for the collection of this information is 35 U.S.C. 2(b)(2); (2) furnishing of the information solicited is voluntary; and (3) the principal purpose for which the information is used by the U.S. Patent and Trademark Office is to process and/or examine your submission related to a patent application or patent. If you do not furnish the requested information, the U.S. Patent and Trademark Office may not be able to process and/or examine your submission, which may result in termination of proceedings or abandonment of the application or expiration of the patent.

The information provided by you in this form will be subject to the following routine uses:

- 1. The information on this form will be treated confidentially to the extent allowed under the Freedom of Information Act (5 U.S.C. 552) and the Privacy Act (5 U.S.C 552a). Records from this system of records may be disclosed to the Department of Justice to determine whether disclosure of these records is required by the Freedom of Information Act.
- 2. A record from this system of records may be disclosed, as a routine use, in the course of presenting evidence to a court, magistrate, or administrative tribunal, including disclosures to opposing counsel in the course of settlement negotiations.
- 3. A record in this system of records may be disclosed, as a routine use, to a Member of Congress submitting a request involving an individual, to whom the record pertains. when the individual has requested assistance from the Member with respect to the subject matter of the record.
- 4. A record in this system of records may be disclosed, as a routine use, to a contractor of the Agency having need for the information in order to perform a contract. Recipients of information shall be required to comply with the requirements of the Privacy Act of 1974, as amended, pursuant to 5 U.S.C. 552a(m).
- 5. A record related to an International Application filed under the Patent Cooperation Treaty in this system of records may be disclosed, as a routine use, to the International Bureau of the World Intellectual Property Organization, pursuant to the Patent Cooperation Treaty.
- 6. A record in this system of records may be disclosed, as a routine use, to an other federal agency for purposes of National Security review (35 U.S.C. 181) and for review pursuant to the Atomic Energy Act (42 U.S.C. 218(c)).
- 7. A record from this system of records may be disclosed, as a routine use, to the Administrator, General Services, or his/her designee, during an inspection of records conducted by GSA as part of that agency's responsibility to recommend improvements in records management practices and programs, under authority of 44 U.S.C. 2904 and 2906. Such disclosure shall be made in accordance with the GSA regulations governing inspection of records for this purpose, and any other relevant (i.e., GSA or Commerce) directive. Such disclosure shall not be used to make determinations about individuals.
- 8. A record from this system of records may be disclosed, as a routine use, to the public after either publication of the application pursuant to 35 U.S.C. 122(b) or issuance of a patent pursuant to 35 U.S.C. 151. Further, a record may be disclosed, subject to the limitations of 37 CFR 1.14, as a routine use, to the public if the record was filed in an application which became abandoned or in which the proceedings were terminated and which application is referenced by either a published application, an application open to public inspection or an issued patent.
- 9. A record from this system of records may be disclosed, as a routine use, to a Federal, State, or local law enforcement agency, if the USPTO becomes aware of a violation or potential violation of law or regulation.

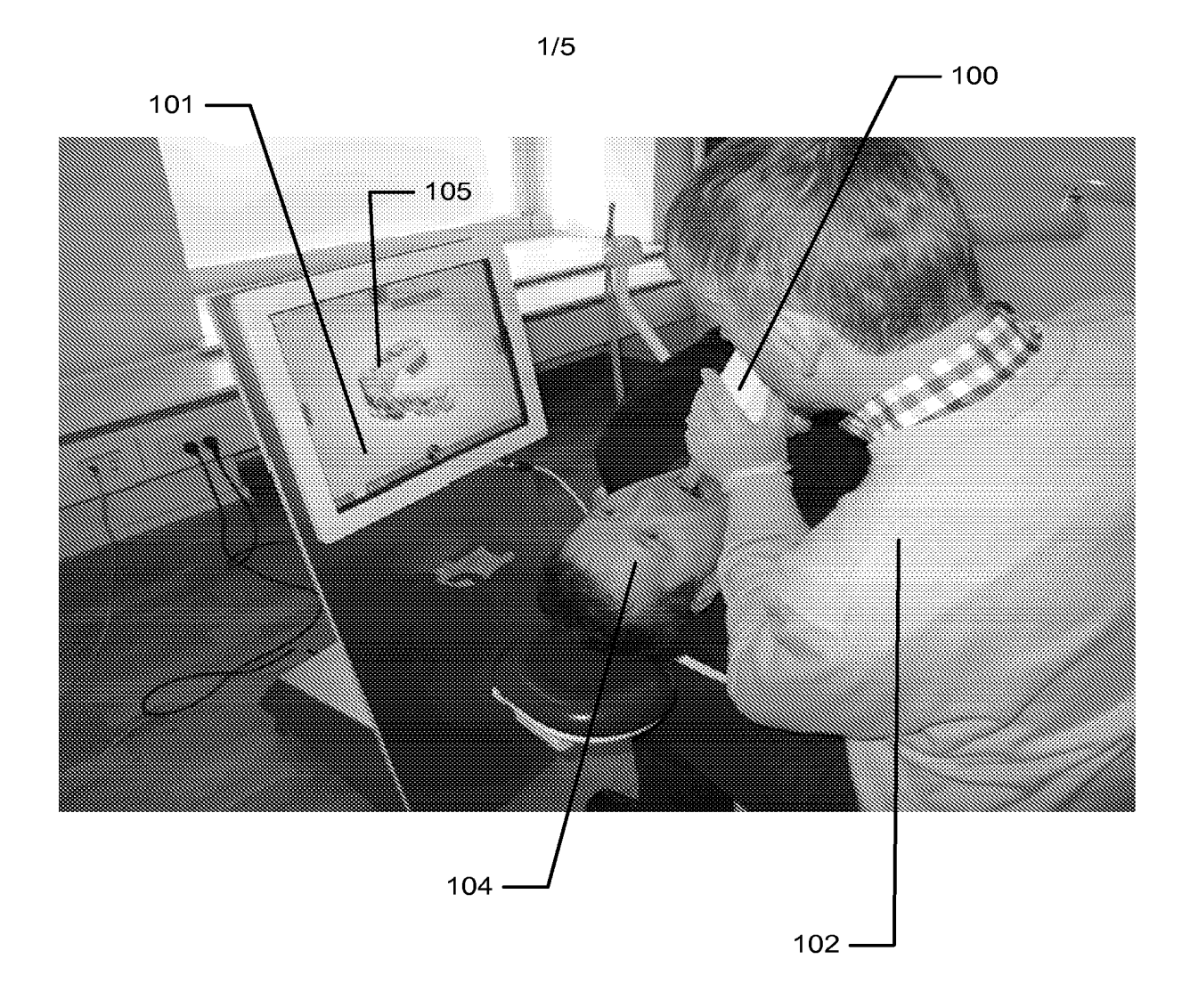

Fig. 1 Fig. <sup>1</sup>

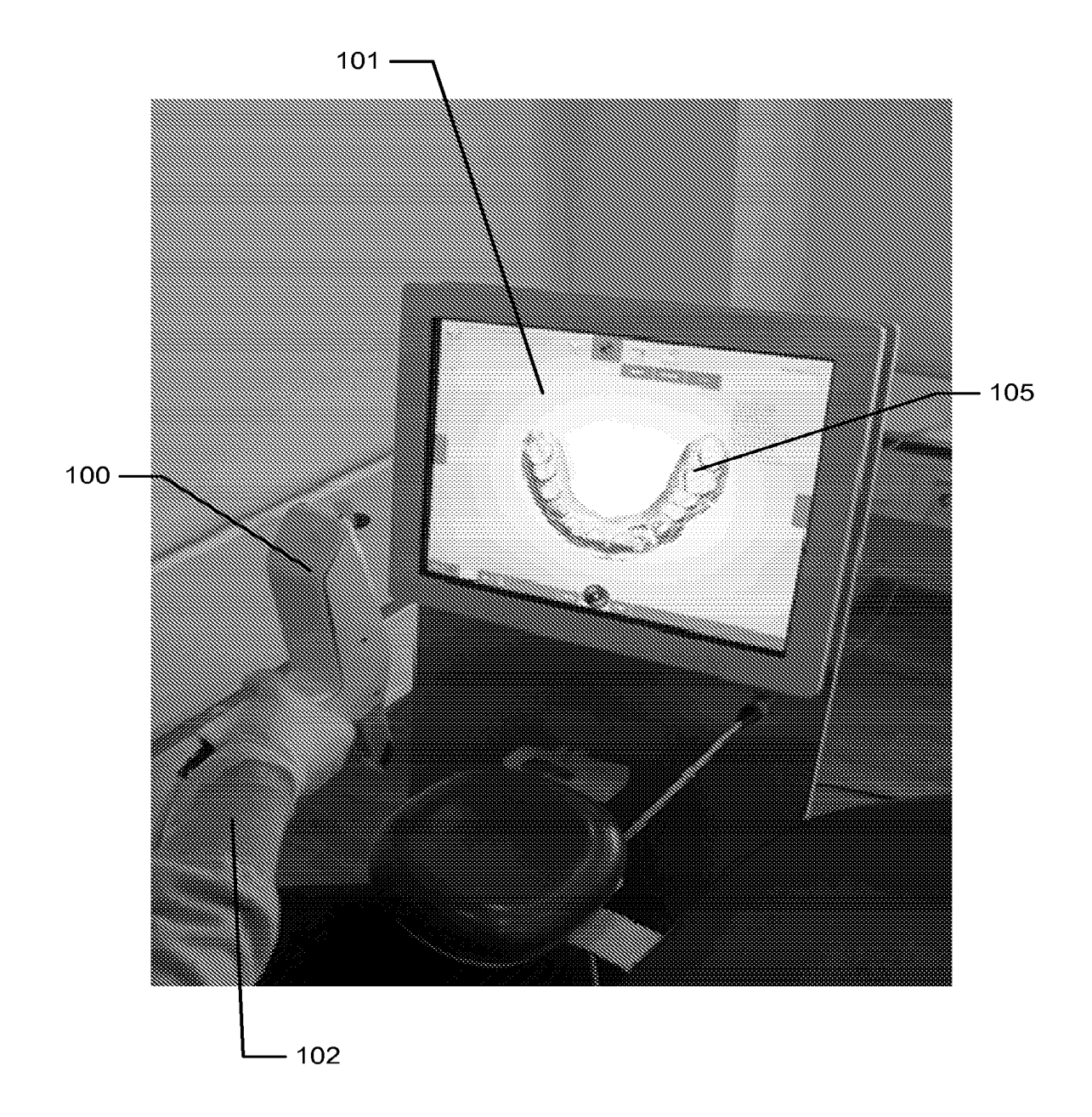

**2/5**  2/5

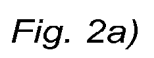

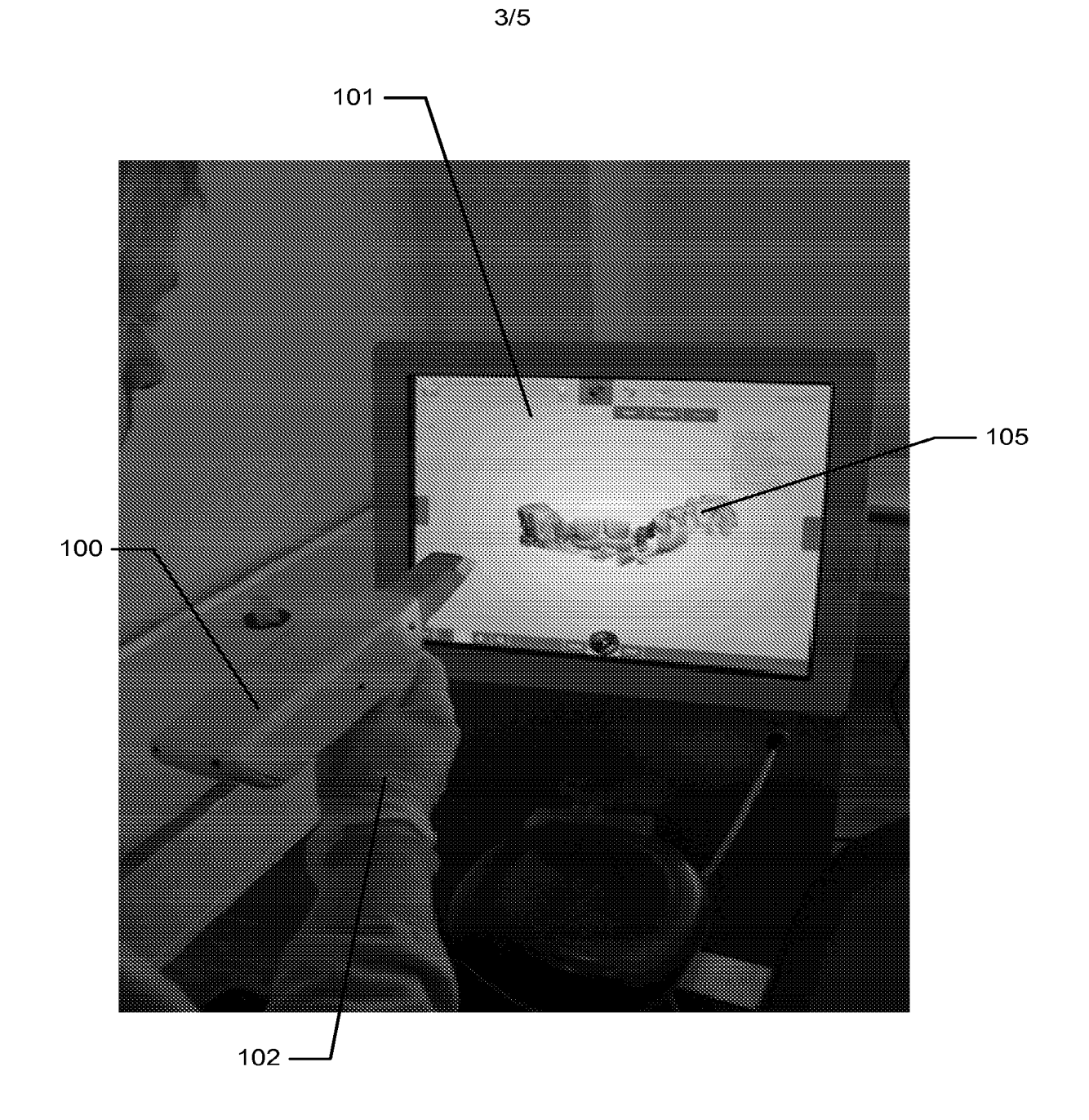

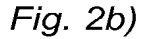

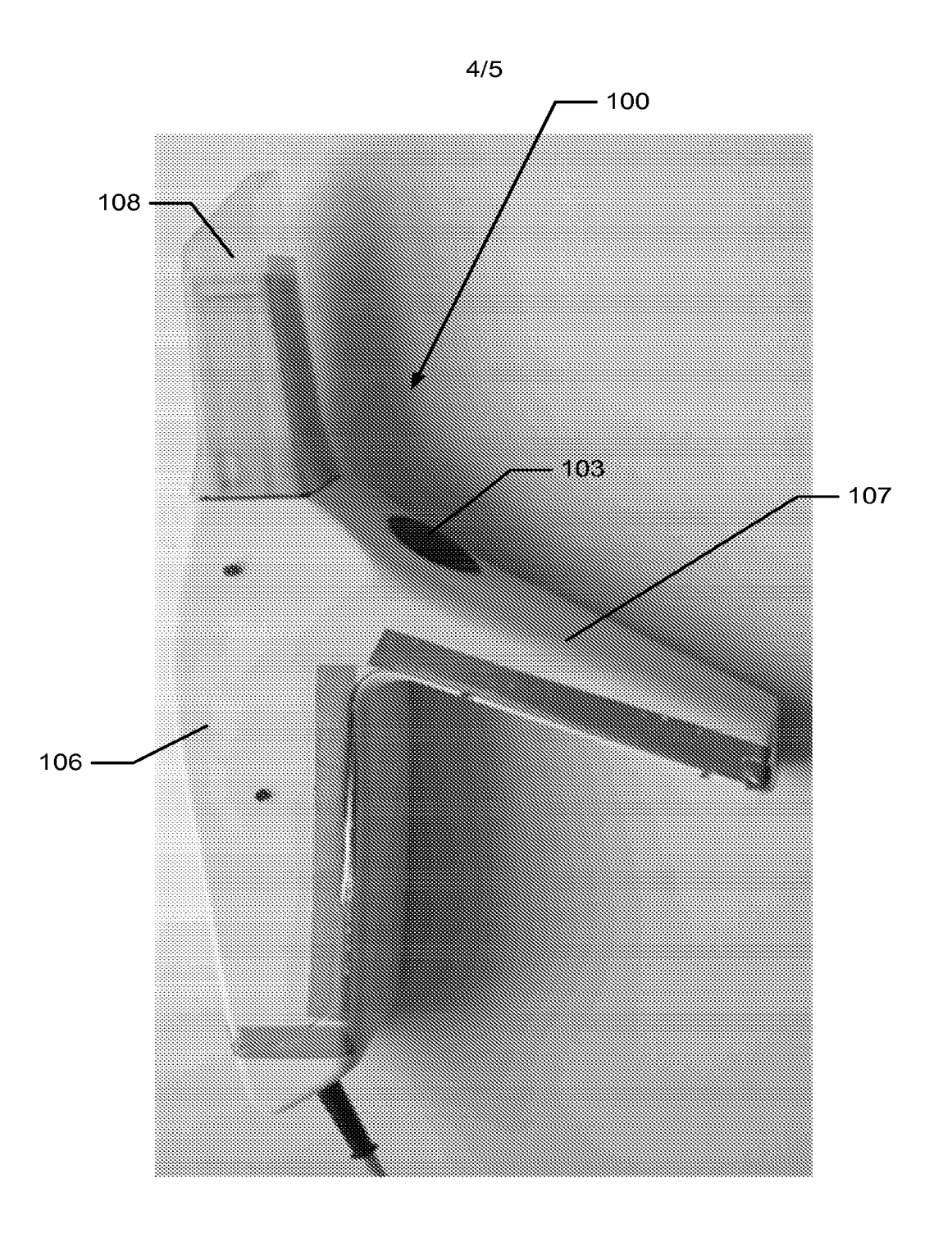

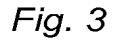

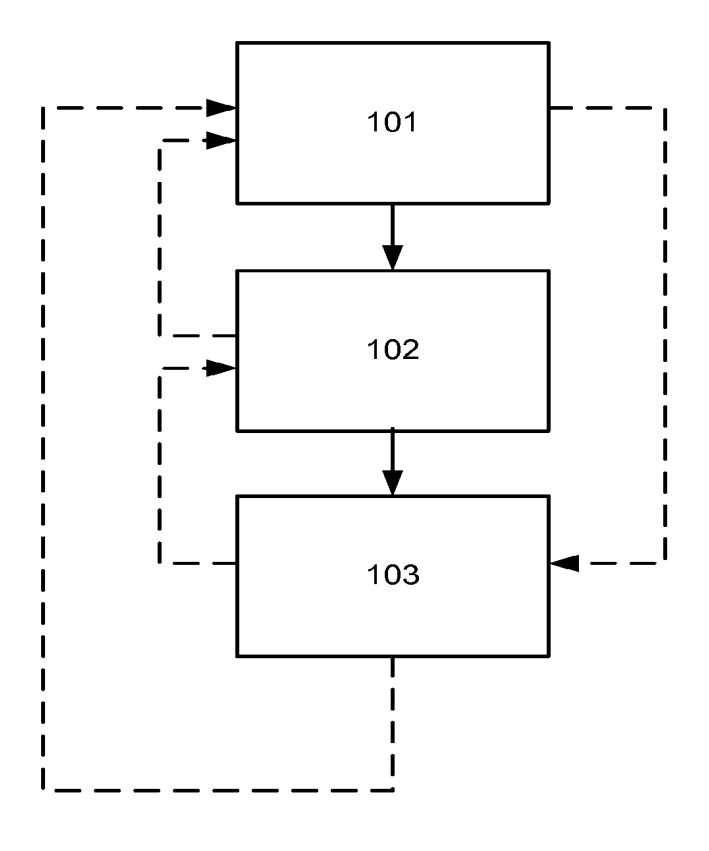

Fig. 4 Fig. 4

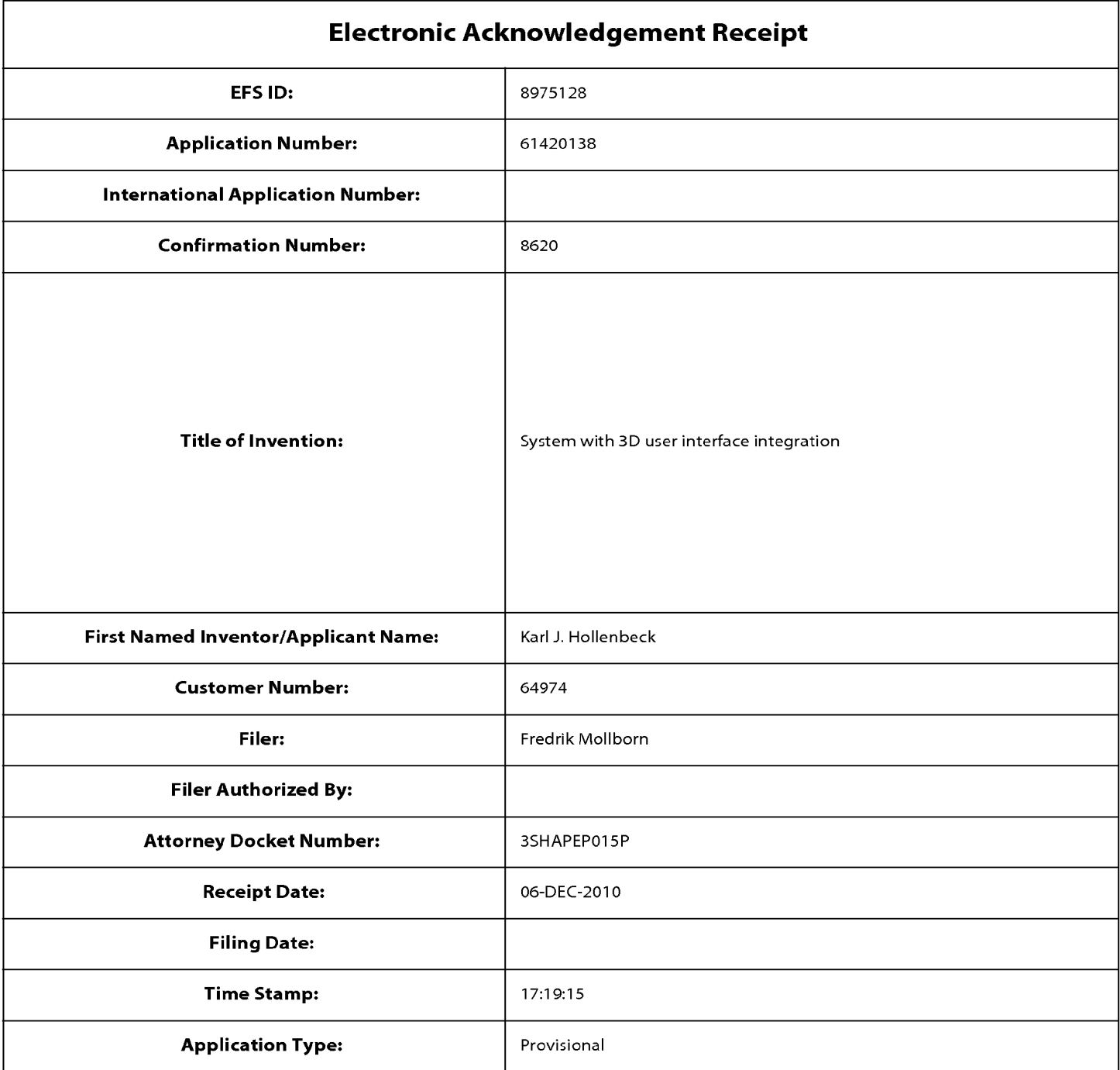

# **Payment information:**

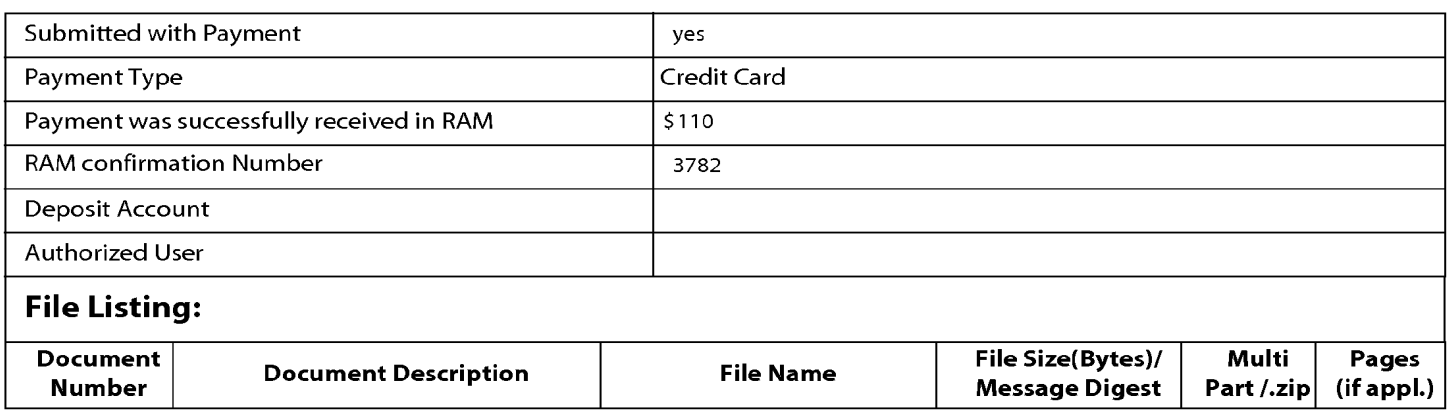

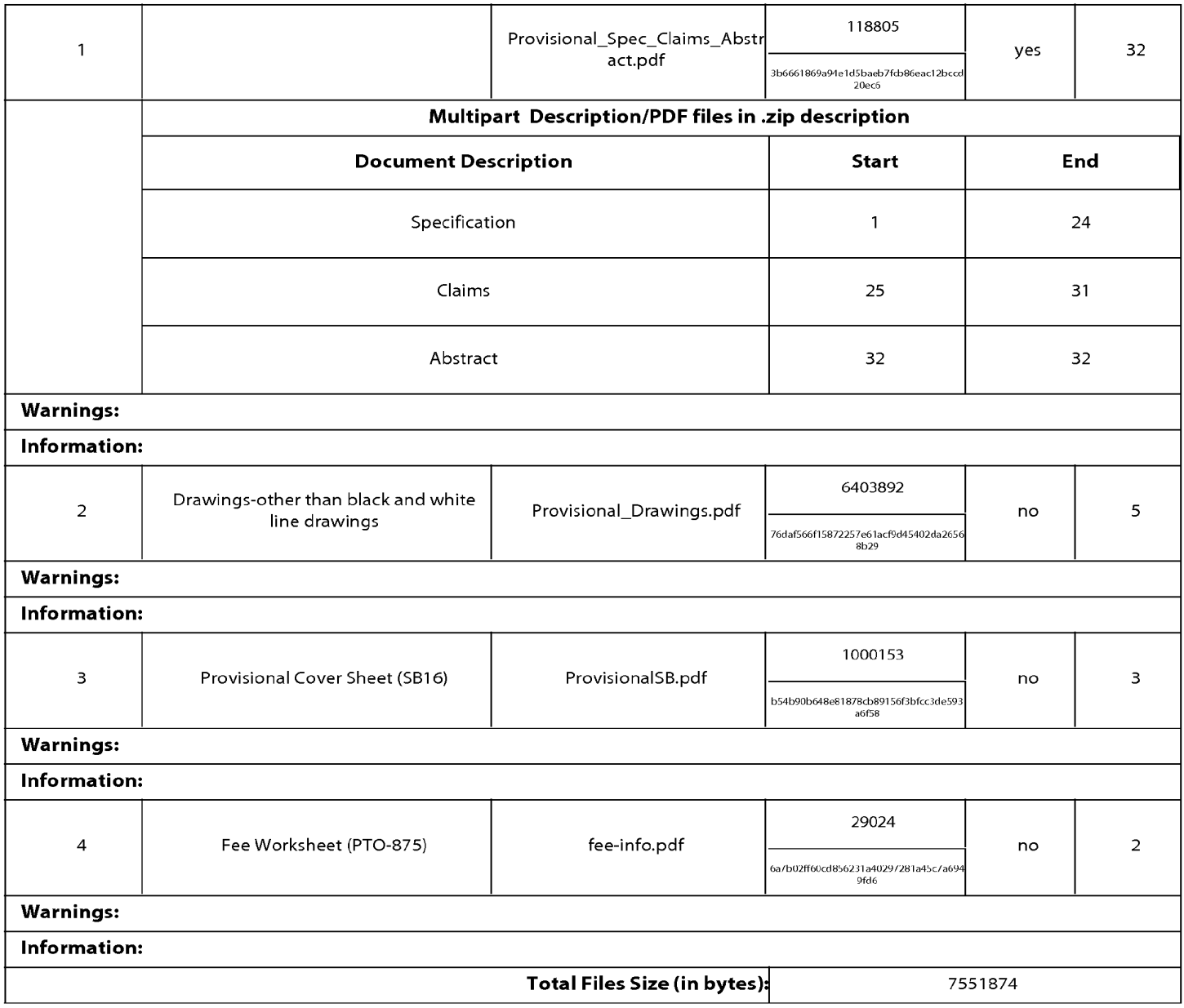

This Acknowledgement Receipt evidences receipt on the noted date by the USPTO of the indicated documents, characterized by the applicant, and including page counts, where applicable. It serves as evidence of receipt similar to a Post Card, as described in MPEP 503.

## New Applications Under 35 U.S.C. 111

If a new application is being filed and the application includes the necessary components for a filing date (see 37 CFR 1.53(b)-(d) and MPEP 506), a Filing Receipt (37 CFR 1.54) will be issued in due course and the date shown on this Acknowledgement Receipt will establish the filing date of the application.

#### National Stage of an International Application under 35 U.S.C. 371

If a timely submission to enter the national stage of an international application is compliant with the conditions of 35 U.S.C. 371 and other applicable requirements a Form PCT /DO/EO/903 indicating acceptance of the application as a national stage submission under 35 U.S.C. 371 will be issued in addition to the Filing Receipt, in due course.

#### New International Application Filed with the USPTO as a Receiving Office

If a new international application is being filed and the international application includes the necessary components for an international filing date (see PCT Article 11 and MPEP 1810), a Notification of the International Application Number and of the International Filing Date (Form PCT/RO/105) will be issued in due course, subject to prescriptions concerning national security, and the date shown on this Acknowledgement Receipt will establish the international filing date of the application.

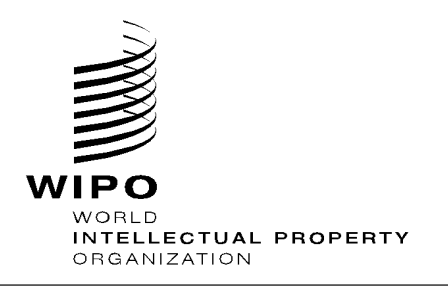

# **DOCUMENT MADE AVAILABLE UNDER THE PATENT COOPERATION TREATY (PCT)**

International application number:

International filing date:

Document type:

Document details: Country/Office:

Number: Filing date: **PCT/DK2011/050461** 

**05 December 2011 (05.12.2011)** 

**Certified copy of priority document** 

**us 61/420,138 06 December 2010 (06.12.2010)** 

Date of receipt at the International Bureau:

**19 December 2011 (19.12.2011)** 

Remark: Priority document submitted or transmitted to the International Bureau in compliance with Rule 17.1(a),(b) or (b-bis)

> 34, chemin des Colombettes 1211 Geneva 20, Switzerland **www.wipo.int**

## 1/5

# **PCT REQUEST**

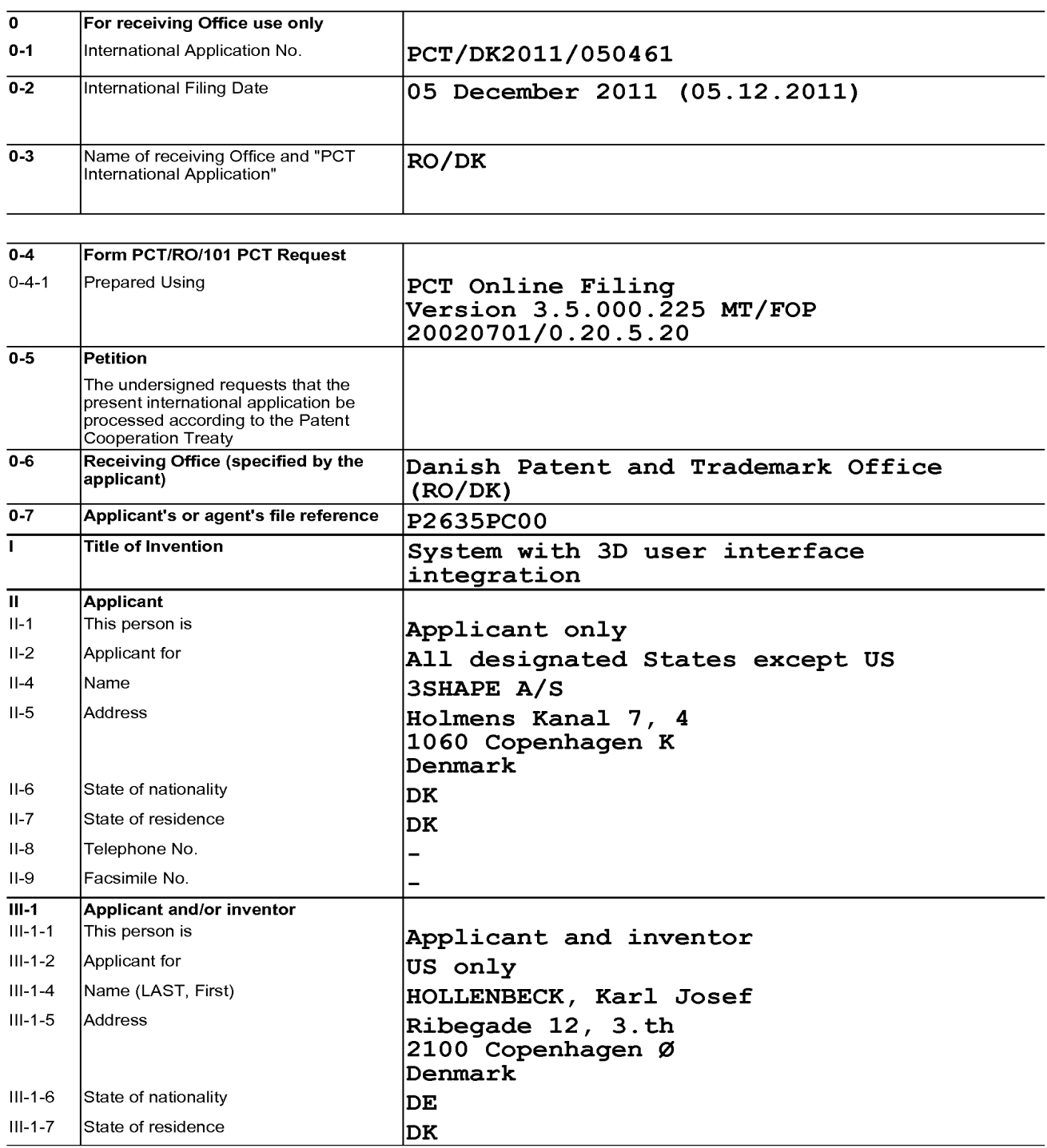

2/5

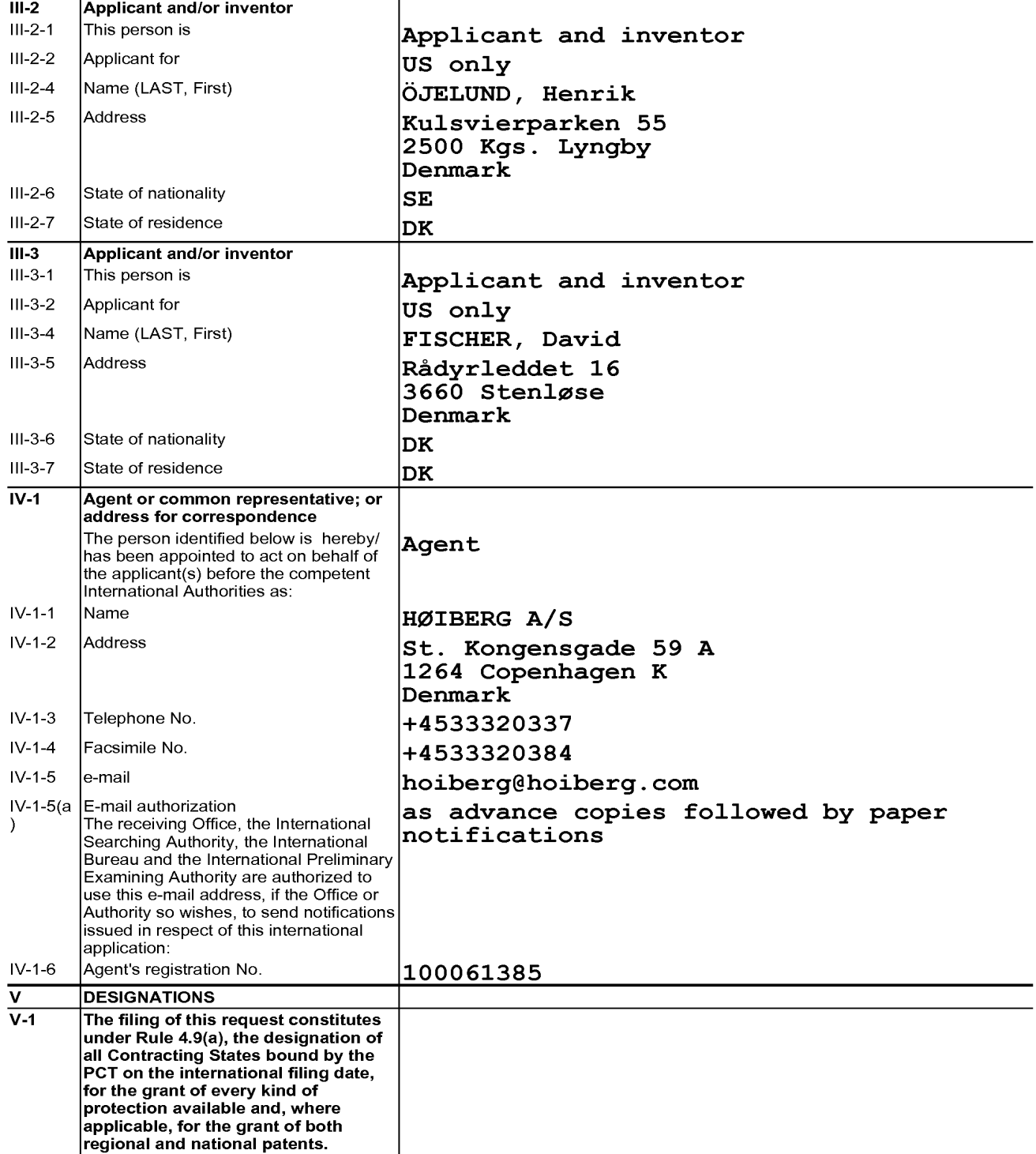

3/5

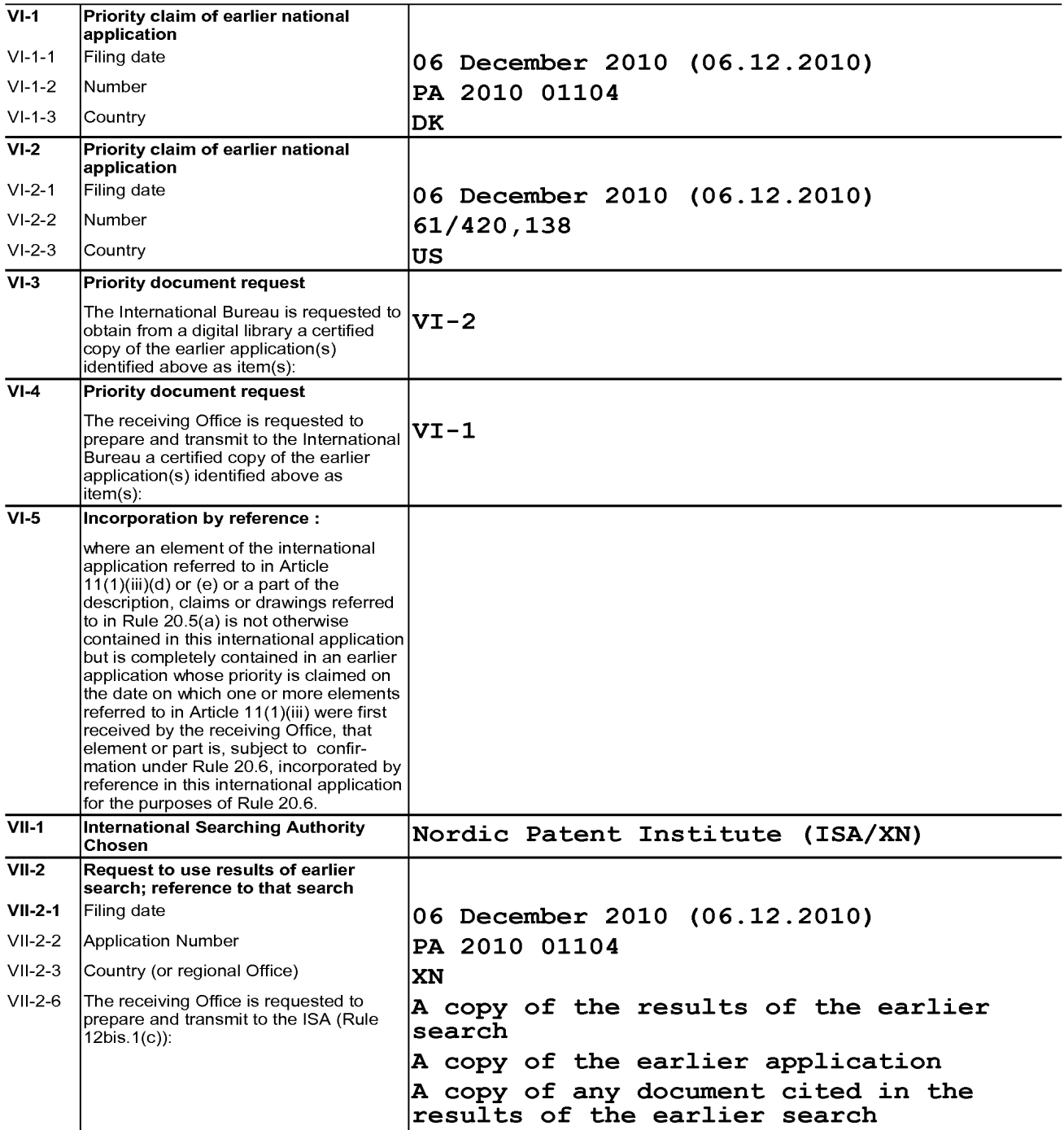

## 4/5

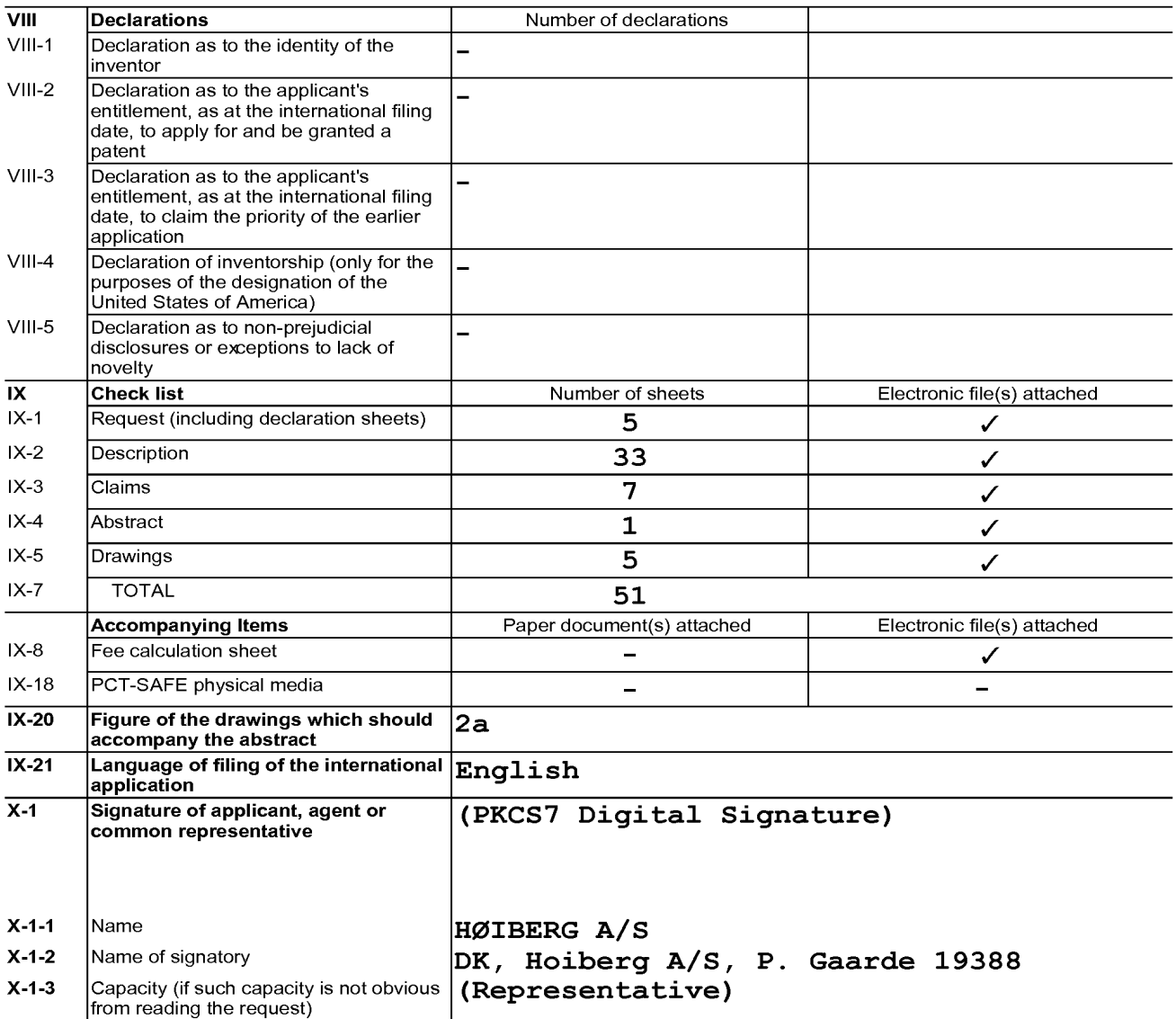

5/5

Print Out (Original in Electronic Form)

## FOR RECEIVING OFFICE USE ONLY

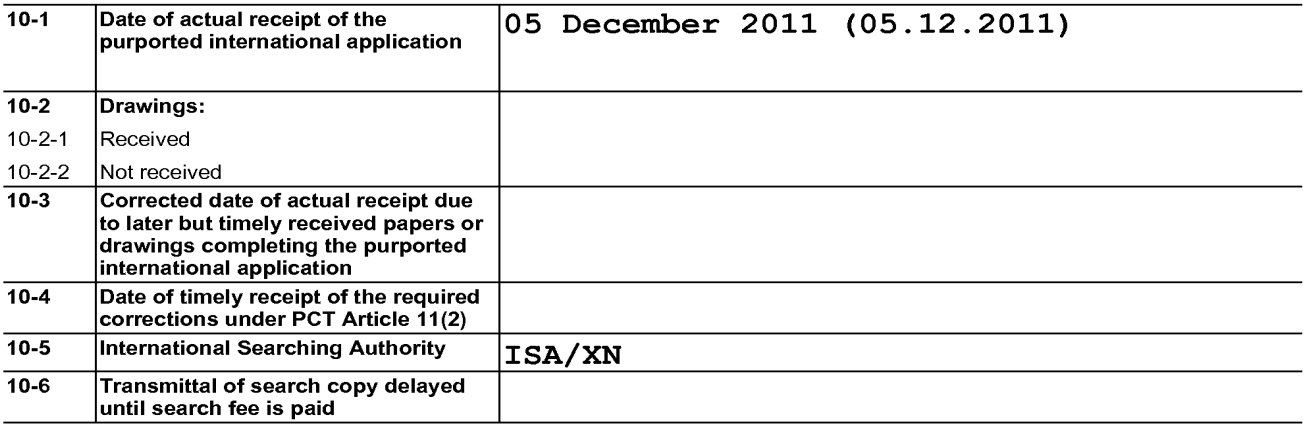

# FOR INTERNATIONAL BUREAU USE ONLY

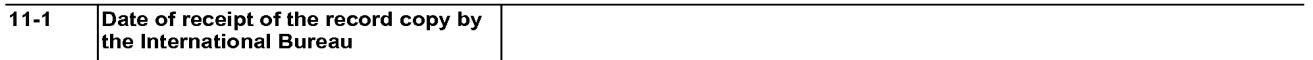

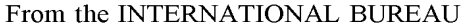

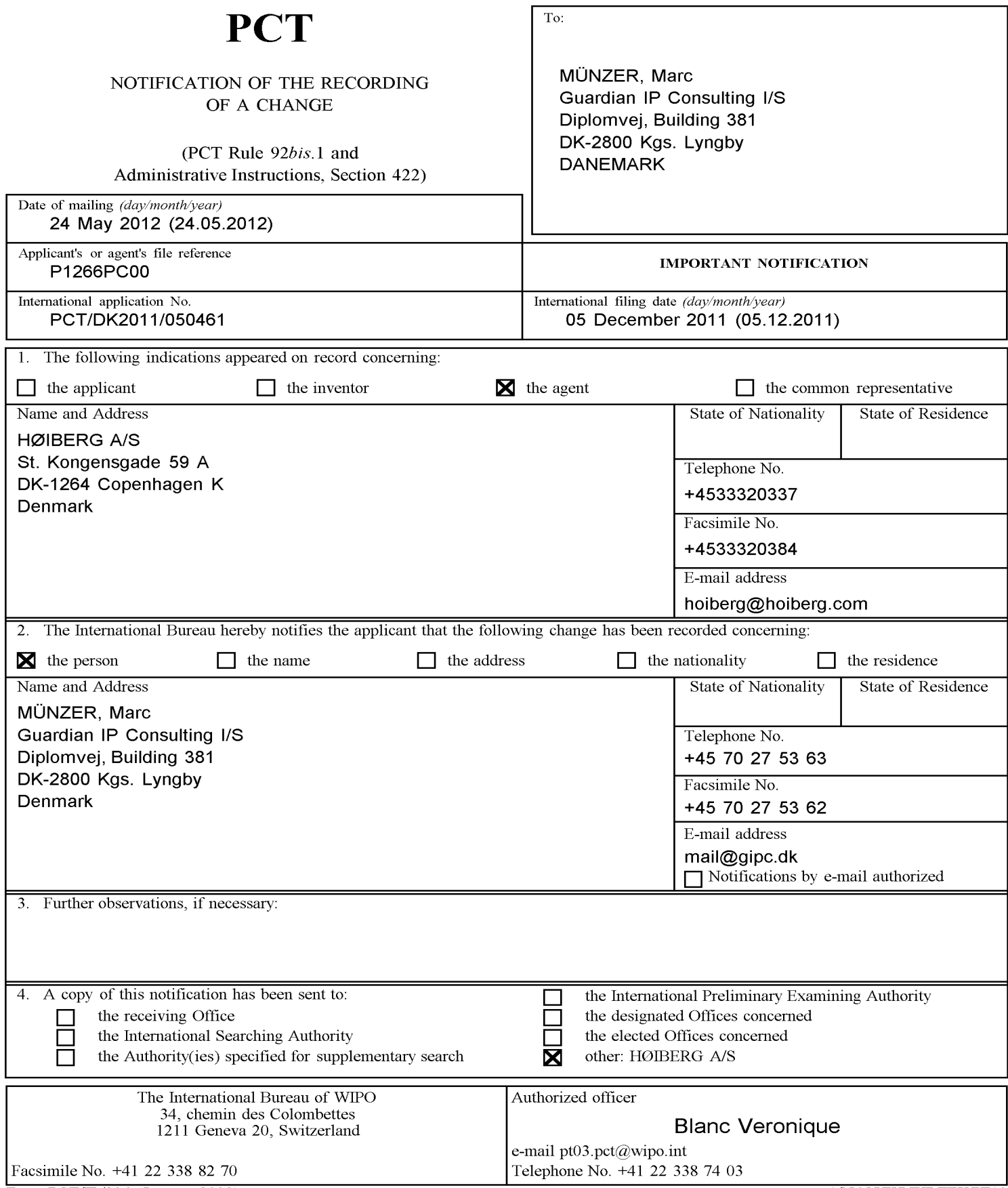

Form PCT/IB/306 (January 2009)

l/N6GUWNXRTEKZT10

## (12) INTERNATIONAL APPLICATION PUBLISHED UNDER THE PATENT COOPERATION TREATY (PCT)

**WIPOIPCT** 

**(19) World Intellectual Property Organization** 

International Bureau

**(43) International Publication Date 14 June 2012 (14.06.2012)** 

- **(51) International Patent Classification:**  *G0JB 11124* (2006.01) *A61C 13100* (2006.01)
- **(21) International Application Number:** 
	- PCT/DK201 l/050461
- **(22) International Filing Date:**  5 December 2011 (05.12.2011)
- **(25) Filing Language:**  English
- **(26) Publication Language:**  English
- **(30) Priority Data: PA** 2010 01104 6 December 2010 (06.12.2010) 6li420,138 6 December 2010 (06.12.2010) us
- **(71) Applicant** *(for all designated States except US):* **3SHAPE A/S** [DK/DK]; Holmens Kanai 7, 4, DK-1060 Copenhagen  $K(DK)$ .
- (72) **Inventors; and**

|<br>|<br>|<br>|<br>|

|<br>|<br>|<br>|<br>|<br>|<br>|<br>|<br>|<br>|<br><br>|

 $\equiv$ 

- (75) **Inventors/Applicants** *(for US only):* **HOLLENBECK,**  Karl Josef [DE/DK]; Ribegade 12, 3.th, DK-2100 Copenhagen 0 (DK). **OJELUND, Henrik** [SE/DK]; Kulsvierparken 55, DK-2500 Kgs. Lyngby (DK). **FISCHER, Dav**id [DK/DK]; Rådyrleddet 16, DK-3660 Stenløse (DK).
- (74) **Agent: MUNZER, Marc;** Guardian IP Consulting I/S, **Agent: MUNZER, Marc**; Guardian IP Consulting IS,  $\qquad$  of *inventorship (Rule 4.17(iv))* Diplomvej, Building 381, DK-2800 Kgs. Lyngby (DK).

1111111111111111 IIIIII IIIII 111111111111111 II Ill 111111111111111111111111111111111111111111111111

# **(10) International Publication Number WO 2012/076013 Al**

- **(81) Designated States** *(unless otherwise indicated, for every kind of national protection available):* AE, AG, AL, AM, AO, AT, AU, AZ, BA, BB, BG, BH, BR, BW, BY, BZ, CA, CH, CL, CN, CO, CR, CU, CZ, DE, DK, DM, DO, DZ, EC, EE, EG, ES, FI, GB, GD, GE, GH, GM, GT, HN, HR, HU, ID, IL, IN, IS, JP, KE, KG, KM, KN, KP, KR, KZ, LA, LC, LK, LR, LS, LT, LU, LY, MA, MD, ME, MG, MK, MN, MW, MX, MY, MZ, NA, NG, NI, NO, NZ, OM, PE, PG, PH, PL, PT, QA, RO, RS, RU, RW, SC, SD, SE, SG, SK, SL, SM, ST, SV, SY, TH, TJ, TM, TN, TR, TT, TZ, UA, UG, US, UZ, VC, VN, ZA, ZM, ZW.
- DK **(84) Designated States** *(unless otherwise indicated, for every kind of regional protection available):* ARIPO (BW, GH, GM, KE, LR, LS, MW, MZ, NA, RW, SD, SL, SZ, TZ, UG, ZM, ZW), Eurasian (AM, AZ, BY, KG, KZ, MD, RU, TJ, TM), European (AL, AT, BE, BG, CH, CY, CZ, DE, DK, EE, ES, FI, FR, GB, GR, HR, HU, IE, IS, IT, LT, LU, LV, MC, MK, MT, NL, NO, PL, PT, RO, RS, SE, SI, SK, SM, TR), OAPI (BF, BJ, CF, CG, CI, CM, GA, GN, GQ, GW, ML, MR, NE, SN, TD, TG).

#### **Declarations under Rule 4.17:**

- *as to applicant's entitlement to apply for and be granted a patent (Rule 4.17(ii))*
- 

*[Continued on next page]* 

## **(54) Title:** SYSTEM WITH 3D USER INTERFACE INTEGRATION

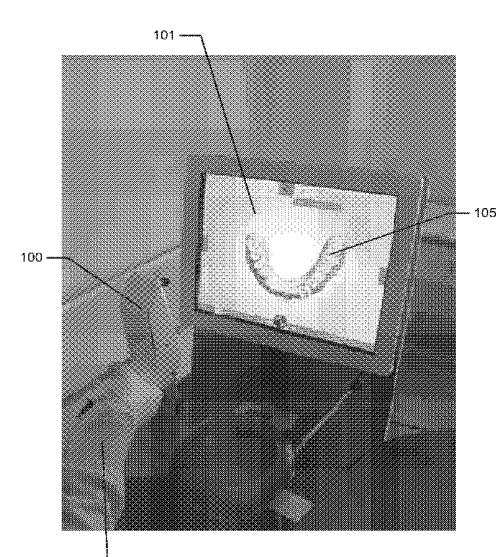

 $.102$ 

Fig. 2a)

**(57) Abstract:** Disclosed is a system comprising a handheld device ( 100) and at least one display (101), where the handheld device (100) is adapted for performing at least one action in a physical 3D environment. The actions include measuring, modifying, manipulating, recording, touching, sensing, scanning, moving, transforming, cutting, welding, chemically treating, clean ing. The display (101) is adapted for visually representing the physical 3D environment, and where the handheld device (100) is adapted for remotely controlling the view with which the 3D environment is represented on the display  $(101)$ .

## **Published:**

- *with international search report (Art. 21 (3))* 

## **System with 3D user interface integration**

# **Field of the invention**

5 This invention generally relates to a method and a system comprising a handheld device and at least one display.

# **Background of the invention**

10 3D visualization is important in many fields of industry and medicine, where 3D information is becoming more and more predominant.

Displaying and inspecting 3D information is inherently difficult. To fully understand a 3D object or entire environment on a screen, the user should 15 generally be able to rotate the object or scene, such that many or preferentially all surfaces are displayed. This is true even for 3D displays, e.g. stereoscopic or holographic, where from a given viewing position and with a given viewing angle, the user will only see some surfaces of an arbitrary 3D environment. Often, the user will also want to zoom into details

20 or zoom out for an overview.

Various user interaction devices are in use for software that displays 3D data; these devices are: 3D mice, space balls, and touch screens. The operation of these current interaction devices requires physically touching them.

25

Physically touching a user-interaction device can be a disadvantage in medical applications due to risks of cross-contamination between patients or between patient and operator, or in industrial applications in dirty environments.

Several non-touch user interfaces for 3D data viewing in medical applications have been described in the literature. Vogt et al (2004) describe a touchless interactive system for in-situ visualization of 3D medical imaging data. The user interface is based on tracking of reflective markers, where a camera is

5 mounted on the physician's head. Graetzel et al (2004) describe a touchless system that interprets hand gestures as mouse actions. It is based on stereo vision and intended for use in minimally invasive surgery.

It remains a problem to improve systems that require user interfaces for view 10 control, which for example can be used for clinical purposes.

## **Summary**

Disclosed is a system comprising a handheld device and at least one display,

15 where the handheld device is adapted for performing at least one action in a physical 3D environment, where the at least one display is adapted for visually representing the physical 3D environment, and where the handheld device is adapted for remotely controlling the view with which said 3D environment is represented on the display.

20

The system may be adapted for switching between performing the at least one action in the physical 3D environment, and remotely controlling the view with which the 3D environment is represented on the display.

25 The system disclosed here performs the integration of 3D user interface functionality with any other handheld device with other operating functionality, such that the operator ideally only touches this latter device that is intended to be touched. A particular example of such a handheld device is one that records some 3D geometry, for example a handheld 3D scanner.

The handheld device is a multi-purpose device, such as a dual-purpose or two-purpose device, i.e. a device both for performing actions in the physical 3D environment, such as measuring and manipulating, and for remotely controlling the view of the 3D environment on the display.

5

Geometrically, a view is determined by the virtual observer's/camera's position and orientation relative to the 3D environment or its visual representation. If the display is two-dimensional, the view is also determined by the type of projection. A view may also be determined by a magnification 10 factor.

The virtual observer's and the 3D environment's position and orientation are always relative to each other. In terms of user experience in software systems with 3D input devices, the user may feel that for example, he/she is 15 moving the 3D environment while remaining stationary himself/herself, but there is always an equivalent movement of the virtual observer/camera that gives the same results on the display. Often, descriptions of 3D software systems use the expression "pan" to indicate an apparent translational movement of the 3D environment, "rotate" to indicate a rotational movement

20 of the 3D environment, and "zoom" to indicate a change in magnification factor.

Graphically, a view can represent a 3D environment by means of photographs or as some kind of virtual representation such as a computer 25 graphic, or similar. A computer graphic can be rendered for example with texture and/or shading and/or virtual light sources and/or light models for surface properties. A computer graphic can also be a simplified representation of the 3D environment, for example a mesh, an outline, or an otherwise simplified representation. All or parts of the 3D environment can 30 also be rendered with some degree of transparency. A view may represent the 3D environment in total or only parts thereof.

All of the touch-less prior art systems are 3D user interface devices only. In many prior art applications, the operator using such user interface device will also hold and work with another device that really is the central device in the 5 overall application, e.g. a medical instrument.

It is thus an advantage of the present system that the 3D user-interface functionality is integrated in the central device, which is used for performing some kind of action.

10

In some embodiments the handheld device is adapted for remotely controlling the magnification with which the 3D environment is represented on the display.

15 In some embodiments the handheld device is adapted for changing the rendering of the 3D environment on the display.

In some embodiments the view is defined as viewing angle and/or viewing position.

20

In some embodiments the at least one action comprises one or more of the actions of:

- measuring,
- recording,
- 25 scanning,
	- manipulating,
	- modifying.

In some embodiments the 3D environment comprises one or more 3D 30 objects.

In some embodiments the handheld device is adapted to be held in one hand by an operator.

In some embodiments the display is adapted to represent the 3D 5 environment from multiple views.

In some embodiments the display is adapted to represent the 3D environment from different viewing angles and/or viewing positions.

10 In some embodiments the view of the 3D environment in the at least one display is at least partly determined by the motion of the operator's hand holding said device.

In some embodiments the magnification represented in the at least one 15 display is at least partly determined by the motion of the operator's hand holding said device.

In some embodiments the handheld device is adapted to record the 3D geometry of the 3D environment.

20

Thus the handheld device may be an intraoral dental scanner, which records the 3D geometry of a patient's teeth. The operator may move the scanner along the teeth of the patient for capturing the 3D geometry of the relevant teeth, e.g. all teeth. The scanner may comprise motion sensors for taking the

25 movement of the scanner into account while creating the 3D model of the scanned teeth.

The 3D model of the teeth may be shown on a display, and the display may for example be a PC screen and/or the like.

The user interface functionality may comprise incorporating motion sensors in the scanner to provide that the user can determine the view on the screen by moving the scanner. Pointing the scanner down can provide that the scanned teeth are shown given a downward viewing angle. Holding the 5 scanner in a horizontal position can provide that the viewing angle is likewise horizontal.

In some embodiments the handheld device comprises at least one userinterface element. A user-interface element is an element which the user may 10 manipulate in order to activate a function on the user interface of the software. Typically the use interface is graphically presented on the display of the system.

The handheld device may furthermore be provided with an actuator, which 15 switches the handheld device between performing the at least one action and remotely controlling the view. By providing such a manual switching function that enables the operator to switch between performing the at least one action and remotely controlling the view, the operator may easily control what is performed.

20

Such an actuator can for example be in the form of a button, switch or contact. In other embodiments it could be a touch sensitive surface or element.

- 25 In another embodiment the actuator could be a motion sensor provided in the handheld device that function as the actuator when it registers a specific type of movement, for example if the operator shakes the handheld device. Examples of such motion sensors will be described herein with respect to the user-interface element, however, the person skilled in the art will based on 30 the disclosure herein understand that such motion sensors may also be used
	- as actuators as discussed.

For example, the handheld device can in one embodiment be an intra-oral 3D scanner used by a dentist. The scanner is set to be performing the action of scanning a dental area when the actuator is in one position. When the 5 actuator is switched into a second position the handheld is set to control the view with which the 3D environment is represented on the display. This could for example be that when the dentist have scanned a part of or the complete desired area of an dental arch he can activate the actuator which then allows the dentist to remotely control the view of the 3D representation of the

10 scanned area on the display by using the handheld device.

For example, the actuator could be a button. When the button is pressed quickly the handheld device is prepared for scanning, i.e. it is set for performing at least one action, the scanning procedure, in the physical 3D 15 environment. The scanning is stopped when the button is pressed quickly a

second time.

While the scanning is performed a virtual 3D representation is visually built on the display.

20

The user can now press and hold the button. This will put the handheld in a controller mode, where the handheld device is adapted for remotely controlling the view with which the 3D environment, such as scanned teeth, is represented on the display. While holding the button pressed the system will 25 use signals from a motion sensor in the handheld device to determine how to present the view of the virtual 3D environment. Thus, if the user turns or otherwise moves the hand that holds the handheld device the view of the

30 Thus, the dentist may use the same handheld device for both scanning an area and subsequently verifying that the scan has been executed correctly

virtual 3D environment on the display will change accordingly.

without having to move away from the patient or touching any other equipment than already present in his hands.

In one embodiment the user-interface element is the same as the actuator, or

5 where several user-interface elements are present at least one also functions as an actuator. The system may be equipped with a button as an additional element

providing the user-interface functionality.

10 In an example the handheld device is a handheld intraoral scanner, and the display is a computer screen. The operator or user may be a dentist, an assistant and/or the like. The operation functionality of the device may be to record some intraoral 3D geometry, and the user interface functionality may be to rotate, pan, and zoom the scanned data on the computer screen.

15

In some embodiments the at least one user-interface element is at least one motion sensor.

Thus the integration of the user interface functionality in the device may be 20 provided by motion sensors, which can be accelerometers inside the scanner, whose readings determine the orientation of the display on the screen of the 3D model of the teeth acquired by the scanner. Additional functionality, e.g. to start/stop scanning, may be provided by a button. The button may be located where the operator's or user's index finger can reach it 25 conveniently.

Prior art intraoral scanners use a touch screen, a trackball, or a mouse to determine the view in the display. These prior art user interface devices can be inconvenient, awkward and difficult to use, and they can be labor-30 intensive, and thus costly to sterilize or disinfect. An intraoral scanner should always be disinfected between scanning different patients, because the

scanner is in and may come in contact with the mouth or other parts of the patient being scanned.

The operator or user, e.g. dentist, may use one hand or both hands to hold 5 the intraoral scanner while scanning, and the scanner may be light enough and comfortable to be held with just one hand for a longer time while scanning.

The device can also be held with one or two hands, while using the device as 10 remote control for e.g. changing the view in the display. It is an advantage of the touchless user interface functionality that in clinical situations, the operator can maintain both hands clean, disinfected, or even sterile.

An advantage of the system is that it allows an iterative process of working in

15 a 3D environment without releasing the handheld device during said process. For the above intraoral scanning system example, the operator, e.g. dentist, can record some teeth surface geometry with a handheld device that is an intraoral scanner, inspect coverage of the surface recording by using that same handheld device to move, e.g. rotate, the recorded surface on the

- 20 display, e.g. a computer screen, detect possible gaps or holes in the coverage of the scanned teeth, and then for example arrange the scanner in the region where the gaps were located and continue recording teeth surface geometry there. Over this entire iterative cycle, which can be repeated more than once, such as as many times as required for obtaining a desired scan 25 coverage of the teeth, the dentist does not have to lay the handheld intraoral
- scanner out of his or her hands.

In some embodiments, the 3D user interface functionality is exploited in a separate location than the operation functionality. For the above intraoral 30 scanning system example, the scanning operation is performed in the oral cavity of the patient, while the user interface functionality is more flexibly

exploited when the scanner is outside the patient's mouth. The key characteristic and advantage of the system, again, is that the dentist can exploit the dual and integrated functionality, that is operation and user interface, of the scanner without laying it out of his or her hands.

5

The above intraoral scanning system is an example of an embodiment. Other examples for operation functionality or performing actions could be drilling, welding, grinding, cutting, soldering, photographing, filming, measuring, executing some surgical procedure etc..

10

The display of the system can be a 2D computer screen, a 3D display that projects stereoscopic image pairs, a volumetric display creating a 3D effect, such as a swept-volume display, a static volume display, a parallax barrier display, a holographic display etc.. Even with a 3D display, the operator has 15 only one viewing position and viewing angle relative to the 3D environment at

a time. The operator can move his/her head to assume another viewing position and/or viewing angle physically, but generally, it may be more convenient to use the handheld device with its built-in user interface functionality, e.g. the remote controlling, to change the viewing position 20 and/or viewing angle represented in the display.

In some embodiments the system comprises multiple displays, or one or more displays that are divided into regions. For example, several subwindows on a PC screen can represent different views of the 3D 25 environment. The handheld device can be used to change the view in all of them, or only some of them.

In some embodiments the user interface functionality comprises the use of gestures.

Gestures made by e.g. the operator can be used to change, shift or toggle between sub-windows, and the user-interface functionality can be limited to an active sub-window or one of several displays.

5 In some embodiments the gestures are adapted to be detected by the at least one motion sensor. Gestures can alternatively and/or additionally be detected by range sensors or other sensors that record body motion.

The operator does not have to constantly watch the at least one display of 10 the system. In many applications, the operator will shift between viewing and possible manipulating the display and performing another operation with the handheld device. Thus it is an advantage that the operator does not have to touch other user interface devices. However, in some cases it may not be possible for the operator to fully avoid touching other devices, and in these

15 cases it is an advantage that fewer touches are required compared to a system where a handheld device does not provide any user interface functionality at all.

In some embodiments the at least one display is arranged separate from the 20 handheld device.

In some embodiments the at least one display is defined as a first display, and where the system further comprises a second display.

25 In some embodiments the second display is arranged on the handheld device.

In some embodiments the second display is arranged on the handheld device in a position such that the display is adapted to be viewed by the 30 operator, while the operator is operating the handheld device.

In some embodiments the second display indicates where the handheld device is positioned relative to the 3D environment.

In some embodiments the first display and/or the second display provides 5 instructions for the operator.

The display(s) can be arranged in multiple ways. For example, they can be mounted on a wall, placed on some sort of stand or a cart, placed on a rack or desk, or other.

10

In some embodiments at least one display is mounted on the device itself. It can be advantageous to have a display on the device itself because with such an arrangement, the operator's eyes need not focus alternatingly between different distances. In some cases, the operating functionality may

15 require a close look at the device and the vicinity of the 3D environment it operates in, and this may be at a distance at most as far away as the operator's hand. Especially in crowded environments such as dentist's clinics, surgical operation theatres, or industrial workplaces, it may be difficult to place an external display closely to the device.

20

In some embodiments visual information is provided to the operator on one or more means other than the first display.

In some embodiments audible information to the operator is provided to the 25 operator.

Thus in some embodiments, the system provides additional information to the operator. In some embodiments, the system includes other visual clues shown on means other than the display(s), such as LEDs on the device. In

30 some embodiments, the system provides audible information to the operator, for example by different sounds and/or by speech.

Said information provided to the operator can comprise instructions for use, warnings, and the like.

The information can aid with improving the action performance or operation 5 functionality of the device, for example by indicating how well an action or operation is being performed, and/or instructions to the operator aimed at improving the ease of the action or operation and/or the quality of the action or operation's results. For example, a **LED** can change in color and/or flashing frequency. In a scanner, the information can relate to how well the 10 scanned 3D environment is in focus and/or to scan quality and/or to scan coverage. The information can comprise instructions on how best to position

the scanner such as to attain good scan quality and/or scan coverage. The instructions can be used for planning and/or performing bracket placement. The instructions can be in the form of a messenger system to the operator.

15

In some embodiments, some 3D user interface functionality is provided by at least one motion sensor built into the device. Examples of motion sensors are accelerometers, gyros, and magnetometers and/or the like. These sensors can sense rotations, lateral motion, and/or combinations thereof.

- 20 Other motion sensors use infrared sensing. For example, at least one infrared sensor can be mounted on the device and at least one infrared emitter can be mounted in the surroundings of the device. Conversely, the at least one emitter can be mounted on the device, and the at least one sensors in the surroundings. Yet another possibility is to use infrared reflector(s) on
- 25 the device and both sensor(s) and emitter(s) on the surroundings, or again conversely. Thus motion can be sensed by a variety of principles.

Through proper signal processing, some sensors can recognize additional operator actions; for example gestures such as taps, waving, or shaking of 30 the handheld device. Thus, these gestures can also be exploited in the 3D user interface functionality.

In some embodiments the handheld device comprises at least two motion sensors providing sensor fusion. Sensor fusion can be used to achieve a better motion signal from for example raw gyro, accelerometer, and/or 5 magnetometer data. Sensor fusion can be implemented in ICs such as the

lnvenSense MPU 3000.

In some embodiments the handheld device comprises at least one userinterface element other than the at least one motion sensor.

10

In some embodiments the at least one other user-interface element is a touch-sensitive element.

In some embodiments the at least one other user-interface element is a 15 button.

In some embodiments the at least one other user-interface element is a scroll-wheel.

- 20 In some embodiments, user interface functionality is provided through additional elements on the device. Thus these additional elements can for example be buttons, scroll wheels, touch-sensitive fields, proximity sensors and/or the like.
- 25 The additional user interface elements can be exploited or utilized in a workflow suitable for the field of application of the device. The workflow may be implemented in some user software application that may also control the display and thus the view represented thereon. A given interface element can supply multiple user inputs to the software. For example, a button can 30 provide both a single click and a double click. For example, a double click can mean to advance to a subsequent step in a workflow. For the example of

intraoral scanning, three steps within the workflow can be to scan the lower mouth, the upper mouth, and the bite. A touch-sensitive field can provide strokes in multiple directions each with a different effect, etc. Providing multiple user inputs from a user interface elements is advantageous because

5 the number of user interface elements on the device can be reduced relative to a situation where each user interface element only provides one user input.

The motion sensors can also be exploited in a workflow. For example, lifting 10 the device, which can be sensed by an accelerometer, can represent some type of user input, for example to start some action. In a device that is a scanner, it may start scanning. Conversely, placing the device back in some sort of holder, which can be sensed by an accelerometer as no acceleration occur over some period of time, can stop said action.

15

If the action performed by the device is some kind of recording, for example scanning, for example 3D scanning, the results of the recording can also be exploited as user inputs, possibly along with user inputs from other user interface elements. For example, with a 3D scanner with a limited depth of

- 20 field, it may be possible to detect whether any objects within the 3D environments are present in the volume corresponding to this depth of field by detecting whether any 3D points are recorded. User inputs can depend on such detected presence. For example, a button click on an intraoral scanner can provide a different user input depending on whether the scanner is in the
- 25 mouth, where teeth are detectable, or significantly away from and outside the mouth. Also the effect of motion sensor signals can be interpreted differently for either situation. For example, the scanner may only change the view represented on the display when it is outside the mouth.

In some embodiments the handheld device is adapted to change a viewing angle with which the 30 environment is represented on the at least one display.

5 In some embodiments the handheld device is adapted to change a magnification factor with which the 30 environment is represented on the at least one display.

In some embodiments the handheld device is adapted to change a viewing 10 position with which the 30 environment is represented on the at least one display.

In some embodiments the view of the 30 environment comprises a viewing angle, a magnification factor, and/or a viewing position.

15

In some embodiments the view of the 30 environment comprises rendering of texture and/or shading.

In some embodiments the at least one display is divided into multiple regions, 20 each showing the 30 environment with a different view.

Thus in some embodiments the user interface functionality comprises changing the view with which the 30 environment is displayed. Changes in view can comprise changes in viewing angle, viewing position, magnification 25 and/or the like. A change in viewing angle can naturally be effected by rotating the device. Rotation is naturally sensed by the aid of gyros and/or relative to gravity sensed by an accelerometer. Zooming, i.e. a change in magnification, can for example be achieved by pushing the handheld device forward and backward, respectively. A translational change of the viewing 30 position, i.e., panning, can for example be achieved by pushing the handheld

device up/down and/or sideways.

In some embodiments the user interface functionality comprises selecting or choosing items on a display or any other functionality provided by graphical user interfaces in computers known in the art. The operator may perform the

- 5 selection. The Lava **C.O.S** scanner marketed by 3M ESPE has additional buttons on the handheld device, but it is not possible to manipulate the view by these. Their only purpose is to allow navigation through a menu system, and to start/stop scanning.
- 10 In some embodiments the user interface functionality comprises manipulating the 30 environment displayed on the screen. For example, the operator may effect deformations or change the position or orientation of objects in the 30 environment. Thus, in some embodiments the user interface functionality comprises virtual user interface functionality, which can be that the 30 data
- 15 are manipulated, but the physical 30 environment in which the device operates may not be manipulated.

In some embodiments the handheld device is an intraoral scanner and/or an in-the-ear scanner. If the scanner comprises a tip, this tip may be exchanged 20 whereby the scanner can become suitable for scanning in the mouth or in the ear. Since the ear is a smaller cavity than the mouth, the tip for fitting into an ear may be smaller than a tip for fitting in the mouth.

In some embodiments the handheld device is a surgical instrument. In some 25 embodiments, the surgical instrument comprises at least one motion sensor, which is built-in in the instrument.

In some embodiments the handheld device is a mechanical tool. In some embodiments, the tool has at least one motion sensor built in. In other 30 embodiments, other user-interface elements are built in as well, for example buttons, scroll wheels, touch-sensitive fields, or proximity sensors.
In some embodiment the 3D geometry of the 3D environment is known apriori or a 3D representation of the environment is known a priori, i.e. before the actions (s) are performed. For example in surgery, a CT scan may have

5 been taken before the surgical procedure. The handheld device in this example could be a surgical instrument that a physician needs to apply in the proper 3D position. To make sure this proper position is reached, it could be beneficial to view the 3D environment from multiple perspectives interactively, i.e. without having to release the surgical instrument.

10

An advantage of the system, also in the above surgery example, is the ability of the handheld device to record the 3D environment at least partially, typically in a 3D field-of-view that is smaller than the volume represented in the a-priori data. The 3D data recorded by the handheld device can be 15 registered in real time with the a-priori data, such that the position and

orientation of the device can be detected.

In some embodiments the 3D geometry comprises a 3D surface of the environment.

20

In some embodiments the 3D geometry comprises a 3D volumetric representation of the environment.

Thus the 3D environment can be displayed as volumetric data, or as surface, 25 or a combination thereof. Volumetric data are typically represented by voxels.

Voxels can comprise multiple scalar values. Surface data are typically represented as meshed, such as triangulated meshes, or point clouds.

The scanning may be performed by means of LED scanning, laser light 30 scanning, white light scanning, **X-ray** scanning, and/or **CT** scanning.

The present invention relates to different aspects including the system described above and in the following, and corresponding systems, methods, devices, uses, and/or product means, each yielding one or more of the benefits and advantages described in connection with the first mentioned 5 aspect, and each having one or more embodiments corresponding to the embodiments described in connection with the first mentioned aspect and/or

disclosed in the appended claims.

In particular, disclosed herein is a method of interaction between a handheld

10 device and at least one display, where the method comprises the steps of:

- performing at least one action in a physical 3D environment by means of the handheld device;

- visually representing the physical 3D environment by the at least one display; and

15 - remotely controlling the view of the represented 3D environment on the display by means of the handheld device.

Furthermore, the invention relates to a computer program product comprising program code means for causing a data processing system to perform the 20 method according to any of the embodiments, when said program code means are executed on the data processing system, and a computer program product, comprising a computer-readable medium having stored there on the program code means.

25 According to another aspect, disclosed is a system comprising a handheld device for operating in a 3D environment and at least one display for visualizing said environment, where the display is adapted to represent said environment from multiple perspectives,

where said device is adapted to be held in one hand by an operator, and 30 where the perspective represented in the at least one display is at least partly determined by the motion of the operator's hand holding said device.

According to another aspect, disclosed is a system comprising a handheld device for operating in a 3D environment and at least one display for visualizing said environment, where the display is adapted to represent said

5 environment in multiple views, where said device is adapted to be held in one hand by an operator, where the view represented in the at least one display is at least partly determined by the motion of the operator's hand holding said device, and where the device has at least one touch-sensitive user interface element.

10

The motion of the operator's hand is typically determined by a motion sensor arranged in the handheld device.

### 15 **Definitions**

3D geometry: A constellation of matter or its virtual representation in a threedimensional space.

20 3D environment: A constellation of physical objects each having a 3D geometry in a three-dimensional space.

View: The way a 3D environment is represented on a display. Geometrically, a view is determined by the virtual observer's/camera's position and 25 orientation. If the display is two-dimensional, the view is also determined by the type of projection. A view may also be determined by a magnification factor. Graphically, a view can show the 3D environment by means of photographs or as some kind of virtual representation such as a computer graphic, or similar. A computer graphic can be rendered for example with 30 texture and/or shading and/or virtual light sources and/or light models for surface properties. A computer graphic can also be a simplified

representation of the 3D environment, for example a mesh, an outline, or an otherwise simplified representation. All or parts of the 3D environment can also be rendered with some degree of transparency. A view may represent the 3D environment in total or only parts thereof.

5

Functionality: A purpose or intended use.

Performing action(s) or operating functionality: Actions or functionality that includes some type of interaction with a 3D environment, such as measuring,

10 modifying, manipulating, recording, touching, sensing, scanning, moving, transforming, cutting, welding, chemically treating, cleaning, etc. The term "operating" is thus not directed to surgical procedures, but operating may comprise surgical procedures.

15 User Interface Functionality: Functionality for interaction between a human user and a machine with a display.

Handheld device: An object that has at least one functionality and that is held by a human operator's hand or both hands while performing this at least one 20 functionality.

3D scanner: A device that analyzes a real-world object or 3D environment to collect data on its shape and possibly its appearance.

25 Coverage of scan: The degree to which a physical surface is represented by recorded data after a scanning operation.

Motion sensor: A sensor detecting motion. Motion can be detected by: sound (acoustic sensors), opacity (optical and infrared sensors and video image 30 processors), geomagnetism (magnetic sensors, magnetometers), reflection

of transmitted energy (infrared laser radar, ultrasonic sensors, and

microwave radar sensors), electromagnetic induction (inductive-loop detectors), and vibration (triboelectric, seismic, and inertia-switch sensors). MEMS accelerometers, gyros, and magnetometers are examples of motions sensors.

5

Workflow: a sequence of tasks implemented in software.

## **Brief description of the drawings**

10

The above and/or additional objects, features and advantages of the present invention, will be further elucidated by the following illustrative and nonlimiting detailed description of embodiments of the present invention, with reference to the appended drawings, wherein:

15

Fig. 1 shows an example of the system comprising a handheld device and a display.

Fig. 2 shows an example of user interface functionality in the form of remote 20 controlling using the handheld device.

Fig. 3 shows an example of the handheld device.

Fig. 4 shows an example of a flow-chart of a method of interaction between a 25 handheld device and a display.

# **Detailed description**

30 In the following description, reference is made to the accompanying figures, which show by way of illustration how the invention may be practiced.

Fig. 1 shows an example of the system comprising a handheld device and a display. The handheld device 100 is in this example an intraoral dental scanner, which records the 30 geometry of the patient's teeth. The operator

- 5 102 moves the scanner along the teeth of the patient 104 for capturing the 30 geometry of the relevant teeth, e.g. all teeth. The scanner comprises motion sensors (not visible) for taken the movement of the scanner into account while creating the 30 model 105 of the scanned teeth. The display 101 is in this example a PC screen displaying the data recorded by the 10 scanner.
	- Fig. 2 shows an example of user interface functionality in the form of remote controlling using the handheld device. The motion sensors (not shown) in the handheld device 100, e.g. scanner, provide that the user 102 can determine
- 15 the view shown on the display 101, e.g. screen, by moving the handheld device 100.

Fig. 2a) shows that pointing the device 100 down can provide that the 30 model 105 of the scanned teeth is shown from a downward viewing angle.

Fig. 2b) shows that holding the scanner in a horizontal position can provide

20 that the viewing angle is likewise horizontally from the front, such that the 30 model 105 of the scanned teeth is shown from the front.

Fig. 3 shows an example of the handheld device.

- The handheld device 100 is in this example an intraoral scanner with a pistol-25 grip. The scanner comprises a housing 106 comprising the pistol-grip part 107, and a tip 108 adapted for insertion in the mouth of the patient. In this example the scanner also is equipped with a button 103 which is an additional element providing user-interface functionality.
- 30 The example system as shown in fig. 1, fig. 2 and fig. 3 comprises a device 100 which is a handheld intraoral scanner and a display 101 which is a

computer screen. The operator 102 may be a dentist, an assistant and/or the like. In an example, the action performance or operation functionality of the device 100 is to record some intraoral 3D geometry, and the user interface functionality is to rotate, pan, and zoom the 3D model 105 of the scanned 5 data on the computer screen 101. The integration of the user interface functionality in the device 100 is provided by motion sensors (not visible),

which can be accelerometers inside the scanner 100, whose readings determine the orientation, as seen in Figs 2a and 2b, of the display on the screen of the 3D model 105 of the teeth acquired by the scanner 100. 10 Additional functionality, e.g. to start/stop scanning, may be provided by the button 103 as seen in fig. 3. In the example system, the button 103 is located

where the user's index finger can reach it conveniently.

In fig. 1 the dentist 102 uses two hands to hold the intraoral scanner 100 15 while scanning, but it is understood that the scanner 100 can also be held with one hand while scanning. The device 100 can also be held with one or two hands, while changing the perspective of the 3D model 105 in the display 101. The example shown in Figure 1 thus illustrates the advantage of the touchless user interface functionality, because in many clinical situations, the

20 operator 102 should maintain both hands clean, disinfected, or even sterile.

The 3D user interface functionality may be exploited in a separate location than the operation functionality. For the above intraoral scanning system example, the scanning operation is performed in the oral cavity of the patient,

25 see fig. 1, while the user interface functionality is more flexibly exploited when the scanner is outside the patient's mouth, see figs 2 and 3.

Fig. 4 shows an example of a flow-chart of a method of interaction between a handheld device and a display.

In step 101 at least one action in a physical 3D environment is performed by means of the handheld device. This action may the scanning of teeth as shown in fig. 1.

In step 102 the physical 3D environment is visually represented by the at 5 least one display. This may be the display of the 3D model of the scanned teeth as seen in fig 1.

In step 103 the view of the represented 3D environment shown on the display is remotely controlled on the display by means of the handheld device. This may be the control of the viewing angle of the 3D model as seen in fig. 2.

10 All the steps of the method may be repeated one or more times. The order in which the steps are performed may be different than the order described above, which is indicated by the dotted lines in the figure. If one or more of the steps are performed more times, the order of the steps may also be different.

15

Although some embodiments have been described and shown in detail, the invention is not restricted to them, but may also be embodied in other ways within the scope of the subject matter defined in the following claims. In particular, it is to be understood that other embodiments may be utilised and

20 structural and functional modifications may be made without departing from the scope of the present invention.

In device claims enumerating several means, several of these means can be embodied by one and the same item of hardware. The mere fact that certain 25 measures are recited in mutually different dependent claims or described in

different embodiments does not indicate that a combination of these measures cannot be used to advantage.

It should be emphasized that the term "comprises/comprising" when used in 30 this specification is taken to specify the presence of stated features, integers,

steps or components but does not preclude the presence or addition of one or more other features, integers, steps, components or groups thereof.

The features of the method described above and in the following may be 5 implemented in software and carried out on a data processing system or other processing means caused by the execution of computer-executable instructions. The instructions may be program code means loaded in a memory, such as a **RAM,** from a storage medium or from another computer via a computer network. Alternatively, the described features may be

10 implemented by hardwired circuitry instead of software or in combination with software.

## **Literature:**

15

C. Graetzel, T. Fong, S. Grange, and C. Baur. A Non-Contact Mouse for Surgeon-Computer Interaction. Technology and Health Care, 12(3), 2004.

Vogt S., Khamene A, Niemann H., Sauer F., An AR system with intuitive 20 user interface for manipulation and visualization of 3D medical data, Stud. Health Technol. Inform. 2004;98, pp. 397-403.

# **Embodiments**

The following embodiments relates to one aspect of the system as disclosed by the description herein.

5 1. A system comprising a handheld device and at least one display, where the handheld device is adapted for performing at least one action in a physical 3D environment, where the at least one display is adapted for visually representing the physical 3D environment, and where the handheld device is adapted for remotely controlling the view with which the 3D 10 environment is represented on the display.

2. The system according to any one or more of the preceding embodiments, wherein the view is defined as viewing angle and/or viewing position.

- 15 3. The system according to any one or more of the preceding embodiments, wherein the handheld device is adapted for remotely controlling the magnification with which the 3D environment is represented on the display.
- 4. The system according to any one or more of the preceding embodiments, 20 wherein the handheld device is adapted for changing the rendering of the 3D environment on the display.

5. The system according to any one or more of the preceding embodiments, wherein the at least one action comprises one or more of:

- 25 measuring,
	- recording,
	- scanning,
	- manipulating, and/or
	- modifying.

6. The system according to any one or more of the preceding embodiments, wherein the 3D environment comprises one or more 3D objects.

7. The system according to any one or more of the preceding embodiments,

5 wherein the handheld device is adapted to be held in one hand by an operator.

8. The system according to any one or more of the preceding embodiments, wherein the display is adapted to represent the 3D environment from multiple 10 views..

9. The system according to any one or more of the preceding embodiments, wherein the view of the 3D environment represented in the at least one display is at least partly determined by the motion of the operator's hand 15 holding said device.

10. The system according to any one or more of the preceding embodiments, wherein the magnification represented in the at least one display is at least partly determined by the motion of the operator's hand holding said device.

20

11. The system according to any one or more of the preceding embodiments, wherein the handheld device is adapted to record the 3D geometry of the 3D environment.

25 12. The system according to any one or more of the preceding embodiments, wherein the 3D geometry of the 3D environment is known a-priori.

13. The system according to any one or more of the preceding embodiments, wherein the handheld device comprises at least one user-interface element.

14. The system according to any one or more of the preceding embodiments, wherein the at least one user-interface element is at least one motion sensor.

15. The system according to any one or more of the preceding embodiments,

5 wherein the handheld device comprises at least two motion sensors providing sensor fusion.

16. The system according to any one or more of the preceding embodiments, wherein the user interface functionality comprises the use of gestures.

10

17. The system according to any one or more of the preceding embodiments, wherein the gestures are detected by the at least one motion sensor.

18. The system according to any one or more of the preceding embodiments,

15 wherein the handheld device comprises at least one user-interface element other than the at least one motion sensor.

19. The system according to any one or more of the preceding embodiments, wherein the at least one other user-interface element is a touch-sensitive 20 element.

20. The system according to any one or more of the preceding embodiments, wherein the at least one other user-interface element is a button.

25 21. The system according to any one or more of the preceding embodiments, wherein the at least one other user-interface element is a scroll wheel.

22. The system according to any one or more of the preceding embodiments, wherein the handheld device is adapted to change a viewing angle with

30 which the 30 environment is represented on the at least one display.

23. The system according to any of the preceding embodiments, wherein the handheld device is adapted to change a magnification factor with which the 3D environment is represented on the at least one display.

5 24. The system according to any one or more of the preceding embodiments, wherein the handheld device is adapted to change a viewing position with which the 3D environment is represented on the at least one display.

25. The system according to any one or more of the preceding embodiments, 10 wherein the view of the 3D environment comprises a viewing angle, a magnification factor, and/or a viewing position.

26. The system according to any one or more of the preceding embodiments, wherein the view of the 3D environment comprises rendering of texture 15 and/or shading.

27. The system according to any one or more of the preceding embodiments, wherein the at least one display is divided into multiple regions, each showing the 3D environment with a different view.

20

28. The system according to any one or more of the preceding embodiments, wherein the 3D geometry comprises a 3D surface of the environment.

29. The system according to any one or more of the preceding embodiments, 25 wherein the 3D geometry comprises a 3D volumetric representation of the environment.

30. The system according to any one or more of the preceding embodiments, wherein the handheld device is an intra-oral 3D scanner.

31. The system according to any one or more of the preceding embodiments, wherein the handheld device is a surgical instrument.

32. The system according to any one or more of the preceding embodiments, 5 wherein the handheld device is a mechanical tool.

33. The system according to any one or more of the preceding embodiments, wherein the handheld device is an in-ear 3D scanner.

10 34. The system according to any one or more of the preceding embodiments, wherein the at least one display is arranged separate from the handheld device.

35. The system according to any one or more of the preceding embodiments, 15 wherein the at least one display is arranged on a cart.

36. The system according to any one or more of the preceding embodiments, wherein the at least one display is defined as a first display, and where the system further comprises a second display.

20

37. The system according to any one or more of the preceding embodiments, wherein the second display is arranged on the handheld device.

38. The system according to any one or more of the preceding embodiments, 25 wherein the second display is arranged on the handheld device in a position such that the display is adapted to be viewed by the operator, while the operator is operating the handheld device.

39. The system according to any one or more of the preceding embodiments,

30 wherein the second display indicates where the handheld device is positioned relative to the 3D environment.

40. The system according to any one or more of the preceding embodiments, wherein the first display and/or the second display provides instructions for the operator.

5

41. The system according to any one or more of the preceding embodiments, wherein visual information is provided to the operator on one or more means other than the first display.

10 42. The system according to any one or more of the preceding embodiments, wherein audible information to the operator is provided to the operator.

43. The system according to any one or more of the preceding embodiments, wherein the scanning is performed by means of LED scanning, laser light

15 scanning, white light scanning, X-ray scanning, and/or CT scanning.

44. A method of interaction between a handheld device and at least one display, where the method comprises the steps of:

- performing at least one action in a physical 3D environment by means of 20 the handheld device;

- visually representing the physical 3D environment by the at least one display; and

- remotely controlling the view of the represented 3D environment on the display by means of the handheld device.

25

45. A computer program product comprising program code means for causing a data processing system to perform the method of any one or more of the preceding embodiments, when said program code means are executed on the data processing system.

46. A computer program product according to the previous embodiment, comprising a computer-readable medium having stored there on the program code means.

### **Claims**

1. A system comprising a handheld device and at least one display, where the handheld device is adapted for switching between

5 - performing at least one action in a physical 3D environment, where the at least one display is adapted for visually representing the physical 3D environment, and

- remotely controlling the view with which the 3D environment is represented on the display.

10

2. A system according to any one or more of the preceding claims, wherein the handheld device is adapted to record the 3D geometry of the 3D environment.

15 3. A system according to any one or more of the preceding claims, wherein means for manually switching between performing the at least one action and remotely controlling the view is provided on the handheld device.

4. A system according to claim 3, wherein the means for manually switching 20 is an actuator, such as a button, a switch or a contact.

5. The system according to any one or more of the preceding claims, wherein the view is defined as viewing angle and/or viewing position.

- 25 6. The system according to any one or more of the preceding claims, wherein the handheld device is adapted for remotely controlling the magnification with which the 3D environment is represented on the display.
- 7. The system according to any one or more of the preceding claims, wherein 30 the handheld device is adapted for changing the rendering of the 3D environment on the display.

8. The system according to any one or more of the preceding claims, wherein the at least one action comprises one or more of:

- measuring,
- 5 recording,
	- scanning,
	- manipulating, and/or
	- modifying.
- 10 9. The system according to any one or more of the preceding claims, wherein the 3D environment comprises one or more 3D objects.

10. The system according to any one or more of the preceding claims, wherein the handheld device is adapted to be held in one hand by an 15 operator.

11. The system according to any one or more of the preceding claims, wherein the display is adapted to represent the 3D environment from multiple views.

20

12. The system according to any one or more of the preceding claims, wherein the handheld device comprises at least one motion sensor.

13. The system according to any one or more of the preceding claims, 25 wherein the view of the 3D environment represented in the at least one display is at least partly determined by the at least one motion sensor.

14. The system according to any one or more of the preceding claims, wherein the magnification represented in the at least one display is at least 30 partly determined by the at least one motion sensor.

15. The system according to any one or more of the preceding claims, wherein the handheld device is adapted to record the 3D geometry of the 3D environment.

5

16. The system according to any one or more of the preceding claims, wherein the 3D geometry of the 3D environment is known a-priori.

17. The system according to any one or more of the preceding claims, 10 wherein the handheld device comprises at least one user-interface element.

18. The system according to any one or more of the preceding claims, wherein the at least one user-interface element is at least one motion sensor.

15 19. The system according to any one or more of the preceding claims, wherein the handheld device comprises at least two motion sensors providing sensor fusion.

20. The system according to any one or more of the preceding claims, 20 wherein the user interface functionality comprises the use of gestures.

21. The system according to any one or more of the preceding claims, wherein the gestures are detected by the at least one motion sensor.

25 22. The system according to any one or more of the preceding claims, wherein the handheld device comprises at least one user-interface element other than the at least one motion sensor.

23. The system according to any one or more of the preceding claims, 30 wherein the at least one other user-interface element is a touch-sensitive element.

24. The system according to any one or more of the preceding claims, wherein the at least one other user-interface element is a button.

5 25. The system according to any one or more of the preceding claims, wherein the at least one other user-interface element is a scroll wheel.

26. The system according to any one or more of the preceding claims, wherein the handheld device is adapted to change a viewing angle with 10 which the 30 environment is represented on the at least one display.

27. The system according to any of the preceding claims, wherein the handheld device is adapted to change a magnification factor with which the 30 environment is represented on the at least one display.

15

28. The system according to any one or more of the preceding claims, wherein the handheld device is adapted to change a viewing position with which the 30 environment is represented on the at least one display.

20 29. The system according to any one or more of the preceding claims, wherein the view of the 30 environment comprises a viewing angle, a magnification factor, and/or a viewing position.

30. The system according to any one or more of the preceding claims, 25 wherein the view of the 30 environment comprises rendering of texture and/or shading.

31. The system according to any one or more of the preceding claims, wherein the at least one display is divided into multiple regions, each 30 showing the 30 environment with a different view.

32. The system according to any one or more of the preceding claims, wherein the 3D geometry comprises a 3D surface of the environment.

33. The system according to any one or more of the preceding claims, 5 wherein the 3D geometry comprises a 3D volumetric representation of the environment.

34. The system according to any one or more of the preceding claims, wherein the handheld device is an intra-oral 3D scanner.

10

35. The system according to any one or more of the preceding claims, wherein the handheld device is a surgical instrument.

36. The system according to any one or more of the preceding claims, 15 wherein the handheld device is a mechanical tool.

37. The system according to any one or more of the preceding claims, wherein the handheld device is an in-ear 3D scanner.

20 38. The system according to any one or more of the preceding claims, wherein the at least one display is arranged separate from the handheld device.

39. The system according to any one or more of the preceding claims, 25 wherein the at least one display is arranged on a cart.

40. The system according to any one or more of the preceding claims, wherein the at least one display is defined as a first display, and where the system further comprises a second display.

41. The system according to any one or more of the preceding claims, wherein the second display is arranged on the handheld device.

42. The system according to any one or more of the preceding claims, 5 wherein the second display is arranged on the handheld device in a position such that the display is adapted to be viewed by the operator, while the operator is operating the handheld device.

43. The system according to any one or more of the preceding claims, 10 wherein the second display indicates where the handheld device is positioned relative to the 3D environment.

44. The system according to any one or more of the preceding claims, wherein the first display and/or the second display provides instructions for 15 the operator.

45. The system according to any one or more of the preceding claims, wherein visual information is provided to the operator on one or more means other than the first display.

20

46. The system according to any one or more of the preceding claims, wherein audible information to the operator is provided to the operator.

47. The system according to any one or more of the preceding claims, 25 wherein the scanning is performed by means of LED scanning, laser light scanning, white light scanning, X-ray scanning, and/or CT scanning.

48. The system according to any one or more of the preceding claims, wherein a graphical pointer is provided on the display for representing the 30 movement of the handheld device when the handheld device is used to

remotely controlling the view with which the 3D environment is represented on the display.

49. The system according to any one or more of the preceding claims, 5 wherein the handheld device is an intra-oral 3D scanner and the at least one action performed in the physical 3D environment is scanning and that the view is remotely controlled by at least one motion sensor arranged in the handheld device, and wherein an actuator provided on the handheld device switches between performing the at least one action and remotely controlling

10 the view.

50. A method of interaction between a handheld device and at least one display, where the method comprises the steps of:

- performing at least one action in a physical 3D environment by means of 15 the handheld device;

- visually representing the physical 3D environment by the at least one display; and

- remotely controlling the view of the represented 3D environment on the display by means of the handheld device.

20

51. A computer program product comprising program code means for causing a data processing system to perform the method of claim 44, when said program code means are executed on the data processing system.

25 52. A computer program product according to the previous claim, comprising a computer-readable medium having stored there on the program code means.

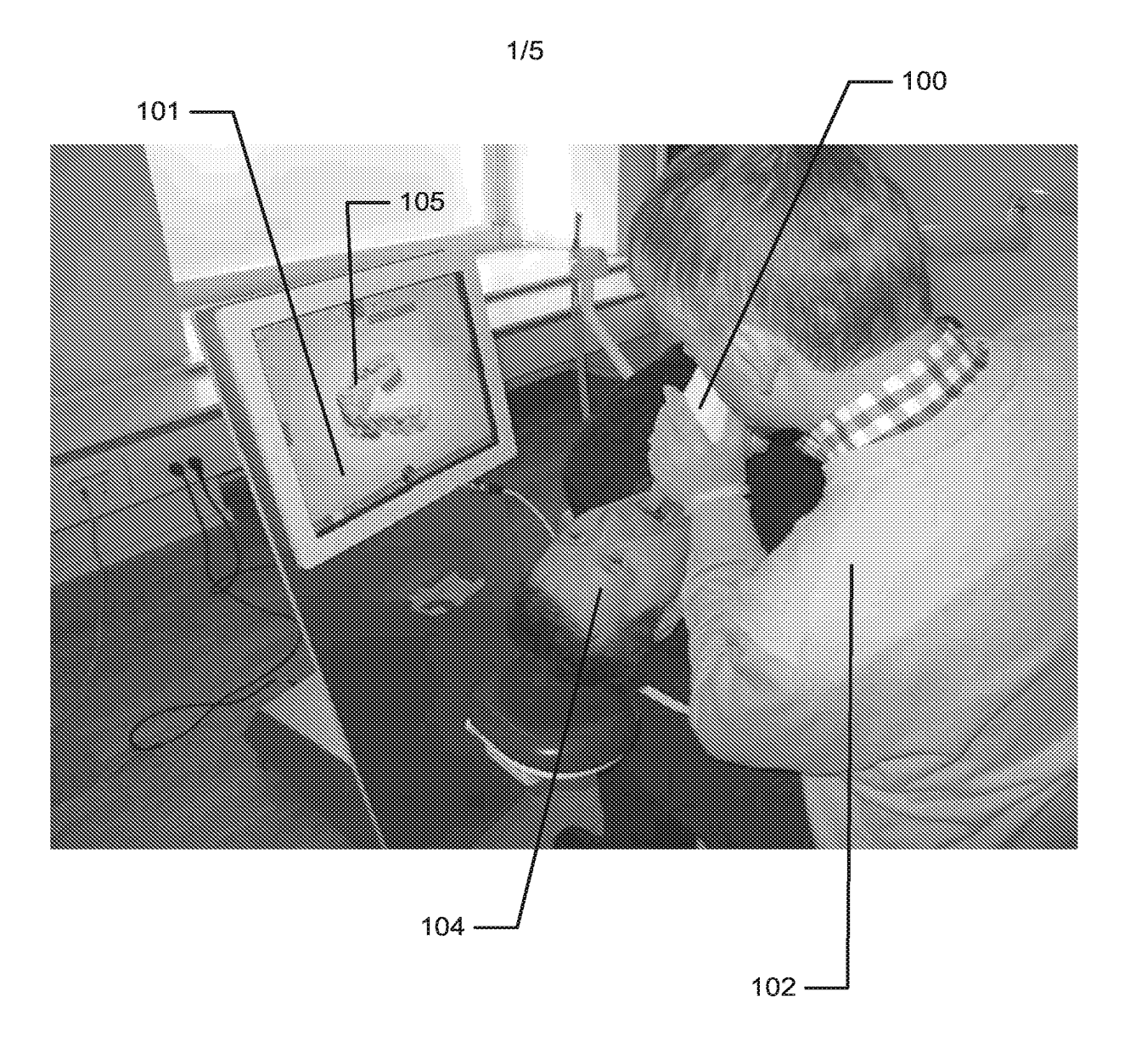

Fig. 1 Fig. 7

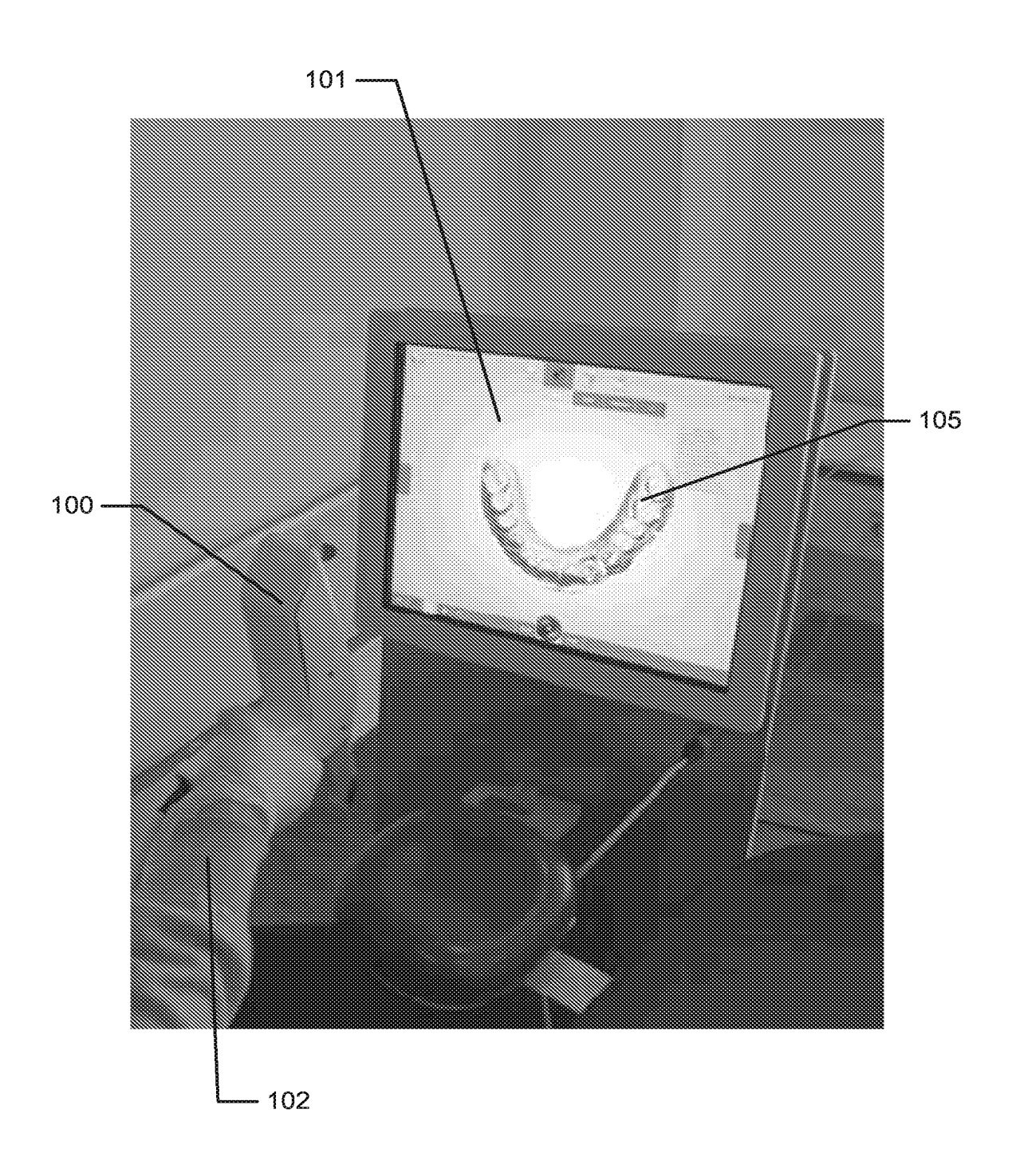

2/5 2/5

Fig. 2a) Fig. 2a)

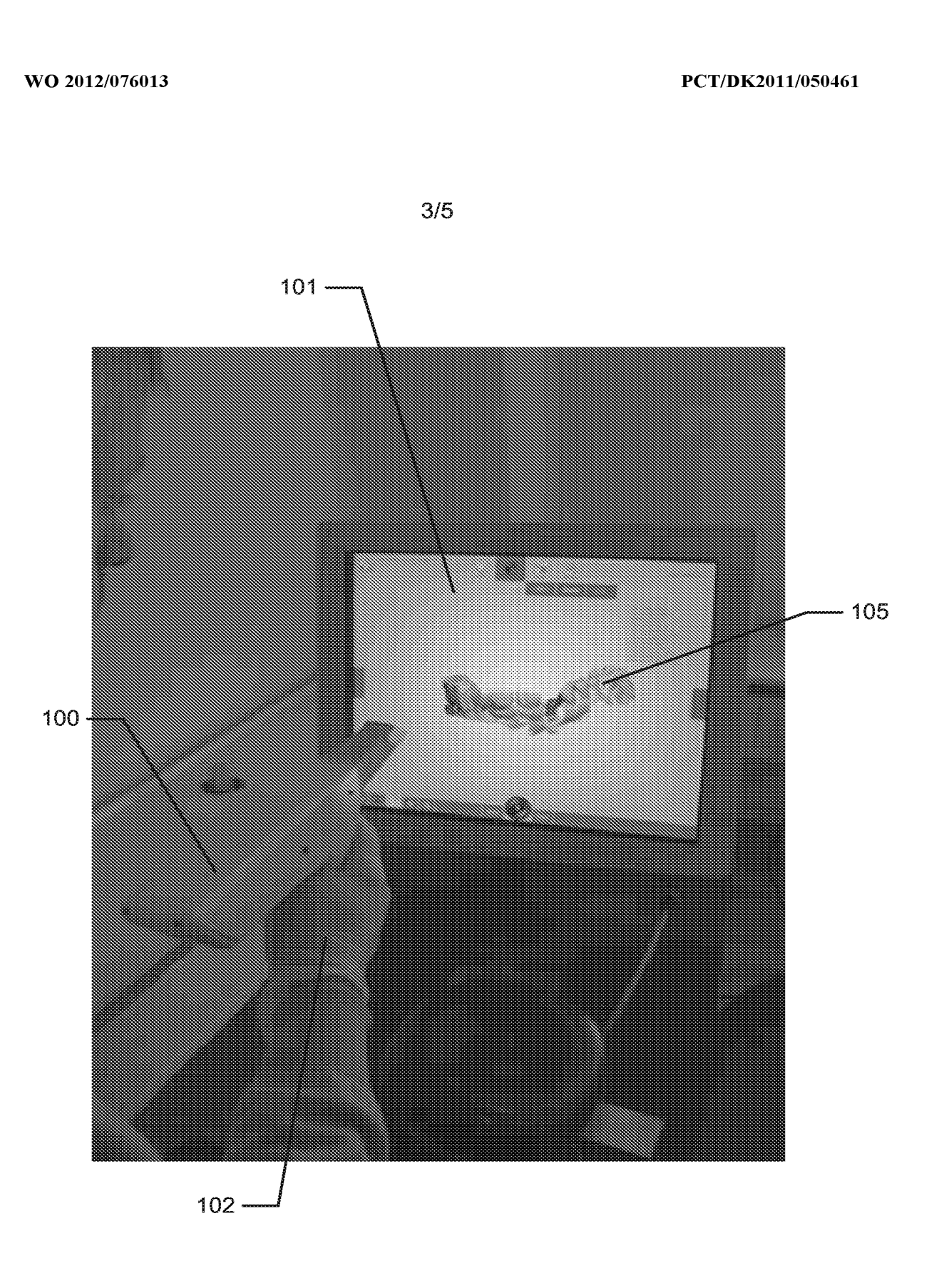

Fig. 2b) Fig. 2b)

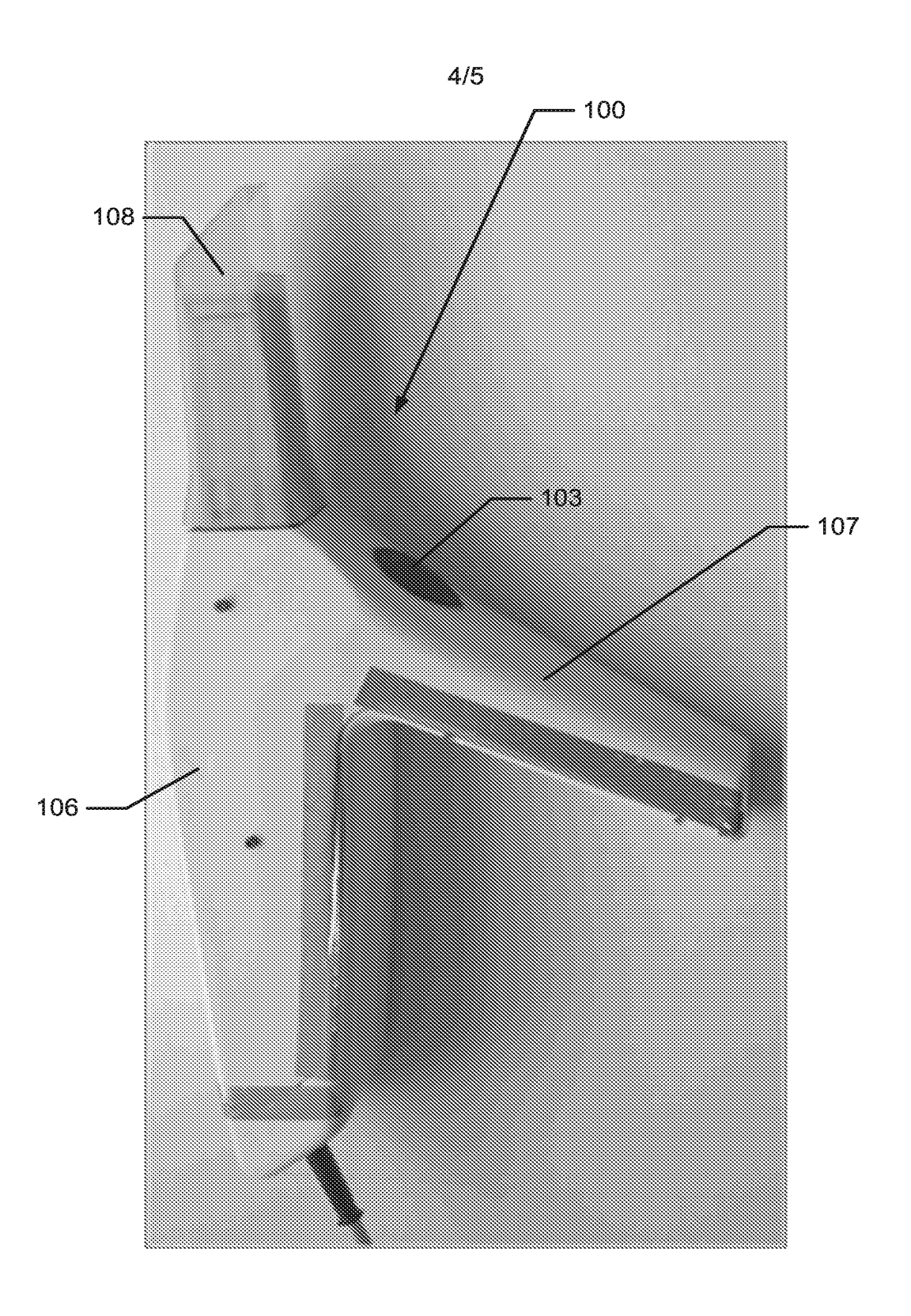

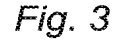

5/5 5/5

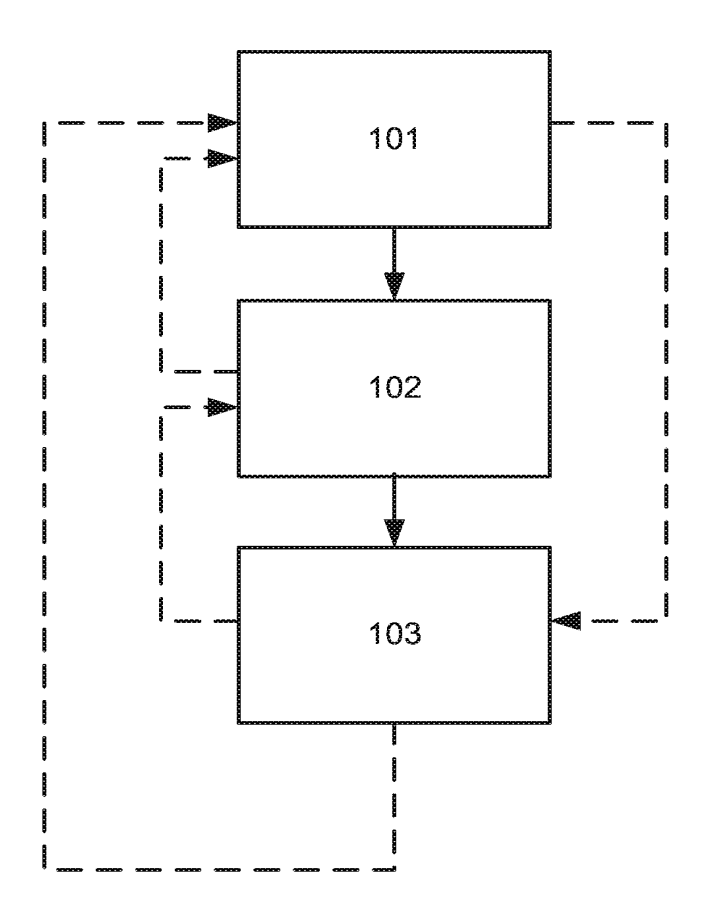

Fig. 4 Fig. 4